# Západočeská univerzita v Plzni

FAKULTA PEDAGOGICKÁ

KATEDRA VÝPOČETNÍ A DIDAKTICKÉ TECHNIKY

# OVĚŘENÍ ROZVOJE ALGORITMICKÉ SLOŽKY INFORMATICKÉHO MYŠLENÍ ZA VYUŽITÍ BLOKOVÉHO PROGRAMOVACÍHO PROSTŘEDÍ SCRATCH DISERTAČNÍ PRÁCE

# MGR. FILIP FRANK

STUDIJNÍ PROGRAM: SPECIALIZACE V PEDAGOGICE STUDIJNÍ OBOR: INFORMAČNÍ A KOMUNIKAČNÍ TECHNOLOGIE VE VZDĚLÁVÁNÍ

> ŠKOLITEL: PHDR. ZBYNĚK FILIPI, PH.D. PLZEŇ 2023

# University of West Bohemia

FACULTY OF EDUCATION

DEPARTMENT OF COMPUTER SCIENCE AND EDUCATIONAL TECHNOLOGY

# VERIFICATION OF THE DEVELOPMENT OF THE ALGORITHMIC COMPONENT OF INFORMATION THINKING USING THE SCRATCH BLOCK PROGRAMMING ENVIRONMENT DISSERTATION THESIS

# MGR. FILIP FRANK

STUDY PROGRAMME: SPECIALIZATION IN PEDAGOGY FIELD OF STUDY: INFORMATION AND COMMUNICATION TECHNOLOGIES IN EDUCATION

> SUPERVISOR: PHDR. ZBYNĚK FILIPI, PH.D. PILSEN 2023

## Bibliografická identifikace

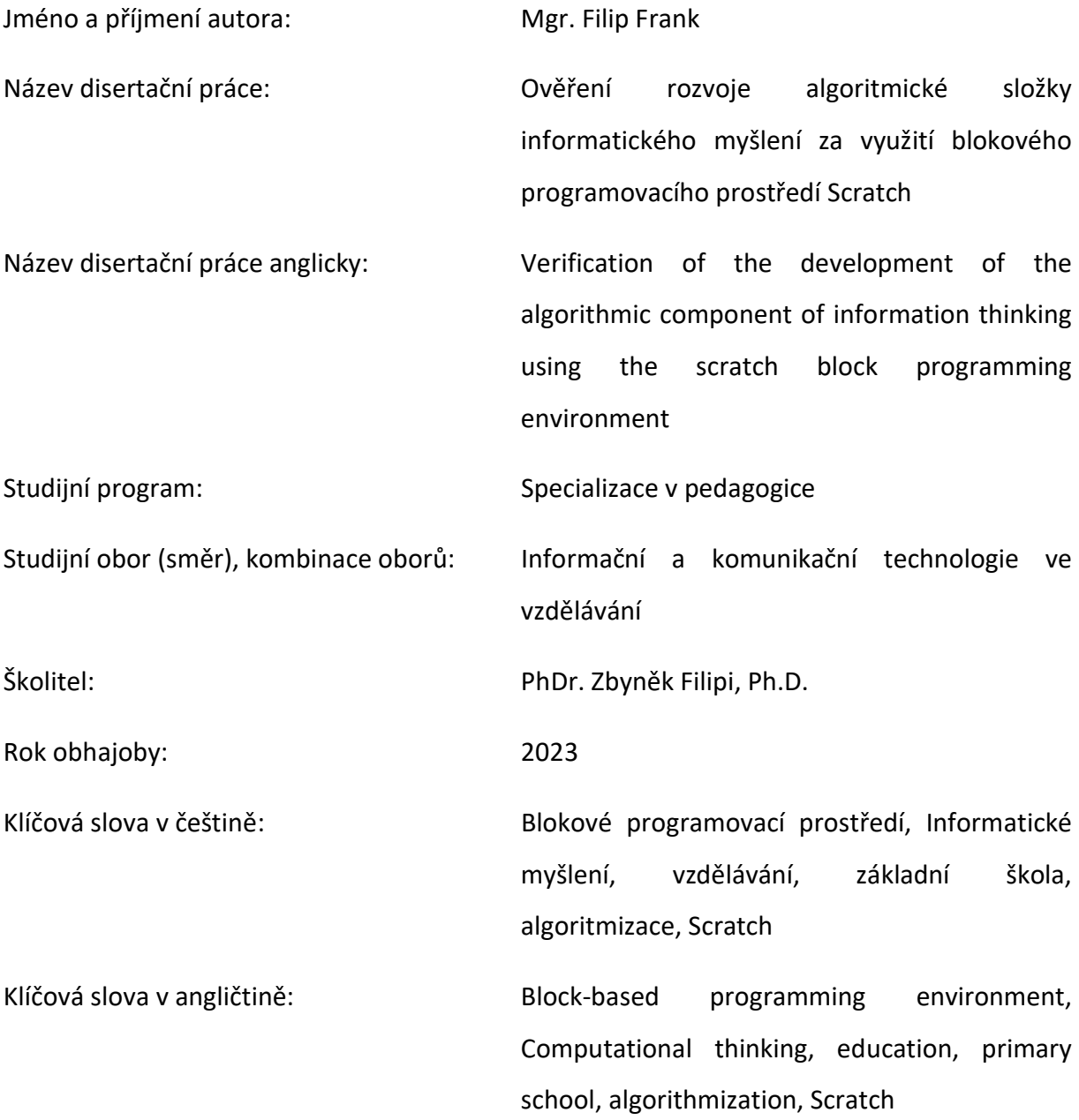

#### Poděkování

Chtěl bych poděkovat celé katedře výpočetní a didaktické techniky za umožnění rozšíření mé kvalifikace. Zejména bych v tomto směru rád poděkoval svému původnímu školiteli PhDr. Tomášovi Jakešovi, Ph.D., který mě ještě v navazujícím magisterském studiu přesvědčil ke studiu doktorskému.

Dále patří moje poděkování Mgr. Miroslavovi Zíkovi za pomoc s realizací testování na ZŠ.

Na závěr, ale ne v poslední řádě bych rád poděkoval své rodině za neutuchající podporu v průběhu celých mých studií a zejména pak mojí partnerce za její trpělivost, morální i psychickou podporu a kontrolu mojí práce.

Prohlašuji, že předložená disertační práce je mým původním autorským dílem, které jsem vypracoval samostatně. Veškerou literaturu a další zdroje, z nichž jsem při zpracování čerpal, v práci řádně cituji a jsou uvedeny v seznamu použité literatury.

V Plzni dne

…………………………………

(podpis)

# Obsah

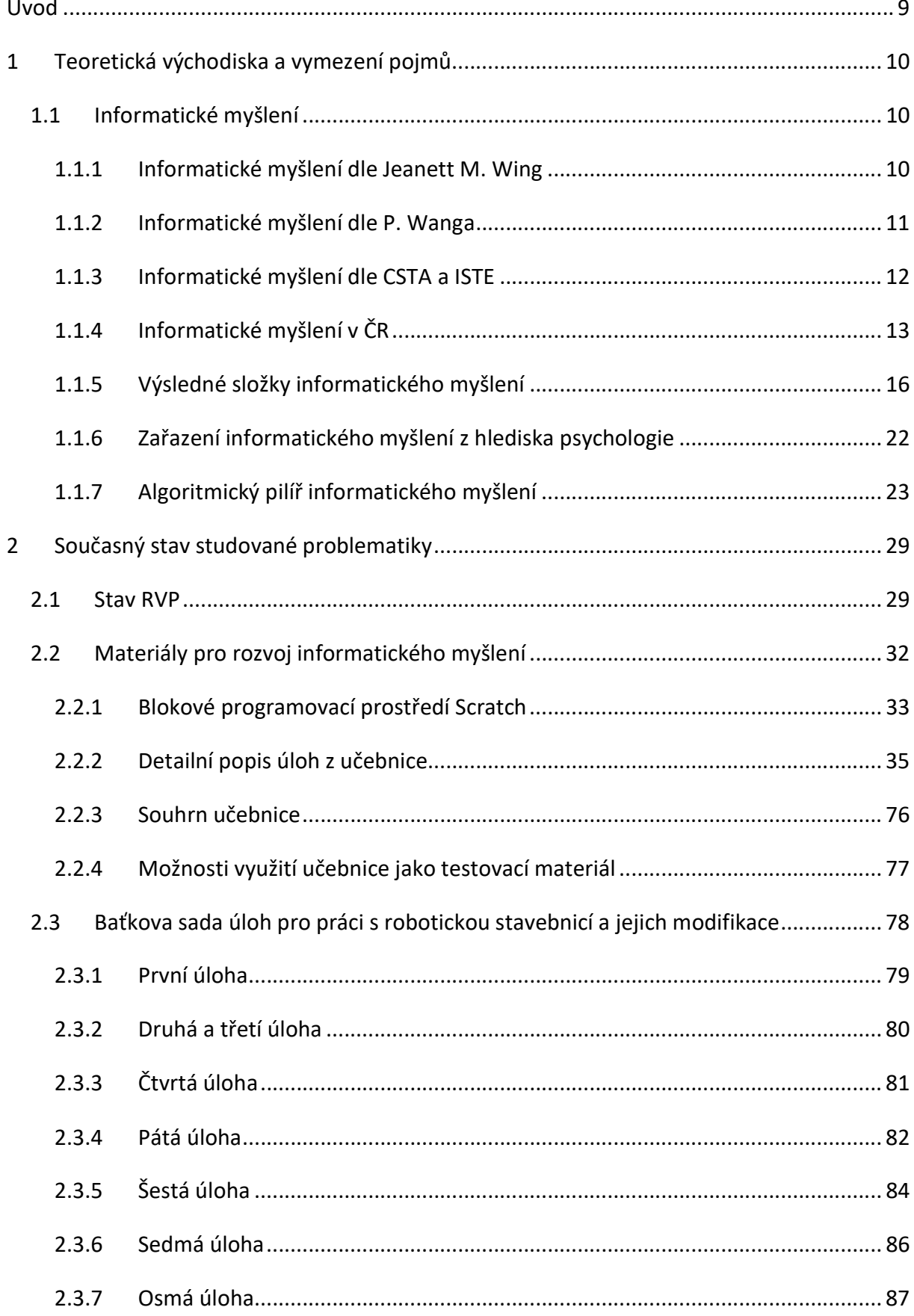

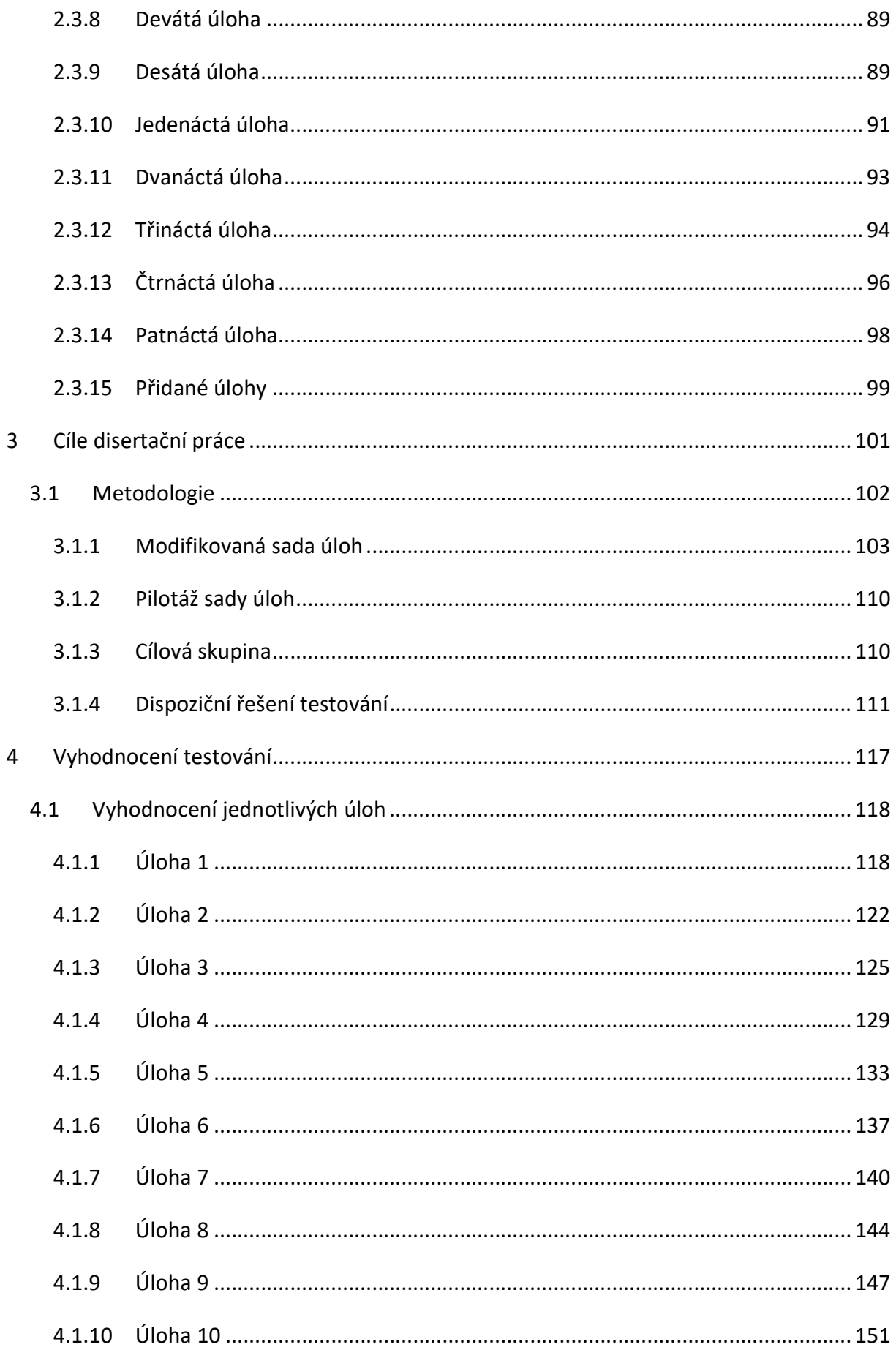

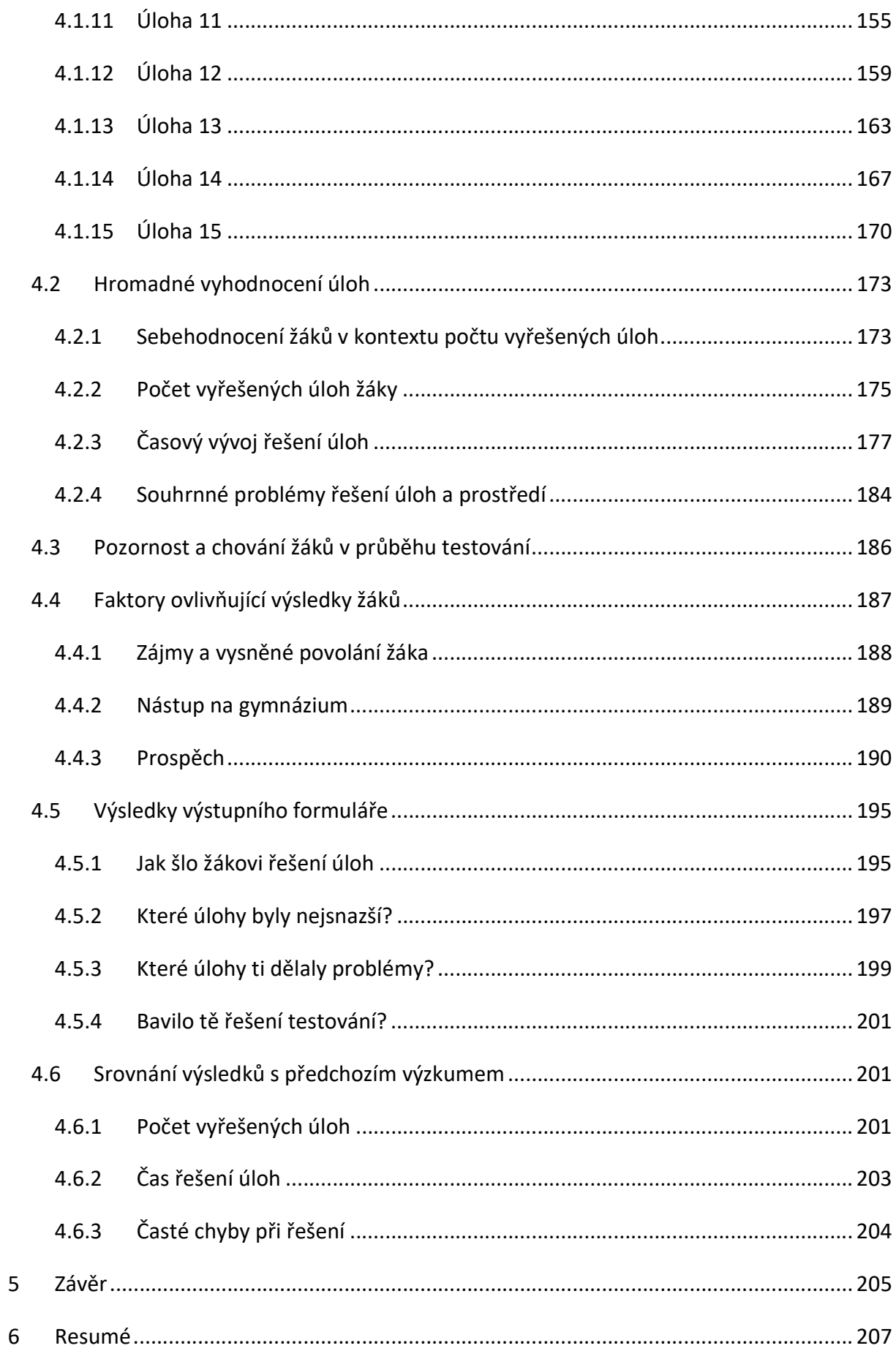

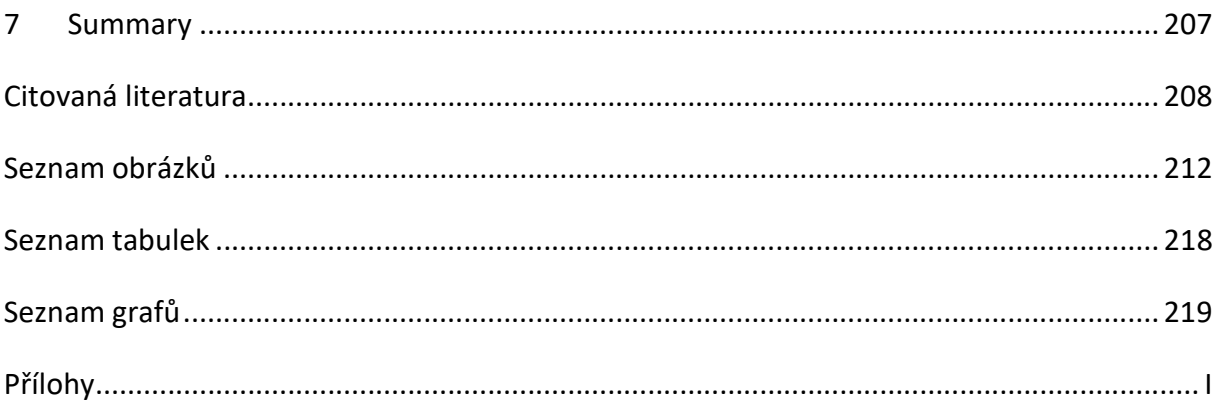

### Úvod

V následujícím textu se zabýváme nejprve vymezením informatického myšlení. Informatické myšlení prochází neustálým vývojem a při jeho vymezení je potřeba vycházet z více různých autorů, abychom dostali obecnou definici. Autoři přistupují k vysvětlení pojmu informatické myšlení různými způsoby. Někteří autoři nebo skupiny používají k jeho popisu osobnostní vlastnosti člověka, jiní popisují už nasazení informatického myšlení při řešení problému. Největší rozdíly jsou pak ve vnímaní informatického myšlení ve spojitosti s informatikou. Wang využívá k popisu informatického myšlení spíše odborné prostředí (1). Oproti tomu Wingová, ze které často vychází Lessner, popisuje informatické myšlení a vnímá jeho přínosy i pro neodbornou část populace (2) (3). Informatické myšlení se nově objevuje i v revidovaném RVP  $(4).$ 

Po definování informatického myšlení a jeho prvků jsme se zaměřili na jeden námi stanovený pilíř informatického myšlení a sice algoritmický pilíř. Do tohoto pilíře jsme zahrnuli různé oblasti informatického myšlení včetně dekompozice a vnímáme je jako jeden celek. Stále však vnímáme pilíř a jeho součásti, jako součást informatického myšlení. Nezajímá nás pouze algoritmické myšlení, jako samostatný pojem, zajímá nás celý námi zavedený pilíř. Ve výzkumu se budeme zabývat i přístupem žáků k problematice a řešeným úkolům. Stále tedy budeme vnímat algoritmický pilíř, jako složku informatického myšlení.

Pro zkoumání rozvoje informatického myšlení budeme používat blokové programovací prostředí Scratch. Programovací prostředí popisujeme a představujeme jeho možnosti. Pro prostředí Scratch navíc vznikl materiál, který si klade za cíl rozvíjet informatického myšlení. Tento materiál detailně popisujeme a snažíme se odhadnout, které pilíře informatického myšlení budou jednotlivé kapitoly rozvíjet. Konstatujeme, že vzdělávací materiál však nelze použít jako testovací sadu, protože je příliš komplexně provázán a nelze tedy vyjmout jen jeho části. Proto jsme se rozhodli transformovat existující testovací sadu z prostředí Lego do prostředí Scratch. Některé úlohy bylo možné převést bez dalších úprav, některé bylo potřeba modifikovat, nebo vynechat. Ve výzkumné části pak detailně popisujeme, jak žáci úlohy řešili, jaký k nim měli postoj a jak daleko se v průběhu dvou vyučovacích hodin stihli dostat. Z testování byl pořízen audio i video záznam čítající 69 hodin obsahující záznam obrazovky a webkamery žáků. Záznam byl následně analyzován a vyhodnocen.

### 1 Teoretická východiska a vymezení pojmů

V práci se budeme zabývat zkoumáním míry rozvoje složky informatického myšlení. Nejprve je potřeba vymezit si základní pojmy, jako informatické myšlení, blokové programování a nástroje, které umožňují programovat pomocí bloků. Následně sloučíme některé vlastnosti a přístupy informatického myšlení do 5 pilířů informatického myšlení. Pilíře vytváříme proto, že informatické myšlení bývá děleno na mnoho drobných částí. Pro efektivní zkoumání je vhodné některé vlastnosti sloučit do širších pilířů informatického myšlení.

#### 1.1 Informatické myšlení

Informatické myšlení je poměrně mladý a v současnosti diskutovaný pojem. Stal se zároveň předmětem zkoumání v rámci didaktiky informatiky. Popisuje způsob, jakým člověk může přemýšlet nejen nad problémy související s IT technologiemi, ale i nad obecnými problémy. Pojem je překládán z anglického sousloví "Computational thinking". V doslovném překladu bychom tedy mluvili o "Výpočetním myšlení". A skutečně je potřeba vnímat "výpočetní myšlení" jako myšlení, kdy počítáme s nejrůznějšími eventualitami, predikujeme chyby, ošetřujeme je, nebo se jim vyhýbáme. Historicky je však používán překlad informatické myšlení, který je dnes zcela přijímán a používán širší veřejností. Zároveň evokuje vztah s informatikou. Při snaze pochopit o co v informatickém myšlení jde, je nutné vycházet z více definic. Mnoho autorů má rozdílné pohledy na to, co to informatické myšlení je. Při seznamování se s pojmem informatické myšlení začneme v zahraničí a následně se přesuneme k českým autorům, kteří již zpravidla pracují s informatickým myšlením, podle přístupu právě zahraničních autorů.

#### 1.1.1 Informatické myšlení dle Jeanett M. Wing

První definice, se kterou se seznámíme je pojetí informatického myšlení tak, jak jej vnímá Jeanett M. Wing. Wingová je zároveň první, kdo použil termín "Computational thinking" v roce 2006, kdy jej pak v roce 2008 lépe definovala. Vnímá informatické myšlení směrem k lidem mimo IT obor. V originálu Wingová tvrdí: "Computational Thinking is the thought processes involved in formulating problems and their solutions so that the solutions are represented in a form that can be effectively carried out by an information-processing agent  $(2).$ " $(5)$ 

10

Její definice říká, že informatické myšlení je myšlenkový proces, který formuluje problémy a jejich řešení tak, že řešení mohou být efektivně provedena zvoleným agentem pro zpracování. Zvoleným agentem zde může být počítač, člověk, nebo jejich kombinace. Wingová upozorňuje, že jí předkládané problémy se nevztahují pouze na vypočitatelné matematické problémy. Problémy mohou být denního charakteru. Proto se dle ní stává nedílnou součástí informatického myšlení algoritmické myšlení. (2)

#### 1.1.2 Informatické myšlení dle P. Wanga

Druhým autorem a přístupem, kterého zmíníme je Paul Wang se svou knihou "From computing to computational thinking". Wang definuje informatické myšlení pomocí slova "Computize". "Computize, verb. To apply computational thinking. To view, consider, analyze, design, plan, work, and solve problems from a computational perspective (1). "Tvrdí, že pokud chceme využít informatické myšlení musíme zkoumat, analyzovat, navrhovat, plánovat, pracovat a řešit problémy tak, jak by na ně pohlížel při své práci informatik.

Wang rozebírá problémy na menší podproblémy, které snadněji vyřešíme a následným vyřešením těchto podproblémů se dostaneme k řešení původního komplexního problému. Wang dále rozvádí jednotlivé části své definice a vysvětluje jejich obsah. (1)

Zkoumání a analýza problému spočívá v náhledu na něj ze všech stran. Při analýze budeme hledat možnosti řešení, a to i takové, které nejsou úplně běžné. Díky tomu se můžeme dostat i k takovému řešení, které bez této analýzy nenalezneme. (1)

Navrhována jsou pak řešení, která mohla vzejít z analýzy. Ne všechna řešení mohou být přínosná, a proto je potřeba tato řešení nejprve ověřit a případně v budoucnu vynechat. (1)

Řešení problémů tak, jak by je řešil informatik Wang popisuje jako řešení problému postup, kdy se snažíme předvídat chyby, vyhýbat se jim, nebo mít v případě výskytu chyby připravenou opravu. Zároveň se mohou objevovat části, které můžeme používat opakovaně a tím je možné využít cyklus. (1)

Seznam důležitých aspektů pro informatické myšlení dle Wanga:

- Zjednodušení a abstrakce schopnost ignorovat nepodstatné detaily (Wang popisuje řidiče, kterého nezajímá, jakým způsobem funguje automobil. Zajímá ho pouze to, jakým způsobem s ním bude pracovat on, tedy řídit.),
- automatizace,
- znovupoužití postupů,
- pozornost k detailům,
- srozumitelné a přesné instrukce,
- objektivní, až chladná logika,
- opustit bublinu (Komunikovat na takové úrovni a takovým způsobem, aby nám příjemce rozuměl. Uvádí příklad informatika, který jedná s klientem.),
- předvídat problémy a chyby a zároveň je ošetřovat. (1)

I přes zaměření odborným směrem můžeme nalézt i u Wanga přesah do běžného života. V návaznosti na predikci chyby a její ošetření mimo jiné zmiňuje, že s informatickým myšlením se snažíme vyřešit problém, nebo splnit úkol ideálně okamžitě. S každým odložením totiž podle něj narůstá možnost, že na úkol zapomeneme, což považuje za chybu. Tento přístup a způsob myšlení už může využít skutečně každý. (1)

#### 1.1.3 Informatické myšlení dle CSTA a ISTE

Definováním informatického myšlení se nezabývají pouze přímo jmenovaní autoři, ale i celé skupiny. Společnosti CSTA (Computer Science Teachers Association) a ISTE (International Society for Technology in Education) definovaly body, které vedou k řešení problému s využitím informatického myšlení následovně.

- "Formulating problems in a way that enables us to use a computer and other tools to help solve them
- Logically organizing and analyzing data
- Representing data through abstractions such as models and simulations
- Automating solutions through algorithmic thinking (a series of ordered steps)
- Identifying, analyzing, and implementing possible solutions with the goal of achieving the most efficient and effective combination of steps and resources

 Generalizing and transferring this problem-solving process to a wide variety of problems (6)"

V překladu pak zní body vedoucí k řešení problému podle informatického myšlení takto.

- Formulace problému umožňující využit počítač k pomoci s jeho řešením,
- logická organizace dat a jejich analýza,
- abstraktní reprezentace dat pomocí modelů, nebo simulací,
- automatizace řešení pomocí algoritmického myšlení,
- identifikace, analýza a implementace možných řešení tak, aby dosažení výsledku bylo co možná nejefektivnější,
- generalizace a přenesení řešení daného problému na širší rámec problémů. (6)

Skupiny CSTA a ISTE dále popisují krom bodů vedoucí k řešení problému dle informatického myšlení i osobnostní vlastnosti, které by lidé s informatickým myšlením měli mít.

- "Confidence in dealing with complexity
- Persistence in working with difficult problems
- Tolerance for ambiguity
- The ability to deal with open-ended problems
- The ability to communicate and work with others to achieve a common goal or solution  $(6)''$

V předkladu se jedná o následující osobnostní vlastnosti.

- Sebevědomí při řešení složitých problémů,
- vytrvalost při řešení složitých problémů,
- tolerance pro nejednoznačnost,
- schopnost vyrovnat se s otevřenými problémy,
- schopnost komunikovat a pracovat s ostatními v zájmu dosažení společného cíle nebo řešení. (6)

### 1.1.4 Informatické myšlení v ČR

V České republice je s informatickým myšlením spojováno jméno Daniela Lessnera. Ten na svém blogu definuje informatické myšlení jako schopnost myslet jako informatik při řešení problémů. Definice je tedy velmi blízká předchozím dvěma autorům. Lessner dále uvádí, že není nutné, aby všichni uživatelé informatického myšlení byli z oboru IT. Jde pouze o způsob, jakým přemýšlí nad řešením problémů a jak k nim přistupují. Zmiňuje, že je možné a dokonce žádoucí, aby bylo informatické myšlení využíváno v běžném životě. Jako příklad uvádí balení školní tašky. Zde připodobňuje plnění věcí, k načítání dat do pracovního úložiště. Jiným příkladem je organizace jogurtů v lednici podle data minimální trvanlivosti. Toto řazení má ilustrovat prioritní frontu. Jogurty, které dříve projdou by měly být zařazeny na první místa. (3)

V České republice můžeme dále nalézt pojetí informatického myšlení podle Jednoty školských informatiků. Jedná se o organizací sdružující pedagogy a odborníky z oblasti ICT ve vzdělávání. Organizace je podobná organizacím CSTA s ISTE, zásadní rozdíl je, že jde o lokální organizaci. (7)

Jednota školských informatiků vysvětluje informatické myšlení jako schopnost myslet jako informatik při řešení problémů. Jednota školských informatiků zároveň uvádí, že v tuto chvíli tento přístup ve školách chybí, což by se mělo změnit s revidovaným RVP. Zároveň zdůrazňují, že v jiných předmětech se žáci často učí hotová řešení, zatímco v informatice musí často nalézt řešení sami a zhodnotit jeho efektivitu. Při studiu informatiky se žáci musí často vyrovnat s komplexními, nebo nejasnými problémy. Tyto úkoly, nebo problémy se v našem školství nevyskytují často. O to častěji se však objevují v běžném životě. (8)

Jednota školských informatiků přijímá pojetí informatického myšlení tak, jak jej popisují CSTA a ISTE. Přebírají nejen body vedoucí k řešení problémů, ale i osobnostní rysy. (8)

#### 1.1.4.1 Projekt PRIM

Asi nejzásadnější aktivitou spojenou s informatickým myšlením v České republice byl projekt PRIM (Podpora rozvoje informatického myšlení). Projekt si kladl za cíl změnit směřování školského předmětu informatika. V době řešení projektu byl předmět zaměřen spíš na ovládání výpočetních technologií. V budoucnu by se žáci měli víc zaměřit na surovou informatiku. Na projektu spolupracovaly všechny pedagogické fakulty v České republice a Národní ústav pro vzdělávání. (9)

Web iMyšlení, který je součástí projektu PRIM pak definuje informatické myšlení následovně: "Je to způsob myšlený, který se zaměřuje na popis problému, jeho analýzu a hledání efektivních

14

řešení (10).". Web iMyšlení předkládá seznam nástrojů a postupů, které budeme umět, pokud se s informatickým myšlením seznámíme.

- "Systematicky posoudit různá řešení, vybrat to nejvhodnější pro danou situaci,
- rozdělit velký problém na několik menších, snáze řešitelných,
- plánovat a řídit činnosti,
- vytvářet a pečlivě popisovat postupy, které spolehlivě vedou k nějakému cíli, i když je vykonává někdo jiný,
- vybírat, které aspekty problému jsou podstatné pro jeho řešení a které lze zanedbat,
- uspořádat i velké a nesourodé soubory dat tak, abychom je mohli dále využít,
- používat jazyky, kterými se domluvíme s počítači, roboty a umělou inteligencí (10)."

Vidíme, že body informatického myšlení podle webu iMyšlení se významně shodují se seznamem, který uvádí Wang i CSTA a ISTE.

Web dále uvádí možnosti rozvoje informatického myšlení, kde klade důraz na metodu "Pokus – omyl". Zaměřuje se na to, aby žáci zkoušeli jejich vlastní řešení a postupy. Žáci nedostanou řešení od vyučujícího. Dále se žáci učí, že chyba je přirozenou součástí procesu učení, což je přístup, který popisovala i Jednota školských informatiků. To že se chyba objeví není samo o sobě problém, pokud s ní pracujeme dál a vyřešíme ji.

Dalším principem, který je využíván při podpoře informatického myšlení je princip "Učíme se tím, že to děláme". Tímto principem mají autoři namysli, že nechtějí naučit žáky konkrétní jediný správný postup. Chtějí, aby žáci přicházeli s originálním způsobem řešení. Případně kombinovali již známe postupy, aby dosáhli svého cíle. Posledními dvěma principy jsou vytrvalost při řešení problému a spolupráce. Je potřeba, aby žáci při řešení problému vytrvali, a to i navzdory tomu, že je problém komplexní a složitý. Žáci by se měli naučit, že vyřešení trvalého problému přináší i trvalejší radost než přeskakování mezi snadnými, krátkodobými zábavami. Zároveň by žáci měli pochopit, že je dobré při složitých problémech spolupracovat. Nejde jen o to, že se žáci spojí do skupiny. Je vhodné, aby se naučili pracovat v týmu. (10)

#### 1.1.5 Výsledné složky informatického myšlení

Na základě zde představených přístupů a různých definic jsme stanovili složky informatického myšlení. Námi stanovené složky respektují náhled na informatické myšlení od různých autorů. Tímto postupem můžeme přistupovat k informatickému myšlení jako k pojmu komplexněji než při použití přístupu pouze jednoho autora. Osobnostní složky přijímáme v nezměněné podobě, proto je znovu neuvádíme.

- Náhled na řešený problém z různých úhlů pohledu,
- dekompozice složitého problému, na víc jednodušších,
- schopnost algoritmizace,
- hledání možných opakovaných postupů v řešení problému,
- predikce chyby,
- schopnost abstrakce,
- nalezení řešení problému v relevantním čase,
- komunikovat s ostatními tak, aby nám rozuměli,
- formulace problému, které umožní využít počítač k pomoci s jeho řešením,
- logická organizace dat a jejich analýza.

#### 1.1.5.1 Měření informatického myšlení

Vzhledem k tomu, že informatické myšlení je souhrn dovedností, schopností a osobnostních rysů, rozhodli jsme se netestovat informatické myšlení jako celek. Testování a měření informatického myšlení je prováděno pozorováním chování, případně řešením problémů. Autorem, který se zabývá měřením úrovně informatického myšlení je Kaan Bati, který představil svou sadu úloh pro měření informatického myšlení. Dochází k testování žáků pomocí dané sady úloh a zkoumá se jejich úroveň na základě jejich odpovědí v testu. Bati rozděluje informatické myšlení na několik částí, které poměrně dobře odpovídají běžnému pojetí informatického myšlení. Následně představuje komplexní úlohy, při kterých žáci využívají dovednosti, které jsou součástí informatického myšlení. Při vyhodnocení pak Bati pozoruje, jak žáci postupovali a podle toho zjišťuje, zda danou část informatického myšlení žák využívá. (11 stránky 89-101)

Do této chvíle jsme si uvedli velmi drobně rozdělené složky informatického myšlení, které vycházely z pojetí představených autorů a společností. Tyto složky nyní, pro lepší možnost měření míry rozvoje, tam kde to je možné, sloučíme do pěti pilířů informatického myšlení. Při slučování jsme se inspirovali Batim.

- 1) Pilíř nekonvenční řešení, efektivita a práce s chybou
- 2) Algoritmizační pilíř
- 3) Pilíř abstrakce
- 4) Formulačně komunkační pilíř
- 5) Pilíř organizace a analýzy dat

#### 1.1.5.2 Pilíř nekonvenční řešení, efektivita a práce s chybou

Pilíř je složen z následujících bodů informatického myšlení, které jsme definovali.

- Náhled na řešený problém z různých úhlů pohledu,
- $\bullet$  predikce chyby,
- nalezení řešení problému v relevantním čase.

Body jsme spojili na základě jejich provázanosti. Pilíř se zabývá schopností nalézt různá i nekonvenční řešení. Zároveň však budeme porovnávat efektivitu jednotlivých řešení a zda je vůbec řešení něčím přínosné.

Při tvorbě řešení se budeme snažit dopředu predikovat chyby a následně jim předcházet, nebo je ošetřovat. Podobným způsobem postupují i programátoři. Většina programovacích jazyků nabízí nějakou podobu tzv. "try-catch". Tento systém se pokusí provést kód a v případě, že dojde k jakékoli i předem nespecifikované chybě, přeskočí běh programu do catch. Zde může programátor využít nejen obecnou chybu, kterou program nahlásí místo pádu, ale může po testování přidávat konkrétní chyby a ošetřovat je. Díky tomuto přístupu bychom se mohli vrátit i k osobnostním vlastnostem. Ty tvrdí, že člověk s informatickým myšlením se chyby nebojí, ale naopak s ní pracuje a řeší ji.

Celý pilíř si můžeme ilustrovat na příkladu, který uvádí Pšenčíková. (12)

"Myslivci pořádali hon na zajíce a bažanty. Na konci chtěli zjistit, kolik, čeho ulovili. Byli však už tak unaveni, že nerozeznali zajíce od bažanta. Místního učitele napadlo, že by mohli spočítat všechny kusy, které ulovili, a celkový počet nohou. Z toho by se to prý mělo spočítat (12 str. 86)."

Už přístup, kdy učitel navrhne spočítat nohy je možné považovat za poměrně originální. Pšeničková dále rozvádí řešení problému, kdy je nejprve třeba ošetřit nesmyslně zadané hodnoty. Každé ulovené zvíře má minimálně dvě nohy, pokud myslivci napočítají méně, jde evidentně o chybu. Pokud myslivci napočítají více než čtyři, musí jít taktéž o chybu. Nohou tedy musí být sudý počet. Pokud tyto podmínky nebudou dodrženy, je dopředu jasné, že došlo k chybě. V této úvaze vidíme ošetření chyby, která mohla nastat a práci s ní. Díky originálnímu přístupu se zároveň myslivci dobrali výsledku v relevantním čase. Pokud by učitel nepřišel s tímto návrhem, je z příkladu patrné, že by k sečtení vůbec nedošlo.

#### 1.1.5.3 Algoritmický pilíř

Pilíř je složen z následujících bodů informatického myšlení, které jsme definovali.

- Dekompozice složitého problému na víc jednodušších,
- schopnost algoritmizace,
- hledání možných opakovaných postupů v řešení problému.

Body jsme sloučili pod jeden pilíř, protože se domníváme, že dekompozice je pro možnost algoritmizace velmi důležitá a obě vlastnosti jsou spolu propojeny. Pokud problém rozložíme, bude daleko jednodušší jeho algoritmizace a následné vyřešení. Pokud problém pouze rozložíme, ale nevytvoříme řešení, rozložení nebude mít takový význam. Hledání možných opakovatelných postupů v řešení problému pak považujeme za součást algoritmizace. Využití algoritmizačního pilíře informatického myšlení můžeme ilustrovat na příkladu myslivců z předchozího pilíře.

Pšeničková uvádí způsob řešení úlohy pomocí dekompozice a algoritmizace. Problém rozdělí na části, které když splní, dojde k výsledku. Zároveň nalezne opakovatelnou část s podmínkou, kterou když splní, vyřeší celkový problém. Nejprve dojde ke spočítání všech nohou a celkového počtu zvířat. Podmínky pro vstupní data jsme si představili v předchozím pilíři. Pak stanoví, že všechna zvířata měla dvě nohy, tedy že myslivci ulovili pouze bažanty. Vydělí se celkový počet nohou dvěma. Pokud by počty souhlasili, znamenalo by to, že skutečně myslivci ulovili samé bažanty. Pokud počty nesouhlasí, vymění se dva bažanti za jednoho zajíce. Opět se zkontroluje, zda počet spočtených zvířat a počet vypočítaných zvířat sedí. Pokud ne, bude se tato část opakovat do doby, dokud nebudou počty stejné. (12)

Celý proces pak Pšeničková znázornila na vývojovém diagramu na Obrázku 1.

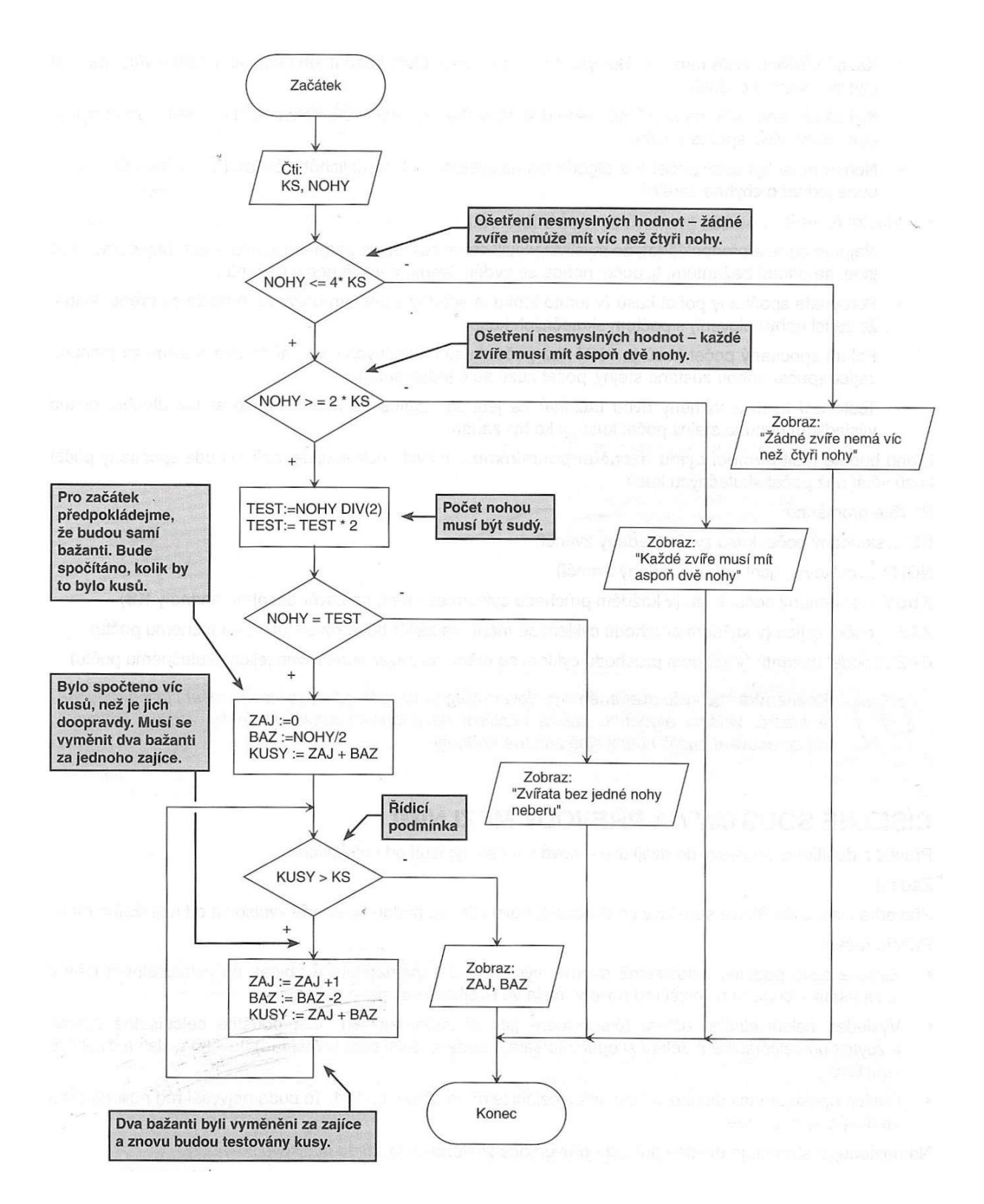

Obrázek 1 Algoritmus pro počet ulovených zvířat (Zdroj: Pšeničková, Jana. Algoritmizace. Kralice na Hané: Computer media s.r.o., 2007. 80-86686-80-9. str.85)

#### 1.1.5.4 Pilíř abstrakce

Pilíř se skládá pouze z jednoho bodu informatického myšlení a sice:

• schopnost abstrakce

Podle Wanga se jedná o selekci aspektů problému podstatných pro jeho řešení a eliminace těch nepodstatných. Kdy uvádí příklad založený na znalostech řidiče automobilu. Pro řidiče je důležité, že pokud stiskne plyn, auto pojede rychleji. Je pro něj zásadní, že musí do automobilu natankovat benzin, nebo naftu. Řidič už ale nemusí znát celou funkci motoru automobilu proto, aby jej mohl řídit. Stejně tak nemusí znát princip vznětového, nebo zážehového motoru. Stačí mu vědět, jaké palivo je potřeba natankovat. (1)

Thorová popisuje abstrakci, jako součást vývojové psychologie. Podle ní myšlení vývojově postupuje v následujících bodech:

- "od nesystematičnosti k systematičnosti;
- od subjektivity k objektivitě;
- od sociálního egocentrismu k altruismu;
- od kognitivního egocentrismu multiperspektivě (alteregocentrismu);
- od konkrétního k hypotetickému a abstraktnímu;
- od absolutismu k relativismu; (13 str. 245)"

Jako příklad abstraktních pojmů jsou pak uvedeny barvy, nebo pojmenování tvarů, Thorová se zde odkazuje na Luriju (14). "Lurija zjistil, že výrazně sociálně izolované negramotné ženy z islámské společnosti v Uzbekistánu a Kirgistánu nepoužívaly abstraktní pojmy (13 str. 251)." Místo abstraktních pojmů, jako čtverec, oranžová, nebo trojúhelník používaly pro tvary označení "zrcadlo", "pomeranč", "stan". (13)

#### 1.1.5.5 Formulačně komunikační pilíř

Pilíř je složen z následujících bodů informatického myšlení, které jsme definovali.

- Komunikace s ostatními tak, aby nám rozuměli,
- formulace problému, která umožní využít počítač k pomoci s jeho řešením.

Schopnost formulace či zápisu problému nebo jeho řešení tak, aby mu příjemce porozuměl. Wang uvádí, že právě informatikům se často stává, že se vyjadřují příliš odborně a příjemce jejich sdělení jim nerozumí. (1)

Špatné vyjádření a formulování můžeme ilustrovat na příkladu. "Žena pošle svého muže programátora do obchodu a řekne mu "Kup mléko, když budou mít vejce, tak vezmi dvoje." Muž se vrátí domů a nese dvě mléka." Při rozložení žádosti zjistíme, že muž skutečně splnil úkol. S ohledem na to, že je zvyklý pracovat s podmínkami a jasnými instrukcemi. Přišel tedy do obchodu, zjistil, že mají vejce, tím pádem vzal dvě mléka.

S komunikací a správným vyjadřováním jde ruku v ruce práce v týmu. I v projektu PRIM byl kladen důraz na upřednostnění práce v týmu před prací ve skupinách. Uvedeme si tedy pojetí práce v týmu a rozdíly mezi skupinovou prací a prací v týmu. Hayes vnímá rozdíly mezi týmy a pracovní skupinou zejména v tom, že v týmu mají členové své jedinečné místo z důvodu svých dovedností, případně znalostí. Ve skupině se často dovednosti a schopnosti jednotlivých členů překrývají. V týmu bývají takřka jedinečné. Přesto vnímáme i jisté podobnosti, jako jsou skupinové normy, které dodávají práci v týmu hladký průběh. I zde však nalézáme rozdíly. Týmové normy se zaměřují více na úkol než běžné pracovní skupiny. (15) Rozdíly mezi skupinou a týmem dále ilustruje tabulka dle Krügera. (16)

| Charakteristické znaky      | <b>Skupiny</b>                 | Vysoce výkonný tým               |
|-----------------------------|--------------------------------|----------------------------------|
| Jak je tomu se zájmy členů? | sleduje<br>vlastní<br>Většina  | táhnou<br>Všichni<br>jeden<br>za |
|                             | zájmy.                         | provaz.                          |
| Jak je tomu s cíli?         | Jsou sledovány různé cíle.     | Všichni sledují tentýž cíl.      |
| Co má prioritu?             | Příslušnost ke skupině je      | Příslušnost<br>k týmu<br>má      |
|                             | podřazena osobním zájmům.      | nejvyšší prioritu.               |
| Jak to vypadá s organizací? | Organizace je uvolněná a       | Organizace je jasná, pevná a     |
|                             | nezávazná.                     | závazná.                         |
| Jaká je motivace?           | přichází<br>zvenku<br>Motivace | přichází<br>Motivace<br>zevnitř  |
|                             | (prostě se musí)               | (prostě se chce)                 |
| Kdo a komu konkuruje?       | konkurují<br>Jednotlivci<br>si | zaměřena<br>Konkurence<br>je     |
|                             | navzájem.                      | směrem ven.                      |
| Jak se komunikuje?          | Komunikuje<br>zčásti<br>se     | Informační proces a zpětné       |
|                             | otevřeně, zčásti skrytě.       | vazby probíhají otevřeně.        |
| Jak je tomu se vzájemnou    | Vzájemné důvěry ke skupině     | Silná<br>důvěra<br>členy<br>mezi |
| důvěrou?                    | bývá obzvláště málo.           | navzájem a v týmu vůbec.         |

Tabulka 1 Rozdíly mezi skupinou a týmem (16)

Pokud bychom tedy chtěli u žáků podpořit skutečnou práci v týmu, bude potřeba se odrazit od vlastností týmu. V klasické školní třídě můžeme poměrně problematicky hledat experty na jednotlivé obory. Můžeme však žáky rozdělit do skupin a v těchto skupinách se žáci dále rozdělí do jednotlivých rolí.

#### 1.1.5.6 Pilíř organizace a analýzy dat

Pilíř se skládá z námi definovaného jednoho bodu a sice:

logická organizace a analýza dat

Jedná se především o zpřehlednění veškerých dat tak, aby byla umožněna snadnější orientace. U běžných uživatelů PC se můžeme setkat s různými přístupy k tomuto problému. Klasickou situací bývá zaplněná plocha nejrůznějšími ikonami. Člověk s informatickým myšlením, který respektuje zmiňovaný pilíř, bude vytvářet přehlednou strukturu složek. Analogii k profesionálním informatikům můžeme nalézt při vytváření databází nebo systémů jako je Active Directory.

### 1.1.6 Zařazení informatického myšlení z hlediska psychologie

Informatické myšlení je potřeba zařadit i z psychologického hlediska. Z psychologického hlediska souvisí s informatickým myšlením zejména pojmy divergentní myšlení, konvergentní myšlení a operativní myšlení.

V Hartlově Velkém psychologickém slovníku pak nalezneme jednotlivé definice.

"Divergentní myšlení je tvořivé myšlení, které je charakterizováno málo ohraničeným cílem a tvorbou různých alternativ. A je základem kreativity (17 str. 324)."

"Konvergentní myšlení znamená, že osoba analyzuje řadu již existujících řešení problémů. S cílem rozhodnout se pro to, které má největší naději na úspěch (17 str. 325)."

"Operativní myšlení se zabývá organizací činností, plánováním, řízením a kontrolou (17 str. 326)."

Podle definic jednotlivých druhů myšlení není zcela jednoznačné, kam informatické myšlení patří. Z části spadá informatické myšlení pod divergentní myšlení svou snahou o hledání více možných řešení, vyrovnáním se s nejednoznačným zadáním, či vyrovnáním se s neuzavřeným problémem. Divergentní myšlení si klade za cíl právě hledání různých řešení. Hartl pak zmiňuje ještě pojem divergence, který překládá jako rozbíhavost, tedy divergentní myšlení, je rozbíhavé myšlení (17 str. 324).

V informatickém myšlení se však snažíme nalézt z vytvořených řešení to nejlepší. Zde už se dostáváme na konvergentní myšlení, které si klade za cíl analýzu existujících řešení s cílem rozhodnout o nejlepší. Při využití informatického myšlení bychom se při opakovaném výskytu stejného problému neměli spokojit s tím, že při poslední analýze bylo řešení nejlepší. Měli bychom se znovu pokusit prověřit, zda se neobjevilo nové řešení, které by bylo efektivnější.

Posledním psychologickým druhem myšlení, které je spojeno s informatickým myšlením je operativní myšlení. Toto myšlení se dle definice zabývá organizací, plánováním, řízením a kontrolou. Je tak vidět přímá souvislost s informatickým myšlením. V informatickém myšlení se snažíme předcházet chybě, analyzovat problém, navrhovat i netradiční řešení, či pracovat v týmu. Operativní myšlení je tedy zapojeno takřka do všech složek informatického myšlení.

#### 1.1.7 Algoritmický pilíř informatického myšlení

V disertační práci se budeme zabývat algoritmickým pilířem informatického myšlení. Vrbík definuje algoritmus, jako postup, který vede k řešení dané úlohy. Tuto definici pak dále rozvádí o vlastnosti, jakými se algoritmy vyznačují.

- Hromadnost,
- determinovanost,
- konečnost,
- rezultativnost. (18)

Virius dále dodává, že algoritmus by měl být elementární. Měl by se skládat z jednoduchých a snadno realizovatelných činností neboli kroků. (19) Úroveň dekompozice se pak řídí zvoleným agentem pro zpracování algoritmu.

Hromadnost algoritmu znamená, že není určen pouze pro jednu konkrétní úlohu. Algoritmus musí být schopen zpracovat celou třídu úloh, které mají jasně definované vlastnosti. Řešení rovnice 3x + 1 = 0 tedy není algoritmus, protože řeší pouze jeden konkrétní příklad. Pokud chceme získat algoritmus, který bude rovnici řešit, je potřeba jej zapsat jako ax + b = 0. Algoritmus je tedy schopen přijmout různé hodnoty na vstupu a vrátit výsledek. (18)

Determinovanost algoritmu zaručuje, že v každém bodě algoritmu máme přesně dáno, jaký bude následující krok. Zároveň zaručuje, že při vložení totožných vstupních dat získáme ten samý výsledek. (18)

Konečnost a rezultativnost algoritmu znamená, že při vložení přípustných dat získáme v konečné době výsledek. Zároveň výsledek bude správný. Konečnost pak můžeme provázat ještě s podmínkou, zda je výsledek ještě užitečný. (18)

Algoritmy je možné zapisovat přirozeným jazykem, vývojovými diagramy, strukturogramy, matematickým zápisem nebo přímým zápisem v programovacím jazyce. Formu zápisu můžeme volit podle účelu algoritmu. Každý způsob zápisu má své výhody a nevýhody. Vrbík popisuje tři způsoby zápisu. (18)

- "Přirozený jazyk. Takto jsou vyjadřovány algoritmy např. v učebnicích základní školy. Je to způsob univerzální, ale velmi nepřehledný.
- Vývojové diagramy. Jde o často používaný způsob grafického zápisu.
- Přímý zápis v programovacím jazyku. Některé programovací jazyky dovolují zápis přehledně rozmístit v ploše. V jednodušším případě lze pak takto psát přímo program (18 str. 18)."

Při využití algoritmického myšlení považuje Vrbík za chybu snažit se zapsat celý algoritmus najednou. Navrhuje práci rozfázovat do několika kroků, kdy nejprve je zápis velmi obecný a každá tato obecná část je následně rozebrána v další fázi. Jako příklad uvádí hledání maximálního prvku v množině čísel. (18)

Pro zápis použijeme vývojový diagram. V první fázi máme pouze začátek a konec algoritmu a jeden obdélník s požadavkem, co má algoritmus dělat. Tato část se obvykle, vzhledem ke svojí triviálnosti, nekreslí (Obrázek 2).

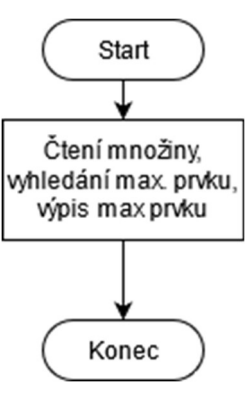

Obrázek 2 První fáze tvoření algoritmu (Zdroj: Vrbík, Václav. Programování 1. Plzeň: Západočeská univerzita v Plzni, 2008. 978-80-7082-663-7.)

Takto zapsaný algoritmus znázorňuje pouze zadání, nebo požadavek, kterého chceme dosáhnout. V další fázi proto dochází k rozkreslení bloků, abychom viděli jednotlivé funkce (Obrázek 3).

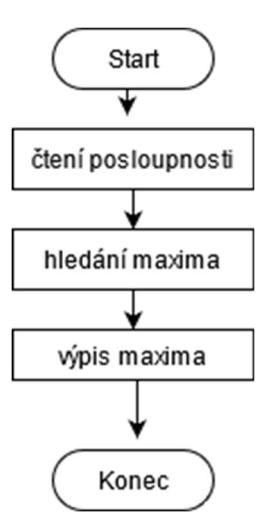

Obrázek 3 Druhá fáze tvorby algoritmu (Zdroj: Vrbík, Václav. Programování 1. Plzeň: Západočeská univerzita v Plzni, 2008. 978-80-7082-663-7)

V této fázi jsou zřejmé funkce, které bude potřeba vytvořit. Při zápisu algoritmu je však nutné zapsat i jakým způsobem budou fungovat. Jednotlivé funkce proto rozepíšeme a znázorníme i jejich obsah. Pro lepší přehlednost jsou těla funkcí ohraničena přerušovanou čarou (Obrázek 4).

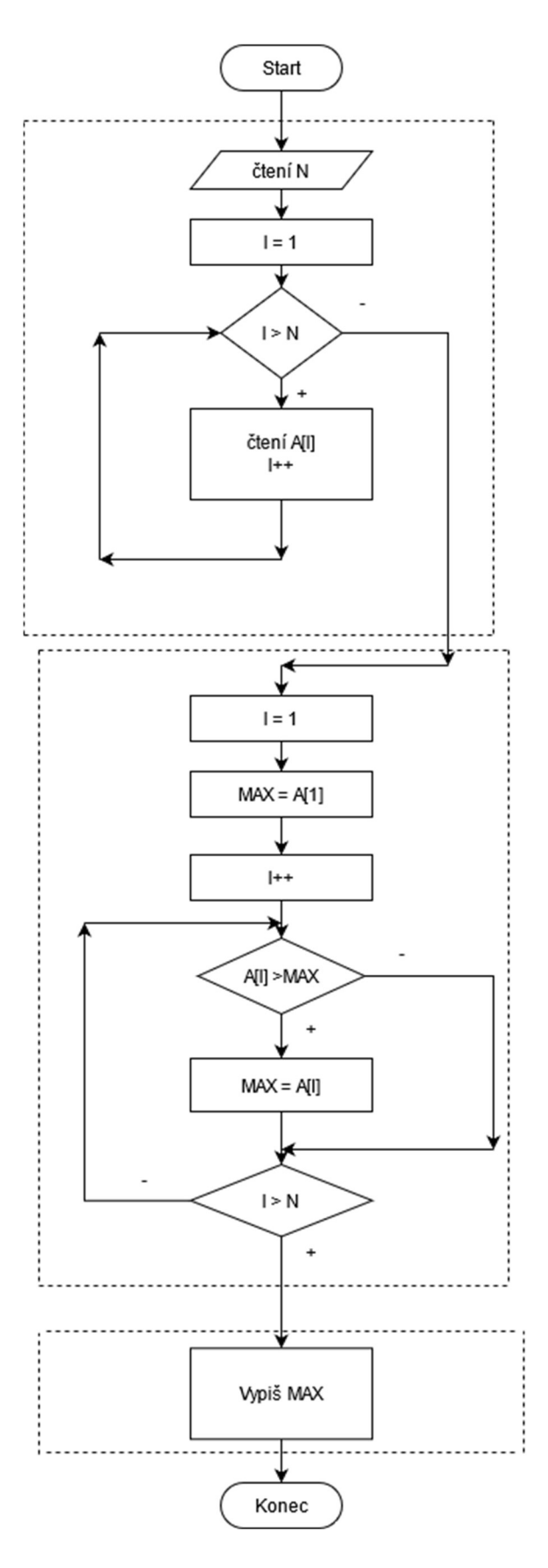

Obrázek 4 Třetí fáze tvorby algoritmu (Zdroj: Vrbík, Václav. Programování 1. Plzeň: Západočeská univerzita v Plzni, 2008. 978-80-7082-663-7)

Metodu, kterou jsme si nyní popsali Vrbík nazývá metodou "shora dolů". Tato metoda dobře funguje, pokud si řešení dílčích problémů dokážeme v hlavě představit a vyřešit. Pokud to nedokážeme, je potřeba vyzkoušet několik průchodů shora i zdola "nanečisto". Zároveň metoda nezaručuje vytvoření nejefektivnějšího algoritmu. (18)

Představili jsme si řešení problémů, které se dají vyřešit intuitivně, nebo stačí pouhý rozklad na drobnější podproblémy a tím získáme konečné řešení. Jsou případy, kdy tento postup bohužel nefunguje.

Jednou z tradičních úloh, kterou studenti předmětu Algoritmizace na Katedře výpočetní a didaktické techniky Fakulty pedagogické Západočeské univerzity v Plzni často intuitivně nevyřeší je úloha o vlku, koze, zelí a převozníkovi. O úloze se zmiňuje Mačák, převezmeme od něj tedy celé zadání. "Nějaký muž měl převézt přes řeku vlka a kozu a hlávku zelí a nemohl najít jinou loďku než takovou, která byla schopna uvézt jen dva z nich. Bylo mu však nařízeno, že má všechny převézt úplně nepoškozené. Řekni, kdo můžeš, jak je mohl nepoškozené převézt (20)." První výskyt této úlohy je připisován v 9. století Alkuinovi z Yorku v dílu Úlohy k bystření mladíků. (20)

Zadání si zde ještě rozvedeme. Tím, že v zadání je uvedeno, že nesmí dojít k žádnému poškození, nám vyvstává problém. Pokud necháme kozu se zelím na jednom břehu, koza zelí sežere. Stejně tak, pokud by na stejném břehu zůstal vlk s kozou. Je tedy nutné vždy zajistit, aby na břehu nezůstali spolu vlk a koza, nebo koza a zelí.

Při řešení můžeme použít stavový diagram. Stavový diagram spadá do UML diagramů, které nám pomáhají ilustrovat problémy, případně díky nim je dokážeme vyřešit. Jedná se o grafický zápis vývoje. Procházíme jednotlivé stavy a v každém dochází k rozhodnutí, do jakého stavu se dostaneme. (21)

Ve stavovém diagramu tedy začneme ve stavu, kdy na jedné straně řeky jsou všichni čtyři, tedy převozník, vlk, koza i zelí.

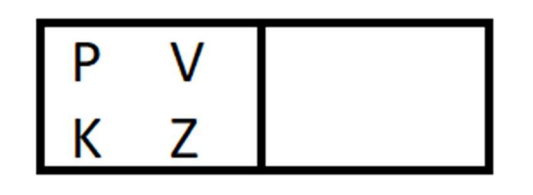

Obrázek 5 Výchozí stav vlka, kozy, zelí a převozníka (Zdroj: Vlastní)

Z prvního stavu se můžeme dostat do stavu, kdy převozník odjede sám, převozník odjede s vlkem, převozník odjede s kozou, nebo převozník odjede se zelím. Všechny tyto stavy si můžeme zakreslit. Po jejich zakreslení rozhodujeme, které stavy jsou pro nás přijatelné. Ty, které končí smrtí kozy, nebo ztrátou zelí nebudeme dále rozvíjet. Tímto způsobem získáme celou cestu až k cílovému stavu, kdy jsou všichni na druhém břehu řeky.

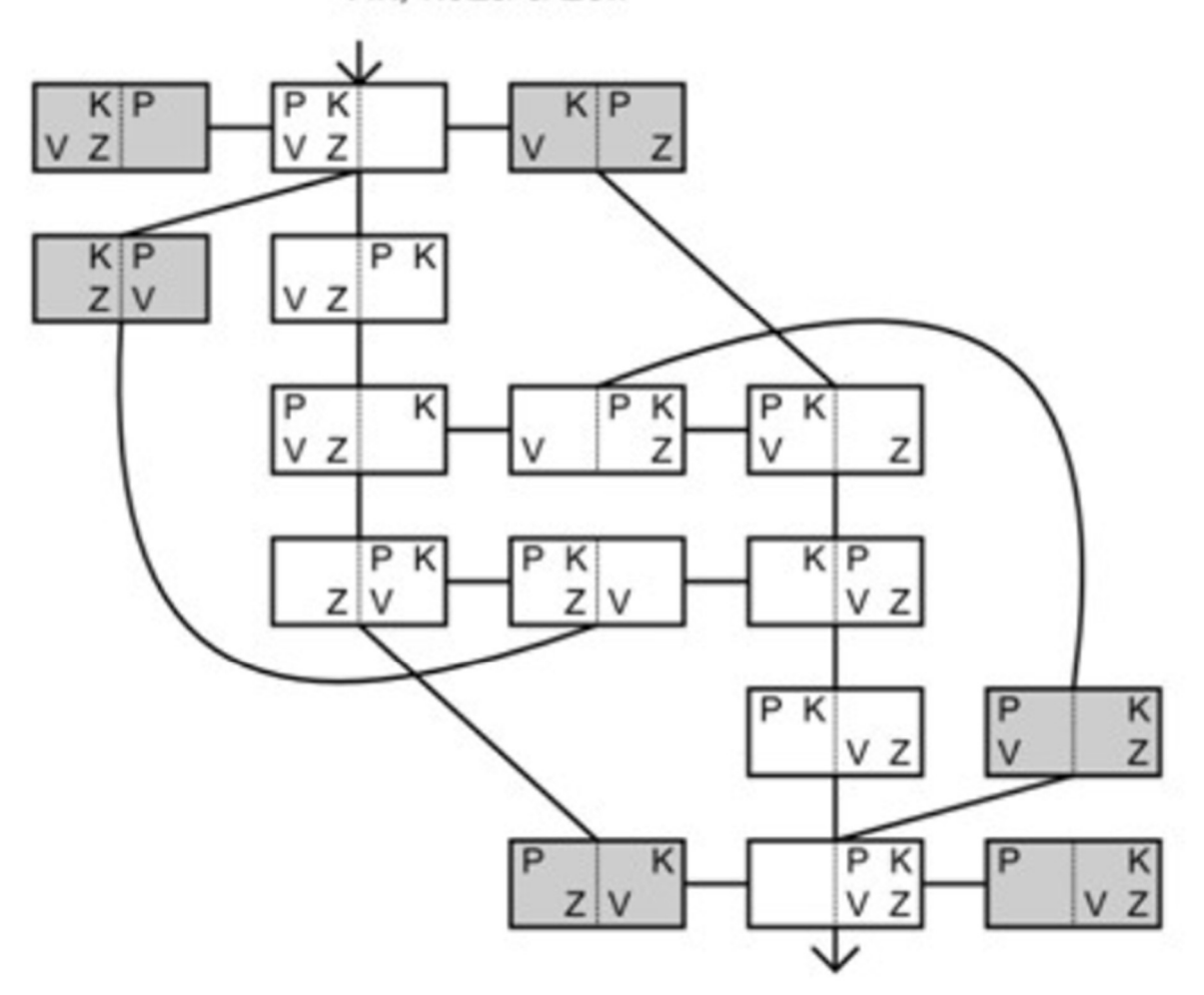

Vlk, koza a zelí

Obrázek 6 Stavový diagram vlka, kozy a zelí. (Zdroj: Říhová, Ema. Prezentace zadání a řešení teorie grafů. In: Slideplayer.cz. [online].[cit. 8. 7. 2021]. Dostupné z:<https://slideplayer.cz/slide/2376139/>)

Vidíme, že k cíli nás dovedou dvě možná řešení. Ke změně může dojít ve třetím positivním stavu, tedy když je na levém břehu řeky převozník, vlk a zelí a vpravo koza. Obě trasy vedou ke správnému řešení. Tímto mechanickým způsobem je možné řešit i jiné úlohy.

Za zásadní součást algoritmického pilíře informatického myšlení považujeme zejména schopnost rozdělení problému na dílčí podproblémy. Ukázku jsme měli v úloze o vlkovi, koze a zelí. Zdánlivě složitý problém, kdy vidíme pouze počáteční a koncový stav, je možné řešit relativně snadno pokud k němu budeme přistupovat postupně a řešit nastalé situace. Algoritmické myšlení může pomoci nejen informatikům, ale i lidem mimo obor.

### 2 Současný stav studované problematiky

V následujících podkapitolách shrneme současný stav studované problematiky. Zejména se odrazíme od RVP a následně si představíme vzdělávací materiál, který budeme později testovat.

#### 2.1 Stav RVP

V době výzkumu je obsah výuky na školách řízen pomocí rámcových vzdělávacích programů (22). Protože budeme využívat blokové programovací prostředí Scratch, budeme vycházet z RVP ZV, tedy rámcového vzdělávacího programu pro základní vzdělávání.

"Rámcové vzdělávací programy (RVP) tvoří obecně závazný rámec pro tvorbu školních vzdělávacích programů škol všech oborů vzdělání v předškolním, základním, základním uměleckém, jazykovém a středním vzdělávání. Do vzdělávání v České republice byly zavedeny zákonem č. 561/2004 Sb., o předškolním, základním, středním, vyšším odborném a jiném vzdělávání (školský zákon) (22)."

Rámcový vzdělávací program pro základní vzdělávání prošel revizí a v roce 2021 byl v revidované formě představen. Ve zrevidovaném RVP ZV byla nahrazena vzdělávací oblast Informační a komunikační technologie oblastí Informatika s novým obsahem (23). Ve zrevidovaném RVP ZV nalezneme mezi cíli: "Pomáhat žákům orientovat se v digitálním prostředí a vést je k bezpečnému, sebejistému, kritickému a tvořivému využívání digitálních technologií při práci, při učení, ve volném čase i při zapojování do společnosti a občanského života (4 str. 9)." Už tímto cílem se dostáváme do oblasti informatického myšlení. Ve zmiňovaných osobnostních vlastnostech byla zmíněna sebejistota při řešení problémů. Zároveň se objevuje nová klíčová kompetence. Původní klíčové kompetence byly: kompetence k učení; kompetence k řešení problémů; kompetence komunikativní; kompetence sociální a personální; kompetence občanské a kompetence pracovní. Už v těchto kompetencích můžeme opět nalézt spojitost s informatickým myšlením. Zejména pak u kompetence k řešení problémů a kompetence komunikativní. U kompetence komunikativní můžeme jako příklad zmínit, že informatické myšlení nás vede ke komunikaci takovým způsobem, aby nám příjemce informace rozuměl. Wang pak hovořil o "escape bubble" (1). Ke zmíněným kompetencím nově přibyla kompetence digitální. U té vidíme informatické myšlení v pojetí Wingové, která zmiňovala využití digitálních technologií k vyřešení problému. Přesně je pak u kompetence digitální následující bod: "využívá digitální technologie, aby si usnadnil práci, zautomatizoval rutinní činnosti, zefektivnil či zjednodušil své pracovní postupy a zkvalitnil výsledky své práce (4 str. 13)". (4)

V nové vzdělávací oblasti informatiky je informatické myšlení explicitně uvedeno. "Vzdělávací oblast Informatika se zaměřuje především na rozvoj informatického myšlení a na porozumění základním principům digitálních technologií (4 str. 38).". Na prvním stupni se mají seznamovat s informatickou problematikou pomocí her, experimentů, diskusí a dalších aktivit, které jim přiblíží, jak se projevuje informatika okolo nich. Žáci by měli získat základy pro pochopení informatických konceptů. Zároveň by měli s technologiemi zacházet bezpečně. (4)

Na druhém stupni už žáci aktivně navrhují různá řešení a ověřují je. Zároveň rozvíjejí pochopené základní informatické koncepty. Žáci si osvojují časté testování prototypů a jejich vylepšování. Zvažují a ověřují možné dopady svých řešení. (4)

#### "Cílové zaměření vzdělávací oblasti

Vzdělávání v dané vzdělávací oblasti směřuje k utváření a rozvíjení klíčových kompetencí tím, že vede žáka k:

- systémovému přístupu při analýze situací a jevů světa kolem něj
- nacházení různých řešení a výběru toho nejvhodnějšího pro danou situaci
- ke zkušenosti, že týmová práce umocněná technologiemi může vést k lepším výsledkům než samostatná práce
- porozumění různým přístupům ke kódování informací i různým způsobům jejich organizace
- rozhodování na základě relevantních dat a jejich korektní interpretace, jeho obhajování pomocí věcných argumentů
- komunikaci pomocí formálních jazyků, kterým porozumí i stroje
- standardizování pracovních postupů v situacích, kdy to usnadní práci
- posuzování technických řešení z pohledu druhých lidí a jejich vyhodnocování v osobních, etických, bezpečnostních, právních, sociálních, ekonomických, environmentálních a kulturních souvislostech
- nezdolnosti při řešení těžkých problémů, zvládání nejednoznačnosti a nejistoty a vypořádání se s problémy s otevřeným koncem
- otevřenosti novým cestám, nástrojům, snaze postupně se zlepšovat (4 str. 38)"

Protože se práce zabývá Algoritmickým pilířem informatického myšlení, prozkoumali jsme RVP ZV i z tohoto pohledu. Jsou zde stanoveny minimální výstupy, které korespondují s námi používaným blokovým programovacím prostředím. Zároveň jsou zde i výstupy, které nevyžadují využití počítače, jako sestavení a testování symbolického zápisu postupů. (4 str. 39)

Konkrétní učivo je pak popisováno následovně:

- "řešení problému krokováním: postup, jeho jednotlivé kroky, vstupy, výstupy a různé formy zápisu pomocí obrázků, značek, symbolů či textu; příklady situací využívajících opakovaně použitelné postupy; přečtení, porozumění a úprava kroků v postupu, algoritmu; sestavení funkčního postupu řešícího konkrétní jednoduchou situaci
- programování: experimentování a objevování v blokově orientovaném programovacím prostředí; události, sekvence, opakování, podprogramy; sestavení programu
- kontrola řešení: porovnání postupu s jiným a diskuse o nich; ověřování funkčnosti programu a jeho částí opakovaným spuštěním; nalezení chyby a oprava kódu; nahrazení opakujícího se vzoru cyklem (4 str. 40)"

Zrevidované RVP ZV mohou školy začít využívat nejdříve od 1. 9. 2021 a nejpozději od 1. 9. 2023 ve všech ročnících prvního stupně a nejpozději od 1. 9. 2024 ve všech ročnících druhého stupně. (23)

#### 2.2 Materiály pro rozvoj informatického myšlení

V práci si popíšeme materiály pro rozvoj informatického myšlení, které vznikly v projektu PRIM a jsou volně ke stažení na webu iMyšlení. Konkrétně budeme analyzovat materiál "Programování ve Scratch pro 2. stupeň základní školy". Učebnice cílí na 7. až 8. ročník základní školy, případně jejich ekvivalent na gymnáziích. Autoři však připouštějí její použití v rozpětí 6. třída ZŠ až 1. ročník SŠ. Při práci je využíváno blokové programovací prostředí, které dle autorů materiálu poskytuje rychlý počáteční pokrok a zamezuje syntaktickým chybám. Nasazení učebnice nevyžaduje žádné předchozí znalosti programování. Učebnice získala doložku MŠMT. (24)

Žáci se naučí porozumět zápisu řešení tak, aby jej dokázal vykonat počítač, řeší problémy algoritmicky, případně hledají a pracují s chybou. Žáci v průběhu práce s učebnicí, dle autorů přesněji sadou vzdělávacích materiálů, rozpohybují postavičky, sehrávají scénky, nebo naprogramují počítačovou hru. Materiál je možné stáhnout celý, nebo je možné využívat online pracovní soubory. Vždy je potřeba využívat přiložené žákovské listy. V případě nasazení materiálů na víceletá gymnázia autoři dodávají rozšiřující kapitolu. (24)

Učebnice samotná obsahuje deset kapitol, v případě nasazení na víceletých gymnáziích je přidána ještě jedenáctá. Kapitoly jsou rozděleny na následující části.

- "Úvod do programování, vytvoření scénáře,
- opakování bloků,
- vlastní bloky,
- opakování s podmínkou,
- myš a klávesnice,
- posílání zpráv,
- rozhodování,
- souřadnice,
- parametry,
- proměnné. (24)"

Žákovské listy mají jasně danou strukturu. Žák se vždy nejprve dozví, co bude dělat (kreslit vlaky s různými vagóny a barvami, psát digitální číslice, otiskovat písmena a skládat slova) a následně co se naučí (seznámíš se s prostředím Scratch, naučíš se spouštět bloky, naučíš se

sestavovat a spouštět scénáře). V listech autoři vyžívají ikony přímo z prostředí Scratch, takže žáci si nejen přečtou zadání, případně návod, ale přímo vidí, jak bloky reálně vypadají. (25) Kapitoly jsou řazeny tak, aby žáci postupovali od základních poznatků, ke složitějším. V následujících podkapitolách se s materiálem seznámíme.

#### 2.2.1 Blokové programovací prostředí Scratch

Scratch je poskytován zdarma na webu "scratch.mit.edu". Dle autorů prostředí je nejvhodnější pro věk 8 až 16 let. Scratch pomáhá naučit tvořivému myšlení, spolupráci a systematické práci. Díky práci se Scratchem se naučí základní orientaci v programování. Což autoři projektu považují za důležitou část gramotnosti dnešní doby. Zároveň díky dostupnosti ve více jak 60 jazycích je vysoce pravděpodobné, že odpadne i jazyková bariéra, která může být problémem. Výhodou také je, že je možné vytvářet projekty a materiály, které můžeme následně využívat a zároveň nabídnout ostatním. (26)

Na úvodní stránce má uživatel možnost prozkoumávat připravené materiály, seznámit se s tím, co to Scratch je, jsou zde vyobrazeny některé populární úlohy, případně sady úloh, nebo si může uživatel vytvořit účet. Účet není pro práci se Scratchem nutný. Jeho založení navíc může být, vzhledem k množství obsazených uživatelských jmen, komplikované. Při registraci Scratch nenabízí alternativní uživatelské jméno, jediná informace, kterou uživatel získá je, že uživatelské jméno je obsazené, obsahuje nepovolené znaky, nebo má nepovolený tvar. Nepovoleným tvarem je například mailová adresa bez teček a zavináče. Tečky a zavináč jsou zakázané znaky. Na druhou stranu, pokud se uživateli podaří vymyslet nezabrané uživatelské jméno, získá možnost sdílet svou práci, komentovat, nebo ukládat svou práci na cloud. V případě, že není uživatel přihlášen může svou práci ukládat pouze na lokální disk počítače, odkud pak může projekt znovu nahrát. K samotné práci se Scratchem se uživatel dostane stisknutím tlačítka "Tvořit". Po stisknutí se objeví prázdné pracovní pole a v oblasti běhu programu kocour Scratch.

33

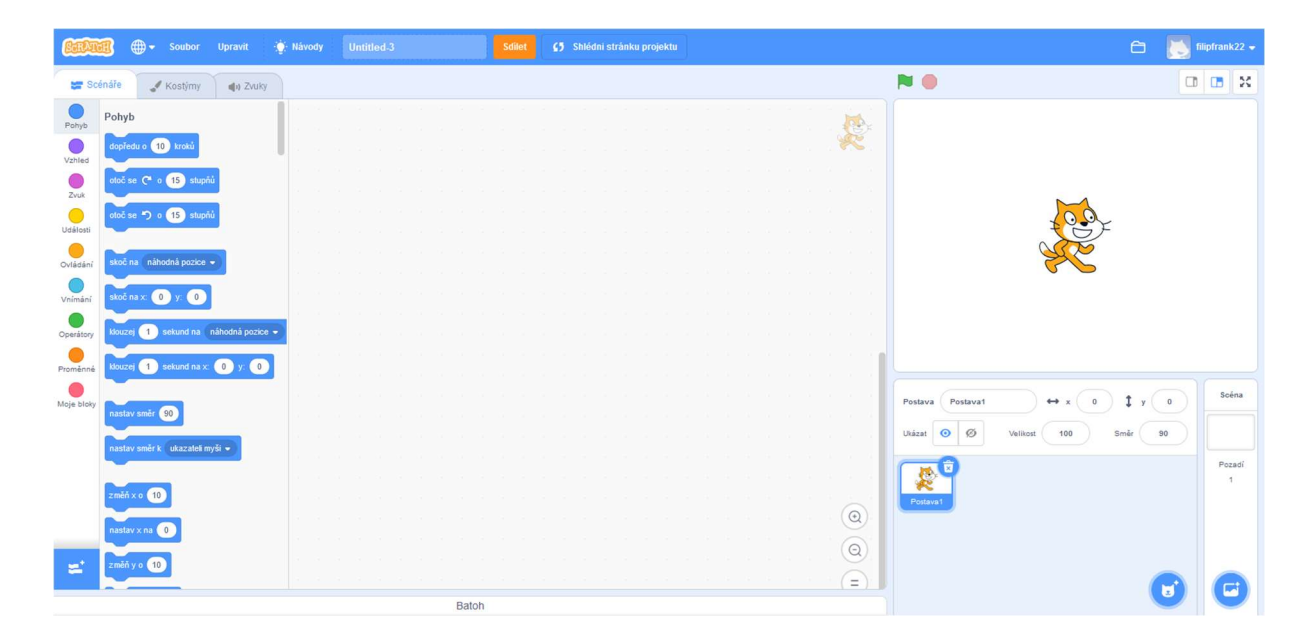

Obrázek 7 Prostředí Scratch (Zdroj: Scratch. Editor [online].[20. 7. 2021]. Dostupné z: <https://scratch.mit.edu/projects/554616546/editor>)

Programovací prostředí Scratch obsahuje čtyři základní části. V levé části jsou bloky kódu. Tyto bloky jsou roztříděné do kategorií. Kategoriemi jsou pohyb, vzhled, zvuk, události, ovládání, vnímání, operátory, proměnné a moje bloky. Tyto kategorie pomáhají najít blok, který aktuálně potřebujeme. Pokud například budeme hledat blok, aby postava kocoura udělala deset kroků vpřed, nalezneme takový blok v kategorii pohyb. Oproti klasickému programování je ve Scratchi ulehčena práce například s odrazem od stěny. V kategorii vnímání můžeme nalézt blok, který zjišťuje informaci "Dotýkáš se?". Následně jen nastavíme, čeho se má postava dotýkat.

Za velmi důležitou považujeme kategorii ovládání. Kategorie ovládání obsahuje nejrůznější podmínky a cykly. Podmínky je potřeba vždy doplnit některým blokem pro vnímání, zatímco u cyklů je možné hodnotu přímo zapsat. Zároveň je možné do cyklů vkládat proměnnou, a tak nechávat počet opakování vypočítávat. Je potřeba zmínit, že vkládané bloky mají unikátní tvary. Blok vnímání tedy nelze vložit do cyklu s pevným počtem opakování, kam patří oválný blok a naopak.

Všechny bloky přetahujeme z levého zásobníku bloků do středové části. V této části bloky napojujeme jeden na druhý, případně je vkládáme do sebe, nebo používáme vnímání, jako parametry některých dalších bloků. Zejména v prvních fázích práce ve Scratchi se prvním blokem stává blok z kategorie události, který na sobě má zelenou vlajku. Takovéto programy zůstávají nečinné do chvíle, než stiskneme zelenou vlajku nad náhledem programu. Zároveň tento program snadno zastavíme červeným tlačítkem stop. Po prvotním seznámení pak začínáme využívat i jiné startovací příkazy. Není dokonce nutné vystačit si pouze s jednou "linkou" programu. Můžeme rozvinout více paralelních vláken, která jsou schopna pracovat současně.

Třetí oblastí, která je součástí editoru Scratch, je plocha, kde probíhá program. Na obrázku 7 je to bílá plocha, na které je kocour. Uživatel tak graficky vidí přesně to, co naprogramoval.

Poslední částí je ovládání scén a postav. Tato část se nachází vpravo dole. Nemusíme vždy pracovat pouze s defaultním kocourem. Můžeme vkládat nejrůznější obrázky, nebo vybírat z galerie postav. Postavy spolu následně mohou interagovat. Je možné dokonce měnit celou scénu a vytvářet tak digitální vyprávění. Ve chvíli, kdy by třeba kocour byl na scéně před obchodním centrem a došel by do pravého okraje, scéna se může změnit na interiér obchodního centra. Je také možné, aby se od sebe jednotlivé postavy odrážely a podobně.

Uživatel má možnost buď začít svůj program od základů sám, nebo může využít připravené úlohy.

#### 2.2.2 Detailní popis úloh z učebnice

V následujících kapitolách si detailně rozebereme úlohy, které učebnice obsahuje. Zároveň popíšeme na základě analýzy úloh jejich potenciál k rozvoji informatického myšlení, respektive jeho složek.

#### 2.2.2.1 Úvod do programování, vytvoření scénáře

V první kapitole se žáci seznamují zejména s prostředím Scratch. Učí se, jak se dostanou k vzdělávacím materiálům, které jsou dostupné online na webu programovacího prostředí, nebo na webu iMyšlení. Žáci se seznámí s bloky a jak s nimi pracovat. V první kapitole žáci budou kreslit vlaky s různými vagóny a barvami, psát digitální číslice, otiskovat písmena a skládat slova. Těmito aktivitami by se měli žáci seznámit s prostředím Scratch, naučí se spouštět bloky a naučí se spouštět a sestavovat scénáře. Těmito aktivitami jsou žáci prováděni postupně. Kapitola obsahuje nejen textový návod, ale i obrázkové znázornění. (25)

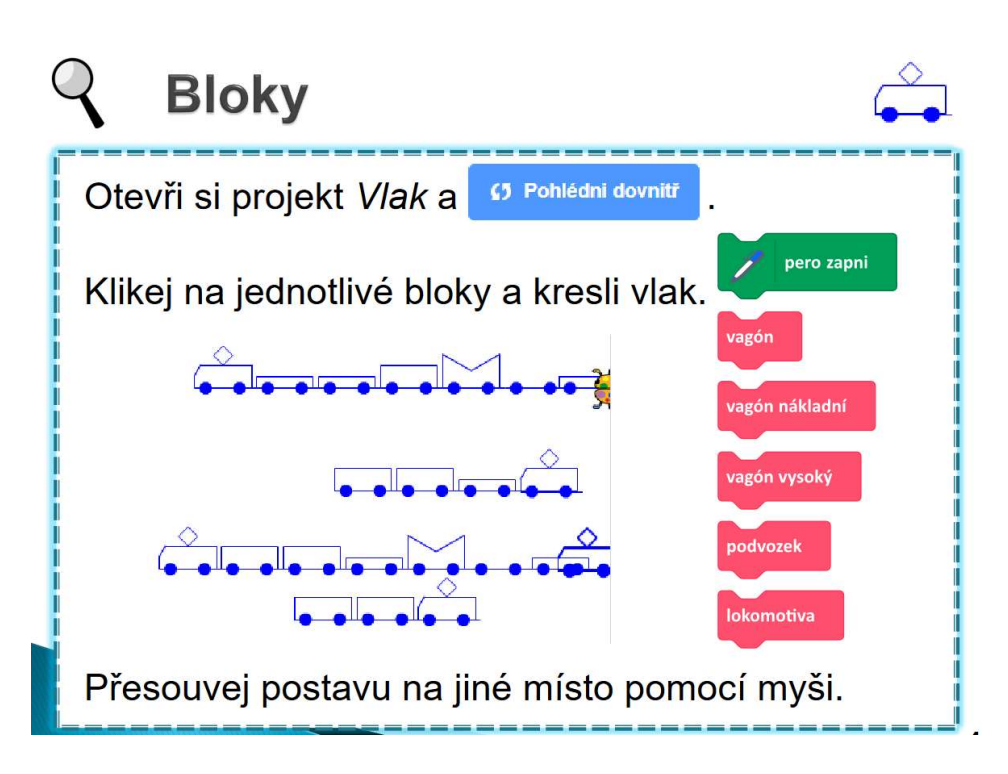

Obrázek 8 Ukázka z kapitoly úvod do programování (Zdroj: Úvod do programování Sestavení scénáře. iMyšlení. [Online] 2018. [Citace: 2. 2. 2022.] https://imysleni.cz/images/vzdelavaci\_materialy/Scratch2st\_kapitoly/Kap1\_zakovske\_listy.pdf)

V průběhu kapitoly žáci diskutují své výsledky, orientují se v již připraveném scénáři, nebo jsou jim předkládány modelové situace. Jednou z nich je otázka, zda Aneta při vytváření scénáře nepoužila některý blok zbytečně. (25)

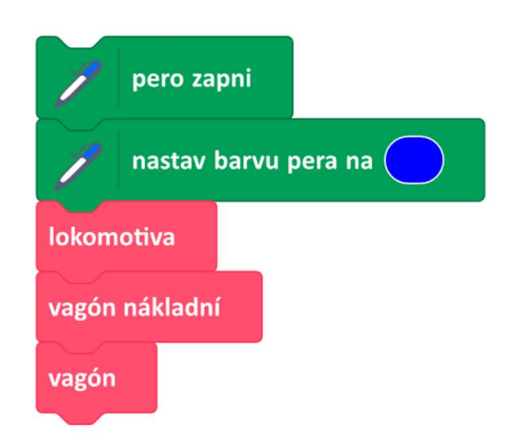

Obrázek 9 Anetin scénář (Zdroj: Úvod do programování Sestavení scénáře. iMyšlení. [Online] 2018. [Citace: 2. 2. 2022.] https://imysleni.cz/images/vzdelavaci\_materialy/Scratch2st\_kapitoly/Kap1\_zakovske\_listy.pdf)

V další části kapitoly autoři využívají pro kreslení digitální číslice. Žáci mají za úkol na šesti bodech ve tvaru šestky na hrací kostce poskládat čísla a písmena. Opět budou používat bloky kreslení pomocí pera, nastavování barvy a jeho zapínání a vypínání. Následně jsou žáci vyzváni k optimalizaci scénáře tak, aby byl co nejkratší, neobkreslovali dvakrát stejnou čáru a podobně. (25)
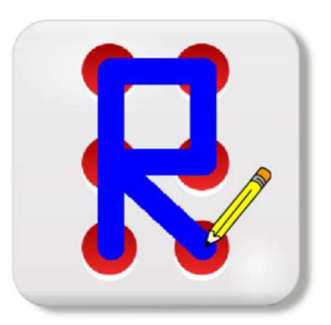

Obrázek 10 Vykreslení písmena R (Zdroj: Úvod do programování Sestavení scénáře. iMyšlení. [Online] 2018. [Citace: 2. 2. 2022.] https://imysleni.cz/images/vzdelavaci\_materialy/Scratch2st\_kapitoly/Kap1\_zakovske\_listy.pdf)

Před závěrečným úkolem je žákům nabídnuta možnost zaregistrovat se na Scratch. Tato část je vložena až po prvním seznámení a před poslední úlohou. Poslední úloha pak žáky učí používat různé kostýmy, které Scratch nabízí. Autoři zde využívají obrázková písmena, kterými píší jména žáků. (25)

# 1. Sestav scénář, který napíše Tvé jméno.

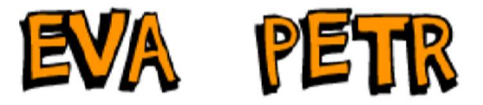

Nápověda: Celé scénáře nebo jejich části můžeš kopírovat pravým tlačítkem myši.

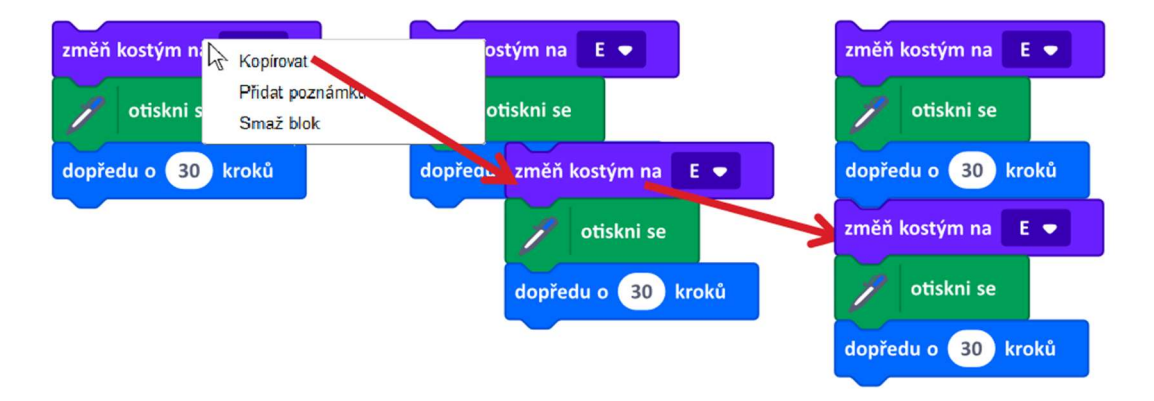

Obrázek 11Psaní jmen obrázkovými písmeny (Zdroj: Úvod do programování Sestavení scénáře. iMyšlení. [Online] 2018. [Citace: 2. 2. 2022.] https://imysleni.cz/images/vzdelavaci\_materialy/Scratch2st\_kapitoly/Kap1\_zakovske\_listy.pdf)

Žáci opět nevytvářejí pouze své vlastní scénáře, ale odhadují, co budou dělat již napsané scénáře. V závěru kapitoly autoři shrnují, co se žáci naučili. (25)

- "Vyznat se v prostředí Scratch
- ovládat postavu spouštěním bloků
- sestavit z bloků scénář
- spustit scénář
- scénář rozložit, opravit, přeuspořádat (25 str. 28).

Po rozebrání kapitoly hodnotíme, které námi stanovené pilíře mají potenciál být v kapitole rozvíjeny. První pilíř, tedy "Nekonvenční řešení, efektivita a práce s chybou" je rozvíjen zejména úpravou "Anetina kódu". Žáci zde mají nalézt zbytečnou část navíc. Odstraněním této části se zvýší efektivita. Celou kapitolou se táhne snaha o samostatné poznávání, kdy žáci nedostanou přímo řešení, které by se měli naučit, ale jsou vedeni k vymýšlení vlastních. Tím pádem budou muset vymýšlet vlastní řešení a pracovat s chybou, kterou postupně odstraní. Algoritmizační pilíř je naplňován povahou práce. Žákům je zadán komplexní úkol, na příklad sestav vlak, který následně musí dekomponovat a vymyslet algoritmus, kterým vlak získají. Třetí pilíř, tedy pilíř abstrakce bude pravděpodobně rozvíjen zejména u kreslení čísel. Žáci dostanou kostku, kam mají vykreslit číslice. Je zde patrné zjednodušení a potřeba abstraktního myšlení. Formulačně komunikační pilíř je naplňován při diskusi nad řešením, kdy spolu žáci hledají kupříkladu přebytečnou část Anetina kódu. Zároveň se seznamují s prostředím Scratch a jeho zákonitostmi pro možnost zápisu tak, aby počítač jejich příkazy vykonal. Na poslední pilíř organizace a analýzy dat cílí seskupování vykreslovacích příkazů do bloků vlastního kódu. Tím se stává práce přehlednější. Zároveň žáci musí analyzovat již připravené bloky kódu, které pro ně autoři připravili.

## 2.2.2.2 Opakování bloků

V druhé kapitole si žáci zopakují práci s bloky a rozšíří své znalosti o blok opakuj, který v prostředí Scratch nahrazuje cykly. Žáci jsou v úvodu seznámeni s tím, co budou dělat a jsou stanoveny i znalosti, které by měly po průchodu kapitoly ovládnout. Co se žáci naučí si představíme v následujícím seznamu.

- "Vytvářet bloky pro opakování stejných činností,
- rozumět tomu, kam při opakování umístit bloky,
- poznat, kdy je vhodné použít opakování (27 str. 2)."

Na úvod autoři seznamují žáky s tím, jak se nazývají jednotlivé komponenty v průběhu zbytku

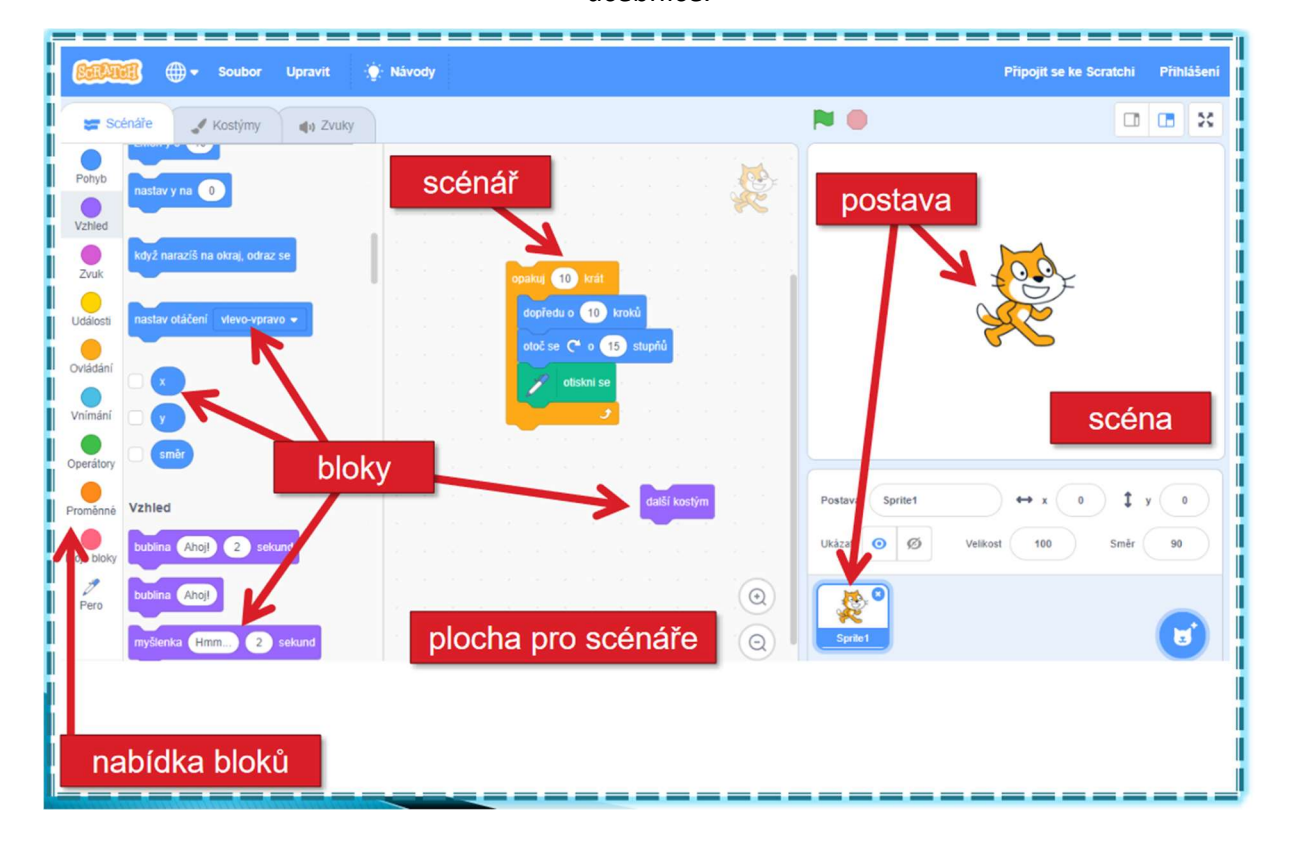

učebnice.

Obrázek 12Názvy komponent (Zdroj: Opakování bloků. iMyšlení. [Online] 2018. [Citace: 7. 2. 2022.] https://imysleni.cz/images/vzdelavaci\_materialy/Scratch2st\_kapitoly/Kap2\_zakovske\_listy.pdf)

Po seznámení s označením jednotlivých částí se autoři vrací k práci z minulé kapitoly. Žáci si tedy mají otevřít znovu projekt "Vlak". Žáci mají za úkol znovu sestavit vlak ze šesti vagónů. Po sestavení jim autoři nabídnou, aby vyzkoušeli připravený scénář, kde je blok pro opakování. (27)

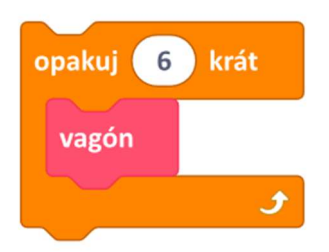

Obrázek 13 Blok pro opakování (Zdroj: Opakování bloků. iMyšlení. [Online] 2018. [Citace: 7. 2. 2022.] https://imysleni.cz/images/vzdelavaci\_materialy/Scratch2st\_kapitoly/Kap2\_zakovske\_listy.pdf)

Žáci mají po vyzkoušení bloku sami zkusit vykreslit vlak, který bude složen ze 4 lokomotiv. Následně žáci vykreslí vlak, který bude složen ze čtyř vagónů a jedné lokomotivy. Po těchto prvních pokusech následuje opakování, které je zadáno obrázkem vlaků, které mají žáci vykreslit. (27)

Po procvičení následuje diskusní část. Žáci nyní budou přistupovat k problému obráceně. Autoři zadali scénáře a žáci budou popisovat, případně diskutovat, jaký bude jejich výsledek. Jsou zde dodatečně otázky, kdy musí žáci odpovědět například na to "Jaké musí být číslo v bloku opakování, aby počet vagónů ve vlaku byl celkem 4 (27 str. 7)?" Až do strany 9 následuje opakování pomocí dalších vlaků, kdy bude docházet ke změně barev a následné diskusi nad složitějšími scénáři o vlacích. (27)

Od strany 10 po stranu 14 se žáci budou dále zabývat používáním bloku pro opakování, ale tentokrát budou vykreslovat obrazce. Úkolem je nejprve odpovědět, co bude vykresleno poté co se změnily parametry bloků viz. Obrázek 14 "Změněné parametry". Po zodpovězení otázky má být kód pro kontrolu spuštěn. (27)

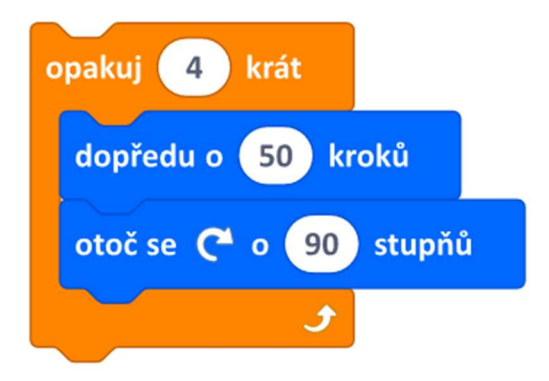

Obrázek 14 Změněné parametry (Opakování bloků. iMyšlení. [Online] 2018. [Citace: 7. 2. 2022.] https://imysleni.cz/images/vzdelavaci\_materialy/Scratch2st\_kapitoly/Kap2\_zakovske\_listy.pdf)

Následně mají žáci za úkol nejprve vykreslit trojúhelník. Po vykreslení trojúhelníku budou vykreslovat ještě šestiúhelník, pětiúhelník, "víceúhelník" a obdélníky s různými parametry. Po vykreslení základních tvarů budou žáci vykreslovat vícebarevné a složitější obrazce. (27)

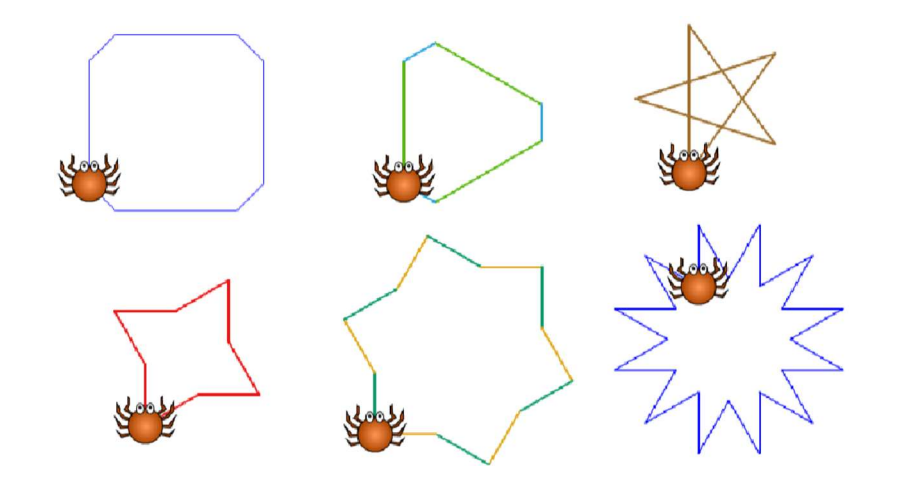

Obrázek 15 Složitější obrazce (Opakování bloků. iMyšlení. [Online] 2018. [Citace: 7. 2. 2022.] https://imysleni.cz/images/vzdelavaci\_materialy/Scratch2st\_kapitoly/Kap2\_zakovske\_listy.pdf)

Po vykreslení požadovaných tvarů následuje diskuse. V diskusi žáci odpovídají, kolik bude potřeba opakování pro vykreslení obdélníků? Jak by nakreslili dlouhý a úzký obdélník, jaký mnohoúhelník byl vykreslen při použití otočení o 40° nebo jak by žák nakreslil kružnici. (27)

Po vykreslování tvarů se žáci přesunou do projektu "Písmena a slova". V tomto projektu si vyzkouší, že blok opakování je možné použít i zde. Za úkol mají vytvořit scénář, který bude vypisovat slovo pomocí bloku opakování. Jako úkoly jsou zde zadány slova "PSSST", "HAHAHAHA" nebo "OJOJOJ". Dále si žáci vyzkouší použití bloku pro opakování ve spojení se změnou kostým, nebo vypsáním celé abecedy. Závěrem kapitoly žáci čtou připravené scénáře a některé zkracují právě s využitím bloku pro opakování. (27)

Na úplném konci kapitoly je stejně opět souhrn toho, co se žáci naučili, a tedy už dle autorů umí.

- "Sestavit blok s pevným počtem opakování,
- rozpoznat, které bloky je třeba opakovat,
- určit počet opakování,
- umístit blok správně do bloku opakování (dovnitř, před, za) (27)."

Opět si shrneme předpokládaný rozvoj námi stanovených pilířů ve spojení s jednotlivými aktivitami. Pilíř nekonvenčních řešení, efektivity a práce s chybou nalézáme pouze částečně.

Co se týče nekonvenčních řešení, je otázkou, do jaké míry budou mít žáci možnost tato osobitá řešení vytvářet. Oproti tomu efektivitu budeme rozvíjet zcela jednoznačně a bude možné ji i kontrolovat. Nebudeme si muset vystačit pouze s faktem, zda žák použil, nebo nepoužil cyklus. Můžeme hodnocení rozšířit o to, zda použil cyklus efektivně. Je možné, že žáci při vypracovávání vlastní řešení použijí sice blok pro opakování, ale nechají jej opakovat pouze jednou. Pak sice použili blok pro opakování, ale stěží můžeme mluvit o efektivním použití. Můžeme tedy tvrdit, že pilíř nekonvenční řešení, efektivita a práce s chybou je rozvíjen částečně.

Oproti částečnému rozvoji prvního pilíře, můžeme u druhého hovořit o potenciálním rozvoji kompletního pilíře algoritmizace. Žáci budou muset dekomponovat problém téměř v každém zadání. Následně budou muset složit algoritmus, který kupříkladu vykreslí vlak, kružnici, hvězdu a jiné tvary. Dekompoziční část pilíře bude pravděpodobně rozvíjena i v případě, kdy žáci musí pochopit již napsaný scénář. Kapitola má potenciál rozvíjet algoritmizační pilíř, jako celek.

Je očekávatelné, že kapitola bude rozvíjet i pilíř abstrakce. Žáci se budou muset soustředit jen na důležité prvky. Schopnost abstraktního myšlení může být mimo jiné rozvíjena vysvětlením, co bude vykresleno při analyzování již sestaveného scénáře.

Formulačně komunikační pilíř může být, stejně jako v předchozí kapitole, rozvíjen v diskusních úkolech. Zároveň je potřeba formulovat řešení problému s využitím nabízených bloků, které je zapotřebí správně propojit, aby Scratch provedl to, co chceme. Poslední pilíř organizace a analýza dat bude pravděpodobně rozvíjen zejména při pochopení a popisu již sestaveného scénáře. Žáci budou analyzovat jednotlivé bloky a následně dají dohromady výstup scénáře. Blok opakování jim zároveň pomůže s lepší organizací jejich vlastních bloků. Nejenže použijí vytvoření vlastního bloku, ale zároveň vlastní blok nechají libovolně zopakovat podle potřeby a nebudou jej muset kopírovat.

#### 2.2.2.3 Vlastní bloky

Kapitola vlastní bloky může na první pohled působit zvláštně. V předchozích kapitolách jsme již s bloky pracovali, vkládali je a upravovali. Nyní však žáci bloky budou sami vytvářet od úplného základu. V rámci kapitoly budou kreslit cesty, obraze, domy, vymýšlet vlastní vagóny do vlaku nebo kreslit barevné ornamenty. Cílem dle autorů učebnice je, aby se žák naučil

vytvářet a pojmenovávat nové vlastní bloky, vkládat nové bloky do scénářů a upravovat scénáře nových bloků. (28)

V úvodu kapitoly autoři zopakovali již známé učivo. Opakování neprobíhá znovu sepsáním znalostí, ale jejich otestováním dotazem na funkci čtyř scénářů. Konkrétně se autoři ptají, který ze scénářů obsahující blok opakování vykreslí celou abecedu. Následně se učebnice přesouvá do projektu v prostředí Scratch s názvem "Navigace". Žáci mají za úkol vytvořit trasu, kdy přesunou šipku po trase z domova ke slonovi. Autoři zde zároveň připravili blok "domů", který šipku vrací na domek. Po zvládnutí tohoto úkolu mají žáci šipku dostat i do ostatních cílů jako jsou dort, nebo banány. (28)

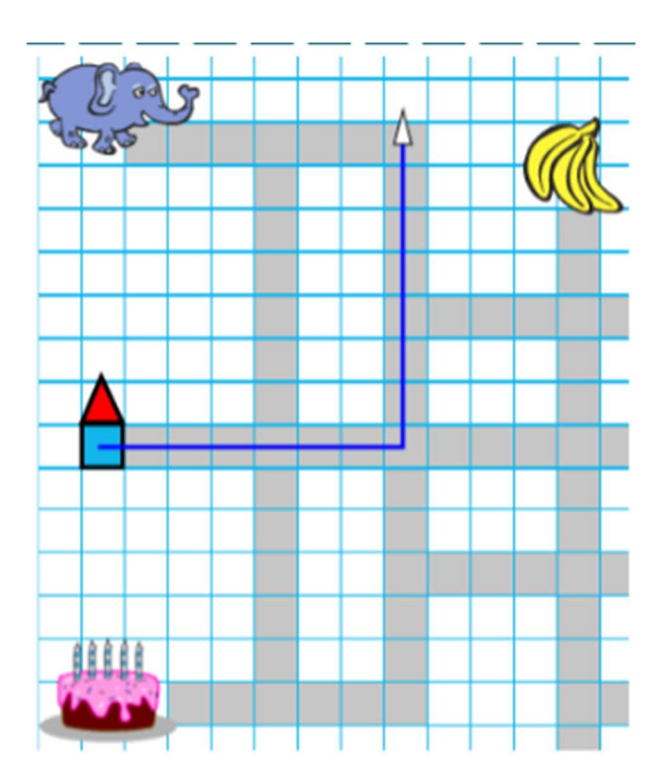

Obrázek 16 Trasa ke slonovi (Zdroj: Vaníček, Jiří, Nagyová, Ingrid a Tomcsányiová, Monika. Vlastní bloky. iMyšlení. [Online] 2018. [Citace: 8. 2. 2022.] https://imysleni.cz/images/vzdelavaci\_materialy/Scratch2st\_kapitoly/Kap3\_zakovske\_listy.pdf.)

V další části se žáci konečně setkají s tvorbou vlastního bloku od úplného základu. Autoři vysvětlují, že je zapotřebí si ve scénáři udržet pořádek, a proto je výhodné si cestu ke slonovi "uzavřít" do bloku "Slon". Celý postup tvorby bloku je podrobně popsán a podpořen obrázky. Po vytvoření bloku pro cestu ke slonovi mají žáci za úkol vytvořit bloky pro další cesty. (28)

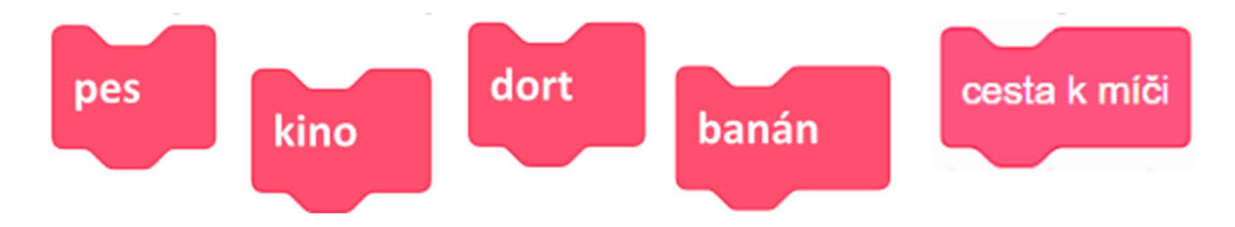

Obrázek 17 Vlastní bloky (Zdroj: Vaníček, Jiří, Nagyová, Ingrid a Tomcsányiová, Monika. Vlastní bloky. iMyšlení. [Online] 2018. [Citace: 8. 2. 2022.] https://imysleni.cz/images/vzdelavaci\_materialy/Scratch2st\_kapitoly/Kap3\_zakovske\_listy.pdf.)

V další části kapitoly si žáci opakují tvorbu vlastních bloků na tvarech jako kruh, čtverec, trojúhelník. Tyto vlastní bloky je možné umístit do bloku pro opakování a po každém průchodu jinak natočit vstupní orientaci šipky. Výsledky jsou různé ornamenty ze základních tvarů. Žáci se nemusí držet zadání a mohou vykreslovat vlastní ornamenty. Autoři dokonce vyhlašují třídní soutěž o nejhezčí ornament. (27)

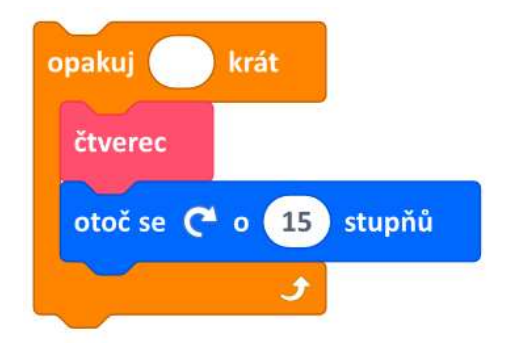

Obrázek 18 Opakování vlastního bloku (Zdroj: Vaníček, Jiří, Nagyová, Ingrid a Tomcsányiová, Monika. Vlastní bloky. iMyšlení. [Online] 2018. [Citace: 8. 2. 2022.] https://imysleni.cz/images/vzdelavaci\_materialy/Scratch2st\_kapitoly/Kap3\_zakovske\_listy.pdf.)

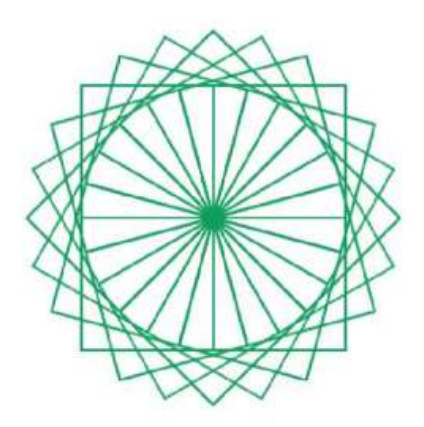

Obrázek 19 Ornament (Zdroj: Vaníček, Jiří, Nagyová, Ingrid a Tomcsányiová, Monika. Vlastní bloky. iMyšlení. [Online] 2018. [Citace: 8. 2. 2022.] https://imysleni.cz/images/vzdelavaci\_materialy/Scratch2st\_kapitoly/Kap3\_zakovske\_listy.pdf.)

Po vykreslení ornamentů se žáci opět podívají na projekt "Vlak". Nyní si žáci otevřou jednotlivé bloky, které byly vytvořeny autory učebnice. Prozkoumají, jakým způsobem je vlastně tvořena lokomotiva a vagóny. Poté si žáci zkusí vytvořit vlastní vagón. Ten poté použijí v nově vytvořeném vlaku. Opět se zde objevuje i otázka na opravu nepovedeného vagónu. Žáci mají poradit Dominikovi, jak opravit jeho vagón.

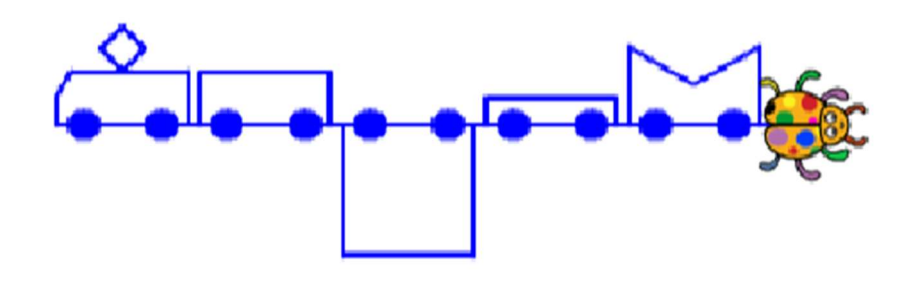

Obrázek 20 Dominikův vlak (Zdroj: Vaníček, Jiří, Nagyová, Ingrid a Tomcsányiová, Monika. Vlastní bloky. iMyšlení. [Online] 2018. [Citace: 8. 2. 2022.] https://imysleni.cz/images/vzdelavaci\_materialy/Scratch2st\_kapitoly/Kap3\_zakovske\_listy.pdf.)

V následujícím úkolu už autoři počítají s tím, že žáci použijí vytváření vlastních bloků. Autoři zadávají žákům, aby vykreslili přerušovanou čáru. Toho lze dosáhnout snadno tím, že vytvoříme vlastní blok, kde se bude opakovat zapínání pera, daný počet kroků vpřed, vypnutí pera a další daný počet kroků vpřed. Úpravou počtu kroků můžeme měnit délku čáry. Ilustrativně jsme si připravili případný obsah bloku. (28)

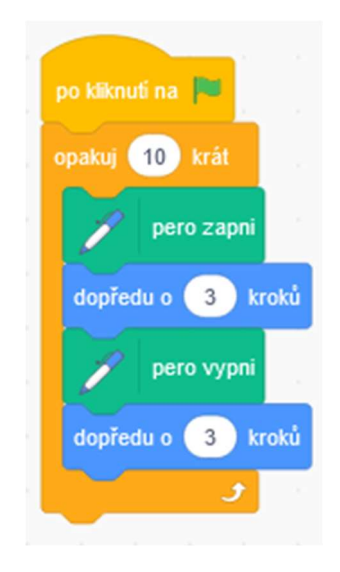

Obrázek 21 Způsob vykreslení přerušované čáry. (Zdroj: Vlastní)

Žáci mají dále za úkol vytvořit přerušovanou čarou tvary, ať už písmene L nebo T. Budou zde muset upravit směřování zvířátka, kterým čáru vykreslují a pak znovu zavolat vlastní blok. V praxi pak žáci nebudou používat 3 kroky tak, jak jsme si ukázali na obrázku, ale budou používat pouze jeden krok, aby následným počtem opakování pohodlně měnili délku čáry. (28) V další části žáci paradoxně nebudou používat své vlastní bloky pro přerušované čáry. Tyto bloky autoři využijí později. Místo toho se žáci seznámí s možností záporného pohybu figurky. Zjistí, že když dají do směru pohybu například číslo 5, posune se figurka ve svém směru o 5 kroků. Pokud zadají -5, vrátí se figurka zpět v opačném směru. Touto logikou pak žáci vytvoří vlastní bloky, kterými vykreslí slunce. Paprsky budou obsahovat právě pohyb tam a zpět. Při vykreslování budou žáci otáčet orientaci figurky o 15 stupňů, což zopakují 24x. Po tomto úvodu mají žáci za úkol vykresli slunce s 12paprsky a následně si osvojí princip zhušťování paprsků na slunci s mnoha paprsky. Další úlohy pak využijí vlastní bloky s přerušovanými čárami, kdy paprsky budou přerušované, případně dokonce lomené. Vše je založeno na principu, že se kreslící figurka vrátí zpět po své trase a změní o daný počet stupňů svou orientaci. (28)

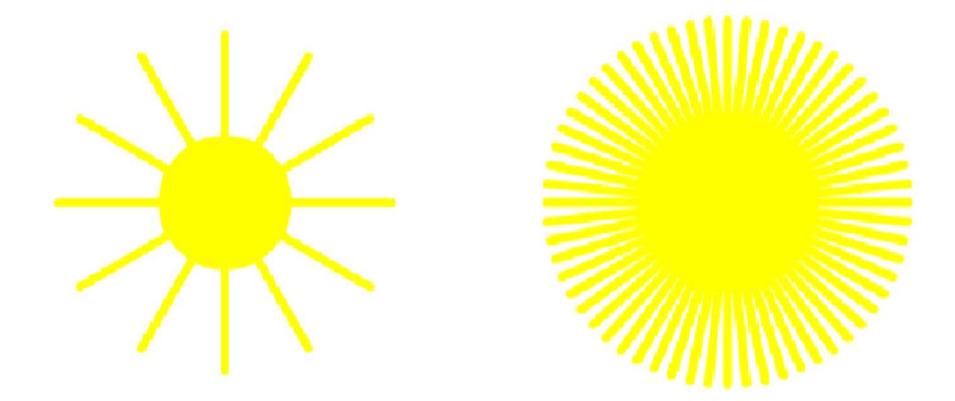

Obrázek 22 Slunce s 12paprsky a s moha parsky (Zdroj: Vaníček, Jiří, Nagyová, Ingrid a Tomcsányiová, Monika. Vlastní bloky. iMyšlení. [Online] 2018. [Citace: 8. 2. 2022.] https://imysleni.cz/images/vzdelavaci\_materialy/Scratch2st\_kapitoly/Kap3\_zakovske\_listy.pdf.)

Po vykreslení sluníčka žáci zkusí změnit tloušťku pera. Změnou tloušťky pera je dle autorů možné vykreslovat místo sluníčka okvětní lístky. Žáci si vše opět vyzkouší a nakreslí několik květin. Po kreslení květin se dostáváme k diskusní části kapitoly. Žáci odpovídají na otázky, kolikrát se musí figurka otočit, při 12 paprscích. Kolik paprsků bude optimálních při použití otočení o 10 stupňů, nebo zda se podařilo Romaně změnit barvu sluníčka, když použila v učebnici znázorněný postup. Samozřejmě nestačí odpověď ano/ne, ale je zapotřebí i zdůvodnění, proč to tak je. (28)

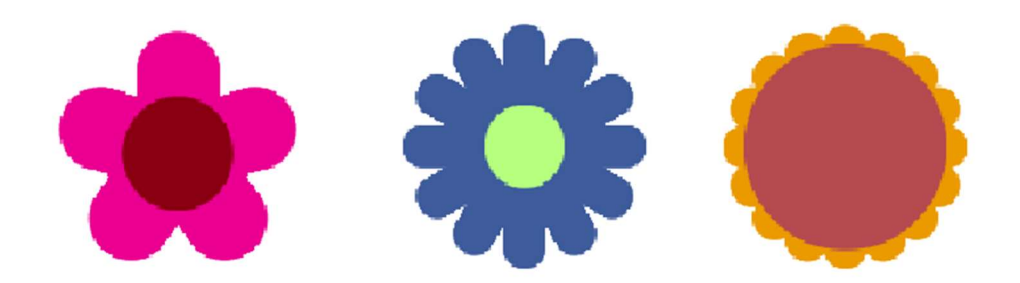

Obrázek 23Květiny tloušťkou pera (Zdroj: Vaníček, Jiří, Nagyová, Ingrid a Tomcsányiová, Monika. Vlastní bloky. iMyšlení. [Online] 2018. [Citace: 8. 2. 2022.] https://imysleni.cz/images/vzdelavaci\_materialy/Scratch2st\_kapitoly/Kap3\_zakovske\_listy.pdf.)

Dalším úkolem žáků je vytvoření, nebo znovunalezení bloku "čtverec". Pomocí opakování bloku čtverec mají pak vykreslit "žebřík". Při použití a opakování je potřeba průběžně měnit pozici. Žáci si musí uvědomit, jak velký posuv musí nastavit a kolikrát opakovat celý čtverec, pokud mají zadaný počet příček na žebříku. Po vytvoření bloku pro čtverec a vykreslení žebříku mají žáci vytvořit blok pro trojúhelník. Spojením těchto dvou bloků vznikne nový vlastní blok "domek". Žáci mají následně za úkol zařídit, aby figurka, která slouží k vykreslování domku, skončila vždy ve stejné pozici, ze které vycházela. (28)

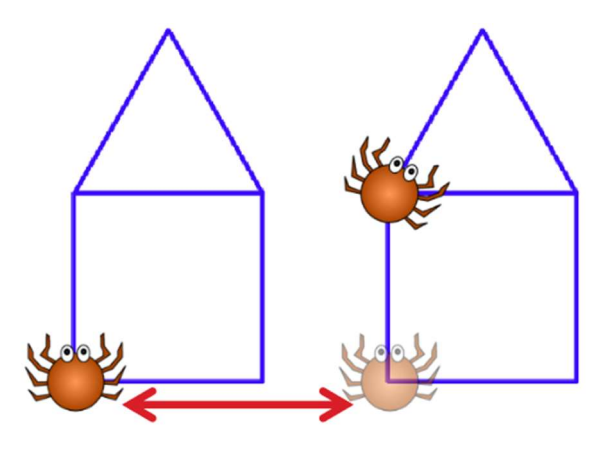

Obrázek 24 Pavouček skončí na výchozí pozici. (Zdroj: Vaníček, Jiří, Nagyová, Ingrid a Tomcsányiová, Monika. Vlastní bloky. iMyšlení. [Online] 2018. [Citace: 8. 2. 2022.] https://imysleni.cz/images/vzdelavaci\_materialy/Scratch2st\_kapitoly/Kap3\_zakovske\_listy.pdf.)

V závěru si žáci vyzkouší vykreslit 50 domků přes sebe. Při vykreslování začnou velmi tlustou čárou a při každém cyklu ji budou ztenčovat o 1. Zároveň budou měnit barvu pera o 1. Výsledkem je domek, který má stěny z barevného přechodu. Žáci jsou následně vyzváni, aby s tímto nápadem dále experimentovali, měnili barvu pera a jeho tloušťku a vykreslili jejich vlastní barevné domky. (28)

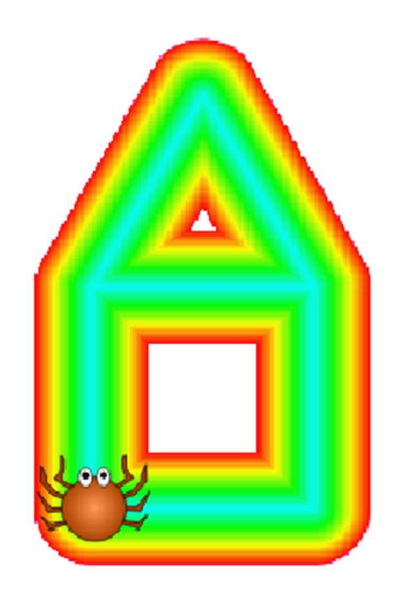

Obrázek 25 Domek s přechodem (Zdroj: Vaníček, Jiří, Nagyová, Ingrid a Tomcsányiová, Monika. Vlastní bloky. iMyšlení. [Online] 2018. [Citace: 8. 2. 2022.] https://imysleni.cz/images/vzdelavaci\_materialy/Scratch2st\_kapitoly/Kap3\_zakovske\_listy.pdf.)

Závěrem kapitoly je žákům zrekapitulováno, co se naučili. Žáci by nyní měli umět vytvářet vlastní nové bloky, pojmenovávat nové bloky, umístit nové bloky ve scénáři a měli by rozumět tomu, proč má v takovém bloku postava skončit na stejném místě, jako začala. (27)

Pilíř nekonvenčních řešení, efektivity a práce s chybou je v kapitole rozvíjen průběžně. Žáci nejprve nemají informaci, z jakého důvodu se má postavička vracet zpět na výchozí pozici. Je otázkou, zda je tento přístup správně. Při překreslování barevných domků je však tato vlastnost klíčová. Zároveň měli odhalit chybu, když Romana chtěla sluníčko červené, nebo když měl Dominik špatně vykreslený vagón. Tyto chyby by měli nejen odhalit, ale zároveň s nimi pracovat dál. V diskusi mohou žáci navrhovat nejrůznější řešení, která budou více či méně efektivní.

Algoritmizační pilíř je zde naprosto jednoznačně. Žáci musí rozdělit problém kresby celkových objektů na části a následně poskládat příkazy tak, aby vykreslili požadovaný obrázek. Typicky sluníčko s lomenými paprsky obsahuje několik částí, které je potřeba nejprve dekomponovat a následně vyřešit. Jakým způsobem vykreslíme lomenou čáru? Jakým způsobem se vrátíme zpět? A jak vytvoříme středový kruh? V úlohách s barevnými domky je situace obdobná. Pokud žáci nejprve uvidí pouze barevný domek, mohou nabývat dojmu, že se jednotlivé barvy musí vykreslovat zvětšováním domku. Řešení navržené autory je přitom postaveno na tom, že se zvětšuje a zmenšuje pouze tloušťka čáry a dochází k překreslování tenčími domky. Ruku v ruce s vyřešením algoritmizačního problému překreslování domků jde pilíř abstrakce. Žáci zde pochopí, že k vyřešení problému stačí domky vrstvit na sebe. Musí si uvědomit, které aspekty jsou při vykreslování přechodového domku důležité a které je možné opomenout/zjednodušit.

Formulačně komunikační pilíř bude opět rozvíjen zejména v diskusích. Nicméně žáci budou muset zakomponovat své vlastní bloky do scénáře tak, aby je Scratch správně vyhodnotil. Při diskusi se musí žáci správně vyjadřovat, aby jejich navrhovaná řešení dávala smysl i jejich spolužákům.

Pilíř organizace a analýzy dat je v této kapitole rozvíjen takřka ve všech úlohách. Je to dáno tím, že žáci si vytváří vlastní bloky, čímž dochází ke zpřehlednění a lepší organizaci jejich scénářů, mohli bychom říct dat. Zároveň musí analyzovat některé předpřipravené bloky, které díky analýze pochopí a jsou schopni je využívat, případně upravovat.

## 2.2.2.4 Opakování s podmínkou

Čtvrtá kapitola se věnuje do hloubky opakování. Toto opakování může probíhat pouze za splnění uživatelem daných podmínek. Autoři tradičně začínají kapitolu souhrnem toho, co budou žáci dělat. Žáci tentokrát budou tancovat s postavou, hrát o bonbóny a vytvářet příběh o balónku na poušti. Žáci by se měli naučit sestavit opakování s podmínkou pro jeho ukončení, rozpoznat, kdy bude podmínka splněna a rozpoznat, kdy je podmínka testována. (29)

Problematika bude vysvětlena na projektu "Písmena a slova". Žáci si nejprve zopakují dovednosti z minulé hodiny a sestaví scénář, který stokrát za sebou vymění kostým písmena. Následně scénář upraví tak, že se písmeno bude měnit do doby, dokud nestiskne uživatel mezerník. Po zprovoznění zastavení změny na stisk mezerníku si žáci vyzkouší další podmínky, jako stisk myši, nebo dotýkání se ukazatelem myši. Bez ohledu na způsob zastavení pak žáci vytvoří hru, kdy se písmena střídají podle abecedy a hráč se snaží zastavit stiskem na "svém" písmenu. V další části je nastíněn problém, kdy fiktivní žáci hrají tuto hru o bonbony. Z nějakého důvodu padá stále písmeno T, a tak všechny bonbony vyhraje Tomáš. Žáci mají vymyslet, jak tohoto podvodu mohl dosáhnout. (29)

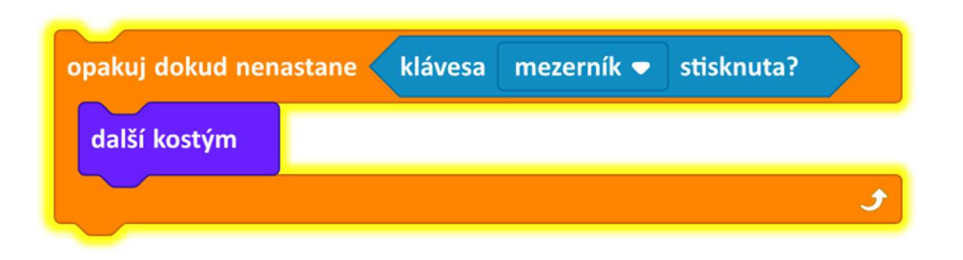

Obrázek 26 Opakování do stisku (Zdroj: Vaníček, Jiří, Nagyová, Ingrid a Tomcsányiová, Monika. Opakování s podmínkou. iMyšlení. [Online] 2018. [Citace: 10. 2. 2022.] https://imysleni.cz/images/vzdelavaci\_materialy/Scratch2st\_kapitoly/Kap4\_zakovske\_listy.pdf.)

Druhou úlohou, kterou žáci budou plnit, je tancující postava. Žáci si otevřou projekt Tanec a prohlédnou si kostýmy, kde se nachází ořezaná fotografie tanečnice v různých figurách. Vhodným střídáním kostýmů mají žáci za úkol vytvořit iluzi tance. Zároveň je zapotřebí upravit rychlost výměny kostýmů, aby tanečnice netančila příliš rychle. Na závěr žáci upraví scénář tak, aby přestala tanečnice tancovat ve chvíli, kdy na ní najedou myší. Konec pak rozšíří tím, že tanečnice vždy skončí ve zvolené figuře. Autoři zde požadují figuru, kdy tanečnice stojí na jedné noze. Posledním rozšířením je pohyb tanečnice při tanci po obrazovce do strany, dokud nenarazí na stěnu a přidání dalších postav, které mají své taneční scénáře. (29)

Zpětné ověření znalostí probíhá představením čtyř scénářů, u kterých musí žáci určit, které

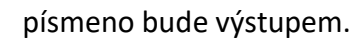

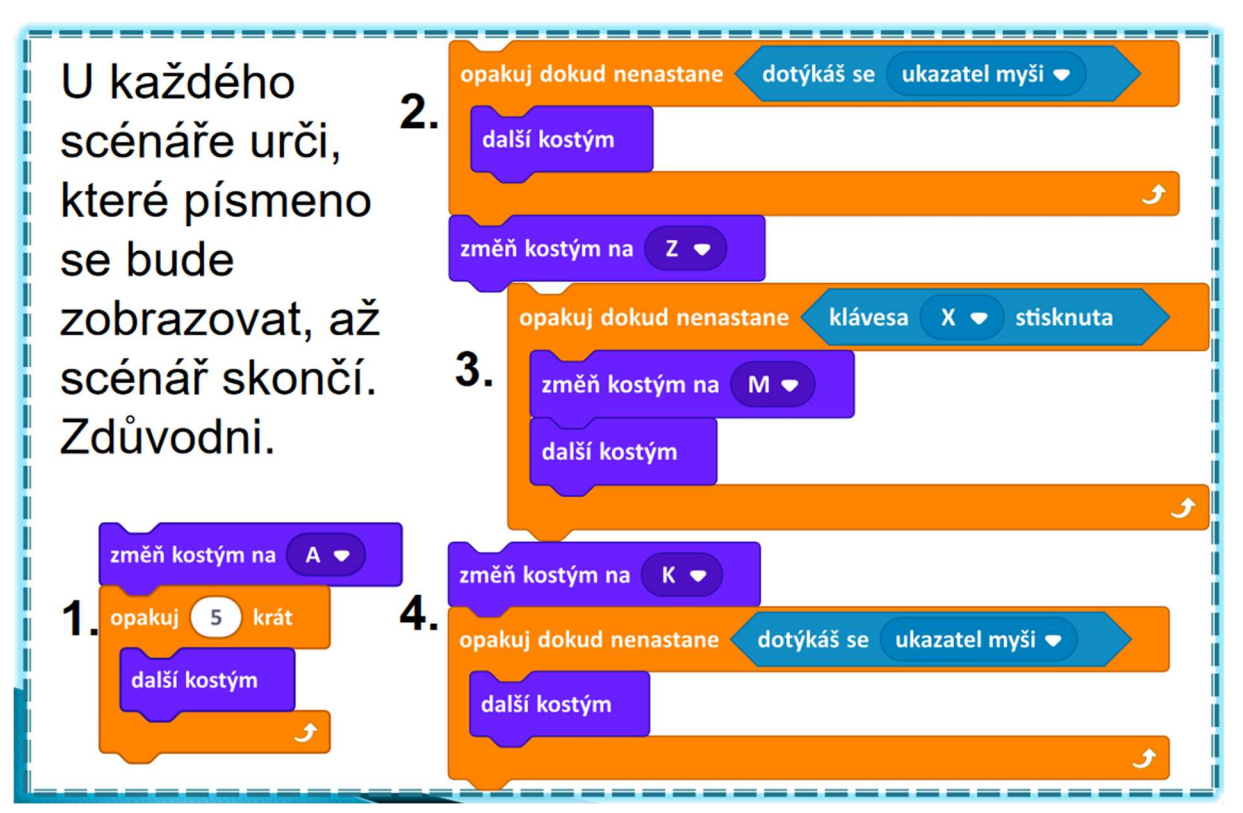

Obrázek 27 Ověření znalostí (Zdroj: Vaníček, Jiří, Nagyová, Ingrid a Tomcsányiová, Monika. Opakování s podmínkou. iMyšlení. [Online] 2018. [Citace: 10. 2. 2022.] https://imysleni.cz/images/vzdelavaci\_materialy/Scratch2st\_kapitoly/Kap4\_zakovske\_listy.pdf.)

Dalším projektem pro pochopení opakování s podmínkou je projekt "Mosty". V tomto projektu autoři vytvořili sadu ostrovů. Každý ostrov má šířku 40 kroků a každá mezera mezi ostrovy také. Žáci mají za úkol propojit ostrovy mosty. Předpokládá se, že pro to použijí cyklus, v zadání to však není. Po splnění prvního úkolu mají žáci vytvořit padací mosty. Posledním úkolem s mosty je Vandin obloukový most, který propojuje první a poslední ostrov. Scénář však obsahuje chybu. Pokud žáci scénář spustí, zjistí, že "most" vede dolů. To je dáno tím, že výchozí orientace je vodorovně a ne tak, jak je na obrázku 28 "Vandin most". Při řešení problému mohou žáci spolupracovat a diskutovat. (29)

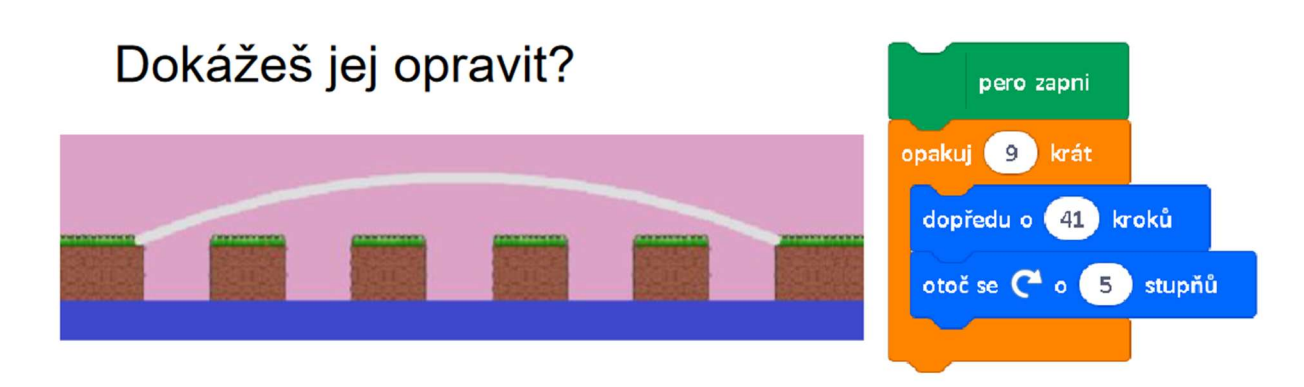

Obrázek 28 Vandin most (Zdroj: Vaníček, Jiří, Nagyová, Ingrid a Tomcsányiová, Monika. Opakování s podmínkou. iMyšlení. [Online] 2018. [Citace: 10. 2. 2022.] https://imysleni.cz/images/vzdelavaci\_materialy/Scratch2st\_kapitoly/Kap4\_zakovske\_listy.pdf.)

Po splnění a společném vyřešení problémů s mosty se žáci přesunou do projektu "Balónek na poušti". Žáci mají za úkol sestavit scénáře tak, aby balónek letěl pouští a po stisku tlačítka se zastavil. Dále scénář rozšíří tak, aby balónek zastavil ve chvíli, kdy nabourá do zelené barvy kaktusu. Žáci mají scénář důsledně otestovat, aby skutečně dělal to, k čemu byl navržen. V dalším kroku bude klíčové, aby balónek zastavil na kaktusu. Ve chvíli, kdy se balónek dotkne kaktusu se nejen zastaví, ale i změní kostým na píchlý balónek a zůstane "viset" na kaktusu. Závěrem žáci prozkoumají bloky "ukaž se" a "skryj se". S využitím těchto bloků vytvoří variantu scénáře, kdy balónek po napíchnutí na kaktus zmizí. (29)

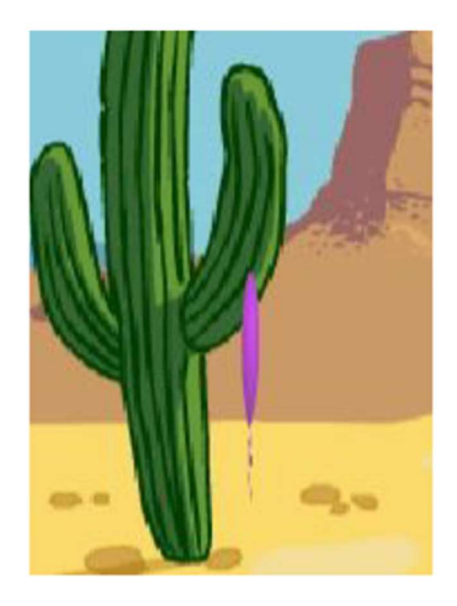

Obrázek 29 Balónek na kaktusu (Zdroj: Vaníček, Jiří, Nagyová, Ingrid a Tomcsányiová, Monika. Opakování s podmínkou. iMyšlení. [Online] 2018. [Citace: 10. 2. 2022.] https://imysleni.cz/images/vzdelavaci\_materialy/Scratch2st\_kapitoly/Kap4\_zakovske\_listy.pdf.)

Závěrem práce s balónkem na poušti budou žáci hledat chybu v Martinově scénáři. Martinův scénář nefungoval vždy správně. Žáci mají analyzovat chování balónku podle Martinova scénáře. Následně umístit balónek tak, aby scénář fungoval správně, nebo špatně, podle toho,

jak to žáci budou předvídat. Celý problém spočívá v tom, že Martinův scénář nevyužívá k zastavení balónku podmínku, ale 100x opakuje 3 kroky dopředu. Žáci by na tuto skutečnost měli přijít. (29)

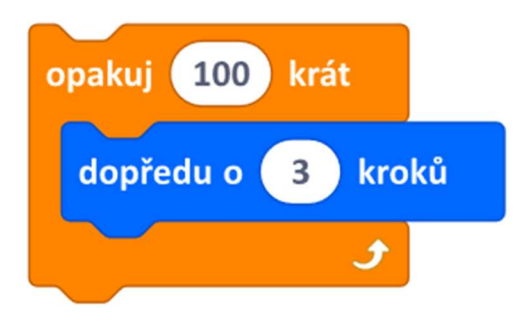

Obrázek 30 Martinův scénář (Zdroj: Vaníček, Jiří, Nagyová, Ingrid a Tomcsányiová, Monika. Opakování s podmínkou. iMyšlení. [Online] 2018. [Citace: 10. 2. 2022.] https://imysleni.cz/images/vzdelavaci\_materialy/Scratch2st\_kapitoly/Kap4\_zakovske\_listy.pdf.)

Následují diskuse nad zadanými problémy. Péťa kupříkladu vytvořila scénář, kdy balónek správně splaskl na kaktusu, ale když balónek odtáhla z kaktusu, létal splasklý. Žáci by měli vymyslet, jak tento problém vyřešit. Buď mohou žáci pouze kliknout na blok se změnou kostýmu na nafouknutý balónek, nebo jej vhodně zařadit do scénáře. Dalším problémem je Lukášův scénář. Lukáš udělal tu chybu, že balónek v průběhu letu střídá kostýmy. Tento problém je způsoben tím, že Lukáš umístil blok pro změnu kostýmu do bloku opakování. (29)

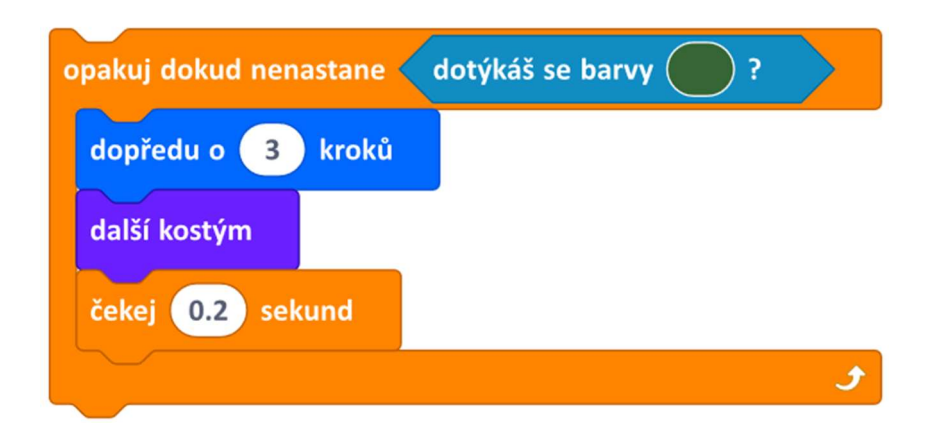

Obrázek 31 Lukášův scénář (Zdroj: Vaníček, Jiří, Nagyová, Ingrid a Tomcsányiová, Monika. Opakování s podmínkou. iMyšlení. [Online] 2018. [Citace: 10. 2. 2022.] https://imysleni.cz/images/vzdelavaci\_materialy/Scratch2st\_kapitoly/Kap4\_zakovske\_listy.pdf.)

Posledními problémy k diskusi je porovnání bloků pro opakování n-krát a "opakováním, dokud nenastane". Žáci by měli vysvětlit rozdíl v použitích těchto bloků a jejich funkci. Dále by se měli zamyslet a vysvětlit, k čemu slouží při opakování podmínka a na závěr by měli navrhnout vlastní projekt, v němž použijí některé z podmínek. Za domácí úkol by pak takový projekt měli vytvořit. (29)

Na konci kapitoly je tradiční rekapitulace toho, co by žáci již měli nyní umět. Žáci by měli umět ukončit opakování bloků podmínkou, použít různé podmínky pro ukončení opakování, poznat, kdy je podmínka splněna a kdy ne, použít opakování při vytvoření příběhu nebo na startu nastavit příběh. (29)

Námi stanovené pilíře jsou v kapitole rozvíjeny různou měrou. Pilíř nekonvenčních řešení, efektivity a práce s chybou je rozvíjen už v samotné myšlence kapitoly. Pokud budou žáci využívat bloky pro opakování, bude jejich práce významně efektivnější. Sami to poznají ve chvíli, kdy mají za úkol vytvořit scénář, který stokrát vymění kostým písmena. Pokud by nepoužili blok pro opakování, tvorba by trvala velmi dlouho. Stejně tak je možné, že žáci budou vymýšlet osobitá řešení podmínky, jak zastavit písmeno. Účelem je, aby přišli na to, že nejlepším řešením je využít blok opakování s podmínkou. (29)

Algoritmizační pilíř informatického myšlení bude pravděpodobně rozvíjen ve všech úkolech. Žáci budou muset rozložit zadaný problém na drobnější, tedy využít dekompozici a následně bloky poskládat. Postup si můžeme ilustrovat na úkolu s balónkem. Úkolem je, aby balónek letěl po poušti a v případě, že nabourá do kaktusu, praskne a zastaví se. Žáci zde budou nejprve muset vyřešit samostatný pohyb balónku po poušti a následně zastavení na kaktusu a změnu kostýmu. Vzhledem ke způsobu zadání, kdy žáci jsou navedeni, aby kontrolovali zelenou barvu kaktusu, neočekáváme, že by přišli s řešením, kdy by nastavili konkrétní vzdálenost. I tato varianta je však možná. V případě, že bychom balónek posunuli, už by scénář nefungoval správně. Vynikající na rozvoj algoritmického pilíře jsou představené scénáře s chybou. Tyto scénáře musí žáci rozložit a následně přijít na to, kde se chyba nachází. Odhadnout chybu z celku nemusí být vždy možné. (29)

Pilíř abstrakce si opět můžeme představit na úkolu s kaktusem. Žáci si musí ujasnit, co je podstatné. Zadání úlohy je na to samo navádí. Při srážce tedy nekontrolují složitě hranice kaktusu, ale jsou navedeni, aby kontrolovali jeho zelenou barvu. Tím se při dotknutí kaktusu balónek zastaví, kontroluje se však pouze barva. Formulačně komunikační pilíř je opět rozvíjen zejména v časti s diskusí, kdy se žáci musí správně vyjadřovat. Zároveň je pilíř rozvíjen tím, že blok pro opakování s podmínkou přijímá do své části s podmínkou pouze vybrané bloky. Žáci tedy musí použít ten správný. (29)

Pilíř organizace a analýzy dat je rozvíjen v kapitole zejména sdružováním bloků do opakování. Při dobré organizaci bloků bude práce pro žáky snazší. Analýzu dat můžeme vidět opět u úkolu s kaktusem a balónkem. Žáci budou vyhodnocovat chování jejich scénáře při různém umístění balónku a následně na situaci reagovat případnou úpravou scénáře. (29)

#### 2.2.2.5 Myš a klávesnice

Pátá kapitola seznamuje žáky s prací s klávesnicí a myší v prostředí Scratch. Scénáře mohou různými způsoby reagovat na umístění kurzoru, nebo stisknutí kláves. V úvodu jsou žáci seznámeni s náplní kapitoly. Žáci budou tancovat s více postavami, ovládat ryby v akváriu a psát otázky a odpovědi. Žáci by se tím měli naučit spouštět scénáře pomocí událostí, ovládat více postav najednou, reagovat na klikání myší a psaní z klávesnice. (30)

První část kapitoly je nazvána "Kočičí procházka". Žáci si otevřou svůj vlastní prázdný projekt. V projektu použijí blok opakuj stále tak, aby se postava kočky pohybovala stále dopředu. Následně musí žáci analyzovat, co se stane, když do scénáře přidají blok "když narazíš na okraj, odraz se". Žáci poté prozkoumají a experimentálně vyzkouší, jak se chovají tlačítka pro změnu směru a vyberou nejvhodnější. Protože kočka v průběhu sestavného scénáře vypadá, že se klouže, mají žáci upravit scénář tak, aby kočka vypadala, že běží. Toho dosáhnou tím, že do scénáře vloží blok "další kostým". Při vložení může dojít k tomu, že kostým se mění příliš rychle. Na řešení tohoto problému by měli žáci přijít sami. Je zde možné přidat blok pro vyčkání 0,3 sekundy. Po vyřešení kočky, která běží, mají žáci za úkol sestavit jeden scénář, kde se bude kočka klouzat a druhý, kde kočka poběží. Žáci mají odpovědět na otázku, jak rozeznají, který scénář zrovna běží. Odpověď by měla být, že je to ten, který má "zářící" okraje. Na závěr mají žáci přidat blok "po kliknutí na mě", který spouští akci po kliknutí na kočku a blok "po stisknutí klávesy mezerník", který spouští akci po stlačení mezerníku. Tyto bloky dobře poslouží při objevování režimu celé obrazovky, kdy žáci budou klikat na kočku, nebo mačkat mezerník a podle toho spouštět daný scénář. (30)

Další úkol kapitoly se zabývá prací s více postavami. Žáci mají nejprve vytvořit scénář, kde bude tanečnice měnit kostýmy poté, co se na ní klikne. Díky tomu získáme iluzi tance. Po rozhýbání tanečnice mají žáci zobrazit druhého tanečníka "hip-hopu". Zobrazení této postavy žáci zařídí blokem "ukaž se". Žáci sestaví opět scénář pro roztancování i tohoto druhého tanečníka. Tanečník se bude pohybovat po kliknutí na něj. Pokročilejší žáci mohou přidat rychlé problikávání tanečníka pomocí bloků pro skrývání a objevování postavy. Vytvořené scénáře

žáci upraví tak, že místo klikání na postavy se budou scénáře spouštět zeleným praporkem, který je v rohu obrazovky. Žáci zjistí, že praporkem je možné spouštět oba scénáře najednou a tím roztančit obě postavy naráz. Dále mají žáci z úkol upravit scénáře tak, aby při najetí myší na postavy, přestala postava tančit. Následně si žáci mají vyzkoušet různé způsoby spouštění a ukončování scénářů a sami tak objevit ten nejlepší pro ně. Tyto způsoby spouštění by měli vždy otestovat i v režimu celé obrazovky. Autoři upozorňují vyučujícího, že někteří žáci mohou vytvářet scénář pro druhou postavu a tím se do celé tvorby "zamotat". V takovém případě je na místě kontrola a nalezení chyby. (30)

Pro ujasnění rozdílů ve spouštění a dalších získaných vědomostí autoři opět zařadili diskusní část. Tentokrát mají žáci diskutovat a zdůvodňovat, zda postavy se stejným scénářem skončí svůj tanec ve stejnou dobu. Scénáře jsou celkem od čtyř fiktivních žáků. (30)

| po kliknutí na mě                         | 1. scénáře Moniky                   | po stisku klávesy b ·                | 2. scénáře Jirky                                 |
|-------------------------------------------|-------------------------------------|--------------------------------------|--------------------------------------------------|
| opakuj<br>dokud nenastane                 | klávesa<br>stisknuta?<br>k          | opakuj<br>dokud nenastane            | dotýkáš se<br>okraj <b>z</b><br>$\overline{ }$ ? |
| další kostým                              |                                     | dopředu o<br>kroků<br>3              |                                                  |
|                                           | ه                                   |                                      | و                                                |
| po kliknutí na                            | 3. scénáře Ingrid                   | po kliknutí na mě                    | 4. scénáře Jima                                  |
| opakuj<br>dokud nenastane<br>další kostým | klávesa<br>stisknuta?<br>$b -$<br>Ĵ | krát<br>opakuj<br>10<br>další kostým |                                                  |

Obrázek 32 Scénáře k diskusi (Zdroj: Vaníček, Jiří, Nagyová, Ingrid a Tomcsányiová, Monika. Opakování s podmínkou. iMyšlení. [Online] 2018. [Citace: 16. 2. 2022.] https://imysleni.cz/images/vzdelavaci\_materialy/Scratch2st\_kapitoly/Kap5\_zakovske\_listy.pdf)

Po našem testování jsme zjistili, že scénář Moniky nemůže skončit ve stejný okamžik. Scénáře jsou dva, postavy také a kliknout lze pouze jednou myší. Není tak možné spustit oba naráz. Scénář Jirky sice začne pro obě postavy v ten samý okamžik, zde však záleží na pozici postav. Pokud je jedna z postav blíže okraji, skončí pro ni scénář dřív. Scénář Ingrid skončí pro obě postavy ve stejný okamžik. Spustí se společně praporkem a pak se ve stejný okamžik ukončí stiskem "b". Scénáře Jima není možné spustit ve stejný okamžik. Je zde stejný problém, jako u Moniky, scénáře se spouští kliknutím na postavu.

Žáci si nyní vyzkouší blok "bublina 2 sekund". Vytvoří jakýsi dialog mezi postavami. Postavy budou měnit svůj výrok na základě toho, jakou klávesu stiskneme. Dále si žáci vyzkouší, co dělá blok "otázka". Tento blok vyvolá bublinu, tentokrát se však zobrazí pole a scénář čeká na vstup uživatele. Odpověď uživatele je možné uložit do bloku "odpověď" a následně s ní dále pracovat. Závěrečným úkolem pro žáky tedy je vytvořit scénář, kde se postava zeptám na oblíbenou kapelu žáka a odpověď pak postava zopakuje. Žáci se mají zároveň zamyslet nad možností využití počkání dvou sekund. Díky tomuto bloku by postava nezobrazila odpověď okamžitě, ale chvíli by počkala. Žáci nyní budou muset analyzovat předpřipravený scénář a pokusit se před jeho spuštěním odpovědět a zdůvodnit, co bude scénář vykonávat. Scénář požaduje zadání čísla. Zároveň jsou postaveni před problém, kdy fiktivní žák zadal do odpovědi "25krát". V takovém případě se nic nestalo a žáci musí odpovědět proč. (30)

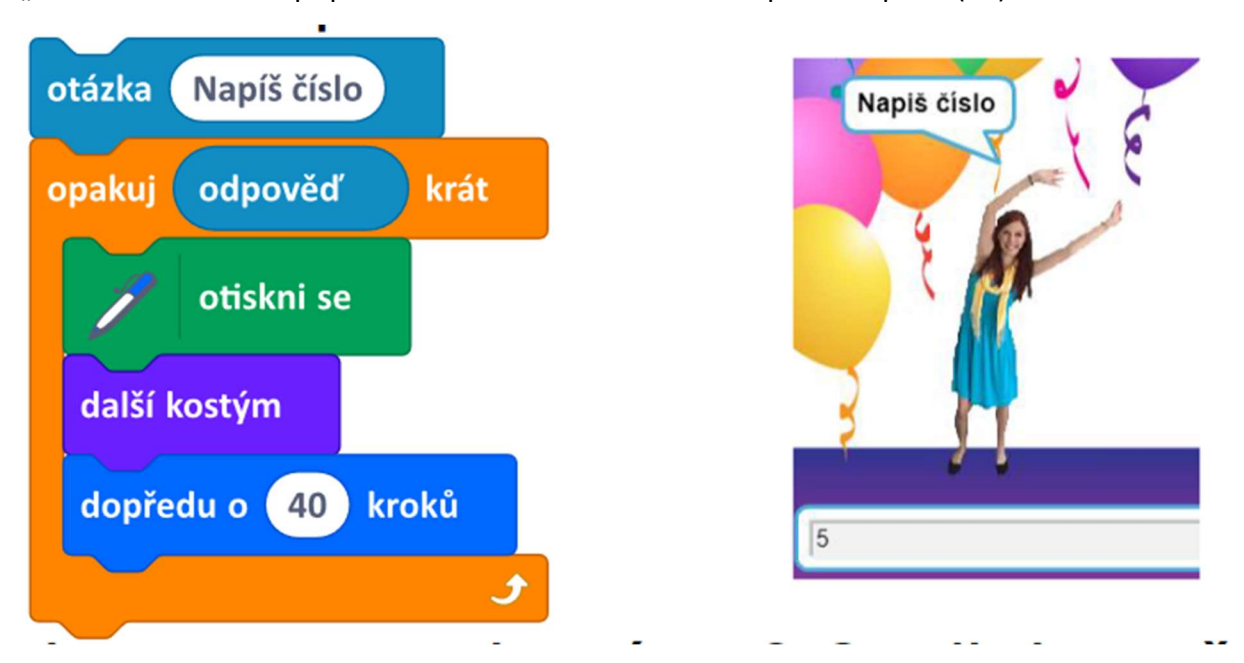

Obrázek 33 Analyzovaný scénář (Zdroj: Vaníček, Jiří, Nagyová, Ingrid a Tomcsányiová, Monika. Opakování s podmínkou. iMyšlení. [Online] 2018. [Citace: 16. 2. 2022.] https://imysleni.cz/images/vzdelavaci\_materialy/Scratch2st\_kapitoly/Kap5\_zakovske\_listy.pdf)

Závěrečným projektem kapitoly je projekt "Akvárium". Žáci nejprve pro jednu rybku vytvoří scénář, kdy se ryba bude stále odrážet od stěn akvária. Autoři požadují, aby se scénář spouštěl kliknutím na praporek. Pokud rybka plave, mají žáci za úkol vytvořit více ryb, které budou plavat různými směry a rychlostmi. Po rozhýbání všech ryb žáci budou vytvářet speciální činnosti pro každou rybku v akváriu. Rybky budou měnit směr po kliknutí na ni, poskakovat dopředu, měnit barvu a další. Mimo jiné autoři navrhují vytvořit mluvící rybku, která by reagovala na stisk klávesy. Posledním úkolem je změna velikosti rybky na základě stisku klávesy. Při stisku šipky nahoru se ryba pomocí bloku "změň velikost o 10" zvětší. Stejným způsobem se po stisku šipky dolů zmenší. (30)

Na závěr kapitoly se pět objevuje rekapitulace toho, co by žáci nyní měli umět. Žáci by měli umět použít událost ke spuštění scénáře, spouštět více scénářů najednou, ovládat více postav, ovládat postavy pomocí myši, použít textový vstup z klávesnice a použít odpověď z klávesnice ve scénáři. (30)

V kapitole byly rozvíjeny stanovené pilíře informatického myšlení. Pilíř nekonvenční řešení, efektivita a práce s chybou je rozvíjen ve všech svých oblastech. Nekonvenční řešení můžeme nalézt při testování žáků, který spouštěcí blok bude vhodný. Žáci přitom mohou použít jakýkoli z nabízených bloků, nejsou omezováni zadáním. Zároveň sami posuzují efektivitu jednotlivých řešení podle toho, čeho chtějí docílit. Žáci mají v diskusní části za úkol přijít na to, v čem spočívá chyba, když jednotlivé scénáře nekončí ve stejný okamžik. Zároveň mají nalézt chybu v odpovědi "25krát". Chyba je zde způsobena tím, že se nejedná o číslovku, ale o slovo. S hledáním chyb souvisí formulačně analytický pilíř. Žáci musí jednotlivé scénáře analyzovat, aby zjistili, co scénář způsobí dřív, než jej spustí. (30)

Pilíř abstrakce žáci rozvíjí, když mají za úkol vytvořit scénář, kdy kočka běží a neklouže se. Musí si uvědomit, jakým způsobem dosáhnou iluze běhu. Zde je potřeba měnit dva kostýmy kočky. Společně s tímto je možné najít rozvoj algoritmizačního pilíře. Žáci musí rozložit běh kočky na jednotlivé stavební kameny a následně je pospojovat tak, aby došlo k iluzi běhu kočky. (30)

#### 2.2.2.6 Posílání zpráv

Šestá kapitola se zabývá posíláním zpráv, které následně vypadají, jako dialogy mezi postavami. Autoři úvodem seznamují žáky s náplní. Žáci budou vést rozhovory, měnit postavě oblečení a "čarovat". Naučí se tím posílat zprávy mezi postavami, spouštět scénáře zprávami a časově řídit činnost více postav. (31)

Prvním úkolem je diskutovat čtyři scénáře, které jsou připravené pro rybky, se kterými žáci pracovali v minulé kapitole. Úkolem je zjistit a obhájit si, který scénář způsobí, že rybka řekne "ahoj". Po tomto krátkém zopakování se žáci přesunou do projektu "Ke mně". Žáci budou experimentovat a sledovat reakce. Na obrázku jsou zvířátka a dívka. Když žáci stisknou zelený praporek, některá zvířata přijdou k dívce a některá ne. Žáci si nyní mají prohlédnout scénáře a nejprve vysvětlit, proč některá zvířata nepřijdou a následně opravit jejich scénáře, aby přišla.

Celý problém spočívá v tom, že některá zvířata nemají ve scénáři blok pro spuštění scénáře po přijetí zprávy. (31)

Žáci se po splnění úkolu se zvířaty přesunou do projektu "Tanec". Zde mají za úkol vytvořit scénář, kdy tanečnice požádá tanečníka, aby zvedl ruku. Žáci při řešení problému budou využívat bloky pro vysílání zprávy a blok, reagující na obdržení zprávy. Tanečník po obdržení zprávy změní kostým na verzi se zdviženou rukou. V další části budou žáci vytvářet scénář, kdy se tanečnice na stisknutí písmene H zeptá, jakou hudbu tanečník rád poslouchá. Přitom tanečnice odešle zprávu, kterou tanečník zachytí. Tanečník tak má nyní dva scénáře, které reagují na různé zprávy. (31)

Nyní žáci vytvoří celou scénku. Za pomoci posílání zpráv a bloků opakování s podmínkou, požádá po kliknutí tanečnice tanečníka, aby něco zatancoval. Tanečníkovi pak žáci sestaví scénář pro tancování. Tanečník bude tancovat do stisku klávesy K. Před dalším pokračováním žáci otestují dosavadní scénář. Pokud funguje, mohou se posunout dál. Scénka bude pokračovat tak, že tanečník po skončení tance vyšle zprávu, aby tanečnice zmizela a ona zmizí. Závěrem mají žáci za úkol vymyslet způsob, aby se tanečnice znovu objevila. Řešení je zcela na nich. (31)

Dokončením scénáře se žáci přesouvají do projektu "Kouzelník". V úvodu si žáci mají prohlédnout kostýmy postav a zjistit, jakým blokem se postava změní na jinou. Následně budou nejprve slovně popisovat řešení úlohy, kdy kouzelník pronese zaklínadlo a druhá postava se změní na něco jiného. Po vysvětlení žáci scénář sestaví a otestují. Po úspěšném splnění žáci sestaví scénář, kdy se kouzelník zeptá, v co se má druhá postava změnit. Žáci si zde zopakují textový vstup, kdy podle odpovědi proběhne změna na požadovaný kostým. Pokročilejší žáci mohou program upravit tak, aby se kouzelník ptal stále dokola. (31)

Dalším projektem, se kterým budou žáci pracovat, je projekt "Oblečení". V tomto projektu je postava Edy, který má na sobě košili, kalhoty a boty. Žáci mají za úkol nejprve myší odsunout postavě oblečení na stranu a prohlédnout si jejich scénáře pro oblékání. Scénáře si žáci vyzkouší. Žáci následně doplní scénáře pro svléknutí a odložení věcí na určené místo. Dalším rozšířením budou scénáře, které budou reagovat na kliknutí na košili. Po kliknutí na košili se oblékne nejprve košile, pak kalhoty a poté boty. Kliknutí je pouze jedno a postavy si posílají zprávy pro aktivaci svých scénářů. Další scénáře pak budou reagovat na kliknutí na boty. Při kliknutí na boty se Eda nejprve zuje a následně postupně svlékne. Postup bude v obráceném pořadí než u košile. Žáci nyní budou nasazovat Edovi brýle. Pro brýle1 a brýle2 budou vytvářet

scénář, který po kliknutí na brýle přesune brýle Edovi na nos. Při spouštění bloků může dojít k tomu, že Eda bude mít na nose oboje brýle přes sebe. Žáci by se měli zamyslet a zapsat na papír, jak by zařídili, aby se brýle na nose Edovi nepotkaly. Možným řešením by bylo, aby po spuštění scénáře u brýlí1 vyslaly brýle zprávu brýlím2, aby odjely z nosu. Dalším rozšířením je střídání tří čepic, které se nesmí Edovi dostat na hlavu všechny naráz. (31)

V dalším úkolu se žáci přesunou do projektu "Rozhovor". V projektu jsou dvě postavy. Tyto postavy by se spolu měly bavit, ale neměly by si skákat do řeči. Rozhovor tedy může vzniknout tak, že si budou posílat zprávy, které budou spouštět další scénáře. Tím vznikne iluze hovoru. Autoři navrhují vytvořit hádanku, nebo vtip. Na scéně je pak ještě třetí postava stromu. Žáci by měli doplnit scénář s vtipem tak, aby se začal strom smát poté, co vtip skončí. Žáci na závěr diskutují, kolikrát se ve scénáři posílá nějaká zpráva. (31)

Nyní budou žáci diskutovat o zprávách. Žáci mají za úkol vysvětlit svými slovy ostatním, co vlastně zpráva dělá a k čemu se používá. Zároveň by měli uvést nějaký příklad. Dále dostávají žáci dva připravené scénáře pro tanečníka a měli by vysvětlit, co se stane při jejich spuštění zprávou1. Chování by měli odhadnout bez spouštění. Žáci vysvětlí, co se stane, pokud prohodí bloky pro odeslání zprávy a zobrazení bubliny po dobu dvou vteřin. Posledním vysvětlovaným problémem bude podrobný popis chování tanečníka při spuštění scénáře.

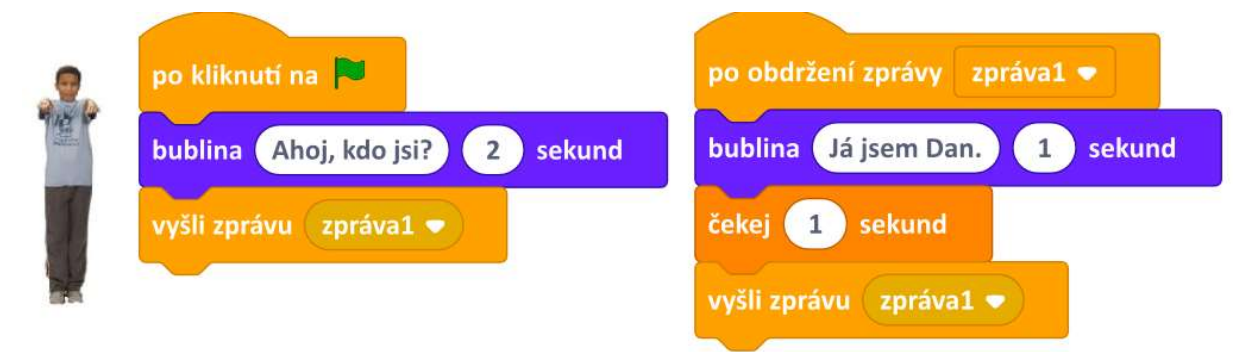

Obrázek 34 Chování tanečníka (Zdroj: Vaníček, Jiří, Nagyová, Ingrid a Tomcsányiová, Monika. Posílání zpráv. iMyšlení. [Online] 2018. [Citace: 24. 2. 2022.] https://imysleni.cz/images/vzdelavaci\_materialy/Scratch2st\_kapitoly/Kap6\_zakovske\_listy.pdf.)

Po diskusi žáci sestaví vlastní scénář pro krátké setkání dvou postav. Autoři uvádí příklad, kdy jedna postava požádá druhou, aby přišla blíž. Obě postavy se pak pozdraví a odejdou. Při řešení tohoto úkolu mají žáci využívat zprávy. Pokročilejší studenti mohou vymyslet vlastní příběh s vlastními postavami, chováním a průběhem. Opět by měli žáci používat zprávy. (31)

Na úplný závěr autoři shrnují dovednosti, které by nyní žáci měli umět. Žáci by po absolvování kapitoly měli umět posílat zprávy mezi postavami, spouštět činnosti pomocí zpráv, časově řídit více scénářů, ovládat postavy nepřímo přes jiné postavy a naprogramovat rozhovor nebo krátký příběh. (31)

Pilíř nekonvenčních řešení a práce s chybou je možné vyhodnotit hned na začátku kapitoly. Žáci zde mají za úkol diskutovat nabízené scénáře a experimentovat s nimi. Rybky by vždy měly říct "Ahoj!". Rozdíl je v tom, kdy to ryba řekne. V dalším úkolu žáci opět pracují ve velké míře samostatně. V úkolu je záměrně při jeho prvním spuštění chyba. Žáci ji budou muset identifikovat, najít, následně s ní pracovat a opravit.

Algoritmizační pilíř se táhne v průběhu celé kapitoly. Žáci musí řešit, jakým způsobem napojit jednotlivé zprávy tak, aby postavy dělaly to, co mají. Zároveň si musí uvědomit, že úkony se skládají z jednotlivých částí, které je potřeba správně identifikovat za využití dekompozice. Pilíř abstrakce můžeme pozorovat při každém posílání zprávy mezi objekty. Objekty posílají své zprávy, ale ve skutečnosti jde o spouštěcí příkazy pro další činnosti. Další činnost je sice nazývána tancem, ale opět jde o soubor rychlých změn kostýmů. Formulačně komunikační pilíř, bude jako v ostatních kapitolách rozvíjen při každé diskusi. Žáci musí vyjadřovat svá tvrzení a odůvodňovat je tak, aby jim ostatní spolužáci i vyučující porozuměli.

Pilíř organizace a analýzy dat může být rozvíjen v souvislosti s uspořádáním jednotlivých scénářů. Pokud žáci budou mít na ploše několik scénářů, které nebudou přehledně uspořádány a nebudou mít logickou strukturu, bude jejich správa velmi matoucí. Žáci zároveň musí analyzovat zadané chybně vyřešené scénáře, aby je dokázali upravit a dojít ke správnému řešení.

#### 2.2.2.7 Rozhodování

Sedmá kapitola se zabývá rozhodování za běhu scénáře. Hlavní část se bude opírat o práci s podmínkou. V úvodu kapitoly autoři shrnují, co budou žáci dělat. Žáci budou létat s raketou ve vesmíru, hledat cestu z láhve a sestavovat kvízové otázky. Zároveň se žáci naučí použít v programu rozhodování, poznat, kdy a jak se program rozhoduje a podle podmínky volit ze dvou možností. (32)

Prvním projektem, se kterým budou žáci pracovat je "Bludiště". Žáci mají za úkol nastavit ovládání postavy tak, aby se na stisknutí šipky doprava natočila postava doprava. Následně budou žáci kontrolovat, zda při pohybu nenarazila postava do zelené barvy. Pro úplný začátek mají žáci uvedený scénář, který stačí analyzovat a přepsat si do svého projektu. Žáci následně

mají za úkol obohatit scénář o možnost používat všechny šipky. Poté se mají pokusit projít bludištěm k pravému okraji. Po dosažení pravého okraje mají žáci za úkol upravit scénář tak, aby nebylo možné procházet oranžovými bloky, ale byly průchozí bloky zelené. (32)

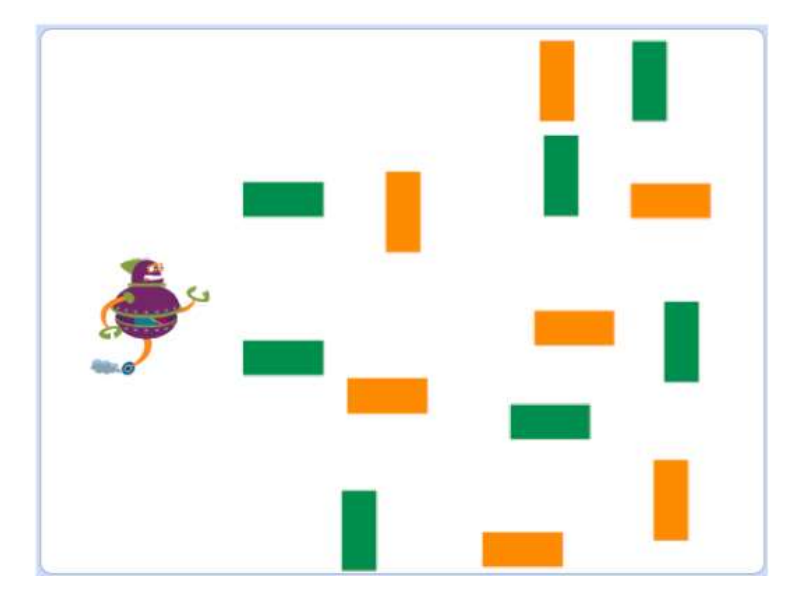

Obrázek 35 Bludiště Zdroj:(Vaníček, Jiří, Nagyová, Ingrid a Tomcsányiová, Monika. Rozhodování. iMyšlení. [Online] 2018. [Citace: 10. 3. 2022.] https://imysleni.cz/images/vzdelavaci\_materialy/Scratch2st\_kapitoly/Kap7\_zakovske\_listy.pdf.)

Po splnění předchozích úkolů jsou pro žáky připraveny otázky k diskusi.

- "Blok když tak obsahuje podmínku. Na co se podmínka ptá?
- Proč blok dopředu obsahuje záporné číslo?
- Proč jsme blok když tak dávali do bloku pohni?
- Proč jsme jej nepřidali rovnou do scénáře pro stisknutí klávesy? (32 str. 5)"

Druhým úkolem je v kapitole "Hra Přistání na Marsu". Pro práci na tomto úkolu si žáci otevřou projekt "Vesmír". V projektu je raketa, která by se měla spouštět zeleným praporkem. Po spuštění se raketa bude odrážet od okrajů obrazovky. Když hráč stiskne klávesu "A", raketa se zastaví. Úkolem je zastavit raketu na planetě. Žáci mají za úkol sestavit scénář, který tuto hru zprovozní. Autoři zde uvádějí dodatečné otázky typu, jaká bude podmínka pro ukončení opakování a jak žáci nastaví větší rychlost pohybu rakety. Po splnění základních požadavků rozšíří žáci hru o oznámení bublinou v případě, že se raketa skutečně zastavila na planetě. Následně žáci zodpoví položené otázky. Na závěr by měli žáci hru otestovat. Mimo jiné uvádějí autoři kontrolu, zda se skutečně po zastavení rakety, zobrazuje bublina pouze pokud je raketa na planetě. (32)

- "Jaké bloky zkontrolují, jestli se po zastavení raketa dotýká postavy? Zdůvodni.
- Na které místo scénáře tyto bloky přidáš?
- Proč se ještě musíme ve scénáři ptát, jestli se raketa dotýká planety, když to vidíme?  $(32 str. 7)''$

Pokud vše funguje, jak má, žáci budou hru dále upravovat. Hra se totiž projevuje pouze tehdy, když raketa přistane na planetě. Bylo by dobré, kdyby se raketa projevovala i když se hráč na planetu netrefí. Žáci si tedy vyzkouší blok "když – jinak". Blok ilustruje klasickou programátorskou konstrukci "if – else". Dalším rozšířením bude, že pokud raketa přelétává nad planetou, změní se její kostým po tu dobu na raketu s vysunutým podvozkem. Autoři zde uvádějí pomocné otázky. (32)

- "Který blok kdy použiješ?
- Co bude podmínkou?
- Které bloky vložíš dovnitř bloku když? (32 str. 10)"

V další části kapitoly se žáci přesunou do projektu "Kreslení". Žáci budou pracovat s náhodnými čísly. Z nabídky operátorů vyberou blok pro náhodné číslo. Blok nastaví tak, aby generoval čísla od 1 do 99. Vylosované číslo "vysloví" postava pavouka pomocí bubliny. Další využití náhodného čísla si vyzkouší žáci při vytváření scénáře létající mouchy. Moucha se bude otáčet o náhodný stupeň od 0 do 99 a vždy popoletí o 5 kroků dopředu. To vše bude v nekonečném cyklu. Žáci jsou pak dotázání, proč moucha zatáčí stále na jednu stranu a jaké hodnoty by bylo potřeba generovat, aby měnila směr na obě strany. Následně mají žáci za úkol "zavřít mouchu do lahve" a vytvořit scénář, kdy moucha bude létat po lahvi a pokud narazí do stěny lahve, zacouvá kousek zpět. Posledním vylepšením je umístění "mucholapky" nad lahev. Pokud moucha narazí do lahve, odrazí se. Pokud vyletí moucha vzhůru a dotkne se mucholapky, scénář se ukončí. (32)

V další aktivitě se budou žáci zamýšlet nad již v minulosti používaným projektem. Otevřou si tedy projekt "Navigace". V projektu se po přijetí šipky na určené místo začaly šipky hýbat a měnit tvar. Žáci mají za úkol analyzovat scénáře "postav" a "objev" a zjistit, jakým způsobem je docíleno toho, že se postavy samy od sebe hýbou. Vysvětlení by mělo být platné pro slona, míč a banán. Následně autoři předkládají dva různé scénáře pro chování dortu. Žáci mají přijít na to, jak bude chování ovlivněno při změně scénáře. U jednoho ze scénářů je použit nekonečný cyklus a u druhého pouze jednorázová reakce na změnu. (32)

Poslední tři úkoly se týkají práce s odpovídáním textovou formou na otázky, které pokládá postava na obrazovce. Postava odpověď nejprve pouze zopakuje. Rozšíření tohoto úkolu spočívá v položení otázky, na kterou je potřeba správně odpovědět. Postava pak vloženou odpověď nezopakuje, ale vyhodnotí, zda byla odpověď správně, nebo špatně. Poslední rozšíření je vytvoření více otázek, které budou pokládány postupně různými postavami. Kvíz by si žáci měli vzájemně vyměnit a vyzkoušet na celou obrazovku. (32)

Na závěr kapitoly autoři opět shrnují, co by žáci již měli umět. Žáci by po splnění kapitoly měli umět použít rozhodování s podmínkou, poznat, kdy je podmínka pravdivá, určit, co se bude dělat při splnění podmínky, určit, kdy se podmínka vyhodnocuje, použít porovnávání v podmínce a větvit scénář (když – tak – jinak). (32)

V kapitole jsou zastoupeny různou měrou všechny námi stanovené pilíře informatického myšlení. Pilíř nekonvenčních řešení, efektivity a práce s chybou je zastoupen kupříkladu na práci s upraveným kódem, který nepracuje tak jak má. Co do efektivity můžeme pozorovat snahu o zvýšení efektivity, přičemž došlo k chybě, kterou musí žáci nyní najít. Na příkladu je patrná také analýza dat. Žáci musí analyzovat scénář a nalézt v čem tkví problém. Formulačně komunikační pilíř je zastoupen diskusními částmi, kdy žáci musí nejen pochopit problém, ale zároveň informaci předat dál a obhájit své stanovisko. Algoritmizační pilíř se táhne celou kapitolou. Vždy musí žáci rozdělit problém na menší, tedy využít schopnost dekompozice a následně vytvořit algoritmus, který splní zadaný úkol. Abstraktní pilíř má potenciál být rozvíjen u mouchy ve sklenici, nebo u odrážející se rakety. Žáci budou muset převést odrážející se raketu na jednodušší problém a vyřešit iluzi odrazu.

#### 2.2.2.8 Souřadnice

Osmá kapitola je zaměřena na práci se souřadnicovým systémem v prostředí Scratch. Žáci budou propichovat balónky, skákat na náhodná místa a kreslit obrazce v mřížce. Zmíněné aktivity by měly dle autorů žáky naučit umisťovat postavu na souřadnice, používat souřadnice jako parametry v blocích a používat souřadnice v podmínkách. (33)

Jako první si žáci otevřou projekt "souřadnice". Žáci jsou upozorněni na čísla pod obrazovkou s kocourem, která znázorňují pozici postavy. Experimentováním pak zjistí, co se stane, když napíší do políček nuly. Následně se seznámí s bloky pro změnu souřadnic. Opakovaným spouštěním analyzují, co bloky způsobují a popisují to. (33)

V následující části se žáci pokus upravováním souřadnic pohybovat kocourem po síti a jeho ukazovátkem trefit balónek, který tím propíchnou. Po propíchnutí mají hru restartovat stisknutím praporku. Autoři připravili pro žáky scénář, který po stisknutí mezerníku vrátí kočku na střed sítě. Žáci mají toto chování sami odhalit a popsat. Po vysvětlení, co dělá mezerník žáci změní velikost posunu v blocích "změň x" a "změň y". Změnou se změní velikost skoku kocoura. (33)

Nyní si žáci vyzkouší tvorbu kreslící aplikace. Žáci nejprve změní kostým z kocoura na kouzelníka. Tato změna je spíš estetická než funkční. Následně žáci sestaví scénář, aby se kouzelník po stisku šipky posunul o 20 správným směrem. Svůj program otestují. Žáci následně rozšíří scénář tak, aby po kliknutí na postavičku došlo ke smazaní scény a postavička se ocitla uprostřed. Pohybem postavou pomocí šipek by se měla vykreslovat stopa. Další rozšíření hry spočívá v možnosti zapnout a vypnout pero, změně barvy na základě stisku číselné klávesy. Závěrem by pero mělo získat náhodnou barvu při každém posunu postavy. (33)

Následně žáci diskutují o různých problémech spojených se souřadnicemi. Autoři připravili dva scénáře, mezi kterými mají žáci nalézt rozdíl a vysvětlit jejich funkci. Scénáře se liší ve znaménku u změny souřadnice na ose y. Následně by žáci měli odhadnout co scénáře budou dělat, pokud se umístí do bloku pro opakování. Druhým tématem k diskusi jsou spojené bloky "nastav x na" a "nastav y na". Žáci by měli vysvětlit, co bloky dělají. (33)

# 1. Co dělají tyto scénáře?

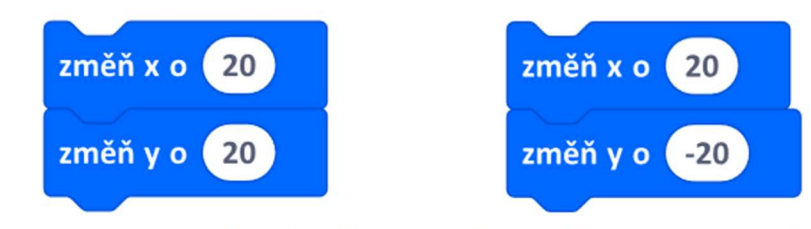

# Co se stane, když se budou opakovat?

Obrázek 36 Diskuse o scénářích (Zdroj: Vaníček, Jiří, Nagyová, Ingrid a Tomcsányiová, Monika. Souřadnice. iMyšlení. [Online] 2018. [Citace: 8. 2. 2022.] https://imysleni.cz/images/vzdelavaci\_materialy/Scratch2st\_kapitoly/Kap8\_zakovske\_listy.pdf)

Žáci dále diskutují, jaké souřadnice je potřeba zadat, aby po zadání souřadnic kočka rovnou skočila na balónek a propíchla ho. Vzhledem k tomu, že balónek se náhodně přemisťuje, je možné zorganizovat soutěž, kdy žáci budou tipovat, na jaké souřadnice má kočka skočit.

Dalším diskutovaným tématem jsou zadané souřadnice x = 40 a y = 20. Žáci by měli odpovídat, na jakých souřadnicích postava skončí při použití zadaných bloků. V blocích se objevují nejen nastav na, ale i nastav o. Žáci budou muset být velmi pozorní, aby se nespletli. Posledním diskusním tématem jsou čtyři scénáře, kdy jsou bloky změň o a změň na umístěny v blocích pro opakování. Žáci by měli vysvětlit, co bude postava při jejich použití dělat. (33)

V dalším úkolu se žáci vrátí k tvorbě scénářů. Tentokrát si otevřou prázdný projekt. Žáci mají za úkol vytvořit scénář, kde bude postava kocoura skákat na náhodné pozice a na místě, kam vstoupí zanechá tečku. Jako nápověda slouží návrh využití bloku skoč na náhodnou pozici a připomenutí, že existuje blok s perem. Rozšířením tohoto úkolu bude, že se bude náhodně generovat tloušťka pera a tím bude zanechávat postava různě velké tečky v daném rozsahu. (33)

Dalším rozšířením je úprava scénáře tak, aby pero náhodně měnilo barvy. Na scéně tak vznikne změť náhodně barevných puntíků. Tentokrát má být velikost všech puntíků stejná. Scénář následně žáci upraví tak, aby se nastavovala barva podle toho, kde na scéně puntík bude. Autoři navrhují, aby když se bude postava dotýkat okraje obrazovky, byla barva červená a jinak světle zelená. Následně se dojde k úpravě, kdy se nebude barva určovat podle toho, zda se dotýká postava okraje. Barva pera se bude určovat podle podmínky, která bude vycházet z konkrétních souřadnic. Žáci budou testovat změnu znaménka větší/menší v dané podmínce a budou sledovat, co se změnilo. (33)

Žáci nyní budou ve dvojicích vždy nejprve analyzovat a odhadovat, co budou podmínky spojené se změnou barvy dělat, následně si vyzkouší podmínky nasadit. Vyzkouší si podmínku pro blok se souřadnicí y místo x, budou měnit souřadnice, které jsou kontrolovány a měnit znaménka nerovnosti. Žáci si následně přidají na scénu další objekt a vyzkouší si, jak se scéna vykreslí, když použijí blok pro porovnání vzdálenosti od objektu. V dalších úlohách pak žáci používají dvě podmínky najednou. Používají tedy tzv. logický součin. V podmínkách budou zadávat hodnoty, jako "x>0 a x<100". Následně budou sledovat, jak se scéna vybarvila. S podmínkami budou žáci dále pracovat tak, že se vždy pokusí odhadnout, jaký bude výsledek dřív, než scénář spustí. Žáci si také vyzkouší dát místo některé podmínky, vzdálenost od postavy. Postavou pak budou pohybovat a sledovat, co se na scéně děje. Závěrem budou žáci přiřazovat uvedené podmínky k vykresleným scénám. (33)

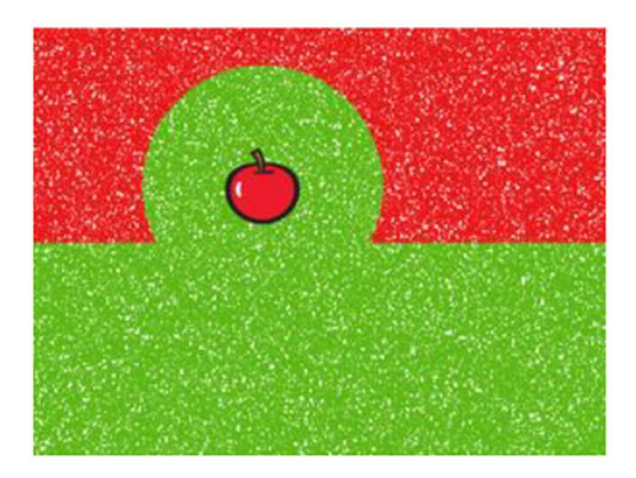

Obrázek 37 Vzdálenost od postavy (Zdroj: Vaníček, Jiří, Nagyová, Ingrid a Tomcsányiová, Monika. Souřadnice. iMyšlení. [Online] 2018. [Citace: 8. 2. 2022.] https://imysleni.cz/images/vzdelavaci\_materialy/Scratch2st\_kapitoly/Kap8\_zakovske\_listy.pdf.)

V závěru kapitoly autoři shrnují, co by žáci po splnění kapitoly měli umět. Žáci by měli umět číst a používat souřadnice postavy, umisťovat postavu pomocí souřadnic, používat bloky na změnu souřadnic postavy nebo sestavit podmínku, která testuje souřadnice. (33)

Pilíř nekonvenčních řešení, efektivity a práce s chybou je rozvíjen zejména v oblasti práce s chybou. Žáci v průběhu plnění úkolů často narazí na chybu, kterou mají za úkol identifikovat, analyzovat a následně opravit. Algoritmizační pilíř má potenciál k většímu rozvoji. Žáci musí dekomponovat požadované chování a následně sestavit algoritmus, který činnost vykoná. Příkladem je úkol, kdy po každém posunu postavy mají žáci nastavit náhodnou barvu pera. Pilíř abstrakce může být rozvíjen zejména v souvislosti s prací se souřadnicemi jako takovými. Pomocí podmínek vykreslování náhodných puntíků budou vykreslovány různé tvary. Tyto tvary jsou vykreslovány nepřímo tím, jaká je splněna podmínka. Nejvýraznější je pak změna barev v závislosti na vzdálenosti od jiných objektů. Formulačně komunikační pilíř má potenciál být rozvíjen diskusními částmi kapitoly. Poslední pilíř organizace a analýzy dat může být rozvíjen v částech, kde žáci zkoumají předpřipravené scénáře a je potřeba jejich analýza a vyjádření, co vlastně scénáře dělají.

### 2.2.2.9 Parametry

V deváté kapitole se budou žáci zabývat prací s parametry. V úvodu kapitoly autoři seznamují žáky s obsahem. Žáci budou v kapitole kreslit různě velké obrazce, razítkovat slova a měnit odstín a barvu pera. Těmito aktivitami se naučí vytvořit nový blok s parametrem, použít parametr ve scénáři nového bloku, používat číselné i textové parametry a experimentovat pomocí změny parametrů. (34)

Prvním využitým projektem jsou animace. Žáci z nabízených kostýmů vyberou letadlo a měli by zajistit, aby létalo šikmým směrem a odráželo se od okrajů. Následně žáci zajistí, aby v případě, že letadlo klesne na úroveň vody, změnilo svůj kostým na loď. Žáci by měli zodpovědět otázku, jak počítač pozná, že je na vodě. Ideálním řešením je rozpoznávat barvu pozadí, kdy na modré barvě bude loď a na bílé letadlo. Následně žáci změní pozadí na město. Zde se jedná o rastrovou fotografii. V tom případě nebude možné použít rozpoznávání barvy. Žáci budou muset změnu řešit pomocí souřadnic. Na závěr si žáci vyzkouší různé výměny kostýmů. Scénář a princip zůstává stejný. (34)

Druhým využívaným projektem je kreslení. Žáci sestaví scénář pro čtverec s délkou strany 60. Tento scénář žáci uloží do bloku čtverec. Následně žáci blok upraví tak, aby nakreslili blokem "čtverec" čtverec o délce strany 100, případně vytvoří druhý blok pro větší čtverec. Žáci podrobně vysvětlí, co musí udělat. (34)

V další části kapitoly žáci pouze vysvětlují zadané problémy. "Jožka a Denisa potřebovali kreslit velký i malý čtverec, a to pomocí bloku čtverec. Každý na to šel jinak. Co je v jejich řešeních nešikovné? 1. Jožka vždy uvnitř svého bloku čtverec přepsal počet kroků v bloku dopředu. 2. Denisa si vytvořila dva nové bloky čtverec1, čtverec2 a používala oba. (34 str. 6)" Žáci by měli vysvětlit nevýhody jednotlivých řešení. U prvního řešení je problém, že vždy je potřeba upravit vlastnosti čtverce přímo v bloku čtverec. Nelze tak na jedno spuštění scénáře nakreslit oba čtverce. U druhého řešení můžeme nakreslit dva různě velké čtverce na jedno kliknutí. Oba způsoby mohly být ty, které žáci využili při jejich vlastním řešení tohoto problému. Pokud bychom však chtěli čtverců sto, znamenalo by to, že bychom museli mít sto bloků pro různě velké čtverce. V tomto směru považujeme toto řešení za poměrně nepraktické. (34)

Žáci by nyní měli bloku čtverec vytvořit parametr. Tento parametr bude sloužit pro zadání požadované délky. Tato část učebnice je vyloženě vysvětlující, jak kýženého dosáhnout. Žáci musí návod pouze následovat. Žáci následně budou experimentovat s použitým řešením a testovat, co se změní, když budou do parametru zadávat různé hodnoty. Žáci mají následně vysvětlit, z jakého důvodu Davidovi nekreslí program čtverec. Důvodem je, že do parametru pro číselnou velikost čtverce David nic nezapsal. Žáci vytvoří obdobný blok s parametrem i pro trojúhelník. (34)

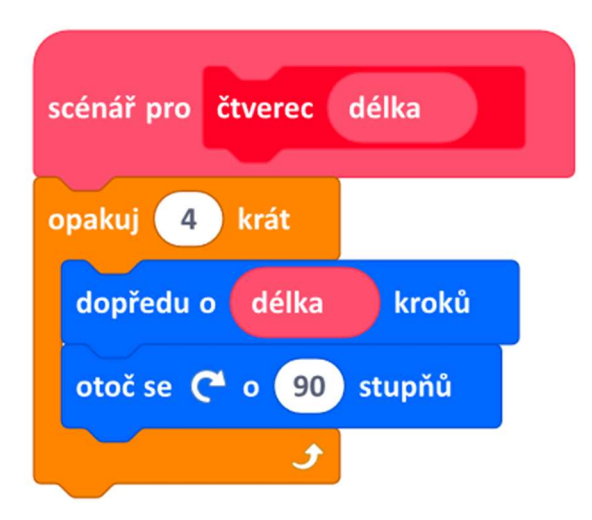

Obrázek 38 Davidův scénář (Zdroj: Vaníček, Jiří, Nagyová, Ingrid a Tomcsányiová, Monika. Parametry. iMyšlení. [Online] 2021. [Citace: 24. 3. 2022.] https://imysleni.cz/images/vzdelavaci\_materialy/Scratch2st\_kapitoly/Kap9\_zakovske\_listy.pdf.)

Žáci si nyní vyzkouší výhody bloků pro čtverec s parametrem tím, že budou vykreslovat čtverce o velikosti 100, 40 a 80. Vzájemně by se čtverce měli pootočit vždy o 120 °. Dále žáci vykreslí několik čtverců, které budou mít shodný pravý dolní roh, ale budou se postupně zvětšovat. Dosavadní úkoly bylo poměrně snadné vyřešit přidáním několika bloků pro čtverce za sebou vždy s využitím nového parametru pro velikost. V následujícím úkolu budou žáci vytvářet schody. Žáci využijí blok opakuj, kdy do parametrem cyklu určí počet schodů. Poté vytvoří scénář, který se zeptá, kolik schodů se má vykreslit. Odpověď pak bude použita, jako parametr bloku schody. (34)

Do této chvíle si žáci vystačili s jedním parametrem. V další části budou žáci vytvářet blok pro obdélník. V tomto případě je zapotřebí použít dva parametry, které budou určovat šířku a výšku. Pomocí bloku by pak žáci měli vykreslit různé obdélníky pouze změnou parametrů. Žáci následně budou používat připravené bloky pro vykreslování různých obrazců. Obrazce se budou skládat z opakování bloků pro čtverce a trojúhelníky. Žáci si vytvoří vlastní obrázky, které si uloží. Blok pro obdélníky využijí žáci při kreslení zadaných tvarů. Závěrem upraví scénáře tak, aby bylo možné vykreslovat i různé mnohoúhelníky o dané délce strany. (34)

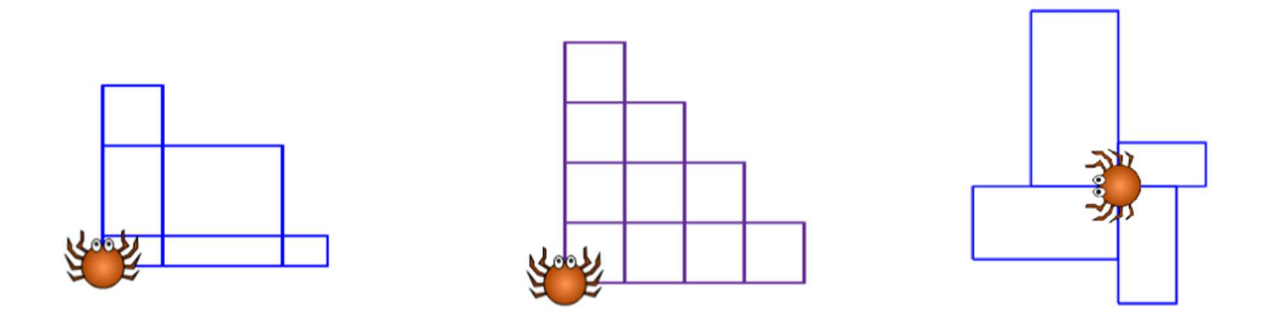

Obrázek 39 Zadané tvary (Zdroj: Vaníček, Jiří, Nagyová, Ingrid a Tomcsányiová, Monika. Parametry. iMyšlení. [Online] 2021. [Citace: 24. 3. 2022.] https://imysleni.cz/images/vzdelavaci\_materialy/Scratch2st\_kapitoly/Kap9\_zakovske\_listy.pdf.)

V následující části žáci opustí své vytvořené scénáře pro kreslení tvarů a budou pracovat s písmeny. Autoři učebnice tuto část nazývají "Razítkujeme písmena". Žáci si otevřou projekt "Písmena a slova" a vytvoří blok "orazítkuj". Blok posune postavu na volné místo, nastaví písmeno a otiskne jej. Bloku následně žáci přidají parametr písmeno. Tento parametr je možné měnit a tím docílit různých otisknutých písmen. Z vytvořených bloků žáci sestaví scénář, kterým napíší název zvoleného zvířete. Žáci dále vytvoří scénář, který se zeptá na písmeno, uživatel zadá písmeno, a to se otiskne. Po sestavení scénářů žáci porovnávají dva scénáře, které jsou funkční, ale liší se v používání parametru a způsobu řešení problému. V levém scénáři nejsou použity parametry v pravém ano. (34)

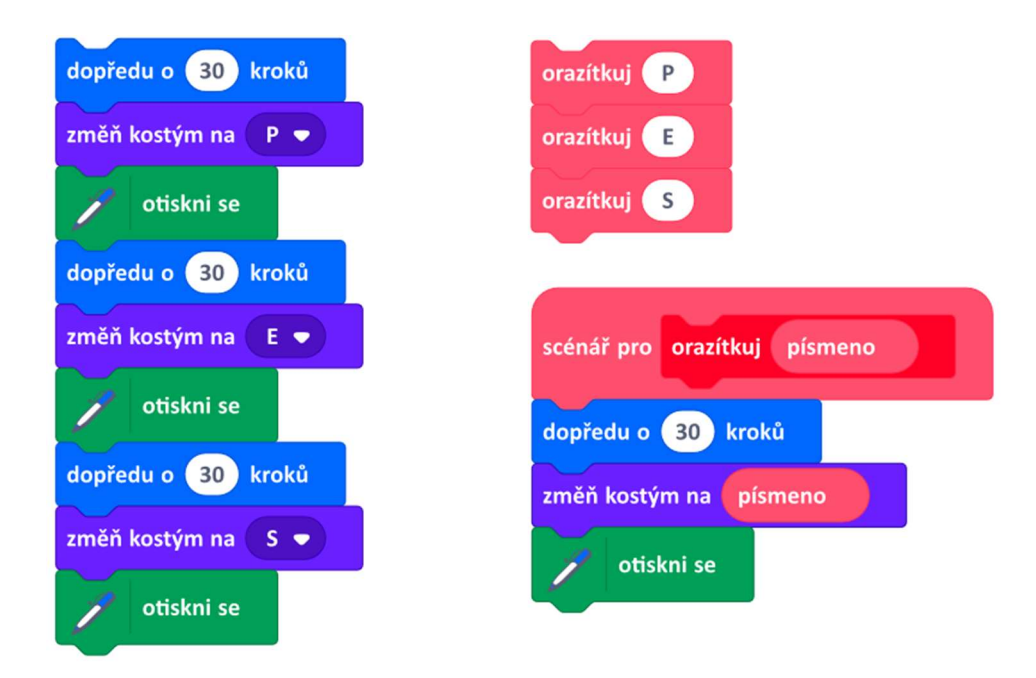

Obrázek 40 Porovnání scénářů (Zdroj: Vaníček, Jiří, Nagyová, Ingrid a Tomcsányiová, Monika. Parametry. iMyšlení. [Online] 2021. [Citace: 24. 3. 2022.] https://imysleni.cz/images/vzdelavaci\_materialy/Scratch2st\_kapitoly/Kap9\_zakovske\_listy.pdf.) Poté co žáci zvládli vytvořit scénáře pro otiskování písmen vytvoří další blok pro otisknutí háčku, nebo čárky. Zřetězením za sebe bloků pro otisknutí písmena a otisknutí znaménka získají žáci písmeno s háčkem, či čárkou. Následně do bloku pro orazítkování písmena přidají druhý parametr pro barvu. Bude tak možné měnit u jednotlivých písmen barvu. Další úpravou bloku je kontrola, zda znak, který se má otisknout není hvězdička. Pokud by to hvězdička byla, blok nic neotiskne a jen se posune dál, čímž vytvoří mezeru. Tímto způsobem žáci napíší své celé jméno. Následně svým jménem vytvoří texturu na celé pozadí. (34)

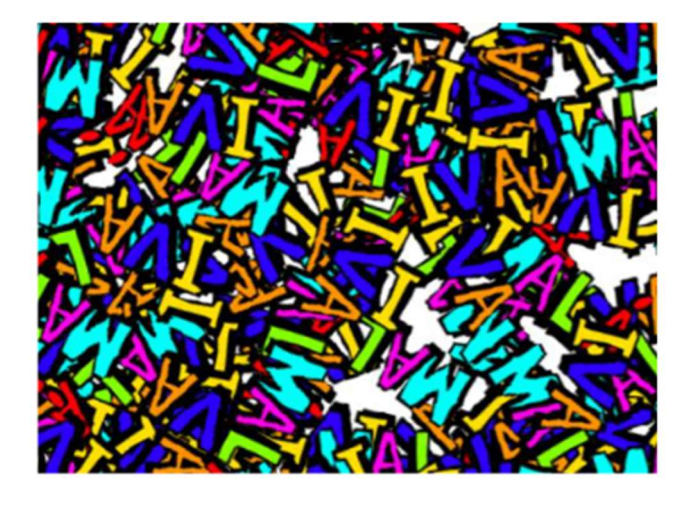

Obrázek 41 Textura na pozadí (Zdroj: Vaníček, Jiří, Nagyová, Ingrid a Tomcsányiová, Monika. Parametry. iMyšlení. [Online] 2021. [Citace: 24. 3. 2022.] https://imysleni.cz/images/vzdelavaci\_materialy/Scratch2st\_kapitoly/Kap9\_zakovske\_listy.pdf.)

Po dokončení úloh s písmeny si žáci otevřou uložený projekt s kreslením. Žáci použijí své připravené bloky pro čtverec a trojúhelník a vytvoří blok domek. Pomocí změn parametrů se bude měnit velikost celého domku. Následně žáci diskutují nad autory připravenými scénáři a analyzují, jak budou scénáře fungovat a s jakým výsledkem. Po prodiskutování připravených scénářů se žáci vrátí k úpravě svých vlastních scénářů tak, aby mohli kreslit víc domků vedle sebe. Po této úpravě žáci vytvoří řadu několika domů různých velikostí. V návaznosti na předchozí úpravy vytvoří žáci blok "ulice", který vykreslí 4 stejné domky v řadě. Blok ulice následně rozšíří o dva parametry, které budou určovat velikost domků a jejich počet. Z bloků ulice následně žáci vytvoří blok "náměstí". Náměstí bude čtvercové a bude možné nastavovat počet domů a jejich velikost pomocí parametrů. (34)

V poslední aktivitě kapitoly s parametry se žáci vrátí ke svému předchozímu úkolu, kde vytvářeli kvíz. Žáci vytvoří blok "kvízová otázka". Blok bude mít dva parametry. První parametr bude obsahovat otázku a druhý správnou odpověď. Žáci poté sestaví celý kvíz. Posledním úkolem je, aby odpověď říkala jiná postava, než která ji pokládá. (34)

Žáci se dle autorů pomocí aktivit naučili vytvářet nové bloky s parametry, používat parametry při řešení úloh, experimentovat s parametry při hledání řešení úloh, rozlišit číselné a textové parametry a zjednodušit a zpřehlednit scénáře. (34)

První pilíř nekonvenčních řešení, efektivity a práce s chybou je zastoupen v kapitole způsobem zadávání příkladů. Žáci musí na své řešení přijít sami, u toho budou pravděpodobně vytvářet různá osobitá řešení. Zároveň je zmíněna efektivita v souvislosti s možností použít buď parametr, nebo zopakovat zápis scénáře nesčetněkrát. V souvislosti s efektivitou nám chyběla ještě možnost přepisu parametru v průběhu cyklu. Parametr byl zadáván vždy pouze přímo do bloku a blok se následně volal několikrát. Tato věc by byla vhodná řešit cyklem, kde by se parametr měnil a přepočítával.

Algoritmizační pilíř je možné vypozorovat v celé učebnici včetně analyzované kapitoly. Kapitola se zabývá jak dekompozicí problému, kdy domeček je složen ze dvou bloků a bloky samotné jsou složeny ze scénářů, tak z algoritmizace, kdy je zapotřebí vymyslet správný postup, jak dosáhnout zadaného cíle. Pilíř abstrakce může být rozvíjen úlohou na kreslení konkrétních zadaných tvarů. Žáci přitom použili již připravené bloky.

Formulačně komunikační pilíř může být opět rozvíjen zejména formou diskuse, kdy žáci potřebují vysvětlit své řešení vyučujícímu, nebo spolužákům. Zároveň je potřeba volit správnou formu, aby scénář provedl požadovanou úlohu. Poslední pilíř organizace a analýzy dat má potenciál být rozvíjen v podobné části, jako komunikační. Žáci musí analyzovat předložený scénář a pochopit jeho funkci. Zároveň musí analyzovat problém, který je jim zadán, dekomponovat jej a algoritmizovat. Nová přítomnost parametru žákům umožňuje novou organizaci dat.

#### 2.2.2.10 Proměnné

Poslední kapitola učebnice se věnuje práci s proměnnými. Autoři nejprve žáky seznámí s tím, co budou dělat. Žáci budou počítat skóre hry, hádat čísla a krmit žraloka. Díky tomu by se žáci měli naučit používat proměnné pro uchování hodnot, používat v proměnných čísla a texty, nastavovat a měnit hodnotu v proměnné. (35)

Na začátek si žáci otevřou prázdný projekt. Žáci by měli zařídit, aby po ploše skákal kostým jablka. Jeho pozice se bude náhodně měnit každou vteřinu. V případě, že uživatel na jablko klikne, mělo by jablko zmizet. Žáci si poté "hru" vyzkouší a budou se snažit chytit jablko co
nejčastěji. Mohou volitelně měnit rychlost změny pozice, aby byla hra náročnější a zábavnější. Jablko mohou také volitelně zmenšit. V takovémto stavu je hra zajímavá, ale bylo by dobré dodělat počítadlo zachycení jablka. Žáci se tímto způsobem seznámí s proměnnou. V nabídce proměnné si tedy vytvoří proměnnou a nazvou si jí chyceno. Tuto proměnnou pak vždy zvětší o jedna, když uživatel klikne na jablko. Žáci následně zjistí, že při nové hře zůstává v proměnné předchozí skóre. Autoři jim zde proto představí blok "nastav chyceno na 0". Kam umístit blok musí žáci zjistit sami. (35)

Žáci si nyní otevřou nový projekt. V novém projektu si otevřou nabídku proměnné a vytvoří novou proměnnou číslo. Následně budou testovat, co se stane, když použijí blok "změň číslo o 1". Následně vyzkouší, co dělá blok "nastav číslo na". Po otestování bloků žáci vysvětlí, co bloky dělají, k čemu slouží a kde je možné jejich využití. Po vysvětlení žáci vyzkouší, co dělá připravený blok "bublina s parametrem číslo". Žáci zjistí, že nad postavičkou se objeví bublina a řekne číslo. Žáci tedy nyní vytvoří scénář, ve kterém postava řekne čísla od 1 do 100. Žáci si pak vyzkouší vytvořit další scénáře, kde by postava počítala do 100 po dvou, nebo násobcích deseti. Závěrem postava bude počítat obráceně od 100 do 1. (35)

Po počítání následuje diskusní blok. Žáci si prohlédnou připravené scénáře a mají vysvětlit jaké bude poslední číslo, které postava řekne a jaká budou po vykonání scénáře v proměnné uložená čísla. (35)

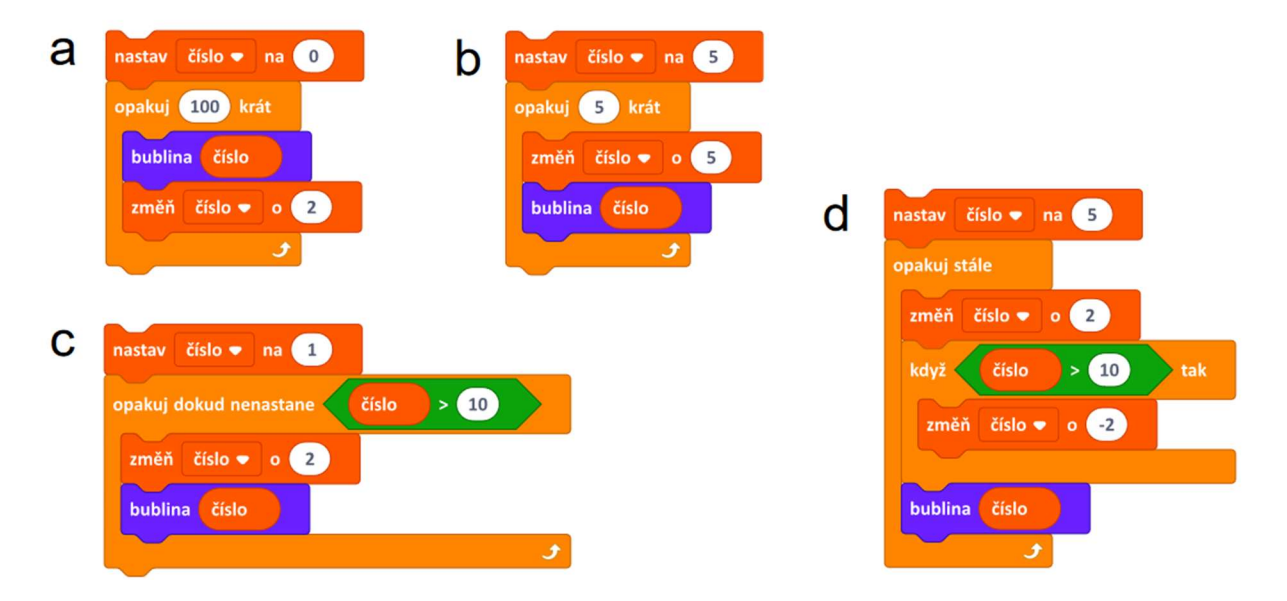

Obrázek 42 Analyzované scénáře (Zdroj: Vaníček, Jiří, Nagyová, Ingrid a Tomcsányiová, Monika. Proměnné. iMyšlení. [Online] 2018. [Citace: 28. 3. 2022.] https://imysleni.cz/images/vzdelavaci\_materialy/Scratch2st\_kapitoly/Kapi10\_zakovske\_listy.pdf.)

V další části kapitoly si žáci otevřou dřívější projekt "Vesmír". Žáci nechají raketu létat a odrážet se od okraje scény. Dále vytvoří raketě proměnnou rychlost. Díky ní bude možné měnit průběžně rychlost, jakou se raketa bude pohybovat. Proměnná rychlost se bude zvyšovat na základě stisknutí šipky nahoru a dolu. Žáci by také měli následně zařídit, aby raketa nemohla couvat, nebo se zastavit. Tento problém budou nejprve diskutovat a následně jej vyřeší. (35)

Po splnění zadání si žáci otevřou nový prázdný projekt. Žáci zde vytvoří postavu, která bude losovat číslo od 1 do 15. Číslo si žáci uloží do proměnné myšlené a následně postava vyzve hráče, aby číslo zkusil uhodnout. Pokud hráč číslo trefí, zvolá postava "trefa", pokud se netrefí zvolá "vedle". Žáci proměnnou skryjí z výpisu, aby byla hra zajímavější. Dále upraví hru tak, že se bude počítat počet pokusů nutných k úspěšnému uhodnutí čísla. Žáci by neměli zapomenout vynulovat při spuštění nové hry počet pokusů. Další vylepšení hry spočívá v tom, že postava řekne, zda bylo hádané číslo větší nebo menší než hráčův odhad. (35)

V další úloze si žáci otevřou projekt "Házení kostkou". Postavy v projektu budou hrát kostky. Dvě postavy vygenerují náhodné číslo od 1 do 6. Následně se nad nimi zobrazí bublina s jejich číslem a vyšlou zprávu s čísly rozhodčímu. Rozhodčí následně rozhodne, kdo vyhrál. Výhru ukáže změnou kostýmu, kdy bude ukazovat na výherce, nebo nebude ukazovat ani na jednoho. V případě, že neukazuje na nikoho dopadla hra remízou. Následně přidáme body. Když hráč vyhraje získá bod. Závěrem hru žáci zautomatizují a vyzkouší si ji spustit tisíckrát. Autoři zde pokládají otázku, zda bude rozdíl mezi body u hráčů velký. Žáci při velkém počtu opakování zjistí, že bodový zisk je vždy poměrně blízký u obou hráčů. (35)

Po vytvoření kostek žáci naprogramují hru, kde bude žralok chytat rybky. Žáci budou pracovat v prázdném projektu a přidají si postavu žraloka. Žralok bude umístěn u levého okraje a bude se posouvat o 20 kroků nahoru nebo dolů na stisk šipek. Proti žralokovi budou plavat ryby. Pokud ryba narazí na okraj scény teleportuje se na náhodnou pozici na scéně. Žáci budou muset ošetřit, aby ryba neskočila na krajní pozici scény. Pokud ryba narazí do žraloka také skočí na náhodnou pozici. Žralokovi se v takovém případě zvýší jeho skóre "sežráno" o jednu. Zároveň se žralokovi bude počítat i skóre, kolik ryb mu uteklo. Ryba, která se dostane na okraj obrazovky, utekla. Žraloka žáci rozšíří o animaci, kdy při sežrání rybky otevře tlamu. Žáci budou muset vymyslet řešení, kdy ryba pošle zprávu žralokovi, aby změnil kostým. Následně ryba vpluje do tlamy. Hra, kterou žáci vytvořili je nekonečná.

Žáci by měli scénář upravit tak, aby skončil na základě počtu sežraných rybek. Žáci na závěr budou zkoumat žraloka a odpovídat na následující otázky. (35)

- 1) "Proč bylo důležité nejprve úplně dokončit scénář rybky a teprve pak postavu rybky kopírovat?
- 2) Bylo důležité, že jsme nechali spouštět scénář rybky praporkem? Vysvětli.
- 3) Proč není vhodné, aby se dotyk s rybkou kontroloval ve scénáři žraloka? K jaké chybě by mohlo dojít? (35 str. 22)"

Po zodpovězení na otázky si žáci otevřou poslední projekt této kapitoly. Poslední projekt se jmenuje "Autodráha". Žáci nejprve analyzují postavy, které jsou v projektu připravené a vyzkouší předpřipravené scénáře. Žáci naprogramují závodní auto tak, že po spuštění pojede auto stále za myší. Následně budou kontrolovat, zda auto vyjelo z trati. Pokud vyjede, zacouvá 10 kroků zpět. Kontrolu vyjetí z trati žáci uzavřou do bloku "vyjelo z trati" a tento blok zakomponují do scénáře auta. Žáci rozšíří scénář auta o další vlastnosti. Bude možné upravovat rychlost auta šipkami, auto však nesmí couvat. Pokud auto vyjede z trati, závod bude penalizován a autu bude rychlost nastavena na 0. Pokud auto objede celý okruh, hra končí. Žáci následně upraví scénu tak, že přidají komentátora závodu. Do scénářů auta žáci umístí zprávy tak, aby komentátor komentoval počínání závodníka. Komentátor bude oznamovat čas kola, bude hlásit, že závodník je mimo trať, nebo bude startovat závod. (35)

Žáci změní okruh, na kterém se auto pohybuje. Při změně okruhu je nutné změnit i podmínku pro vyjetí z trati. Protože nový okruh vlastně není okruh ale trasa, je potřeba přesunout auto po dojetí do cíle, zpět na start. Následně by žáci měli zařídit, aby závodník ujel 3 kola a po vjetí do čtvrtého okruhu se závod ukončí. Na závěr žáci vymyslí, jakým způsobem upravit scénář, aby fungoval i na původním zeleném okruhu, kde se cílová čára pouze projíždí. (35)

Uvedené aktivity podle autorů uučebnice vedou k tomu, že žáci umí používat proměnné k pamatování si hodnot, nastavovat a měnit hodnotu proměnné, porovnávat hodnoty v proměnné, používat více proměnných a řešit problémy použitím proměnné. (35)

Poslední kapitola zabývající se proměnnými může naplňovat různými způsoby a různou měrou námi stanovené pilíře informatického myšlení. Pilíř nekonvenčních řešení, efektivity a práce s chybou má potenciál být rozvíjen ve všech svých částech. Nekonvenční řešení mohou vznikat zejména tím, že žáci nemají zadáno, jak konkrétně mají zajistit, aby kupříkladu jablko skákalo

75

po ploše. Musí přijít se svým vlastním řešením. Práci s chybou můžeme vypozorovat u úkolu s raketou. Autoři sami zde vybízejí k opravě chyby a ptají se, jaký scénář bude potřeba upravit. Algoritmizační pilíř očekáváme v celé kapitole. Nicméně výborně lze zachytit u žraloka, u něhož je potřeba vyřešit sežrání ryby. Nejen že je potřeba celou hru dekomponovat a uvědomit si, že žralok se bude muset posouvat, neujet z "hřiště", je také potřeba detekovat kolizi s rybou. Zde jako vynikající algoritmizační prvek vidíme nastavení kolize u ryby místo u žraloka. Pokud bychom kolizi nastavili u žraloka, reagoval by pouze na jednu rybu a nemohli bychom ji zkopírovat. Tímto řešením se ještě vracíme k efektivitě. Kdybychom kontrolovali kolizi na straně žraloka, musel by žralokův scénář obsahovat kompletní seznam ryb. V tomto pojetí má každá ryba kontrolu jednoho žraloka.

Pilíř abstrakce lze očekávat u závodní dráhy. Zejména pak u kontroly, zda autíčko vyjelo z dráhy. Je potřeba si zjednodušit celou kontrolu na základní problém. Základním problémem u kontroly, zda auto vyjelo z trati je, že žák musí kontrolovat vjezd autíčka na zelený povrch. Nebude se nám zde jednat o "hit boxy", jako u moderních počítačových her, ale o průnik s barvou.

Formulačně komunikační pilíř tradičně nalezneme v diskusních částech. Žáci opět musí formulovat svá řešení. Zároveň díky masivnímu nasazení vlastních bloků je potřeba formulovat dobře i jejich názvy. Stejně tak jsou důležité vhodné názvy pro proměnné. S tím souvisí i poslední organizačně analytický pilíř. Žáci díky proměnným mohou lépe organizovat, nebo naopak ještě hůře organizovat své scénáře. Mnoho bloků je předkládáno autory. Tyto bloky je potřeba analyzovat a rozhodnout, jakým způsobem je vhodné je nasadit. Stejně tak je potřeba analyzovat zadané problémy. Opět využijeme závodní okruh, kde žáci musí analyzovat trať a zjistit, že červená čára může dobře sloužit, jako konec trati a tím počítat kola.

#### 2.2.3 Souhrn učebnice

V učebnici jsme napříč kapitolami zaznamenali potenciál rozvoje informatického myšlení, respektive námi stanovených pilířů informatického myšlení. Ve všech kapitolách oceňujeme zejména důraz na algoritmizační pilíř informatického myšlení, který je klíčový pro tuto práci.

Učebnice je strukturována do 10 kapitol. Toto členění je navrženo poměrně logicky. V některých případech však znamená rozdělení kapitol roztříštění poznatků a horší propojení souvislostí. Případně se pracuje s problematikou, která je vysvětlena až o několik kapitol dál.

76

Například v případě práce s parametrem bychom považovali za vhodné přímé navázání na proměnnou. Pokud by v parametru byla použita proměnná, bylo by možné využít místo opakování bloku manuálně cyklus.

Podobným způsobem nemusí úplně dobře dojít k propojení znalostí se souřadnicemi. Autoři se zaměřili na využití bloků, které jsou do jisté míry automatizované a kontrolují, zda se dotýká objekt okraje, nebo nějaké barvy. Konkrétně okraje by bylo vhodné propojit i se souřadnicemi, čímž by žáci měli šanci pochopit nejen to, že objekt je umístěn na nějakých souřadnicích, ale že i okraj má nějaké souřadnice. Tím by měli šanci pochopit celý princip automatizovaného bloku.

V učebnici je celkově vzato mnoho kreativních úloh, které žáky mohou zaujmout. Z pohledu zacílení na žáky druhého stupně považujeme úlohy za přiměřené. Úlohy jsou však zároveň ve velké míře zaměřené zejména na kreslení. Až v posledních kapitolách se konečně objevují ve větší míře úlohy, které jsou zaměřeny i jiným směrem.

## 2.2.4 Možnosti využití učebnice jako testovací materiál

S ohledem na komplexnost učebnice je potřeba ji vnímat jako ucelený vzdělávací materiál. Jednotlivé kapitoly jsou relativně izolované. Na druhou stranu se objevují části, které je potřeba žákům představit a následně jsou použity v kapitole, kde dochází k vysvětlení pojmu, ale i následujících kapitolách. Jistá provázanost existuje. Ze zmíněných důvodů nelze vzít pouze vybrané úlohy, byť tematicky zaměřené a vytvořit z nich testovací baterii, která by ověřila rozvoj informatického myšlení u žáků, kteří výukou ještě neprošli.

Pro ověření rozvoje algoritmické složky informatického myšlení u žáků proto využijeme již existující sadu úloh, kterou představuje ve své disertační práci Baťko. Sada úloh, kterou představil a použil Baťko využívá robotickou stavebnici Lego. Disertační práce se zabývala rozvojem abstraktního myšlení u žáků základní školy. Úlohy mají postupně zvyšující se úroveň a je u nich proto možné pozorovat, kam až se jednotliví žáci dokázali dostat. (36)

77

## 2.3 Baťkova sada úloh pro práci s robotickou stavebnicí a jejich modifikace

Sada úloh převzatých od Baťka bude v následující kapitole převzata, analyzována a modifikována pro využití se Scratchem. Při modifikaci budeme respektovat specifika obou prostředí. Některé úlohy mohou být v prostředí pro Lego složité a ve Scratchi triviální a naopak.

Sada úloh je složena z 15 úloh. U každé úlohy jsou připraveny nejen bloky pro splnění úkolu, ale také bloky nadbytečné. Žáci tak museli uvažovat, které bloky skutečně použijí. Zároveň nebyli nikterak omezeni a mohli si vytáhnout další blok z galerie bloků. Úlohy prošly nejprve pilotním testováním, při kterém došlo k jejich úpravám, případně změně v jejich pořadí. Baťko uvádí, že zejména úlohy, které obsahovaly podmínku bylo nutné přemístit do pozdější fáze. Žáci si s nimi v původním pořadí nevěděli rady. (36)

Žáci nemuseli sestavovat žádného robota. Jejich úkolem bylo naprogramovat sestaveného robota podle zadání. I z tohoto důvodu je možné modifikovat úlohy pro Scratch. Baťko se nezabýval konstrukcí robota, ale pouze jeho naprogramováním. Kdyby byla od žáků požadována i konstrukce, byla by modifikace velmi problematická. (36)

V modifikovaných úlohách pro Scratch budou žáci pohybovat autobusem, který bude jezdit na zastávky. Protože je možné, že žáci budou řešit úlohu experimentováním s parametry a jednotlivými bloky, dodáme do každé úlohy tlačítko pro reset, které uvede vše do původního stavu. Tlačítko reset je zároveň potřeba pro případ, že by si žáci s autobusem pohnul např. myší. U každé modifikované úlohy popisujeme způsob, jakým je možné úlohu řešit. Je ale možné, že žáci úlohu budou chtít vyřešit jinak, ať už blokem klouzej, nebo jinými. V našich řešeních počítáme s použitím bloku "skoč dopředu o".

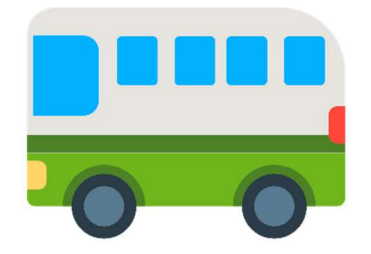

Obrázek 43 Autobus (Zdroj: Mozilla. Autobus emoji klipart. In: Creazilla [online]. 2014 [cit. 2022-11-14]. Dostupné z: https://creazilla.com/cs/nodes/52607-autobus-emoji-klipart)

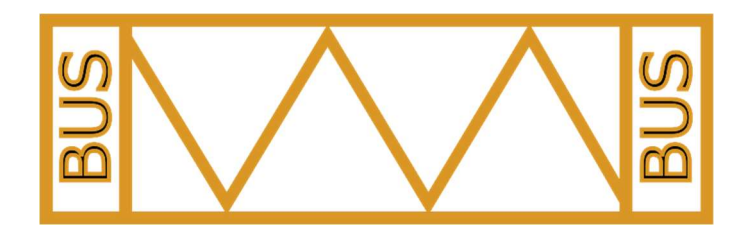

Obrázek 44 Zastávka autobusu (Zdroj: Vlastní)

## 2.3.1 První úloha

V první úloze mají žáci za úkol zařídit, aby robot jel 4 vteřiny vpřed a poté zastavil. Žák musí vybrat vhodný blok, nastavit režim bloku a jeho parametry. (36)

Úloha pracuje s blokem pro ovládání obou motorů robotického vozítka. Je potřeba nastavit jeden parametr na jednom bloku. V modifikované úloze tedy budeme k problému přistupovat obdobně.

Z algoritmického hlediska budou žáci využívat jeden příkaz, kde musí nastavit správné porty motorů a následně dobu, po kterou budou spuštěny.

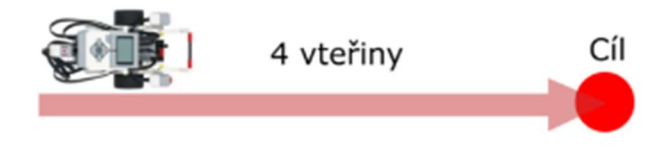

Obrázek 45 Ilustrace první úlohy (Zdroj: Baťko, Jan. Robotická stavebnice jako prostředek pro rozvoj abstraktního myšlení žáků základní školy. Plzeň: Západočeská univerzita v Plzni, 2020.)

## 2.3.1.1 Modifikovaná první úloha v prostředí Scratch

Zatímco v prostředí Lego je použit pojezd robota, který je plynulý, v prostředí Scratch použijeme pro dosažení obdobného efektu blok "dopředu o x kroků". Zároveň nebudeme využívat časové označení cíle, ale žáci budou mít za úkol dostat autobus na zastávku s použitím správného bloku a nastavení jeho parametru. Autobus je umístěn tak, aby žákům opravdu stačilo vhodně zvolit počet kroků vpřed. Autobus bude zanechávat stopu, aby bylo vidět, jakou trasu urazil. Žáci budou program spouštět zelenou vlaječkou.

Postup řešení obsahuje jeden příkaz:

1. Příkaz: Skoč o n kroků vpřed.

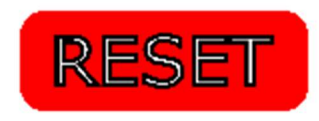

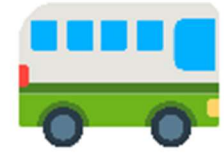

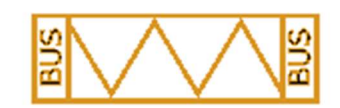

Obrázek 46 Modifikace rvní úlohy (Zdroj: Vlastní)

### 2.3.2 Druhá a třetí úloha

Baťko v druhé úloze požadoval jízdu po dobu 5 sekund rychlostí 80 %. Žáci tedy budou muset nastavovat dva parametry v rámci jednoho bloku. Ve třetí úloze pak přidal jízdu 2 vteřiny rychlostí 30 % a následné zrychlení na 70% rychlost po dobu 4 vteřin. Žáci budou potřebovat dva bloky a nastavovat celkem 4 parametry. Tyto úlohy nelze při zachování jejich náročnosti modifikovat a zařadit do naší testovací baterie ve Scratchi. Scratch sice umožňuje použít blok pro klouzání, ale zatímco v případě lega jde o změnu jednoho parametru pro každý motor, v případě Scratche je situace náročnější o práci se souřadnicovým systémem. Žáci by museli určit, že se jedná o blok "klouzej na" a následně klouzat na první souřadnice například 5 sekund a delší trasu 2 vteřiny na nové souřadnice. Tím by se autobus jednou pohyboval pomaleji a podruhé rychleji. Toto řešení však významně uhýbá od původního zadání.

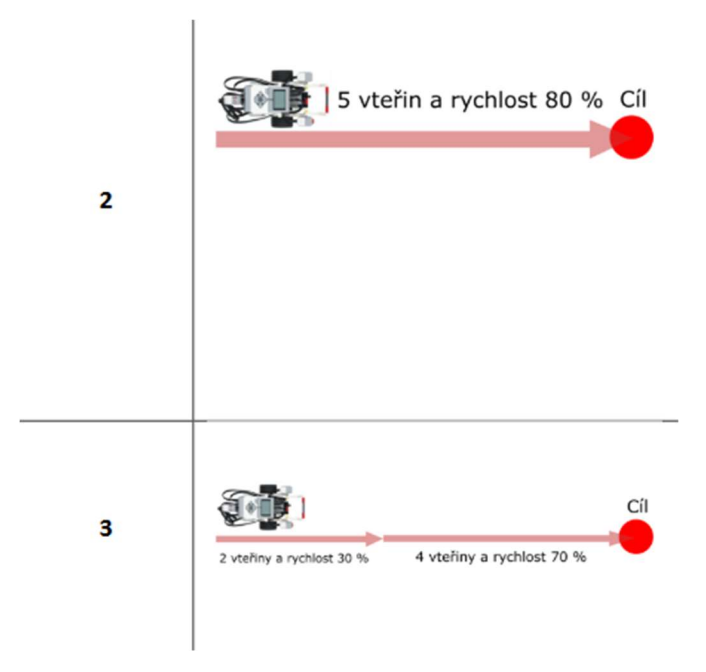

Obrázek 47 Druhá a třetí úloha dle Baťka (Zdroj: Baťko, Jan. Robotická stavebnice jako prostředek pro rozvoj abstraktního myšlení žáků základní školy. Plzeň: Západočeská univerzita v Plzni, 2020.)

## 2.3.3 Čtvrtá úloha

Žáci mají zařídit, aby robot jel 5 vteřin rychlostí 30 %, následně zastaví na 3 vteřiny a poté jede 3 vteřiny rychlostí 50 %. Žáci použijí 2 bloky pro práci s motory a 1 blok pro čekání. Tuto úlohu je možné modifikovat a použít ve Scratchi.

Z algoritmického pohledu žáci budou muset seřadit správně 3 příkazové bloky. První příkaz nastaví spuštění motorů po dobu 5 vteřin na rychlost 30 %. Druhý příkaz zastaví robota na 3 sekundy. Třetí příkaz bude obsahovat spuštění motorů po dobu 3 vteřin rychlostí 50 %. Všechny tři bloky je potřeba nejen správně nastavit, ale i seřadit.

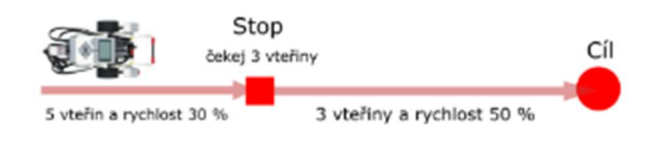

Obrázek 48 Čtvrtá úloha (Zdroj: Baťko, Jan. Robotická stavebnice jako prostředek pro rozvoj abstraktního myšlení žáků základní školy. Plzeň: Západočeská univerzita v Plzni, 2020.)

## 2.3.3.1 Modifikovaná čtvrtá úloha v prostředí Scratch

Žáci zařídí, aby autobus dojel na první zastávku a zde vyčkal 3 vteřiny. Poté dojede na druhou zastávku. Žáci budou muset pracovat se dvěma bloky "dopředu o x kroků" a zároveň s blokem "čekej x sekund". Autobus bude zanechávat stopu, aby bylo vidět, jakou trasu skutečně projel a projekt se bude spouštět zelenou vlaječkou.

Postup řešení obsahuje 3 příkazy:

- 1. Příkaz: Skoč o n kroků vpřed. Autobus stojí na první zastávce.
- 2. Příkaz: Čekej 3 sekundy.
- 3. Příkaz: Skoč o n kroků vpřed. Autobus stojí na druhé zastávce.

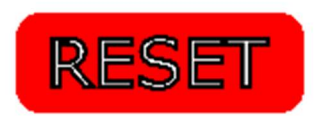

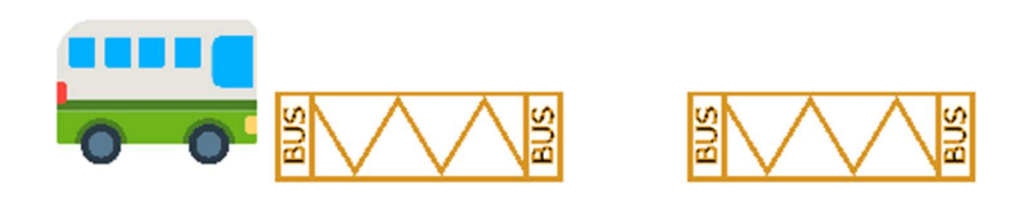

Obrázek 49 Modifikace čtvrté úlohy (Zdroj: Vlastní)

## 2.3.4 Pátá úloha

Žáci mají zařídit, aby robot jel čtyři vteřiny dopředu, následně se otočil o 90° doprava a dojel další 4 vteřiny do cílového bodu. Úlohu je možné modifikovat pro použití ve Scratchi. (36)

Žáci budou tedy nastavovat parametr pro dobu jízdy, následně změní nastavení tak, aby zabíral pouze jeden motor a robot zatočil. Na závěr žáci znovu zapnou i druhý motor a pojedou rovně po dobu 4 vteřin.

Žáci budou potřebovat použít 3 příkazy. V prvním příkazu bude potřeba nastavit, aby oba motory jely 4 vteřiny. V druhém příkazu budou muset žáci experimentálně zjistit, jak moc je potřeba otočit jedním kolem, aby se robot otočil o 90 °. V posledním příkazu opět nastaví blok tak, aby se robot pohyboval 4 vteřiny dopředu. Poslední příkaz je možné zkopírovat, protože je stejný, jako první příkaz.

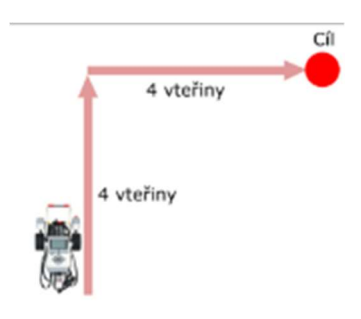

Obrázek 50 Pátá úloha (Zdroj: Baťko, Jan. Robotická stavebnice jako prostředek pro rozvoj abstraktního myšlení žáků základní školy. Plzeň: Západočeská univerzita v Plzni, 2020.)

## 2.3.4.1 Modifikovaná pátá úloha v prostředí Scratch

Žáci budou mít tentokrát za úkol projet dvě autobusové zastávky a zároveň zatočit. Autobus vždy počká v zastávce 3 vteřiny, následně skočí vpřed a zatáčkou do pravého úhlu skočí na druhou autobusovou zastávku, kde skončí. Aby bylo zajištěno, že žáci neskočí s autobusem přímo na druhou autobusovou zastávku, začne autobus zanechávat stopu. Tuto stopu neprogramují žáci, je připravena. Zároveň při stisku tlačítka reset se čára vymaže.

Žáci budou potřebovat využít blok pro čekání a zároveň autobus otočit o 90°, aby na zastávku pasoval.

Postup řešení obsahuje 5 příkazů:

- 1) Příkaz: Skoč o n kroků vpřed. Autobus stojí na první zastávce.
- 2) Příkaz: Čekej 3 vteřiny. Autobus stojí 3 vteřiny v zastávce.
- 3) Příkaz: Skoč o n kroků vpřed. Autobus se nachází v zatáčce.
- 4) Příkaz: Otoč se o n stupňů. Autobus směřuje na druhou zastávku.
- 5) Příkaz: Skoč o n kroků vpřed. Autobus stojí na druhé zastávce.

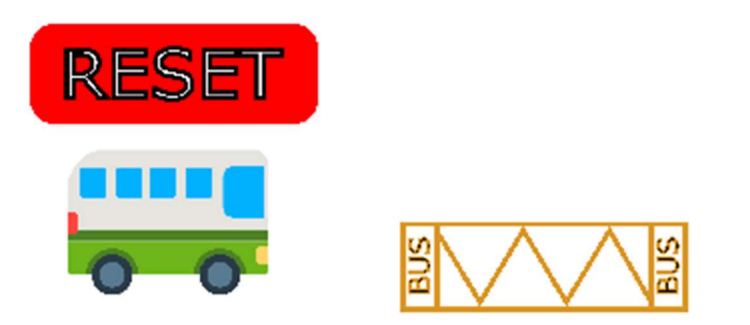

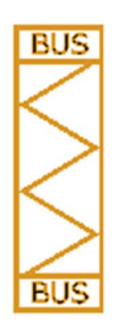

Obrázek 51 Modifikovaná pátá úloha (Zdroj: Vlastní)

### 2.3.5 Šestá úloha

V šesté úloze mají žáci za úkol projet s robotem čtverec. Tentokrát žáci nemají zadáno, jak dlouhá bude jeho strana, je pouze nutné zajistit, aby se jednalo o čtverec. Úloha vychází z předchozí. V této bude potřeba zopakovat několikrát předchozí program. Úlohu je možné modifikovat pro řešení ve Scratchi. (36)

Dle Baťka může být řešení ve zkopírování předchozího řešení a jeho vložení dvakrát. (36) V takovém případě by se jednalo o 6 příkazů.

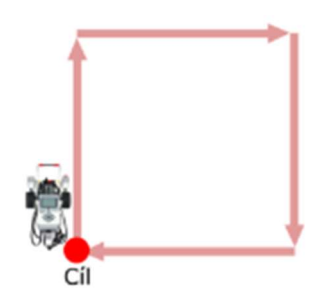

Obrázek 52 Šestá úloha (Zdroj: Baťko, Jan. Robotická stavebnice jako prostředek pro rozvoj abstraktního myšlení žáků základní školy. Plzeň: Západočeská univerzita v Plzni, 2020.)

## 2.3.5.1 Modifikovaná šestá úloha

Žáci budou mít za úkol projet stanovený čtverec tvořený autobusovými zastávkami. V každé zastávce počká autobus 3 vteřiny. Aby bylo zajištěno, že žáci jen neproskáčou zastávky, autobus bude opět zanechávat stopu. Žáci by měli zakončit úlohu s autobusem na výchozí zastávce.

V rámci šesté úlohy nepředpokládáme od žáků, stejně jako Baťko, použití bloku pro opakování. Proto si uvedeme řešení, které neobsahuje blok pro opakování.

Postup řešení obsahuje 15 příkazů:

- 1. Příkaz: Skoč dopředu o n kroků. Autobus je na okraji první zastávky.
- 2. Příkaz: Otoč se o n stupňů. Autobus je správně orientovaný na okraji první zastávky.
- 3. Příkaz: Skoč dopředu o n kroků. Autobus se zarovnal na střed první zastávky.
- 4. Příkaz: Čekej 3 vteřiny. Autobus čeká 3 vteřiny v první zastávce.
- 5. Příkaz: Skoč dopředu o n kroků. Autobus je na okraji druhé zastávky.
- 6. Příkaz: Otoč se o n stupňů. Autobus je správně orientovaný na okraji druhé zastávky.
- 7. Příkaz: Skoč dopředu o n kroků. Autobus se zarovnal na střed druhé zastávky.
- 8. Příkaz: Čekej 3 vteřiny. Autobus čeká 3 vteřiny v druhé zastávce.
- 9. Příkaz: Skoč dopředu o n kroků. Autobus je na okraji třetí zastávky.
- 10. Příkaz: Otoč se o n stupňů. Autobus je správně orientovaný na okraji třetí zastávky.
- 11. Příkaz: Skoč dopředu o n kroků. Autobus se zarovnal na střed třetí zastávky.
- 12. Příkaz: Čekej 3 vteřiny. Autobus čeká 3 vteřiny v třetí zastávce.
- 13. Příkaz: Skoč dopředu o n kroků. Autobus je na okraji startovní zastávky.
- 14. Příkaz: Otoč se o n stupňů. Autobus je správně orientovaný na okraji startovní zastávky.
- 15. Příkaz: Skoč dopředu o n kroků. Autobus se zarovnal na střed startovní zastávky.

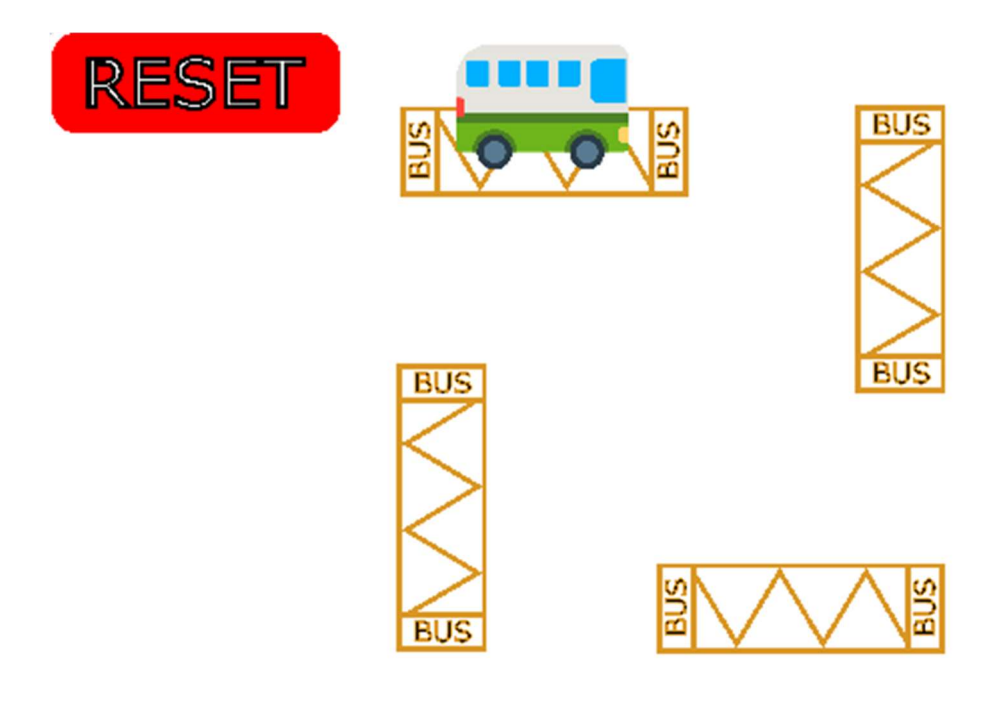

#### Obrázek 53 Modifikovaná šestá úloha (Zdroj: Vlastní)

### 2.3.6 Sedmá úloha

Sedmá úloha v Baťkově podání žáky navádí k použití cyklu. "Šlo by tvoje řešení úkolu upravit a realizovat s využitím bloku pro opakování? (36 str. 65)" Oproti předchozí úloze se snaží žák vyřešit modifikaci tak, aby využil blok pro opakování. Je potřeba aby si uvědomil, že je možné zopakovat 4x blok pro jízdu rovně a zatočení. Úlohu je možné převzít a v modifikované podobě, která byla představena v šesté úloze, použít. (36)

V případě využití bloku pro opakování bude řešení složeno z 2 příkazů a 1 cyklu.

## 2.3.6.1 Modifikovaná sedmá úloha

Úlohu modifikujeme stejným způsobem, jako to udělal Baťko. Díky bloku jdi vpřed o n kroků je možné tuto úlohu bez větších obtíží zopakovat. Po krocích vpřed žáci autobus otočí a zastaví na zastávce. Autobus za sebou bude zanechávat stopu. Zároveň žákům bloky připravíme na plochu.

Postup řešení obsahuje 4 příkazy a 1 cyklus:

- 1. Cyklus: Opakuj příkazy "a" až "d" čtyřikrát.
	- a. Příkaz: Skoč dopředu o n kroků. Autobus je na okraji zastávky.
	- b. Příkaz: Otoč se o n stupňů. Autobus je správně orientovaný na okraji zastávky.
	- c. Příkaz: Skoč dopředu o n kroků. Autobus se zarovnal na střed zastávky.
	- d. Příkaz: Čekej 3 vteřiny. Autobus čeká 3 vteřiny v zastávce.

V modelovém řešení přebývá při poslední iteraci příkaz "d". Při návratu do původní zastávky tak autobus zbytečně navíc čeká 3 vteřiny a až poté je program ukončen.

## 2.3.7 Osmá úloha

V osmé úloze mají žáci za úkol projet s robotem obdélník. Tento obdélník bude mít v Baťkově podání strany 3 vteřiny a 5 vteřin. Žáci upraví předchozí řešení tak, aby vznikl obdélník. Budou muset upravit parametry, které řeší vzdálenosti. Tuto úlohu je možné modifikovat pro použití v prostředí Scratch. (36)

Úloha vychází z předcházejících. Žáci zde budou muset upravit délku jedné strany obdélníku. Žáci mohou úlohu vyřešit s blokem pro opakování, ale mají možnost vyřešit úlohu i bez něj. Žáci mohou tedy využít i 7 bloků.

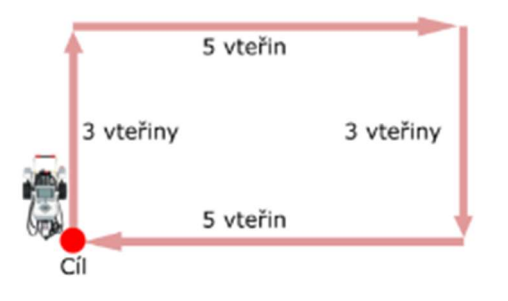

Obrázek 54 Osmá úloha (Zdroj: Baťko, Jan. Robotická stavebnice jako prostředek pro rozvoj abstraktního myšlení žáků základní školy. Plzeň: Západočeská univerzita v Plzni, 2020.)

## 2.3.7.1 Modifikovaná osmá úloha

V modifikované osmé úloze budou mít žáci za úkol upravit bloky "dopředu o n kroků" tak, aby tentokrát nevytvořili čtverec, ale obdélník. Žáci budou mít tedy opět za úkol projet umístěné zastávky tak, aby autobus vždy zastavil v zastávce a správně orientovaný. Z důvodu prostorové náročnosti, bylo potřeba přesunout resetovací tlačítko dolů.

Postup řešení bez použití cyklu obsahuje příkazů 15:

- 1. Příkaz: Skoč o n kroků vpřed. Autobus je na okraji první zastávky.
- 2. Příkaz: Otoč se o n stupňů. Autobus je na okraji první zastávky a správně orientovaný.
- 3. Příkaz: Skoč o n kroků vpřed. Autobus je v první zastávce.
- 4. Příkaz: Čekej 3 sekundy. Autobus čeká 3 sekundy v první zastávce.
- 5. Příkaz: Skoč o n kroků vpřed. Autobus je na okraji druhé zastávky.
- 6. Příkaz: Otoč se o n stupňů. Autobus je na okraji druhé zastávky a správně orientovaný.
- 7. Příkaz: Skoč o n kroků vpřed. Autobus je v druhé zastávce.
- 8. Příkaz: Čekej 3 sekundy. Autobus čeká 3 sekundy v druhé zastávce.
- 9. Příkaz: Skoč o n kroků vpřed. Autobus je na okraji třetí zastávky.
- 10. Příkaz: Otoč se o n stupňů. Autobus je na okraji třetí zastávky a správně orientovaný.
- 11. Příkaz: Skoč o n kroků vpřed. Autobus je v třetí zastávce.
- 12. Příkaz: Čekej 3 sekundy. Autobus čeká 3 sekundy v třetí zastávce.
- 13. Příkaz: Skoč o n kroků vpřed. Autobus je na okraji výchozí zastávky.
- 14. Příkaz: Otoč se o n stupňů. Autobus je na okraji výchozí zastávky a správně orientovaný.
- 15. Příkaz: Skoč o n kroků vpřed. Autobus je v výchozí zastávce.

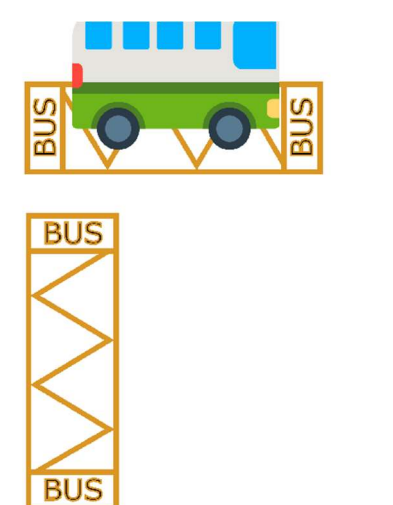

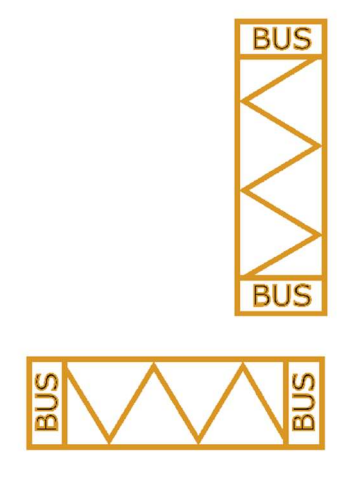

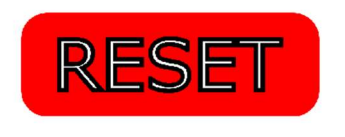

Obrázek 55 Modifikovaná osmá úloha (Zdroj: Vlastní)

### 2.3.8 Devátá úloha

Devátá úloha je v Baťkově pojetí znovu rozšířena o navržení použití cyklu. Zásadní zde je, zda žák cyklus nejen použil, ale zda použil cyklus efektivně. Tuto úlohu je možné modifikovat pro prostředí Scratch stejně, jako tomu bylo u sedmé úlohy. (36)

V případě použití cyklu bude úloha obsahovat 1 cyklus, který se zopakuje dvakrát. Uvnitř cyklu budou 3 příkazy.

## 2.3.8.1 Modifikovaná devátá úloha

Zadání úlohy zůstane v stejné. Zásadní změnou bude navržení použití bloku pro opakování. Zároveň budou mít žáci bloky na obrazovce připravené. Na obrazovce budou i nadbytečné bloky.

Postup řešení při využití 1 cyklu a 4 příkazů:

- 1. Cyklus: Opakuj bloky "a" až "d" dvakrát.
	- a. Příkaz: Skoč o n kroků vpřed. Autobus je na okraji zastávky.
	- b. Příkaz: Otoč se o n stupňů. Autobus je na okraji zastávky a správně orientovaný.
	- c. Příkaz: Skoč o n kroků vpřed. Autobus je v zastávce.
	- d. Příkaz: Čekej 3 sekundy. Autobus čeká 3 sekundy v zastávce.

V postupu s využitím cyklu bude na závěr opět přebývat v poslední zastávce blok pro čekání. Program tedy skončí až poté, co autobus 3 vteřiny počká ve výchozí zastávce.

### 2.3.9 Desátá úloha

Žáci mají za úkol projet trasu, kterou vidí na obrázku. Oproti předchozí úloze žáci budou zatáčet na obě strany. Bude tedy nutné parametry upravit v každém bloku zvlášť. Nelze parametr nastavit pouze jednou a blok zkopírovat. Zároveň pojede robot jednotlivé roviny rozdílnou dobu. (36)

V desáté úloze budou žáci používat 5 bloků pro příkaz. Konkrétně příkazy, které nejprve rozjedou motory po dobu 4 vteřin, následně zatočí doprava, pojedou 2 vteřiny vpřed, zatočí doleva a dojedou do cílového místa po dobu 4 vteřin vpřed.

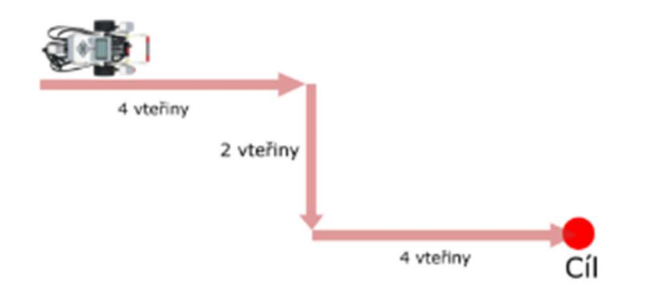

Obrázek 56 Desátá úloha (Zdroj: Baťko, Jan. Robotická stavebnice jako prostředek pro rozvoj abstraktního myšlení žáků základní školy. Plzeň: Západočeská univerzita v Plzni, 2020.)

## 2.3.9.1 Modifikovaná desátá úloha

Žáci budou mít za úkol projet s autobusem zastávky. Autobus by se měl v zastávce vždy zastavit a být správně orientován. Budou tedy pracovat s posunem vpřed, otočením a blokem pro pauzu. Oproti Baťkově pojetí přibude jeden blok navíc a sice blok s pauzou. Žáci zároveň budou muset vyřešit zadání s využitím připravených bloků. Celkem se žáci dostanou na 7 bloků s příkazy, které musí správně nastavit a seřadit.

Postup řešení při využití 7 příkazů:

- 1. Příkaz: Skoč o n kroků vpřed. Autobus je na okraji zastávky.
- 2. Příkaz: Otoč se o n stupňů vpravo. Autobus je na okraji zastávky otočený k ní.
- 3. Příkaz: Skoč o n kroků vpřed. Autobus je na zastávce.
- 4. Příkaz: Čekej n sekund. Autobus čeká v zastávce.
- 5. Příkaz: Skoč o n kroků vpřed. Autobus je na okraji výchozí zastávky.
- 6. Příkaz: Otoč se o n stupňů vlevo. Autobus je na okraji zastávky a směřuje k poslední.
- 7. Příkaz: Skoč o n kroků vpřed. Autobus je v poslední zastávce.

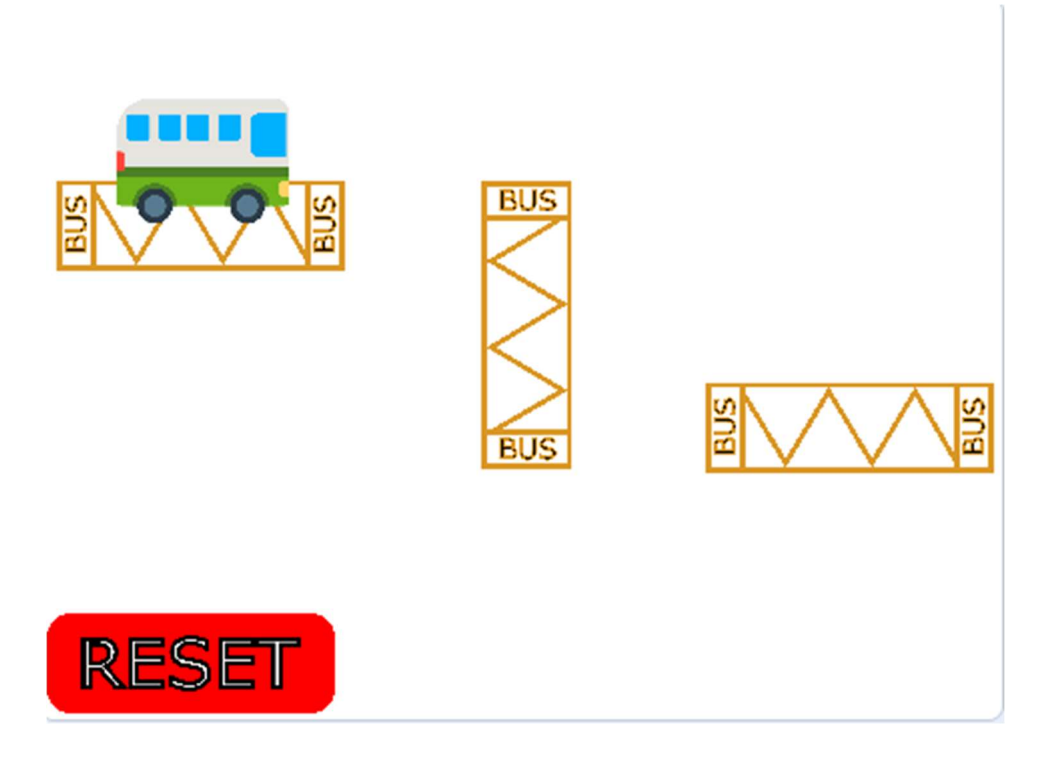

Obrázek 57 Modifikovaná desátá úloha (Zdroj: Vlastní)

### 2.3.10 Jedenáctá úloha

V jedenácté úloze mají žáci za úkol projet stanovenou trasu. Trasa se skládá z pěti rovinek a čtyř zatáček. Zároveň první a poslední rovina jsou dlouhé 4 vteřiny a zbylé roviny uprostřed. Žáci budou muset v Baťkově úloze měnit směr zatáčení pomocí úpravy parametrů u jednotlivých motorů v každé zatáčce. Úlohu bude možné modifikovat pro použití v prostředí Scratch. (36) Aby žáci úkol splnili, budou potřebovat 9 příkazů.

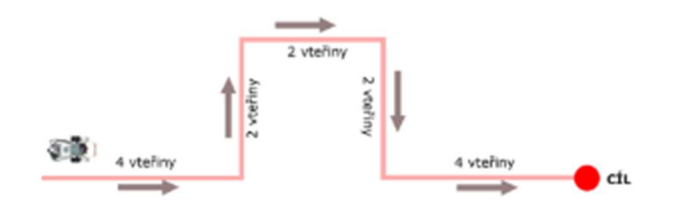

Obrázek 58 Jedenáctá úloha (Zdroj: Baťko, Jan. Robotická stavebnice jako prostředek pro rozvoj abstraktního myšlení žáků základní školy. Plzeň: Západočeská univerzita v Plzni, 2020.)

### 2.3.10.1 Modifikovaná jedenáctá úloha

Žáci budou mít za úkol projet autobusem všechny zastávky. Autobus musí vždy v zastávce počkat 2 vteřiny. Žáci zároveň budou potřebovat použít blok pro otáčení a pohyb vpřed. Bloky pro otočení jsme omezili pouze na otočení po směru hodinových ručiček. Žáci mohou použít buď otočení o 270 ° nebo -90 °. Autobus bude zanechávat stopu proto, aby bylo vidět, že žáci nepřeskakovali jen mezi zastávkami v rámci souřadnic.

V modifikované úloze budou žáci potřebovat využít 15 příkazů. Nárůst počtu příkazů je způsoben přidáním bloků pro čekání v zastávce po dobu 2 vteřin. Zároveň došlo k rozdělení jednotlivých pohybů vpřed. Zatímco v původní verzi stačilo nastavit, aby robot jel 4 vteřiny, v modifikované verzi musí autobus zastavit v polovině cesty.

Postup řešení při využití 15 příkazů:

- 1. Příkaz: Skoč o n kroků vpřed. Autobus je na úrovni první zastávky.
- 2. Příkaz: Otoč se o n stupňů vlevo. Autobus je na úrovni první zastávky a správně orientovaný.
- 3. Příkaz: Skoč o n kroků vpřed. Autobus stojí na první zastávce.
- 4. Příkaz: Čekej 2 sekundy. Autobus stojí na první zastávce.
- 5. Příkaz: Skoč o n kroků vpřed. Autobus je na úrovni druhé zastávky, ale špatně orientovaný.
- 6. Příkaz: Otoč se o n stupňů vpravo. Autobus je na úrovni druhé zastávky a správně orientovaný.
- 7. Příkaz: Skoč o n kroků vpřed. Autobus je na druhé zastávce.
- 8. Příkaz: Čekej 2 sekundy. Autobus stojí na druhé zastávce.
- 9. Příkaz: Skoč o n kroků vpřed. Autobus je na úrovni třetí zastávky, ale špatně orientovaný.
- 10. Příkaz: Otoč se o n stupňů vpravo. Autobus je úrovni třetí zastávky a správně orientovaný.
- 11. Příkaz: Skoč o n kroků vpřed. Autobus je na třetí zastávce.
- 12. Příkaz: Čekej 2 sekundy. Autobus stojí na třetí zastávce.
- 13. Příkaz: Skoč o n kroků vpřed. Autobus je na úrovni poslední zastávky, ale špatně orientovaný.
- 14. Příkaz: Otoč se o n stupňů vpravo (žákům v této fázi došly bloky pro otočení vlevo). Autobus je na úrovni poslední zastávky a správně orientovaný.
- 15. Příkaz: Skoč o n kroků vpřed. Autobus stojí v poslední zastávce.

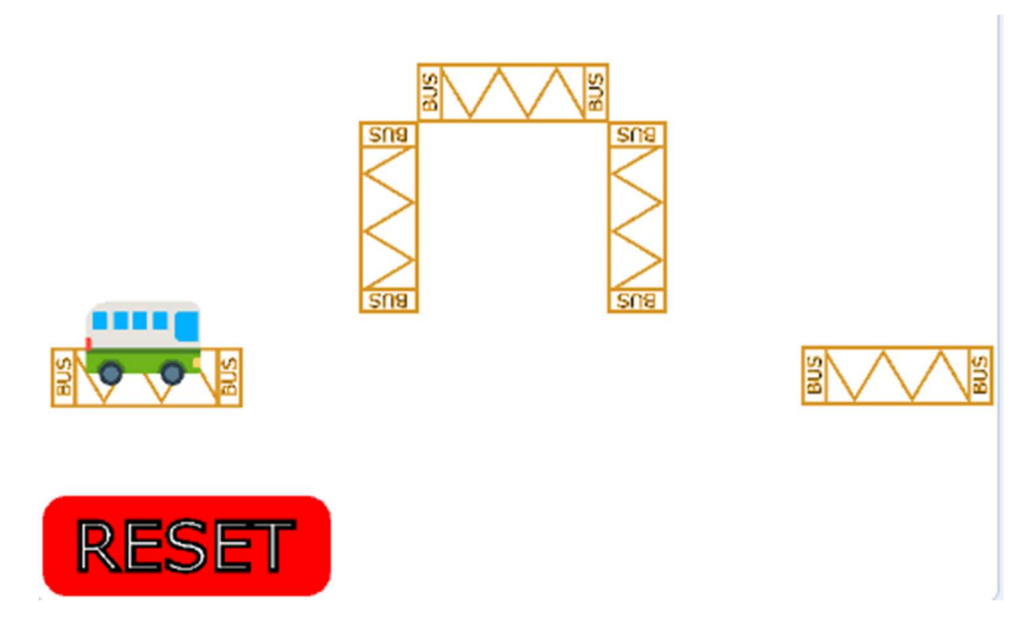

Obrázek 59 Modifikovaná jedenáctá úloha (Zdroj: Vlastní)

## 2.3.11 Dvanáctá úloha

Žáci mají za úkol projet určenou dráhu pomoc robotického vozítka. Dráha obsahuje ostré úhly v obou směrech, je ve tvaru písmene Z. Žáci budou muset správně nastavit chod motorů tak, aby opsali daný ostrý úhel. Zároveň si budou muset uvědomit, že úhlopříčka je delší než vodorovné čáry. Úlohu je možné modifikovat pro prostředí Scratch. (36)

Pro splnění úlohy budou žáci potřebovat využít 5 příkazů, které je potřeba správně nastavit a seřadit.

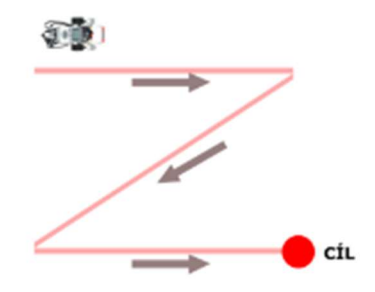

Obrázek 60 Dvanáctá úloha (Zdroj: Baťko, Jan. Robotická stavebnice jako prostředek pro rozvoj abstraktního myšlení žáků základní školy. Plzeň: Západočeská univerzita v Plzni, 2020.)

### 2.3.11.1 Modifikovaná dvanáctá úloha

Žáci budou mít za úkol projet zastávky tak, že objedou zelené kužely. Autobus vyráží z první zastávky a končí v zastávce vpravo dole. V prostřední zastávce autobus zastaví na 2 vteřiny. Žáci musí přijít na to, že je potřeba nastavit směr autobusu tak, aby zatočil o 60°. Autobus bude zanechávat stopu, aby byla vidět jeho trasa. Pro vyřešení úlohy budou žáci potřebovat správně seřadit a vybrat 7 příkazů.

Postup řešení při použití 7 příkazů:

- 1. Příkaz: Skoč o n kroků vpřed. Autobus je až za zeleným kuželem a připraven se otočit na zastávku.
- 2. Příkaz: Otoč se o n stupňů. Autobus směřuje na zastávku.
- 3. Příkaz: Skoč o n kroků vpřed. Autobus je v "šikmé" zastávce.
- 4. Příkaz: Čekej 2 vteřiny. Autobus stojí v zastávce.
- 5. Příkaz: Skoč o n kroků vpřed. Autobus je na úrovni poslední zastávky, ale špatně orientovaný.
- 6. Příkaz: Otoč se o n stupňů. Autobus směřuje na poslední zastávku.
- 7. Příkaz: Skoč o n kroků vpřed. Autobus je na poslední zastávce.

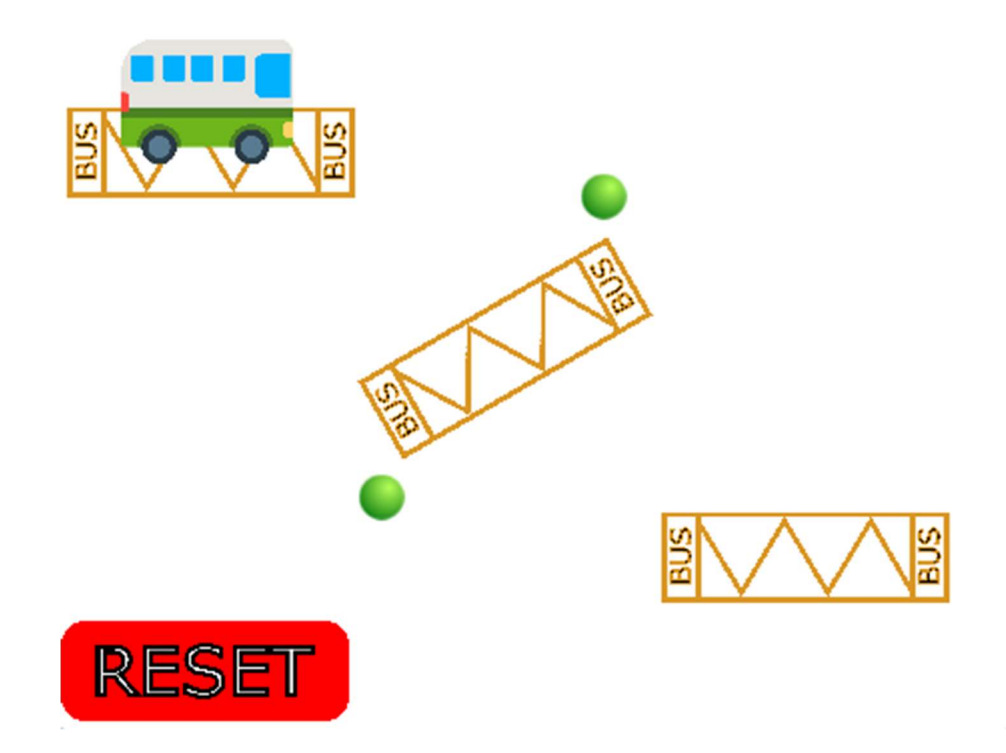

Obrázek 61 Modifikovaná dvanáctá úloha (Zdroj: Vlastní)

## 2.3.12 Třináctá úloha

Žáci mají za úkol projet robotickým vozítkem rovnostranný trojúhelník. Vyřešení úkolu pak vyžaduje opakování pohybu vpřed a otočení o 60°. V úloze je možné, využít cyklus. Žákům tato možnost není podsouvána. Úlohu je možné upravit pro programovací prostředí Scratch. (36) Úlohu je možné vyřešit pomocí jednoho cyklu, který se zopakuje třikrát a dvou příkazů.

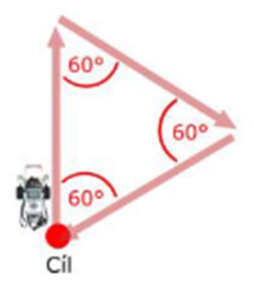

Obrázek 62 Třináctá úloha (Zdroj: Baťko, Jan. Robotická stavebnice jako prostředek pro rozvoj abstraktního myšlení žáků základní školy. Plzeň: Západočeská univerzita v Plzni, 2020.)

## 2.3.12.1 Modifikovaná třináctá úloha

Žáci budou mít za úkol projet zastávky, které budou uspořádány do tvaru rovnostranného trojúhelníku. V každé zastávce mají za úkol počkat správně orientovaní a na správné pozici po dobu 2 vteřin. Zároveň by měli objet zelené kužely. Kužely jsme umístili proto, abychom žáky navedli na objetí trasy v trojúhelníku. Celou úlohu mohou žáci vyřešit pomocí 4 příkazů a jednoho cyklu, který se zopakuje třikrát. V posledním průchodu zůstane navíc blok pro čekání, ale výsledek bude správný.

Řešení pomocí 4 příkazů a 1 cyklu:

- 1. Cyklus: Body a až d zopakuj třikrát
	- a. Příkaz: Skoč o n kroků vpřed. Autobus je na úrovni další zastávky, ale špatně orientovaný.
	- b. Příkaz: Otoč se o n stupňů. Autobus je na úrovni další zastávky a správně orientovaný.
	- c. Příkaz: Skoč o n kroků vpřed. Autobus je na zastávce.
	- d. Příkaz: Čekej 2 vteřiny. Autobus stojí na zastávce.

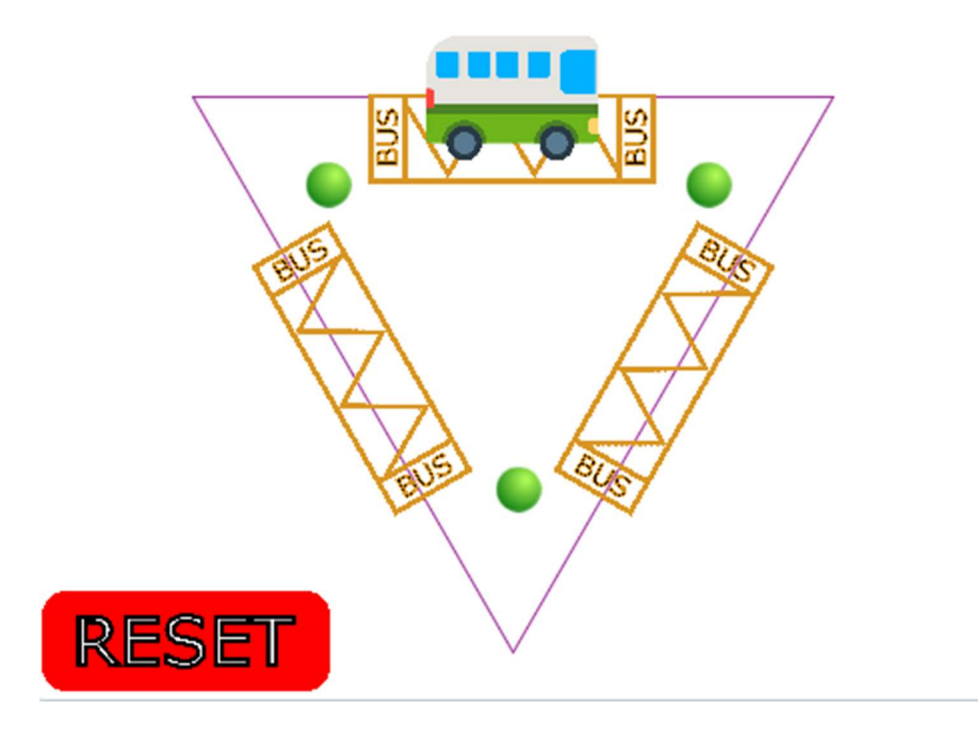

Obrázek 63 Modifikovaná třináctá úloha (Zdroj: Vlastní)

### 2.3.13 Čtrnáctá úloha

Ve čtrnácté úloze se Baťko věnuje využití podmínky k pohybu robota zvoleným směrem. K vyřešení žáci potřebují využít nekonečného cyklu, ve kterém je vnořená podmínka. Na základě stisku tlačítka na kostce robota se robot rozjede vpřed po dobu 4 vteřin a následně odbočí vpravo, nebo vlevo. Vzhledem k tomu, že ve Scratchi můžeme použít vstup z klávesnice, je možné v modifikované podobě tento problém vyřešit i v něm. Ve Scratchi však odpadá nutnost nekonečného cyklu, stačí použít náležitý spouštěč. Tím se úloha významně usnadňuje. Řešení pro Lego tedy vyžaduje jeden cyklus, jednu podmínku a 3 příkazy. (36)

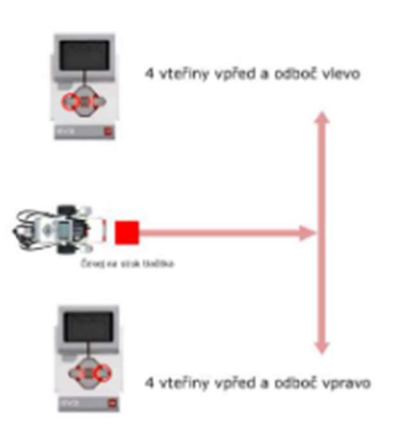

Obrázek 64 Čtrnáctá úloha (Zdroj: Baťko, Jan. Robotická stavebnice jako prostředek pro rozvoj abstraktního myšlení žáků základní školy. Plzeň: Západočeská univerzita v Plzni, 2020.)

## 2.3.13.1 Modifikovaná čtrnáctá úloha

Ve verzi pro Scratch mají žáci za úkol projet autobusem branku tvořenou ze zelených kuželů a následně zaparkovat autobus na zastávce. Autobus by měl být správně orientován a na správné pozici na zastávce. Úlohu je možné vyřešit pomocí bloků z kategorie události. Použijeme dvakrát blok "po stisku klávesy x", na který napojíme příslušný pohyb autobusu. Úloha postrádá ve Scratchi jak podmínku, tak cyklus. Její řešení tak považujeme za snadnější. Pro vyřešení je potřeba využít 2 spouštěče a v každém z nich 3 příkazy.

Řešení pomocí 2 spouštěčů a 6 příkazů:

- a) Spouštěč: "po stisku klávesy a"
	- 1. Příkaz: Skoč o n kroků vpřed. Autobus je na úrovni zastávek.
	- 2. Příkaz: Otoč se o 90 ° vlevo. Autobus je na úrovni zastávek a směřuje vlevo.
	- 3. Příkaz: Skoč o n kroků vpřed. Autobus je na zastávce vlevo.
- b) Spouštěč "po stisku klávesy d"
	- 1. Příkaz: Skoč o n kroků vpřed. Autobus je na úrovni zastávek.
	- 2. Příkaz: Otoč se o 90 ° vpravo. Autobus je na úrovni zastávek a směřuje vpravo.
	- 3. Příkaz: Skoč o n kroků vpřed. Autobus je na zastávce vpravo.

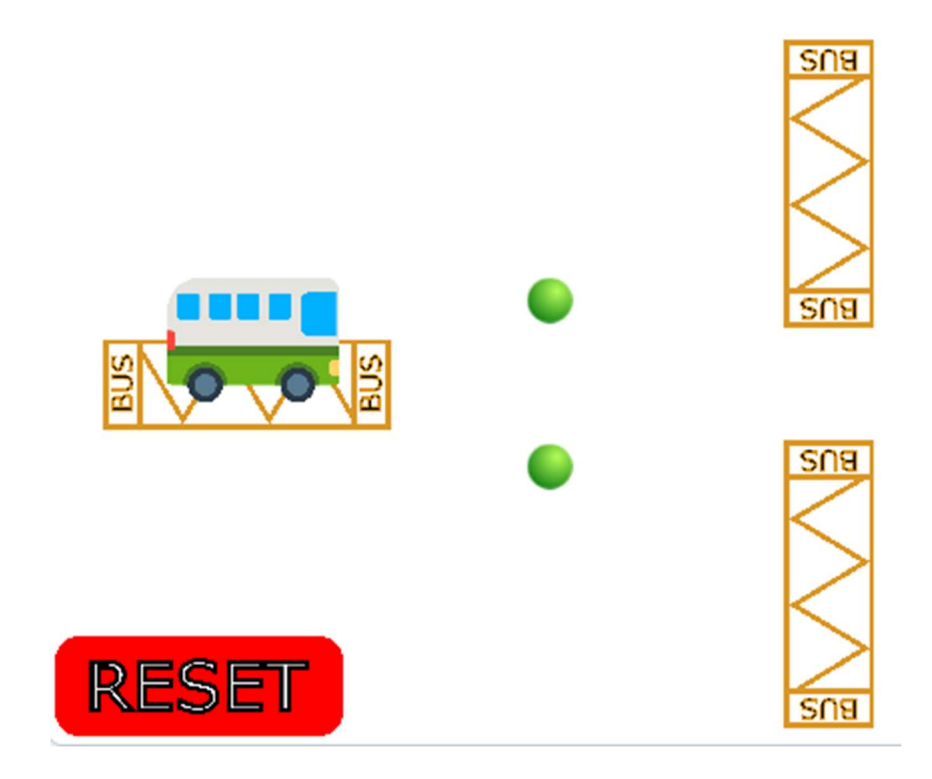

Obrázek 65 Modifikovaná čtrnáctá úloha (Zdroj: Vlastní)

### 2.3.14 Patnáctá úloha

V patnácté úloze Baťko alternuje předchozí tak, že robot bude opět čekat na stisk tlačítka. Při stisku předního tlačítka se robot rozjede na čtyři vteřiny dopředu, při stisku zadního pojede robot dozadu. Úlohu je možné opět modifikovat do prostředí Scratch, dojde však k jejímu zjednodušení stejně, jako tomu bylo u čtrnácté úlohy. Řešení pro Lego tedy vyžaduje jeden cyklus, jednu podmínku a 1 příkaz. (36)

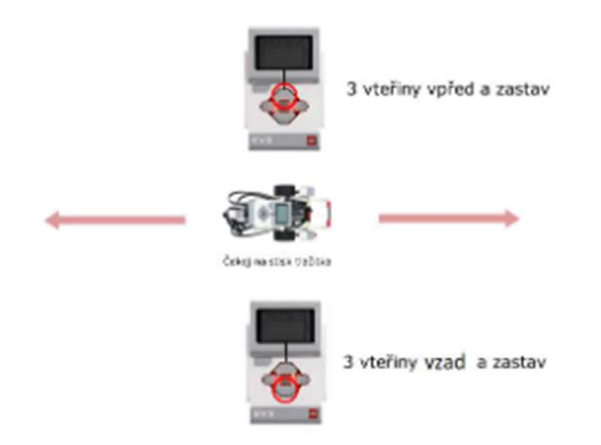

Obrázek 66 Patnáctá úloha (Zdroj: Baťko, Jan. Robotická stavebnice jako prostředek pro rozvoj abstraktního myšlení žáků základní školy. Plzeň: Západočeská univerzita v Plzni, 2020.)

#### 2.3.14.1 Modifikovaná patnáctá

Patnáctá úloha je modifikována obdobně, jako tomu bylo v případě čtrnácté úlohy. Žáci mohou při řešení využít blok "po stisku klávesy x", za který navážou zbytek příkazů. Autobus za sebou zanechává stopu, aby byl vidět jeho pohyb. Úloha postrádá ve Scratchi jak podmínku, tak cyklus. Její řešení tak považujeme za snadnější. Pro vyřešení je potřeba využít 2 spouštěče a v každém z nich 1 příkaz.

Řešení pomocí 2 spouštěčů a 2 příkazů:

- a) Spouštěč: "po stisku klávesy a"
	- 1. Příkaz: Skoč o n kroků vpřed. Autobus je na zastávce.
- b) Spouštěč "po stisku klávesy d"
	- 1. Příkaz: Skoč o n kroků vzad. Autobus je na zastávce.

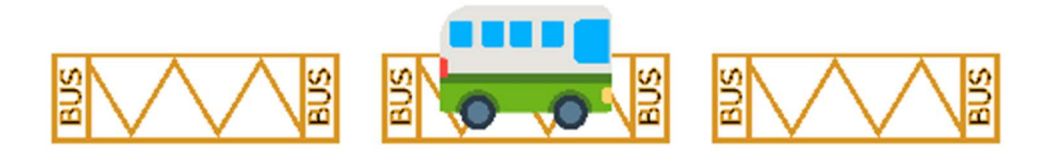

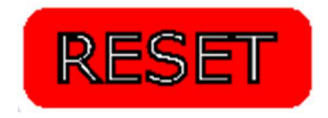

Obrázek 67 Modifikovaná patnáctá úloha (Zdroj: Vlastní)

### 2.3.15 Přidané úlohy

V čtrnácté a patnácté úloze cílily Baťkovy úlohy na práci s cyklem a podmínkami. Protože ve Scratchi se stejný problém řeší zcela jiným přístupem, úlohy otestovaly řešení stejného problému, ale s využitím jiných prostředků. Z toho důvodu jsme v práci navrhli další dvě úlohy, které jsou vytvořeny přímo pro Scratch a zabývají se prací s podmínkou a cyklem.

## 2.3.15.1 První přidaná úloha

Žáci mají za úkol zařídit, aby autobus čekal, dokud se plocha pod ním nezbarví do zelena. V případě, že se plocha zbarví do zelena, vyrazí autobus na zastávku. Barva se mění po stisku vlaječky náhodně do 10 sekund, tuto část žáci neřeší. Žáci by měli přijít na to, že autobus se bude při rozjezdu dotýkat zelené barvy, která se pod ním objeví. Protože je poměrně problematické nastavit správnou zelenou, je na ploše umístěna druhá zelená oblast, kterou žáci mohou využít, aby si barvu převzali kapátkem.

Pro splnění budou žáci potřebovat využít nekonečného cyklu, aby autobus stále kontroloval, zda se dotýká zelené. Ve Scratchi je znázorněn blokem "opakuj stále". Cyklus bude doplněn o podmínku "když – tak" s parametre "dotýkáš se barvy". Pokud se bude autobus dotýkat zelené barvy, skočí o n kroků vpřed na zastávku. Žáci budou potřebovat využít 1 cyklus, 1 podmínku a 1 příkaz.

Konkrétní řešení s využitím 1 cyklu, 1 podmínky 1 příkazu:

- 1. Cyklus: Opakuj stále. Stále opakuje kontrolu podmínky.
	- a. Podmínka: Když se dotýkáš barvy tak. Kontroluje, zda je podmínka naplněna.
		- i. Příkaz: Skoč o n kroků dopředu. Autobus skočí na zastávku.

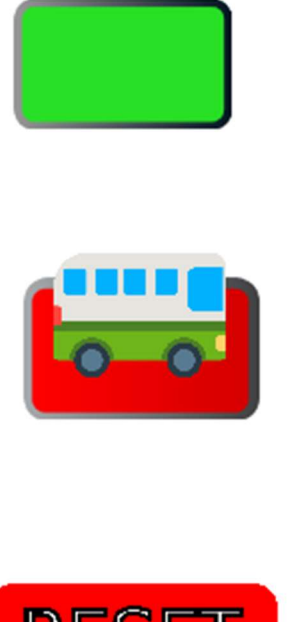

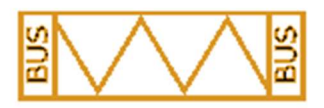

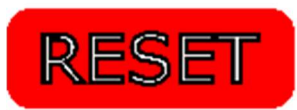

Obrázek 68 První rozšiřující úloha (Zdroj: Vlastní)

## 2.3.15.2 Druhá přidaná úloha

Žáci mají za úkol dojet s autobusem k černé čáře. U černé čáry by měl autobus zastavit. Žáci budou potřebovat vymyslet univerzální algoritmus, který bude posouvat autobus do té doby, dokud nenarazí na čáru. Budou potřebovat využít podmíněný cyklus, který bude probíhat do té doby, dokud autobus nenarazí na černou barvu. Černá čára se bude při stisku zelené vlaječky náhodně umisťovat po ose X.

Žáci využijí cyklus s podmínkou na začátku reprezentovaný blokem "opakuj, dokud nenastane". V parametru využijí zkušenost z přechozí úlohy, kde použijí "dotýkáš se barvy?". Uvnitř cyklu pak využijí blok "dopředu o n kroků". Počet kroků určí, jak rychle a jak plynule se bude autobus pohybovat. Při vysokém počtu kroků se může stát, že autobus čáru přeskočí.

Konkrétní řešení při využití 1 cyklu a 1 příkazu:

- 1. Cyklus: Opakuj, dokud nenastane: dotýkáš se barvy?
	- a. Příkaz: Dopředu o n kroků. Autobus se pohybuje vpřed, dokud se nedotýká barvy.

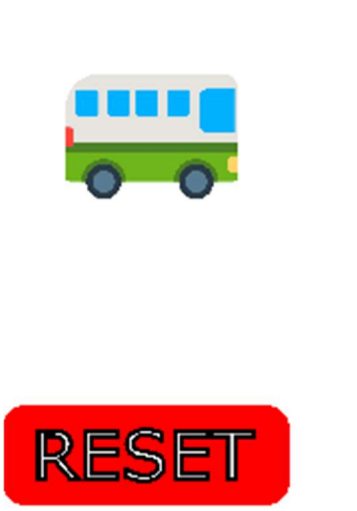

Obrázek 69 Druhá přidaná úloha (Zdroj: Vlastní)

# 3 Cíle disertační práce

V teoretických východiscích jsme popsali kurikulární dokumenty a jejich proběhlou revizí. Revidované RVP ZŠ jsou školy povinny nasadit od školního roku 2023/2024. Zároveň jsme představili a analyzovali učebnici, která si klade za cíl rozvoj informatického myšlení. Zmínili jsme, že měření informatického myšlení je řešeno pomocí měření jeho jednotlivých částí. Tyto části jsme rozdělili do pěti pilířů. Dále jsme si představili sadu úloh, která využívala robotickou stavebnici pro zkoumání rozvoje abstraktního myšlení u žáků. Úlohy jsme transformovali do prostředí Scratch, které bylo využito v učebnici, která by měla rozvíjet informatické myšlení.

V našem výzkumu chceme zjistit, zda a jakým způsobem jsou žáci schopni, bez předchozí výuky, vyřešit úlohy v prostředí Scratch. Zajímá nás, zda budou používat některé algoritmické konstrukty nebo jak budou reagovat na práci s chybou. Jakým způsobem budou žáci plánovat svůj postup, nebo zda budou pracovat metodou "pokus/omyl". Zároveň nás zajímá, jak si žáci povedou v nové sadě úloh a v jednotlivých úlohách v porovnání s jejich počínáním v předchozím výzkumu.

Na základě těchto poznatků jsme stanovili následující hlavní cíl disertační práce.

 Zjistit, jakým způsobem žáci řeší úlohy v blokovém programovacím prostředí Scratch a jak se jejich chování a postup liší od jejich počínání s robotickou stavebnicí.

K naplnění hlavního cíle jsme stanovili dílčí cíle, které směřují k naplnění výše uvedeného hlavního cíle.

- Cíl 1: Analyzovat informatické myšlení jako celek a stanovit jeho hlavní pilíře.
- Cíl 2: Analyzovat kurikulární dokumenty pro české základní školství na státní úrovni a zmapovat zařazení informatického myšlení před revizí a po ní.
- Cíl 3: Zjistit, jak si žáci počínají při řešení úloh v prostředí Scratch, zahrnující prvky algoritmizace a informatického myšlení.
- Cíl 4: Porovnat výsledky žáků s předchozím výzkumem.

Disertační práce je tvořena teoretickými východisky, kde se zabýváme analýzou informatického myšlení a kurikulárních dokumentů. Zároveň zde popisujeme informatické myšlení a materiál, který vzniknul pro jeho rozvoj. Následně představujeme původní sadu úloh, kterou modifikujeme pro použití v prostředí Scratch. V poslední části se snažíme poskytnout detailní popis hlavních zjištění a poznatků. Celý výzkum je deskriptivního charakteru, proto nestanovujeme žádné výzkumné otázky, ani hypotézy. Místo toho se snažíme poskytnou detailní popis hlavních zjištění.

### 3.1 Metodologie

Cílem je zjistit, jakým způsobem žáci řeší sadu úloh v blokovém programovacího prostředí Scratch. Při pozorování budeme sledovat, kolik úloh žáci vyřeší za 2 vyučovací hodiny, jakým způsobem řeší algoritmické problémy v nich a s jakým přístupem k řešení problémů přistupují.

Sběr dat proběhl pomocí zúčastněného přímého i nepřímého **pedagogického pozorování** tak. jak jej popisuje Švaříček. Zároveň byl pořízen audio i video záznam celého testování (37). Chráska pak rozděluje pedagogické pozorování na standardizované a nestandardizované, kdy v našem případě se jednalo o standardizované pedagogické pozorování. (38)

Při sběru dat popisuje Hendl roli výzkumníků jako Účastník pozorovatel. Takový účastník pozorovatel informuje skupinu o prováděném výzkumu a částečně se zúčastňuje. V našem případě jde o drobné zásahy v případě požadavků žáků. Například, když má žák problém s prostředím, který neočekával. (39)

## 3.1.1 Modifikovaná sada úloh

Modifikovaná úloha obsahuje celkem 15 úloh. Z původní sady zmizely úlohy 2 a 3. Jejich realizace ve Scratchi není při zachování obtížnosti možná. Autobus ve Scratchi se nepohybuje plynule, ale skáče. Úlohy 14 a 15 bylo možné ve Scratchi realizovat, ale jejich obtížnost považujeme za významně sníženou. Místo cyklu, ve kterém by Lego kontrolovalo, zda došlo ke kliknutí na tlačítko, je možné použít spouštěč na klávesu. Proto jsme přidali další dvě úlohy na závěr, které obsahově doplňují původní sadu o původní úlohy 14 a 15.

Aby žáci nemuseli zdlouhavě hledat mezi všemi bloky, které Scratch nabízí, jsou vždy na ploše umístěny potřebné bloky pro složení programu. Mezi připravenými bloky se nachází i bloky, které pro řešení problému nejsou potřeba. V jedné z úloh žákům chybí jeden blok pro zatočení do správného směru, je zde však přebytek bloků pro otáčení do druhého směru. Žáci pro řešení budou potřebovat otočit autobus o záporné stupně, nebo otočit autobus obráceným směrem.

| (iii) = Soubor Upravit (a) Navody<br>Muj projekt<br>NO.<br><b>Scénáře</b><br>Kostýmy<br>do Zvuky<br>$\frac{1}{p_{\text{ohyb}}}$<br><b>SNB</b><br>Pohyb<br>$\frac{1}{2}$<br>dopředu o <b>CD</b> kroků<br>Vzhled<br>otoč se $C^*$ o $CD$ stupiú<br>●<br>Zvuk<br>0<br><b>SUB</b><br><b>MUNITI</b><br>$\bullet$<br>otoč se $\bigcirc$ o $\bigcirc$ stupné<br>otoč se C o CB stupnů<br>Události<br>dopředu o <b>OD</b> kroků<br>změně pozadí na pozadít *<br>$\bullet$<br>Ovišdání<br>skoč na náhodná pozice v<br><b>SUB</b><br>o<br>otoč se ") o <b>(3)</b> stupilů<br>o změně pozadí na pozadít +<br>Veimání<br>skočna $\infty$ (-138 y. 20)<br>dopředu o <b>(10</b> kroků<br>Operátory<br>klouzej (a sekund na náhodná pozice +<br>otoč se つ o O stupňi<br><b>RESET</b><br>$\bullet$<br>o kalmuti na<br>dopředu o <b>CD</b> kroků<br><b>SO<sub>B</sub></b><br>Promériné<br>klouzej <b>1. Januar 1999</b><br>(20)<br>$\bullet$<br>otoč se **) o <b>659</b> stupilů<br>Soéna<br>Moje bloky<br>dopředu o <b>10</b> kroků<br>$\leftrightarrow x$ (-138)<br>$\downarrow$ y 20<br>Postava bus-emoji-clipart-o<br>o stisku klávesy mezemík *<br>nastav smir (9)<br>$\mathscr{P}$<br>otoč se ") o <b>13</b> stupňi<br>Pero<br>$\emptyset$<br>Ukázat O<br>90<br>30<br>Smår:<br>Velikost<br>dopředu o <b>100</b> kroků<br>nastav směr k ukazateli myši »<br>otoč se ") o <b>63</b> stupnu<br>o stisku kláveny mezemik »<br>Pozadí<br>₩<br>数次值<br>机心体<br>dopředu o (10) kroků<br>$z$ měň x o $(10)$<br>bus-emoji-<br>zastávka<br>zastávka2<br>Bal2<br>reset<br>nastav směr <b>90</b><br>změně pozadí na pozadít *<br>dopředu o <b>CO</b> kroků<br>nastav x na <b>6133</b><br>$\bullet$<br><b>EVVI</b><br>$m\ddot{e}$ ñ x o $(10)$<br>Ball2<br>zastávka3<br>$z$ měň y o $(10)$<br>o klikmuti na 199<br>otoč se *) o <b>(10</b> stupni<br>nastav y na 20<br>stisku klávesy mezerník<br>když naraziš na okraj, odraz se | Scratch 3.29.1                |                                                                                  | $\sigma$<br>$\overline{\phantom{0}}$ | $\times$  |
|----------------------------------------------------------------------------------------------------|-------------------------------|----------------------------------------------------------------------------------|--------------------------------------|-----------|
|                                                                                                    |                               |                                                                                  |                                      | $\bullet$ |
|                                                                                                    |                               |                                                                                  |                                      |           |
|                                                                                                    | nastav otáčení vievo-vpravo * | $\begin{array}{c} \textcircled{\small{1}}\\ \textcircled{\small{1}} \end{array}$ |                                      |           |

Obrázek 70 Žákova obrazovka při otevření úlohy (Zdroj: Vlastní)

Zadání úloh probíhá formou karet. Každý žák dostane sepnuté karty, kde jsou úlohy výrazně očíslovány a velkým písmem zadán problém, který mají vyřešit. Na obrázku nad zadáním žák může vidět, jak má vypadat výsledek dané úlohy. V případě, že úloha je zadaná tak, že koncové stavy jsou dva, typicky úlohy 12 a 13, jsou uvedeny oba.

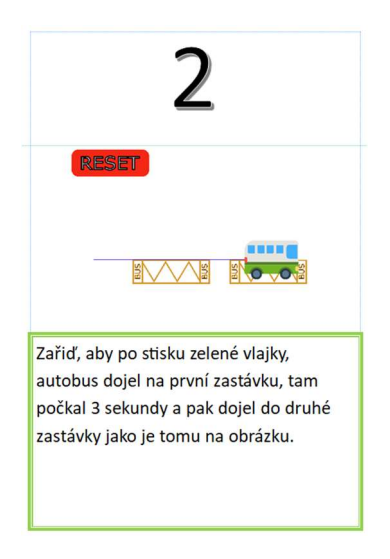

Obrázek 71 Karta se zadaným úkolem (Zdroj: Vlastní)

Žák nalistuje zadávací kartu s odpovídajícím číslem. Následně ve složce s úlohami otevře dvojklikem odpovídající úlohu. Aby bylo možné úlohy takovýmto způsobem otvírat a používat, využíváme offline aplikaci Scratch. Offline verze má pro účely našeho testování stejné vlastnosti jako online verze. V online verzi by bylo možné testování provádět s využitím Scratch Studio.

Ve stručné formě představuje zadání a obrázkovou ilustraci zadávacích karet následující tabulka. Pořadí určené tabulkou je i pořadí, v jakém žáci úlohy plní.

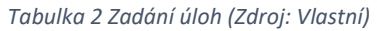

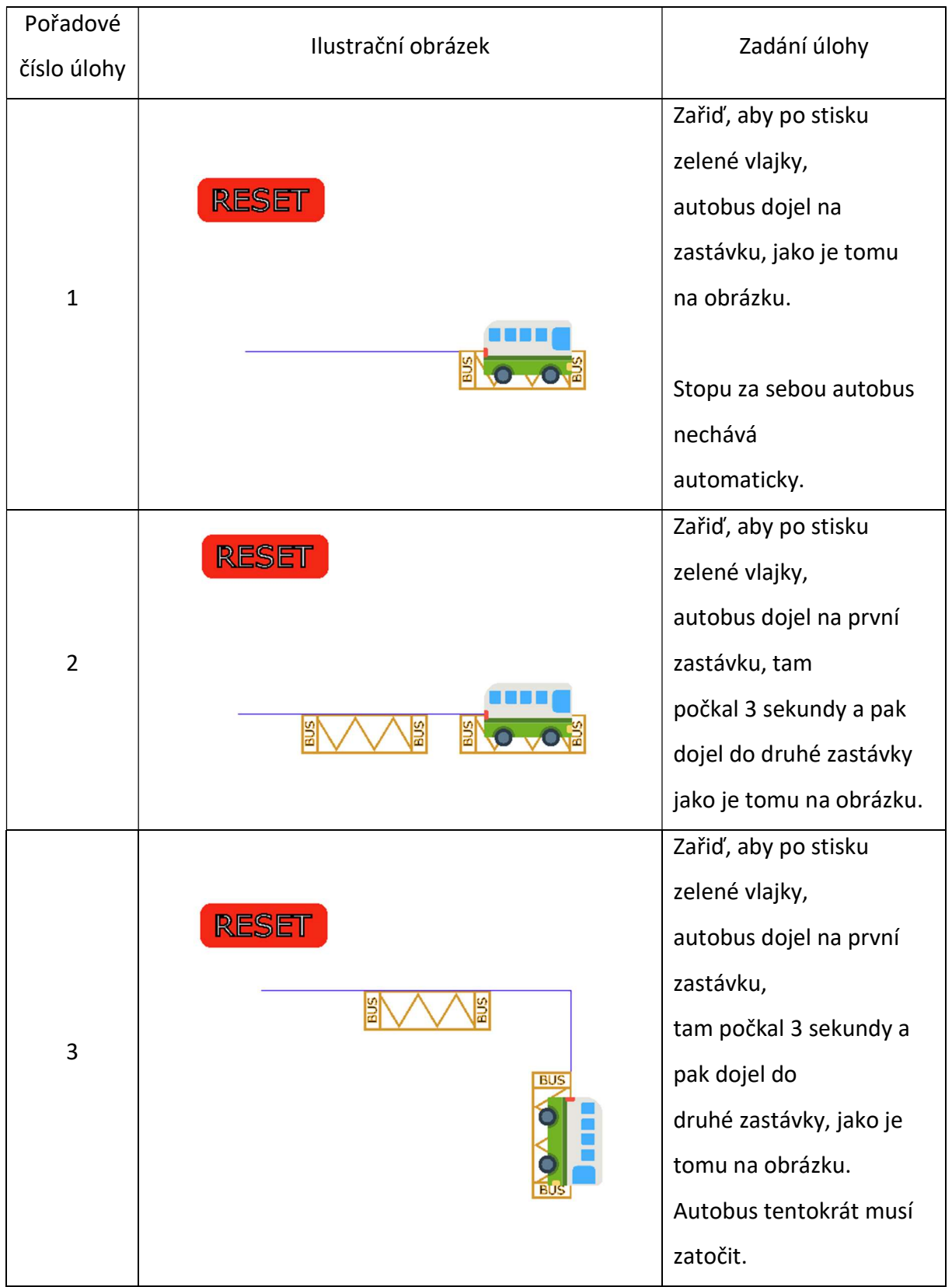

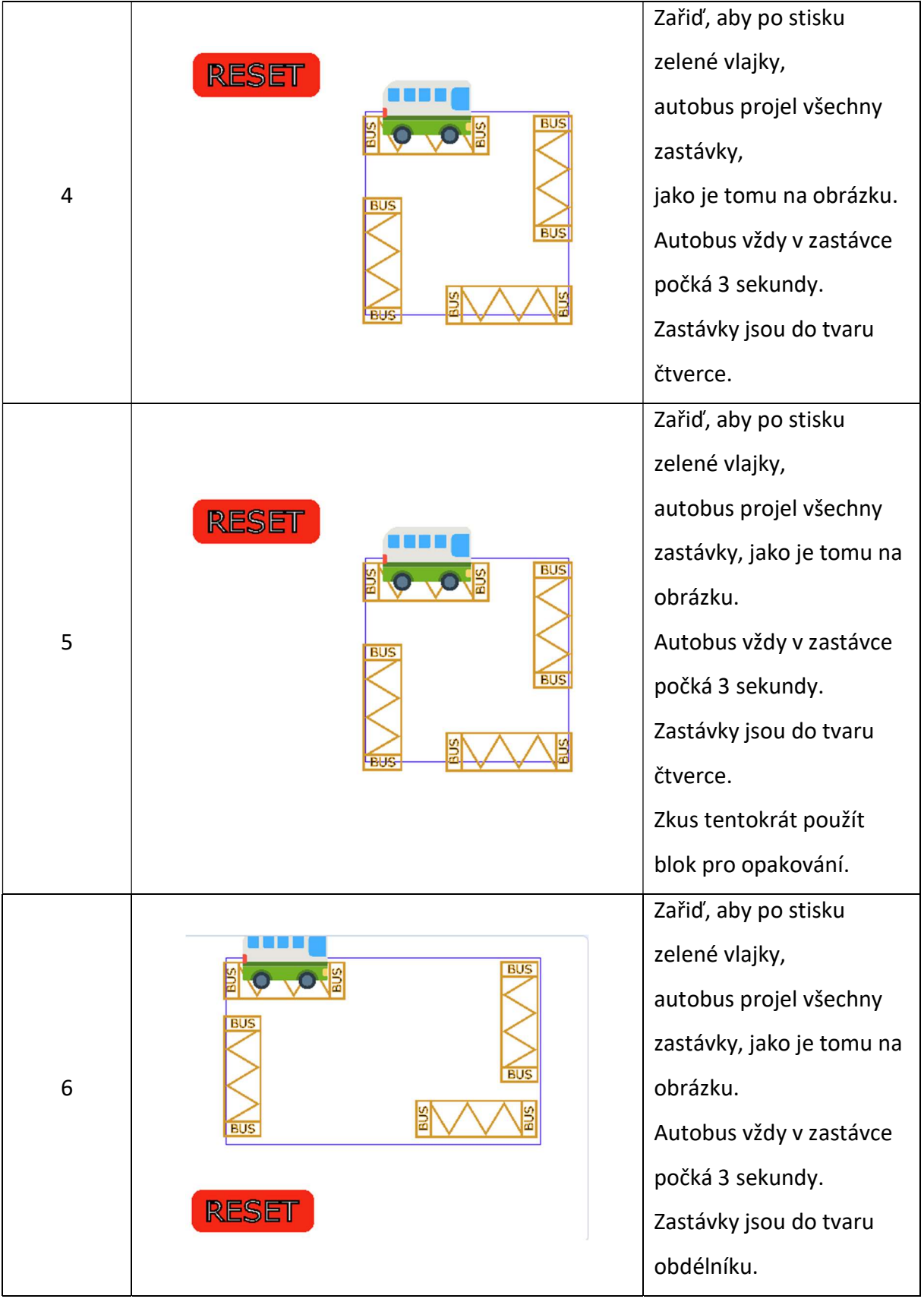

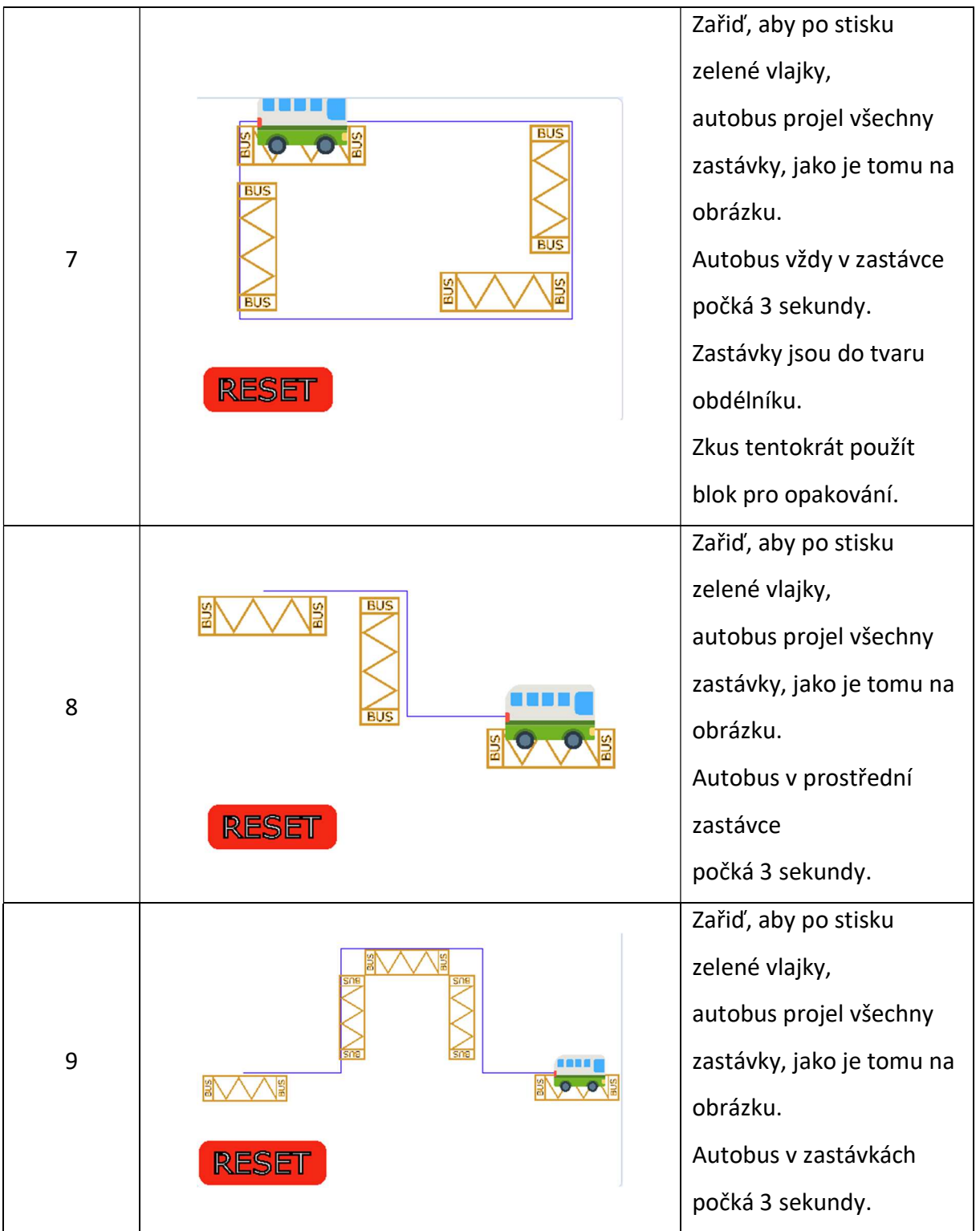

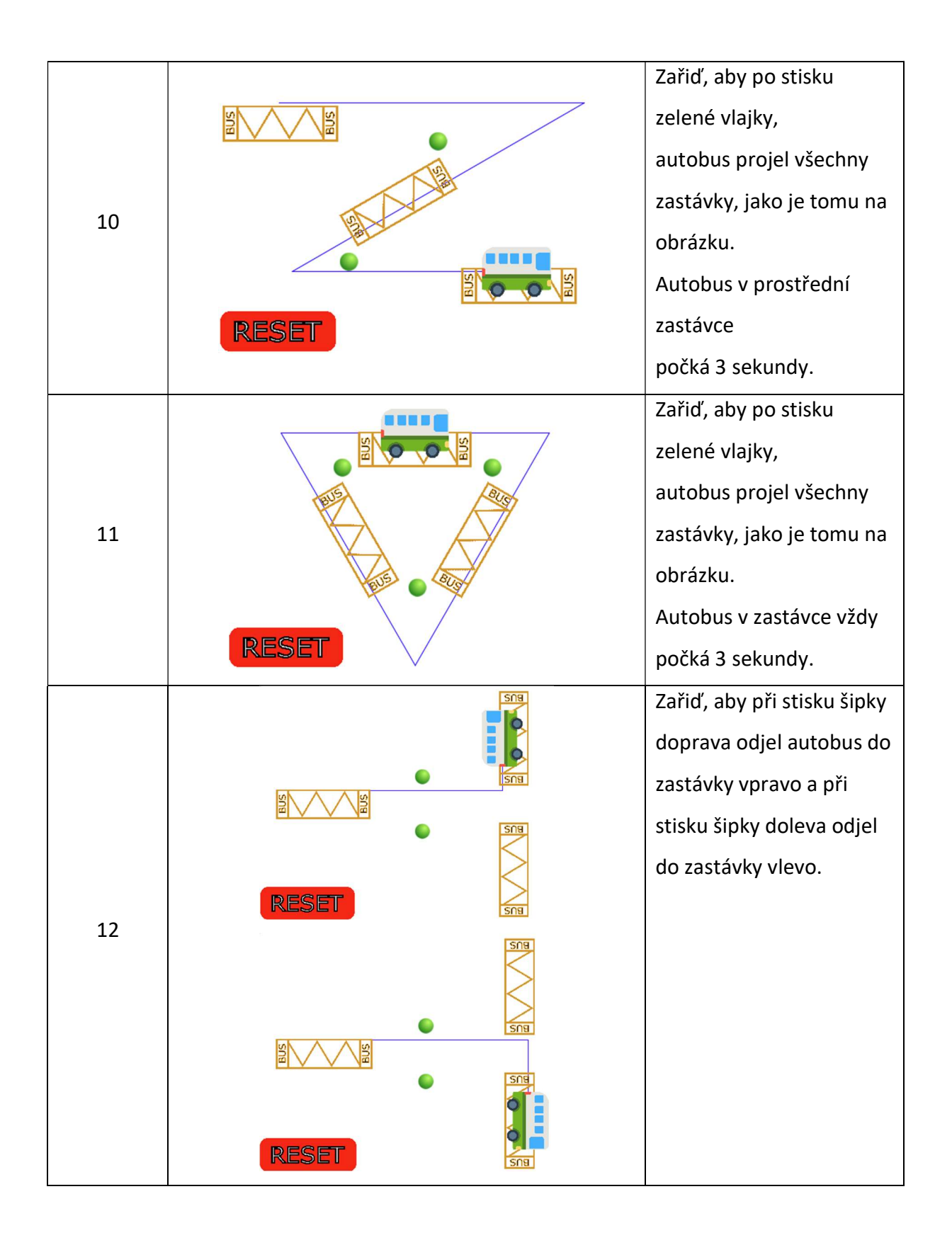
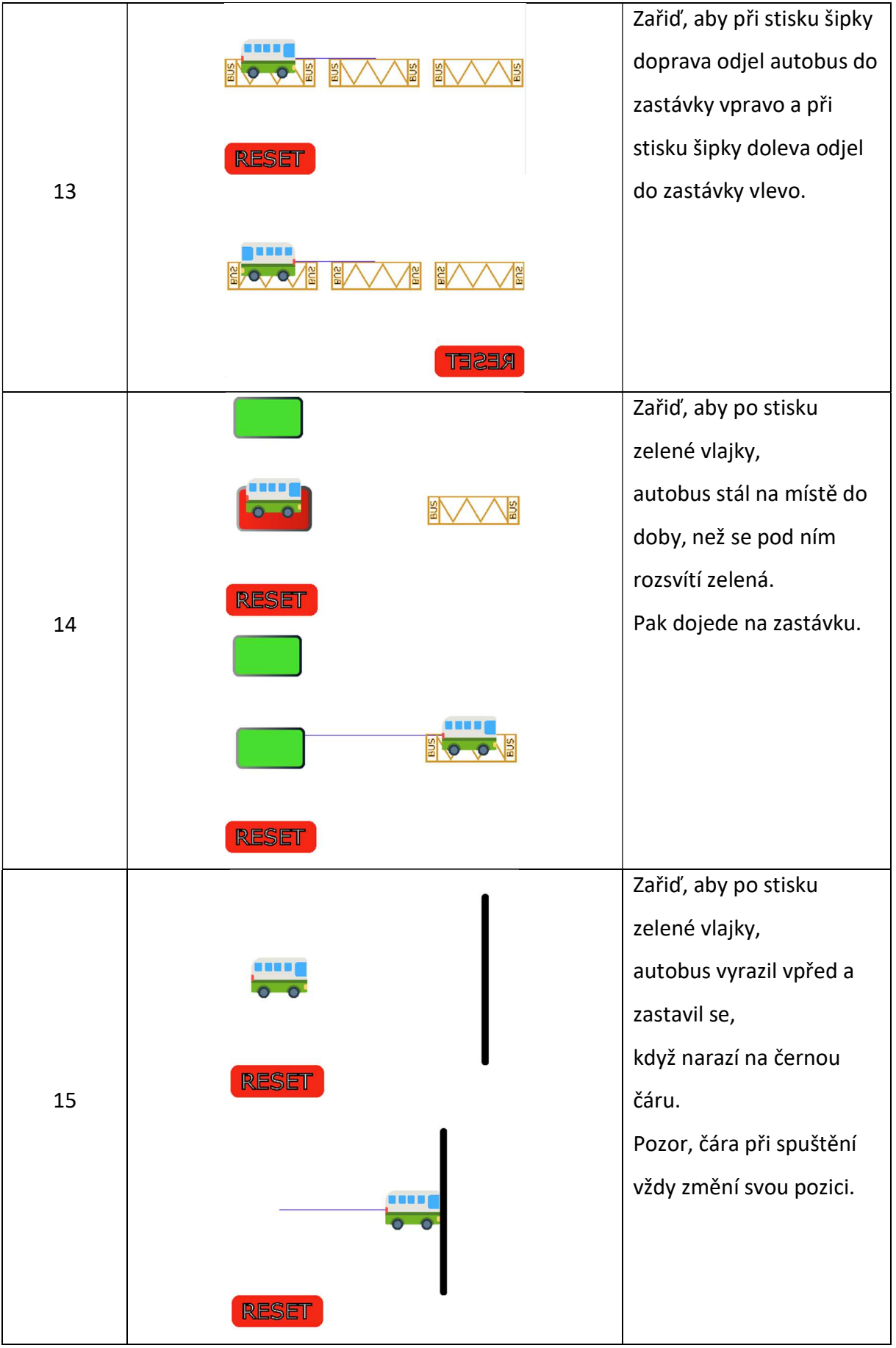

#### 3.1.2 Pilotáž sady úloh

Před nasazením sady úloh proběhla její pilotáž na 11leté žákyni. V průběhu pilotáže se neukázaly problémy s úlohami, ale s technickou stránkou testování. Prvním problémem se ukázalo samotné spouštění aplikace Scratch. Aplikace se vždy spustí ve zmenšeném okně. Okno je možné následně zvětšit, ale minimálně při pilotáži to žákyně v první chvíli neřešila. Z toho důvodu neviděla na celou pracovní plochu a nepracovalo se jí dobře. Vzhledem k tomu, že aplikace možnost nastavení spouštění v maximalizovaném okně nenabízí, bude nutné věnovat tomuto problému čas při úvodní instruktáži. Druhý problém souvisí s velikostí okna. Při spuštění aplikace Scratch se posune pohled na pracovní plochu. Tento problém také není možné vyřešit nastavením aplikace. Žáci proto budou při úvodní instruktáži instruování, že toto může nastat a že řešením je zatáhnout za pracovní plochu a posunout se do správného místa. Žákyně také jednou omylem klikla na jinou postavu v nabídce. Posledním pozorovaným problémem bylo psaní čísel do parametrů. Na první pohled žákyně usoudila, že nelze parametry měnit a na možnost vpisování čísel do parametrů musela být upozorněna. Následně už toto řešení používala. Přesto v některých případech dala přednost přidat další blok pro pohyb vpřed před navýšením parametru.

Z technického hlediska se ukázal problém používání notebooků pro testování. Notebooky mají integrovaný mikrofon i kameru. Chybí jim však numerická klávesnice. Absenci klávesnice žákyně akceptovala po vysvětlení způsobu psaní čísel s klávesou Shift bez problémů. Problémem se však stal zapnutý touchpad. K notebooku jsme sice připojili pro lepší ovládání myš, ale při psaní čísel si občas žákyně sáhla na touchpad, kterým náhodně klikla do obrazovky. Tento problém byl vyřešen systémovým vypnutím touchpadu, pokud je připojena USB myš.

Žákyně se dostala v průběhu časového limitu dvou vyučovacích hodin k 9. úloze, kterou nedokončila z časových důvodů. Celkově hodnotila úlohy kladně. Jako nejnáročnější vyhodnotila úlohu č. 4, kde se poprvé objeví čtverec. Po pochopení principu čtverce byly další úlohy víceméně bez problémů.

#### 3.1.3 Cílová skupina

Cílová skupina byla zvolena tak, aby bylo možné nejen zkoumat, jakým způsobem žáci řeší zadané úlohy, ale také aby bylo možné, u úloh, které umožnily transformaci do prostředí Scratch, zkoumat úspěšnost žáků napříč prostředími. Byl proto stanoven věk mezi 11 až 12 lety, který v době testování odpovídá konci 5. ročníku. Pokusili jsme se kontaktovat stejnou školu, která figurovala i v Baťkově výzkumu. Vedení školy s testováním souhlasilo. Škola připravuje žáky v oblasti informatiky inovativním přístupem v souladu s RVP a zařazuje i části z revidovaného RVP. Po kontaktu s vedením školy tak zástupce ředitele pozastavil nasazení programování v prostředí Scratch, aby bylo zajištěno, že žáci s prostředím ve škole nepřišli do styku. V době před testováním byl výzkumník požádán o svou účast na aktivu rodičů. Výzkumník zde představil svůj záměr a rodiče měli možnost podepsat souhlas se zpracováním osobních údajů. Osloveny byly všechny tři třídy, které na škole v dané věkové kategorii 11 až 12 let jsou.

Z celkového počtu zhruba 90 žáků souhlasilo se zapojením do testování 48, respektive jejich zákonní zástupci. Pro zákonné zástupce byla klíčová absolutní anonymizace respondentů.

#### 3.1.4 Dispoziční řešení testování

Testování se skládalo z několika částí. Nejprve proběhla hromadnou formou krátká úvodní instruktáž žáků k práci v prostředí a průběhu testování. Před začátkem řešení úloh vyplnil výzkumník s každým žákem krátký formulář. Následně žáci začali vypracovávat úlohy, které byly zadávány formou karet svázaných v knížce. Vypracovávání úloh bylo nejen přímo pozorováno výzkumníkem, ale zároveň je pořizován audio i video záznam z webkamery na počítačích. Zároveň výzkumník vyplňoval ke každé úloze připravený formulář, kde jsou zachyceny základní informace o řešení úloh žákem. Ve formuláři je možné doplnit krom uzavřených otázek i vlastní postřehy. Po splnění každé úlohy žák zvednul ruku a upozornil výzkumníka, že má úlohu splněnou. O splnění úlohy následně rozhodl výzkumník a provedl záznam do formuláře. Žák následně mohl pokračovat v řešení. Na závěr vyplnil výzkumník s každým žákem výstupní formulář. S ohledem na množství žáků byli přítomni vždy dva výzkumníci na šest žáků.

#### 3.1.4.1 Úvodní instruktáž

Žáci byli nejprve seznámeni s průběhem testování a velmi zběžně seznámeni s prostředím Scratch. Žáci měli používat pouze bloky, které jsou připraveny na ploše a netahat jiné z postranního zásobníku. Zejména by neměli vytahovat typově zcela jiné bloky, než které jsou připravené na ploše. Žáci pak byli seznámení s tím, že všichni pracují samostatně a v případě jakéhokoli problému s prostředím se mají obrátit na výzkumníka. Typicky je možné, že se žák překlikne do jiné postavy a tím mu zdánlivě zmizí jeho pracovní plocha. Žáci byli dále seznámeni s pravidlem, že po dokončení úlohy se obrátí na výzkumníka, který splnění úkolu

111

posoudí a následně umožní pokračovat na další úlohu, nebo požaduje opravu. V případě, že by žák netušil, jak úlohu vyřešit, mohl se obrátit na výzkumníka s tím, že by úlohu přeskočil. Pokud by ani v této úloze neuspěl, mohl výzkumník testování ukončit. Dále byli žáci upozorněni, aby neopouštěli prostředí Scratch, případně složku, kde byly jednotlivé úlohy uložené a odtud spouštěné. Toto opatření jsme zvolili proto, aby žáci nevypnuli aplikaci pro nahrávání obrazovky a webkamery. Žáci byli na závěr ubezpečeni, že se jejich výkon žádným způsobem neodrazí v jejich školním prospěchu a bude zcela anonymizován.

#### 3.1.4.2 Vstupní formulář

Vstupní dotazník nám sloužil k získání základních informací o žákovi. Zároveň posloužil pro stanovení ID žákovi, aby bylo možné propojit video se sesbíranými daty ze vstupního formuláře, průběžného hodnocení řešených úloh a závěrečného formuláře. Žákovo ID bylo zvoleno podle pořadí, v jakém žáci přicházeli k jednotlivým stanicím a bylo vyplněno a zkontrolováno ještě před příchodem žáků výzkumníky, aby nedošlo k duplicitě ID. Další položky jsou uvedeny v seznamu.

- 1. Věk žáka informace o věku žáka. Věk byl zapisován desetinným číslem se zaokrouhlením na čtvrtroky.
- 2. Zkušenosti se Scratchem žáci na škále žádné, nováček, pokročilý, expert stanovili svoje zkušenosti. V případě potřeby výzkumník upřesnil jednotlivé položky škály pro lepší představu žáků o dané úrovni.
- 3. Zájmy žáka informace o zájmech žáka ve volném čase.
- 4. Vysněné povolání oblast které se chce žák věnovat v dospělosti.
- 5. Půjde na gymnázium? Informace, zda žák na konci páté třídy plánuje jít na osmileté gymnázium.
- 6. Známky prospěch z přírodovědně zaměřených předmětů a předmětů spojených s informatickou. Zajímaly nás známky na posledním vysvědčení, tedy pololetním. Otázky cílily na známku z matematiky, českého jazyka, informatiky, technické výchovy, fyziky, anglického jazyka.
- 7. Psychické rozpoložení vstupní psychické rozpoložení žáka. Tato otázka se objevuje i v průběžném formuláři a umožňuje tak sledovat vývoj žáka v průběhu testování. Otázku vyplnil výzkumník na základě projevů žáka. Rozpoložení bylo následně

pozorováno i při analýze videa. U položky bylo možné zvolit z více možností, kterými byly Pozitivně naladěný, neutrální, nervózní, sebepodceňování, sebevědomý.

8. Vlastní poznámka – prostor pro zaznamenání volitelné poznámky výzkumníka.

Formuláře byly vyplňovány s využitím iPadů, kdy na každém stanovišti byl jeden. Sběr dat pak proběhl pomocí Microsoft Forms.

### 3.1.4.3 Audio a video záznam

V průběhu testování byl pořizován videozáznam, který zaznamenával žáka pomocí webkamery na notebooku a jeho plochu. Pro záznam jsme využili aplikaci Open Broadcaster Software – OBS Studio. OBS Studio je volně šiřitelný open source software, který umožňuje nahrávat, streamovat napříč různými operačními systémy (40). Díky OBS Studio jsme tedy mohli nahrávat zároveň tvorbu programu a žáka před webkamerou. Umístění obrazu webkamery jsme zvolili podle rozložení prostředí Scratch. Vzhledem k tomu, že žáci neměli pracovat se zásobníkem bloků, mohli jsme umístit obraz kamery doleva nahoru. Na ploše jsme tedy viděli způsob řešení problému žákem, a přitom bylo možné sledovat reakce a emoční projevy žáka. V průběhu testování byl zaznamenáván také audio záznam. Pokud se žák tedy projevoval i tímto způsobem, bylo možné zpětně jeho projevy analyzovat. Zároveň jsou díky audio záznamu uchovány i jeho případné dotazy směrem k výzkumníkovi. Podobu tohoto záznamu uvádíme na obrázku 72, který vznikl při pilotním testování sady úloh a techniky. Je zde vidět práce žákyně na ploše a zároveň obraz z webkamery v levém horním rohu.

Při analýze videa jsme pak upřesňovali informace, které jsme získali z formulářů a zároveň doplnili několik dalších.

- 1. Čas začátku řešení čas v který na videu začal žák řešit úlohu.
- 2. Čas konce řešení čas v který na videu dokončil žák řešení úlohy.
- 3. Čas řešení jak dlouho trvalo žákovi řešení úlohy.
- 4. Započal řešení žák se začal úlohou zabývat.
- 5. Dokončil úlohu žák dokončil úspěšně úlohu. Zásadní při ukončeném testování.
- 6. Postoj v průběhu postoj žáka v průběhu řešení úlohy. Tento postoj se mohl vyvíjet. Hodnocení vycházelo z formulářů.
- 7. Způsob testování způsob jakým žák testoval své řešení před počítaným pokusem.
- 8. Úprava parametru/vrstvení žák řešil úlohu přepisováním parametru v bloku, nebo vrstvením bloků za sebe, nebo kombinací obou přístupů.
- 9. Blok skoč na/Dopředu o žák využívá blok, který skáče přímo na jiný objekt na scéně, nebo používá pohyb vpředu.
- 10. Přesnost řešení žák řešil úlohu přesně, drobně nepřesně, nepřesně, nebo nepřesnou osou Y.
- 11. Poznámky z analýzy videa výzkumníkovy poznámky z řešení videa. Možnost zapsat jakékoli pozorované chování.

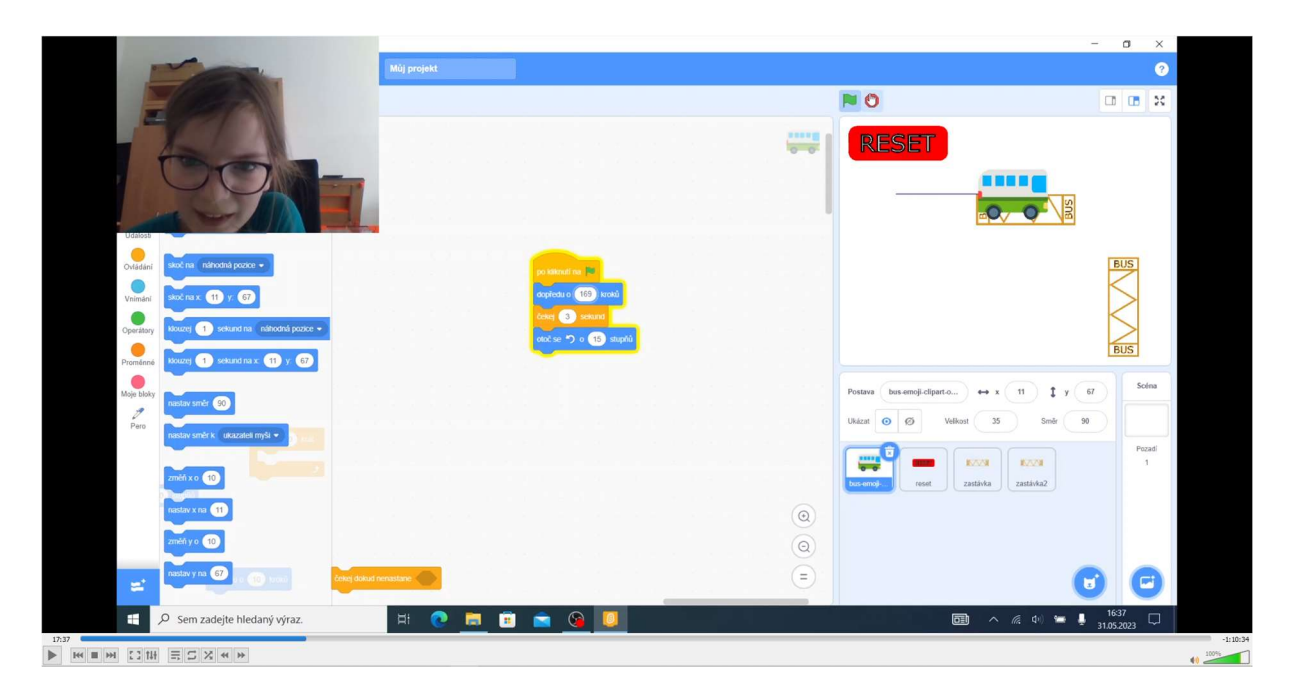

Obrázek 72 Náhled záznamu při pilotním testování (Zdroj:Vlastní)

## 3.1.4.4 Řešení úloh

Žák řešil samostatně zadané úlohy. Úlohy plnil v pořadí, v jakém byly zadané. Úlohy byly uloženy v jedné složce a očíslovány vzestupně. Žák začal od čísla 1 a pokračoval podle jeho plnění dál. Výzkumník zde plnil roli pozorovatele a zaznamenával průběžně informace do formuláře ke každé úloze.

- 1. Splnění v položce výzkumník hodnotil, jakým způsobem a zda žák úlohu splnil.
	- a. První pokus žák zavolal výzkumníka, který uznal, že je úloha splněna.
	- b. S jednou opravou žák při první kontrole výzkumníkem neuspěl, stačila však jedna oprava a úloha byla splněna.
	- c. Opakované testování žák opakovaně volal výzkumníka, který na několikátý pokus uznal úlohu za splněnou.
- d. Přeskočil žák úlohu přeskočil z důvodu přílišné náročnosti.
- e. Ukončené testování bylo ukončeno testování žáka. U úlohy následně rozlišujeme, jestli byla započata, nebo žák ani nezačal s jejím řešením.
- 2. Využití cyklu zkoumáme, zda žák využil v úloze cyklus a zda to bylo efektivně.
	- a. Ne žák nevyužil cyklus.
	- b. Ano, efektivně žák využil při řešení úlohy cyklus a zefektivnilo to řešení úlohy.
	- c. Ano, neefektivně žák sice využil při řešení úlohy cyklus, ale řešení to nezefektivnilo.
- 3. Problémy zkoumáme, zda žák měl při řešení úlohy nějaké problémy.
	- a. Bez problémů při řešení úlohy nebyly zaznamenány problémy.
	- b. S problémy žák měl při řešení úlohy problémy, které překonal.
	- c. Jiné další poznámky
- 4. Psychické rozpoložení psychické rozpoložení žáka po dokončení úlohy. Bylo možné zaškrtnout více možností.
	- a. Pozitivně naladěný
	- b. Neutrální
	- c. Nervózní
	- d. Sebepodceňování
	- e. Sebevědomý
	- f. Jiné
- 5. Poznámky, zásah výzkumníka Poznámky, které nebylo možné zařadit do připravených kategorií. Případný záznam o zásahu výzkumníka při žákově řešení úlohy. Takovéto zásahy se děly pouze pokud se žák pokusil, byť nevědomě o vybočení ze stanovených pravidel řešení úloh, při technických problémech, typicky překliknutí do jiného objektu, nebo při problémech s řešením úlohy.

#### 3.1.4.5 Závěrečný formulář

Závěrečný formulář shrnuje výstupní postoje a informace od žáka. Proběhl formou krátkého rozhovoru s uzavřenými odpověďmi, kdy první otázku vyplňuje výzkumník na základě pozorování žákova výkonu jako celku.

1. Jak šlo testování? – tuto otázku vyplňoval výzkumník sám podle toho, jaký byl pozorovaný výkon žáka. Odpovědi byly rozděleny do následující škály.

- a. Nepřekonatelné problémy žák se při řešení úloh nedokázal vypořádat se zadaným problémem, nedokázal se sžít s prostředím, nebo měl k řešení vyložený odpor.
- b. Velké problémy žák úlohy řešil, ale při jejich řešení se často zasekl. Úlohy však i nadále řešil ve svém tempu. Neměl k řešení odpor.
- c. Drobné problémy žák úlohy řešil a sporadicky se vyskytl problém, který bylo potřeba vyřešit. Neměl k řešení odpor.
- d. Bez problémů žák řešil úlohy bez problémů. Mohly se objevit dílčí problémy, které žáka dramaticky nezpomalily.
- 2. Které úlohy byly nejsnazší? žáci určily, které úlohy pro ně byly nejjednodušší. Při určování, které úlohy to byly měli k dispozici knížku se všemi úlohami.
- 3. Které úlohy ti dělaly problémy? žáci určily, které úlohy jim dělaly problémy. Při určování, které úlohy jim dělaly potíže měli k dispozici knížku se všemi úlohami.
- 4. Bavilo tě řešení úloh? žáci se vyjádřili k tomu, zda je testování jako celek bavilo.

## 3.1.4.6 Místnost pro testování

Na kontaktované škole byla den před testováním připravena místnost v odlehlé části budovy školy. Místnost poskytovala dostatek stanovišť a disponovala dostatkem světla. V průběhu testování bylo možné zajistit větrání pomocí dvou velkých oken, která mířila do tiché části pozemku školy. Testování tak probíhalo nerušeně v prostředí, které žáci znali. Vždy před započetím testování přivedla asistentka pedagoga skupinu testovaných žáků. Ve stanoveném čase se pro žáky vrátila a čekala za dveřmi, dokud výzkumníci neukončili testování. Poté následovala hodinová přestávka a asistentka přivedla další skupinu. V průběhu přestávky měli výzkumníci dostatek času na přípravu počítačů a formulářů na další skupinu.

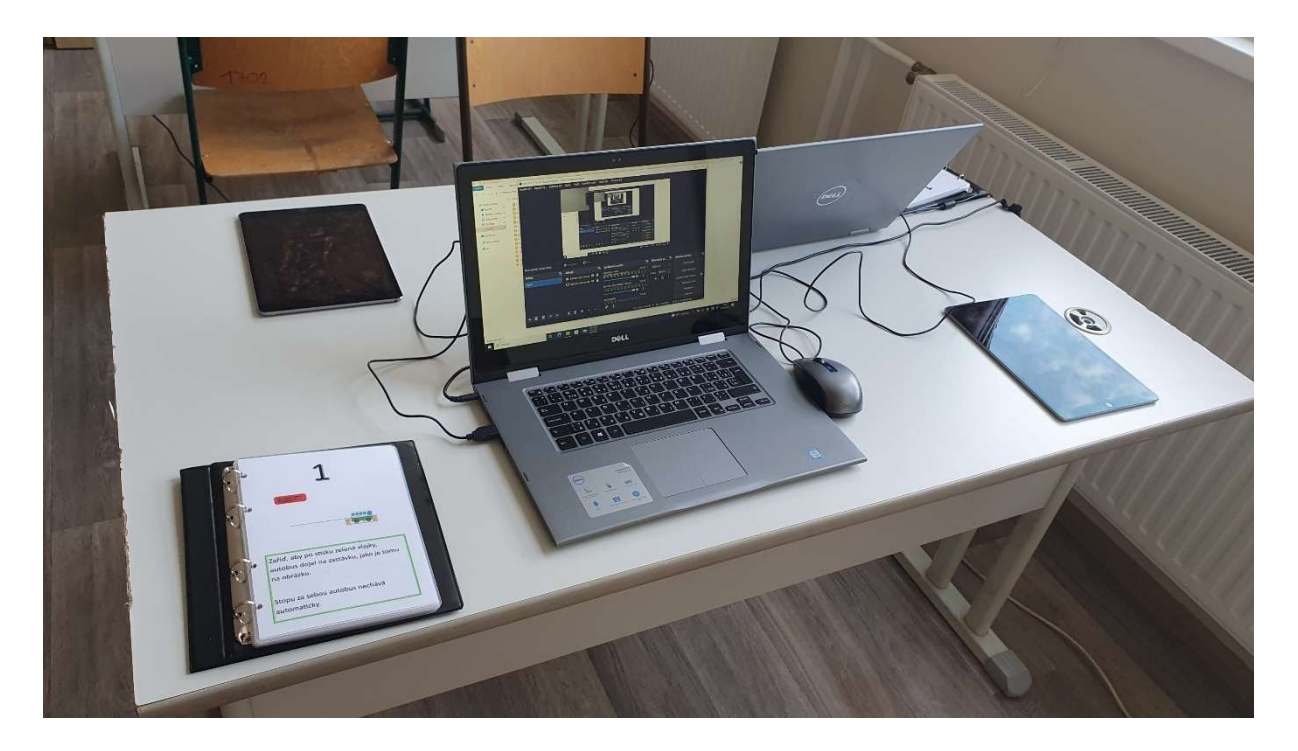

Obrázek 73 Pracoviště žáka (Zdroj: Vlastní)

# 4 Vyhodnocení testování

V následujících kapitolách vyhodnotíme získaná data. Nejprve se zaměříme na souhrnné vyhodnocení všech úloh a zkoumaných aspektů. Úspěšnost žáků při řešení, průměrnou časovou náročnost, sebehodnocení zkušeností žáků se Scratchem nebo popis úspěšnosti dívek a chlapců. Pro vyhodnocení bylo analyzováno 69 hodin video a audio záznamu se záznamem práce jednotlivých žáků.

Vzorek testovaných žáků se skládal z 48 žáků mezi 11 až 12 lety. Z původního vzorku bylo nutné vyřadit zpětně dva respondenty. V případě jednoho z respondentů se objevil problém se souhlasem GDPR. Získaná data jsme tak byli povinni okamžitě odstranit. V případě druhého vyřazeného respondenta došlo k poruše při nahrávání videa. Nebylo tak možné provést jeho analýzu. Vstupní, průběžné formuláře a výstupní formulář neposkytoval dostatečné množství informací. Data z videa tedy nebylo možné nahradit.

Počet respondentů, které bylo možné vyhodnotit byl 46 žáků. Ve vzorku bylo zastoupeno 21 dívek a 25 chlapců. Nejmladšímu z žáků bylo s ohledem na stanovené zaokrouhlení 11 let nejstaršímu pak 12,5 roku. Na dotaz, zda žáky řešení bavilo odpovědělo 42 žáků kladně, pouze 4 žáci se vyjádřili, že je řešení úloh nebavilo. Žáci, kteří se vyjádřili, že je řešení úloh nebavilo nedosahovali ani průměrného ani nejčastěji vyskytovaného počtu dokončených úloh.

### 4.1 Vyhodnocení jednotlivých úloh

V následujících kapitolách vyhodnotíme detailně jednotlivé úlohy. Popíšeme si, kolik žáků úlohu začalo řešit, kolik se k ní dostalo, zda měli při řešení s úlohou problémy nebo zda a jak se lišilo řešení úlohy od původní sady, kterou jsme transformovali.

#### 4.1.1 Úloha 1

V první úloze měli žáci za úkol dostat autobus na zastávku. Konkrétně znělo zadání "Zařiď, aby po stisku zelené vlajky, autobus dojel na zastávku, jako je tomu na obrázku. Stopu za sebou autobus nechává automaticky."

### 4.1.1.1 Časové řešení úlohy

Doba řešení úlohy byla ovlivněna zejména dvěma faktory. Předchozím setkáním s prostředím Scratch, kdy někteří žáci uvedli, že se s prostředím setkali, ale zkušenosti byly minimální. Druhým problémem se stalo nepochopení instruktáže a následný ostych před doplňujícím dotazem.

Úlohu započalo řešit všech 46 žáků a všichni úlohu dokončili. Nejrychleji splnil žák úlohu za 0:01:13 a naopak nejdéle trvalo úlohu splnit 28:50. Takto dlouhý čas byl naměřen pouze jednomu žákovi. Tento extrémní čas představuje zhruba 2násobek zbytku nejvyšších časů. Průměrně pak trvalo žákům úlohu vyřešit 07:07. Dívky strávily v průměru při řešení úlohy 0:07:06 času. Nejdéle trvalo dívce úlohu vyřešit 13:08 a naopak nejkratšího času dosáhla dívka s 02:20. Oproti tomu průměrný čas chlapců byl 07:08, nejdelší chlapecký čas byl nejdelší vůbec a sice 28:50 a nejkratší chlapecký čas byl 01:13, který byl nejkratší ze všech.

Dále jsme u žáků pozorovali, kolikrát se pokusili úlohu odevzdat. Rozdělili jsme plnění do tří úrovní a sice "První pokus", žák odevzdal úlohu a byla uznána, "S jednou opravou", žák odevzdal úlohu, ale byla požadována jedna oprava a "Opakované testování", kdy žák opakovaně odevzdával a opravoval úlohu. V tomto hodnocení 11 žáků úlohu splnilo na první pokus, 7 žáků splnilo úlohu s jednou opravou a 28 žáků opakovaně testovalo. Výsledky řešení úlohy jedna znázorňuje následující tabulka.

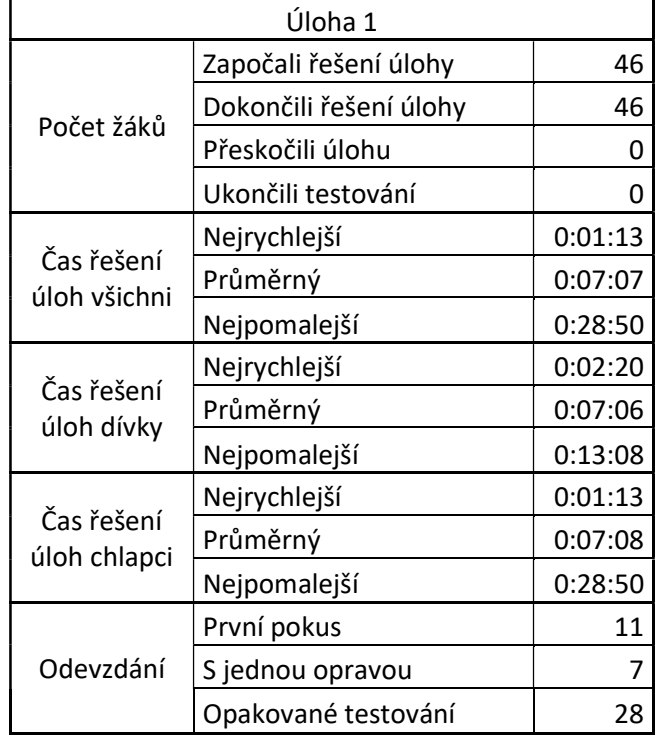

Tabulka 3 Výsledky řešení úlohy číslo 1 (Zdroj: Vlastní)

Časové rozložení jsme doplnili o krabicový graf 1. Ukazuje nám časový rozptyl žáků při řešení dané úlohy. Minimální hodnota na vousech byla 0:01:13. První kvartil byl stanoven na 0:05:05 a třetí kvartil na 0:08:18. Maximální hodnota na vousech byla stanovena na 0:13:08. Čas mediánu byl 0:06:23. Z grafu je patrné, že nejvíc žáků řešilo úlohu v časech mezi 08:18 a 05:05 což je rozptyl 03:13. Při analýze časů řešení úlohy vznikly nad maximální hodnotou vousů tři odlehlé body v časech 0:13:08, 0:16:02 a 0:28:50. Tyto odlehlé body vznikly omezením, kdy maximální hodnota vousů byla stanovena na 1,5násobek rozdílu třetího a prvního kvartilu.

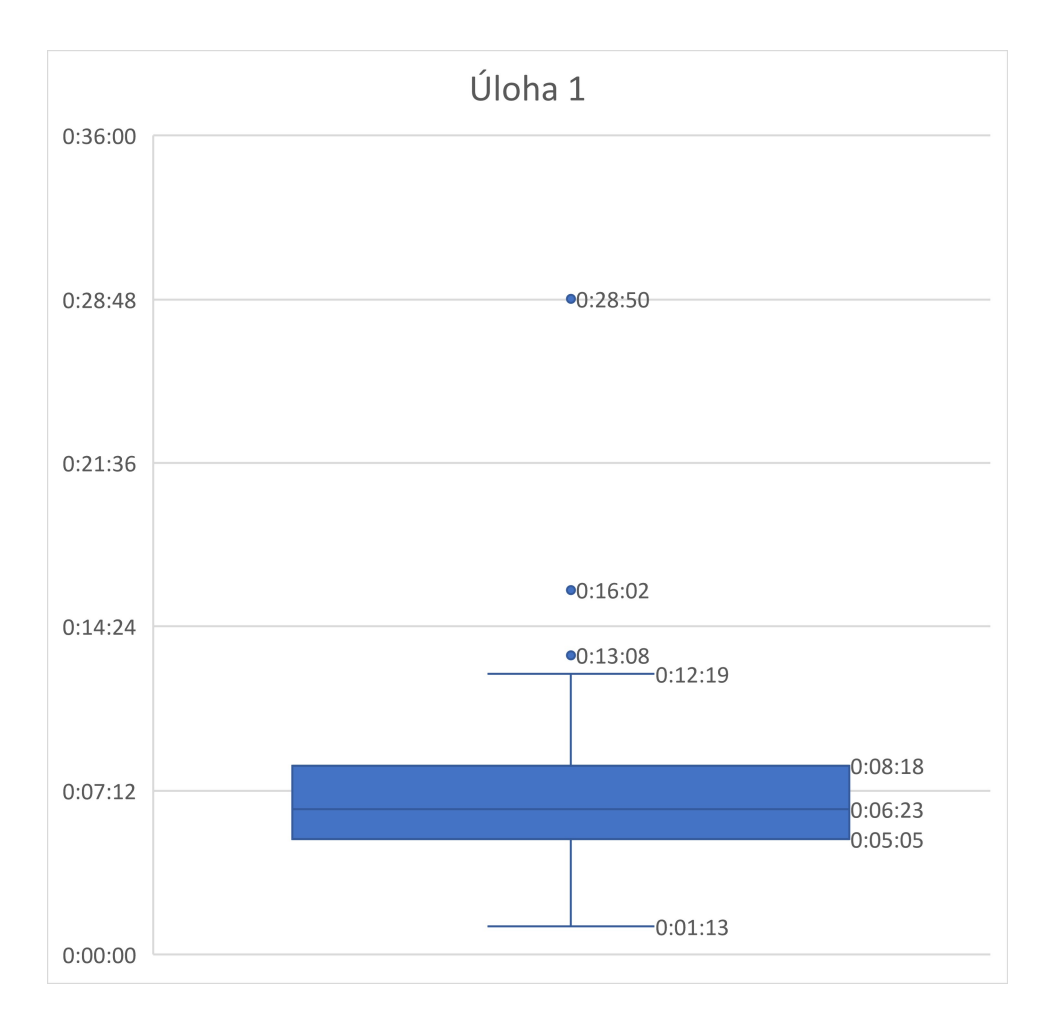

Graf 1 Krabicový graf úlohy 1 (Zdroj: Vlastní)

#### 4.1.1.2 Chyby a problémy při řešení

V průběhu řešení jsme zaznamenali, že 17 žáků plnilo úlohu s různými problémy a 29 bez problémů. Nejčastějším problémem bylo nepochopení práce s prostředím. Žáci, kteří se s prostředím setkali zcela poprvé často zprvu nepochopili, že je možné přepisovat parametry a pokoušeli se řešit úlohy pomocí vrstvení bloků na sebe. V průběhu práce většina z nich přišla na to, že je možné parametry v blocích přepisovat a začali podle toho jednat. Přesto 8 žáků v závěru odevzdalo úlohu s navrstvenými bloky, nebo alespoň vrstvení kombinovali s úpravou parametru. Žáci, kteří kombinovali úpravu parametru, celkem 7, přísně oddělovali práci s jednotlivými bloky a měnili parametry v obou z nich. V jejich řešení však byly nadbytečné bloky.

Za chybu, která ale nebyla překážkou ve splnění zadání jsme považovali nepřesnost na ose Y. Pokud někteří žáci použili blok "Skoč na", autobus skočil přímo na požadovanou zastávku. Při využití tohoto řešení však prostředí srovná středy objektů na sebe. Autobus tak přesahoval zastávku, což jsme zaznamenali, jako chybu řešení v nepřesnosti osy Y. Celkem 5 žáků pak zkombinovalo bloky pro pohyb dopředu a blok skoč na. Tímto řešením sice došli k výsledku, který byl uznatelný, ale je evidentní, že svému vytvořenému programu zcela nerozumí.

U dvou žáků se objevilo při řešení využití bloku pro otočení. Oba žáci, kteří použil otočení o 15° následně použili stejný blok pro otočení v opačném směru, aby autobus vyrovnali. V obou případech použili na začátku programu, nebo v jeho závěru blok pro skočení na objekt zastávky.

U některých žáků se objevil problém s překliknutím do bloku reset. U tří žáků jsme zaregistrovali, že se nepřihlásili a sledovali prázdnou obrazovku, dokud výzkumník nešel okolo. Jeden žák tento problém vyřešil tím, že celé prostředí vypnul a zapnul.

U žáka, který řešil úlohu 28 minut se objevil pokus naskládat za sebe úplně všechny bloky. Ani tento postup však nefungoval. Přesto působil žák uvolněně, sebevědomě a pozitivně naladěn. Bylo potřeba, aby výzkumník žákovi poradil, že je možné měnit parametry. Tato informace zazněla i při instruktáži.

#### 4.1.1.3 Opakované způsoby řešení

Žáci ve 29 případech z 46 použili očekávané řešení v podobě využití bloku dopředu a správného nastavení parametru. Zbytek žáků použil blok pro skok přímo na zastávku v případné kombinaci s dalšími bloky.

#### 4.1.1.4 Srovnání s úlohou z výchozí sady

Na rozdíl od původního řešení, v prostředí Scratch nemají bloky různé režimy fungování. Tento problém tedy žáci nemohli mít. Oproti původnímu prostředí však vyvstaly problémy s resetováním úlohy do původního stavu. Žáci stejně jako v původní sadě a prostředí měli tendenci používat nadbytečné bloky ať už se jednalo o řešení pomocí bloku dopředu, nebo skoč na. Rozdíl v řešení můžeme pozorovat ve variabilitě řešení. Zatímco v prostředí Lego bylo nutné robota rozpohybovat plynule vpřed pomocí připravených bloků, v prostředí Scratch využilo 17 žáků blok skoč na, který jim práci v začátku řešení úloh usnadnil. Při řešení dalších úloh se však ukázalo používání bloku skoč na jako problematické a žáci se pak museli přeorientovat na jiné bloky, se kterými do té chvíle neměli zkušenosti.

Časy splnění úloh byly až na nejrychlejší řešení lepší v prostředí Lego. Nejrychlejší žák v prostředí Lego splnil úlohu v čase 1:25, kdežto v prostředí Scratch stihl žák úlohu splnit v čase 1:13. Průměrný a nejdelší čas byl však už v prostředí Scratch horší. V prostředí Lego byl průměrný čas 5:55, v prostředí Scratch 7:07. Nejdelší čas v prostředí Lego byl 16:55 v prostředí Scratch 28:50. (36)

### 4.1.2 Úloha 2

Druhá úloha rozšířila první o druhou zastávku. Žáci měli za úkol s autobusem dojet na první zastávku, tam 3 sekundy počkat a pak pokračovat do druhé zastávky. Konkrétní zadání znělo následovně "Zařiď, aby po stisku zelené vlajky, autobus dojel na první zastávku, tam počkal 3 sekundy a pak dojel do druhé zastávky jako je tomu na obrázku."

# 4.1.2.1 Časové řešení úlohy

Doba řešení úlohy byla ovlivněna zkušenostmi s prostředím a zkušenostmi nabytými v předchozí úloze. Žáci, kteří použili blok skoč na zastávku měli s druhou úlohou potíže, protože jim chyběl druhý blok, který by skočil na druhou zastávku. Jen minimum žáků řešilo situaci kopírováním bloku. Úlohu započalo řešit 46 žáků a všichni úlohu úspěšně dokončili. Z toho 17 žáků splnilo úlohu na první pokus, 4 žáci potřebovali pro splnění jednu opravu a 25 žáků opakovaně odevzdávalo, než byla úloha splněna.

V průměru trvalo řešení úlohy žákům 4:09. Nejrychlejší žák splnil úlohu za 1:34 a nejpomalejší za 19:40, tento čas byl v porovnání se zbytek žáků v průměru zhruba dvojnásobně dlouhý. Dívkám zabrala práce na úloze v průměru 4:16. Nejrychlejší dívce trvala úloha 1:49 a nejpomalejší řešila úlohu 8:46. Chlapci řešili v průměru úlohu 4:04. Nejrychlejší chlapec splnil úlohu za 1:34, což byl nejrychlejší čas úlohy a nejpomalejší chlapec splnil úlohu za 19:40, což byl zároveň nejpomalejší čas celkem. Celé rozložení ilustruje následující tabulka.

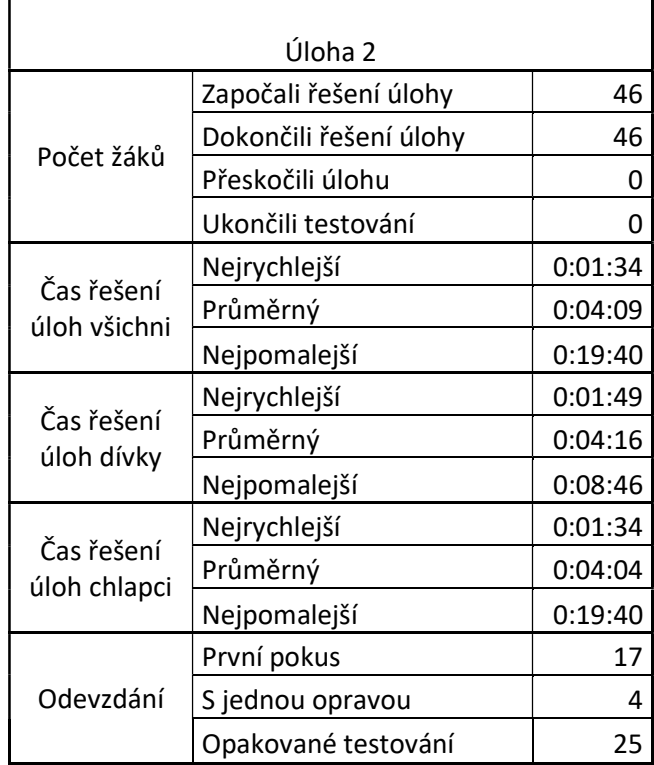

Tabulka 4 Výsledky řešení úlohy číslo 2 (Zdroj: Vlastní)

 $\mathbf{r}$ 

Časové rozložení jsme opět doplnili o krabicový graf 2. První kvartil byl stanoven na 02:31 a třetí kvartil byl stanoven na 03:57. Medián byl 03:15. Maximální hodnota vousů byla 05:23 a minimální 01:34. Nad stanovené vousy se dostalo pět odlehlých bodů. Nejvíc žáků tedy splnilo úlohu mezi časy 02:31 a 03:57, čímž dostáváme rozptyl 01:26, což je méně než v předchozí úloze. První tři odlehlé body začínají na 07:00 a končí na 08:46. Druhé dva odlehlé body dosáhly časů 15:27 a 19:40. Odlehlé body nespadaly ani do stanovených vousů, které dosahují maximálně 1,5násobku rozdílu prvního a třetího kvartilu.

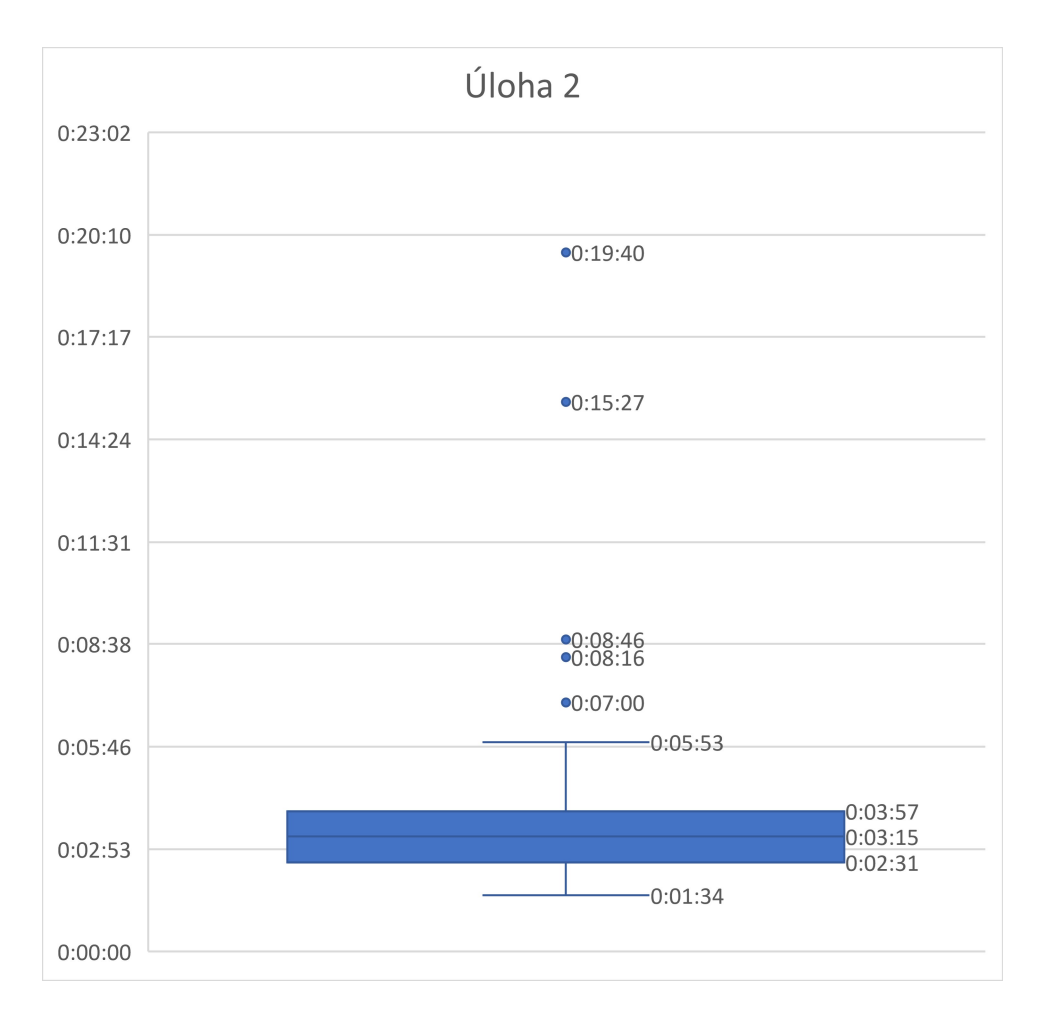

Graf 2 Krabicový graf úlohy 2 (Zdroj: Vlastní)

#### 4.1.2.2 Chyby a problémy při řešení

Dle formulářů z testování mělo 7 žáků s úlohou problémy a 39 zvládlo úlohu bez vážnějších problémů. Problémem žáků se stalo rozšíření o čekání. Žáci často zapomínali na to, že je potřeba využít blok pro počkání v zastávce. Program sice průběžně testovali a skládali postupně, ale čekání v odevzdané verzi chybělo. Druhým postupem s čekáním bylo jeho umístění hned na začátek a jeho následné "obskládání" ostatními bloky pro pohyb.

Druhým problémem se ukázaly předchozí zkušenosti s využitím bloku pro skok na zastávku. Žáci, kteří nějakým způsobem použili skok na zastávku nevěděli, jak postupovat bez druhého bloku pro skok na zastávku. Zároveň všichni žáci, kteří použili skoč na zastávku měli řešení nepřesné v ose Y, případně měli další nepřesnosti. Celkem bylo žáků s nepřesnou osou Y 9. Absenci dalšího bloku pro skok na zastávku řešili žáci většinou použitím bloku pro pohyb dopředu. Žáci, kteří využili kopírování bloku vykazovali problémy s řešením dalších úloh, protože autobus sice skočí na zastávku, ale nejede stanovenou trasou, ale tou nejkratší, zároveň se neotáčí, takže stojí napříč zastávkou.

Celkem 4 žáci ani v této úloze neměli jasný plán, jak úlohu řešit a postupovali metodou pokus omyl. Z toho jeden žák řešil úlohu s využitím úplně všech bloků, které na ploše byly připravené.

# 4.1.2.3 Opakované způsoby řešení

Žáci postupně skládali program a testovali jej před finálním odevzdáním. Žáci, kteří použili v první úloze pohyb dopředu, zkušeně využívají blok znovu. Žáci při používání bloku pro čekání nenastavují nejprve jeho délku. Zcela jim stačí, že blok je umístěn a jeho parametr mění až před finálním odevzdáním.

Při řešení druhé úlohy až na 5 žáků vymizelo vrstvení bloků na sebe a bylo nahrazeno úpravou parametru. Žáci zároveň testování ve většině případů využívají pro testování klikání na bloky, místo testování vlaječkou. To u některých způsobuje absenci linky za autobusem, která je předpřipravena výzkumníkem a vázána na stisk vlaječky. Tato absence však žákům nijak nevadí a na její absenci přijdou až ve chvíli, kdy se začne vykreslovat po spuštění programu vlaječkou na požadavek výzkumníka při kontrole.

# 4.1.2.4 Srovnání s úlohou z výchozí sady

Úloha číslo 2 odpovídá úloze 4 z původní sady. Žáci v původní sadě také vynechávali blok pro čekání. Stejně tak v původní sadě měli žáci problém s nastavením parametru (36). V našem případě se nejednalo o problém, ale o jeho nenastavení při zakomponování do programu. Následné nastavení nebylo pro žáky problém.

V případě původní sady započali a úspěšně dokončili úlohu všichni žáci. Nejrychlejší žák splnil úlohu za 1:05, v našem případě to bylo 1:34, průměrná doba řešení v původní sadě byla 2:36 v našem případě 4:09, nejdelší doba řešení v původní úloze byla 7:50 v našem případě 19:40. Ve všech porovnávaných časech bylo řešení v původní sadě úloh rychlejší než v prostředí Scratch.

# 4.1.3 Úloha 3

Třetí úloha rozšiřuje druhou přidáním zatáčky. Žáci opět musí zastavit v obou zastávkách, ale tentokrát je druhá zastávka za zatáčkou. Žáci si musí uvědomit, že z pohledu pohybu se budou muset chovat, jako kdyby v rohu bylo ještě jedno stanoviště a až na něm autobus otočit o 90°.

Žáci měli následující zadání "Zařiď, aby po stisku zelené vlajky, autobus dojel na první zastávku, tam počkal 3 sekundy a pak dojel do druhé zastávky, jako je tomu na obrázku. Autobus tentokrát musí zatočit."

# 4.1.3.1 Časové řešení úlohy

Doba řešení úloh byla významně ovlivněna použitými bloky v předchozích úlohách. V případě, že žáci používali blok skoč na, úloha byla problematická buď kvůli špatné trase autobusu, nebo zejména kvůli špatné orientaci autobusu na zastávce.

Úlohu započalo řešit 46 žáků a všichni ji dokončili. Šestnáct žáků splnilo úlohu na první pokus, 5 žáků řešilo úlohu s jedním opakováním a zbytek 25 žáků musel úlohu opakovaně testovat.

Průměrný čas všech žáků byl 6:52, nejdéle trvalo úlohu splnit 19:09. Průměrný čas je významně ovlivněn 4 žáky, kdy dva z nich plnili úlohu okolo 15 minut a druzí dva téměř 20 minut. Nejrychleji splnil úlohu žák za 2:34. V porovnání výsledků chlapců a děvčat vyplynulo, že průměrně dívky řešily úlohu 8:28. Nejrychlejší dívka splnila úlohu za 3:54 a nejpomalejší pak za 19:09, což byl zároveň ten nejdelší čas. Chlapci pak řešili v průměru úlohu za 5:32. Nejrychlejší chlapec vyřešil úlohu za 2:34 a nejpomalejší za 13:39. Výsledky úlohy číslo 3 ilustruje následující tabulka.

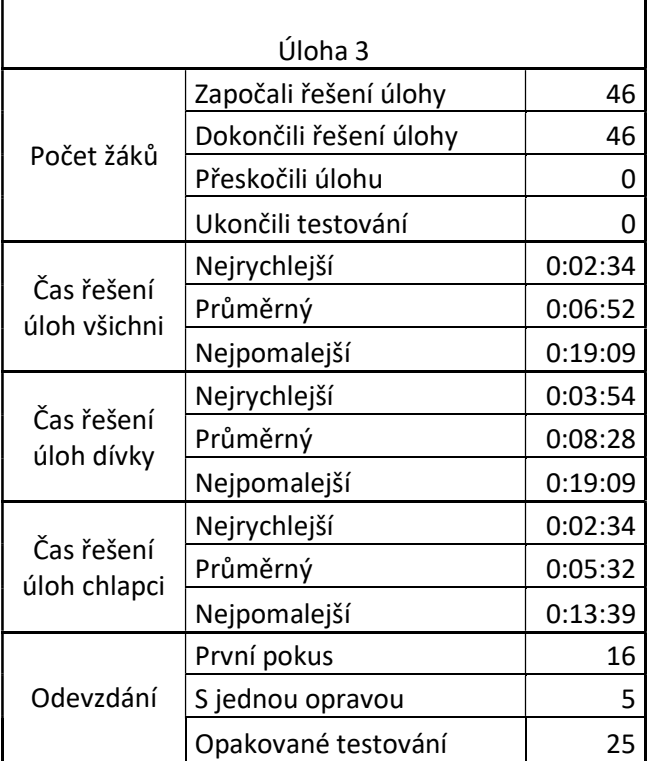

Tabulka 5 Výsledky řešení úlohy číslo 3 (Zdroj: Vlastní)

Časové rozložení jsme doplnili krabicovým grafem 3. První kvartil byl stanoven na 04:24 a třetí na 07:49. Medián byl 05:44. Minimální hodnota vousů byla 02:34 a maximální 12:11. Žáci tedy

nejčastěji řešili úlohu v časech mezi 04:24 a 07:49. Rozptyl většiny žáků byl tedy 03:25, což je větší rozdíl než při řešení předchozí úlohy, ale je blízký rozptylu při řešení první úlohy. Z grafu je patrné, že maximální hodnotu vousů překročily čtyři odlehlé body v rozmezí od 13:39 do 19:09.

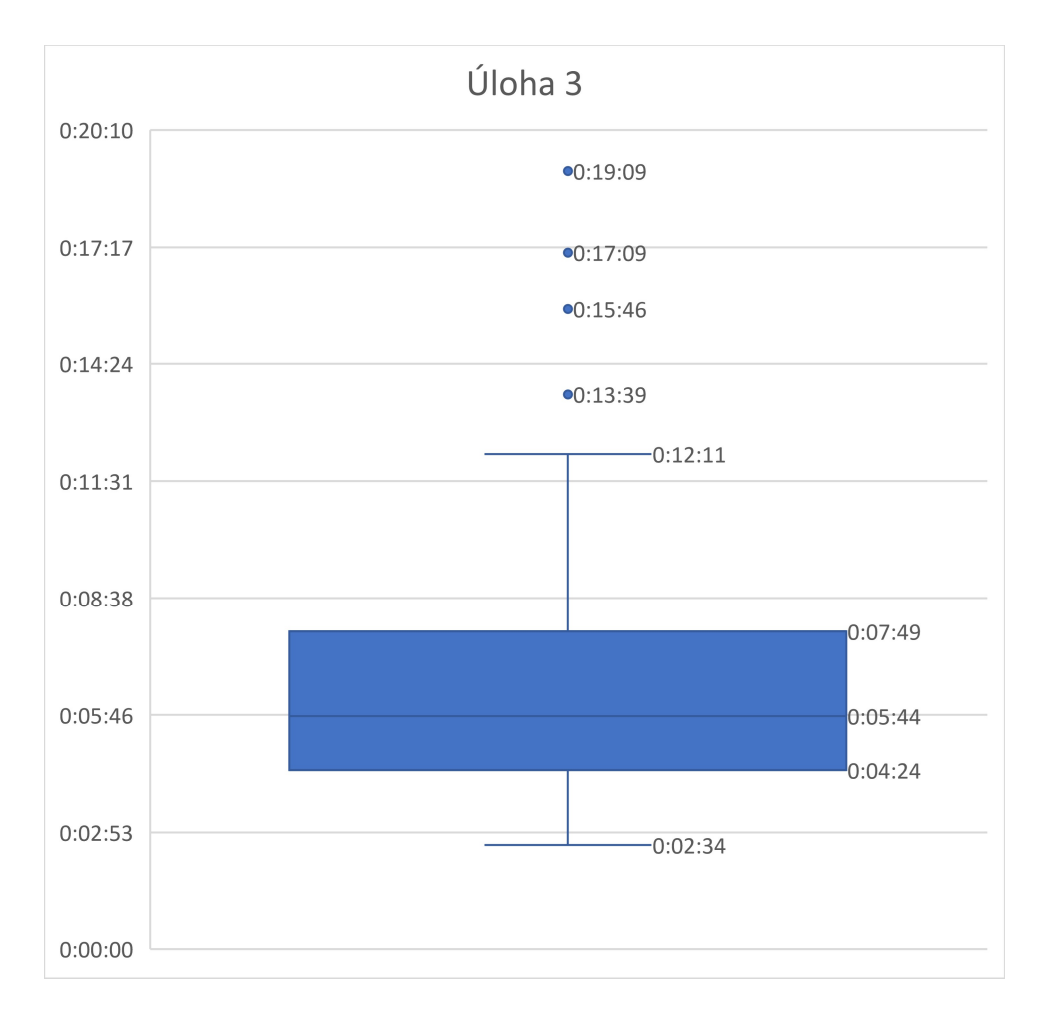

#### Graf 3 Krabicový graf úlohy 3 (Zdroj: Vlastní)

#### 4.1.3.2 Chyby a problémy při řešení

Žáci ve většině případů postupovali systematicky a předpokládaným způsobem. Celkem 36 žáků splnilo úlohu dle přímého pozorování bez problémů, 10 žáků mělo problémy. Celkem 15 žáků mělo problém při práci s úhly. Žáci věděli, jakým způsobem blok nastavit, uvědomovali si, jak sestavit program, ale nevěděli, že zatáčka, kterou potřebují je 90°. Žáci se pak dělili na dvě výrazné skupiny. Buď postupným testováním zjistili, jaký úhel je, nebo vrstvili bloky pro otočení, dokud se autobus neotočil o požadovaný počet stupňů. Žáci, kteří takto vrstvili bloky pak nesčítali konečný počet stupňů, ale pokračovali dál v práci. V jednom případě se žačka rozhodla vyřešit zatáčku tím, že do bloku pro opakování umístila blok pro otočení. Následně nastavovala, kolikrát se autobus otočí o 15°. Tento postup pak používala i v dalších úlohách.

Žáci, kteří využívali v předchozích úlohách blok pro skok přímo na zadaný objekt, v našem případě na zastávku, měli s úlohou větší problém než ti, kteří používali blok pro pohyb dopředu a otočení. Žáci nastalý problém řešili různým způsobem. Většina skočila na první zastávku a pak použili bloky pro pohyb vpřed. Jeden žák použil blok pro skok na první zastávku, pak pohyb vpřed na úroveň zatáčky, blok pro nastavení směru k a na závěr znovu skočil, tentokrát na druhou zastávku. Řešení bylo v uznatelné podobě, jeho řešení však bylo velmi nepřesné a křivé.

### 4.1.3.3 Opakované způsoby řešení

Mizí počet žáků, kteří by použili nějakým způsobem vrstvení bloků, celkem se objevili 4. Úpravu parametru použilo 41 žáků, z toho u dvou žáků bylo zaznamenáno větší množství nadbytečných bloků, které neměly v konečném důsledku význam. Jedna žákyně použila místo vrstvení opakování jednoho bloku uvnitř cyklu s pevným počtem opakování. Tímto opakováním nastavovala správný úhel. Žáci úlohu nejčastěji řešili předpokládaným způsobem a sice jeho postupným doplňováním a testováním.

V přístupu k testování se žáci rozdělili do dvou skupin. Jedna skupina testovala bloky odděleně od hlavního programu. Jejich hlavní program byl spojen se spouštěčem na vlajku a budoucí přidávané bloky testovali klikáním na ně a až ve chvíli, kdy byly správně nastaveny, je přidali do programu. Druhá skupina bloky rovnou přidávala a testovala jejich nasazení jako součást celku jejich programu.

Ve čtyřech případech jsme zaznamenali, že žáci skládali velké bloky samostatně, které nebyly napojeny na žádný spouštěč. Tyto části byly ohraničeny dosažením průběžného cíle. Průběžnými cíli byla první zastávka a čekání v ní, druhým byl bod, kde se má autobus otočit a jeho otočení, posledním cílem byla konečná zastávka. Čtyři žáci postavili celý program najednou, následně upravovali postupně pouze parametry. Tato strategie neměla zásadní vliv na čas řešení.

## 4.1.3.4 Srovnání s úlohou z výchozí sady

Úloha odpovídá páté úloze z původní sady. Stejně jako v našem případě i v původní sadě úloh všichni žáci, kteří započali řešení jej také dokončili. V našem případě nedocházelo k opomenutí bloku pro čekání. Žáci ve většině případů, stejně jako v původní sadě pochopili práci v prostředí. Přesto se objevují jednotky případů, které užívají nadbytečných bloků, které nemají na řešení efekt.

V našem případě nejrychlejší žák splnil úlohu za 02:34 v případě původní sady úloh to stihl za 01:25, v původní sadě tedy žáci stihl nejrychlejší žák úlohu splnit o minutu rychleji. Průměrně řešili žáci úlohu v prostředí Scratch 06:52 zatímco v prostředí Lego byl průměrný čas 12:25. V prostředí Scratch byl tedy průměrný čas téměř poloviční. Nejdéle trvalo vyřešit úlohu v prostředí Scratch 19:09, zatímco v prostředí Lego to trvalo nejdéle 45:55. Zde už je práce v prostředí Scratch o víc jak polovinu rychlejší. (36)

### 4.1.4 Úloha 4

Úloha rozšiřuje předchozí o znásobení zastávek rozmístěných do tvaru čtverce. Řešení zůstává v podstatě stejné, pouze znásobené. Jedná se zároveň o první úlohu, kde někteří studenti skončili testování. U úlohy jsme rozlišovali, zda žáci použili cyklus, a to ve třech úrovních. Žáci, kteří použili cyklus efektivně, kteří použili cyklus neefektivně, typicky pro pojezd, nebo otočení a žáci, kteří cyklus nepoužili.

Konkrétní zadání znělo následovně "Zařiď, aby po stisku zelené vlajky, autobus projel všechny zastávky, jako je tomu na obrázku. Autobus vždy v zastávce počká 3 sekundy. Zastávky jsou do tvaru čtverce."

## 4.1.4.1 Časové řešení úlohy

Žáci se v průběhu řešení rozdělili na dvě skupiny. Jedna skupina se rozhodla využít pro řešení cyklus a druhá ne. Přitom skupině, která využívala pro řešení cyklus trvalo řešení úlohy v průměru 15:23, zatímco skupině, která cyklus nevyužila trvalo řešení v průměru 20:51. Obě skupiny přitom obsahovaly jak žáky, kteří se označili za pokročilé, tak žáky začátečníky i s označením, že nemají žádné předchozí zkušenosti.

Úlohu započalo řešit 46 žáků a úspěšně ji dokončilo 43 žáků. Navzdory dlouhé době řešení v některých případech žádný žák nepožádal o přeskočení úlohy. V průměru řešili žáci úlohu 18:26, nejrychlejší žák splnil úlohu za 03:32 a nejpomalejší žák plnil úlohu 46 minut. Dívky pak řešily úlohu v průměru za 20:26, což je déle než průměrná doba řešení. Nejrychlejší dívka splnila úlohu za 05:45 a nejpomalejší za 46 minut, což je zároveň nejpomalejší čas vůbec. Chlapci řešili v průměru úlohu 16:50, což je méně než průměrná doba řešení. Nejrychlejší

129

chlapec vyřešil úlohu za 03:32, což je zároveň nejrychlejší čas. Naopak nejpomalejší chlapec řešil úlohu 41:25. Výsledky úlohy číslo 4 ilustruje následující tabulka.

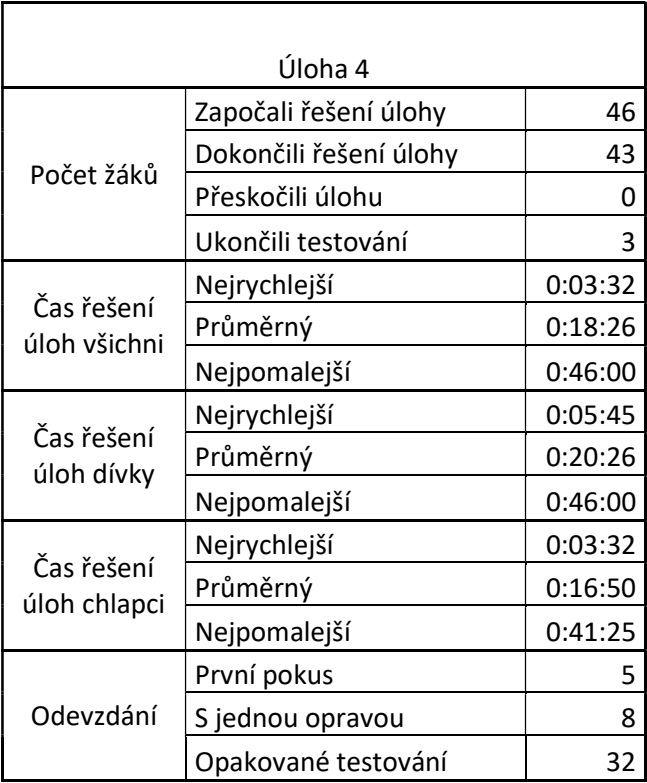

Tabulka 6 Výsledky řešení úlohy číslo 4 (Zdroj: Vlastní)

Časové rozložení jsme doplnili o krabicový graf 4. První kvartil byl stanoven na 11:11 a třetí na 23:19. Medián byl 16:07. Maximální hodnota vousů byla stanovena na 41:25 a minimální na 03:32. Žáci tedy nejčastěji plnili úlohu mezi 11:11 až 23:19, což dává rozptyl 12:08, což výrazně větší rozptyl, než byl doposud naměřen. I přes poměrně velký rozptyl mezi kvartily, a ještě větší mezi vousy vznikly na grafu dva odlehlé body. Menší z odlehlých bodů byl 44:32 a větší 46:00.

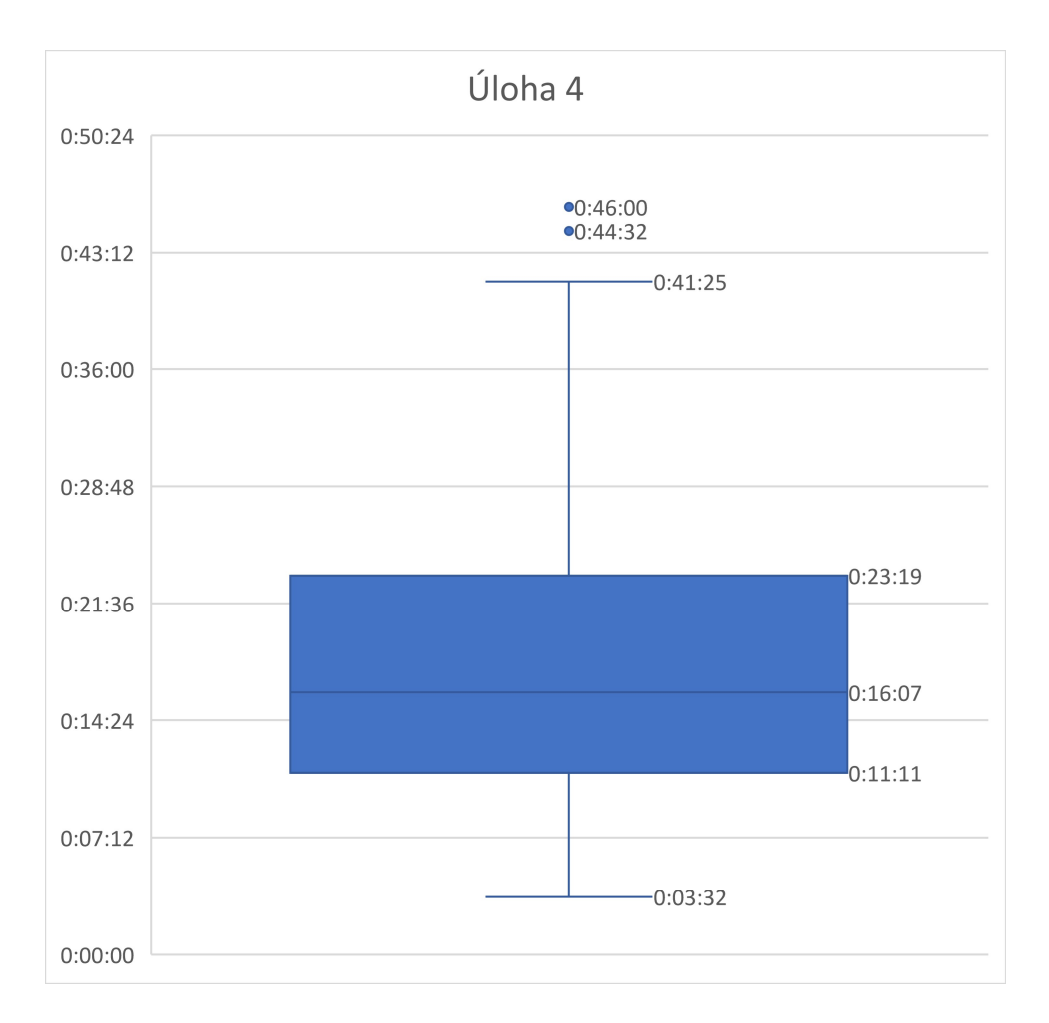

Graf 4 Krabicový graf úlohy 4 (Zdroj: Vlastní)

#### 4.1.4.2 Chyby a problémy při řešení

Žáci, kteří v minulosti používali blok skoč na opět opakovali stejné chyby, jako v předchozí úloze. Jednalo se o špatné umístění na zastávku, neopsání čtverce, nebo špatnou orientaci autobusu na zastávce. V případě, že žáci používal k řešení cyklus, často zapomínali na umístění bloku pro čekání v zastávce. U jednoho z žáků, který používal cyklus se objevilo ojedinělé řešení, kdy měl blok pro čekání na začátku i na konci cyklu. Blok byl nastaven na 3 sekundy, v součtu však na druhé zastávce čekal 6 sekund. V jeho finálním řešení použil v obou blocích pro čekání 1,5 sekundy místo odstranění jednoho z bloků pro čekání. V případě mnoha žáků se opakuje problém, kdy si neuvědomují, že zatáčka do zastávky je 90°. Žákyně, která používala cyklus s 15° otočením opakovaným 6krát tento vzor použila znovu a přenesla si tak zkušenost z minulé úlohy.

Někteří žáci mají problém s blokem pro čekání. V případě žáků, kteří používají k řešení cyklus je práce snazší, v případě žáků, kteří staví čtverec bez použití cyklu je vidět zmatek v programu. Žáci se v programu ztrácí a nejsou schopni zpětně blok pro čekání správně doplnit.

V případě tří žáků, kteří se rozhodli použít cyklus vyvstal problém, kolikrát budou cyklus opakovat.

### 4.1.4.3 Opakované způsoby řešení

Žáci ve čtvrté úloze významně přechází na používání bloku pro pohyb vpřed a zatáčku. Celkem tento postup využilo 38 žáků. Navzdory faktu, že pokud žáci použili cyklus, nepřesnost se násobí, dosáhli žáci v 19 případech hodnocení přesné a v 16 drobně nepřesné. Řešení zbylých 8 žáků bylo označeno jako nepřesné.

V průběhu řešení se objevily dva přístupy k umístění bloku pro čekání. V zadání není explicitně řešeno, že má autobus stát až od druhé zastávky, nebo i v první. Žáci jsou tak rozděleni na dvě skupiny, kdy 12 žáků umístilo blok pro čekání na začátku a 30 žáků umístilo blok pro čekání na konci. Umístění bloku pro čekání na začátku nebo na konci se objevovalo obousměrně napříč skupinou, která využila cyklus i tou, která cyklus nepoužila. Zvláštním případem se stal žák, který měl blok pro čekání v cyklu na začátku i na konci nastavený na 1,5 sekundy.

V případě žáků, kteří nepoužili vzor je můžeme rozdělit z pohledu řešení na další 3 skupiny. První skupina postupně nabalovala program a bezmyšlenkovitě jen doplňovali další část. Druhá skupina odhalila vzor v podobě stejné souslednosti bloků, ale stále testovali a používali různé parametry. Třetí skupina odhalila jak vzor v podobě stejných použitých bloků, tak stejných parametrů, přesto nepoužila cyklus.

V případě žáků, kteří použili cyklus můžeme sledovat dva způsoby řešení. První způsob spočíval v nastavení cyklu na jeden průchod, kdy do něj poskládali požadovanou část programu. Následně stačilo vyřešit počet opakování. V jednom případě žák poskládal do cyklu, který se opakoval pouze jednou celý čtverec. Jeho řešení bylo ve formuláři označeno jako s využitím cyklu, ale neefektivně. Druhým způsobem řešení se stalo skládání části čtverce a jeho otestování mimo hlavní program. Žáci pak tuto část umístili do cyklu a případně doladili.

U některých žáků jsme zaznamenali klikání na samotné bloky pro otočení, nebo pohyb vpřed. Bloky byly nastaveny na hodnotu 10. Žáci pak na tyto samostatné bloky klikali, aby zjistili počet, jaký dosadí do parametru v hlavním programu.

132

#### 4.1.4.4 Srovnání s úlohou z výchozí sady

Úloha odpovídá původní úloze číslo 6. V původní sadě úloh se žáci potýkali se špatně nastavenými porty, což je problém, který v prostředí Scratch odpadá. Stejně jako v případě původní sady již žáci nevyužívají nadbytečné bloky. Zatímco v původní sadě záleželo významně na pochopení předchozí úlohy, v našem případě pokus o její napodobení způsoboval u žáků, kteří používali blok skoč na velké obtíže. V případě práce s Legem řešili žáci problém se správnou hodnotou pro zatočení. V případě Lega je možné zatočení řešit různými způsoby od časové hodnoty po rychlost otáčení motoru. V prostředí Scratch sice pracujeme s konkrétními úhly, ale žáci měli podobný problém, pokud nevěděli, že úhel ve čtverci je 90°. Zásadní je rozdíl v používání cyklu, kdy žáci v prostředí Scratch začali cyklus intuitivně používat bez pobídky. (36)

V případě nové sady úloh trvala 4. úloha vyřešit v průměru 18:26 v případě původní sady to bylo 13:18, což je o 5 minut rychlejší. Nejrychlejší žák splnil úlohu z nové sady za 03:32, v případě původní sady to stihl nejrychlejší žák za 03:10, nejrychlejší žáci byli tedy zhruba stejně rychlí. Nejpomalejší žák v nové sadě řešil úlohu 46 minut, oproti tomu nejpomalejší žák v prostředí Lego řešil úlohu 52:55. Nejpomalejší žák tedy splnil úlohu o téměř 7 minut rychleji. V případě původní sady vyřešilo úspěšně úlohu 37 žáků z 39, zatímco v našem případě 43 z 46.

#### 4.1.5 Úloha 5

Úloha rozšiřuje předchozí vybízením k použití cyklu. Úloha se v případě programovacího prostředí Scratch vyznačovala velkou mírou úspěšného přeskočení. Žáci, kteří využili efektivně cyklus v předchozí úloze, vynechali tuto úlohu, protože požadovaný prvek již splnili. Žáci, kteří v předchozí úloze cyklus použili, ale použití nebylo efektivní, měli za úkol tuto úlohu zefektivnit. Žáků, kteří úspěšně přeskočili úlohu bylo celkem 22, zbylých 21 žáků se úlohou zabývalo. Těchto 22 žáků jsme si označili jako úspěšné řešitele, takže ve shrnující tabulce jsou započtení, jako kdyby úlohu běžně plnili. Časové hledisko se jich však netýká. Z 21 žáků dokončilo úlohu 20 žáků. Jedna žákyně v průběhu řešení úlohu přeskočila.

Konkrétní zadání bylo stejné, jako u předchozí úlohy. Na konci zadání byla pouze přidána pobídka "Zkus tentokrát použít blok pro opakování.". Žáci, kteří se úlohou zabývali již nemuseli využít cyklus efektivně, stačilo jakékoli jeho použití. Žáci, kteří v předchozí úloze použili cyklus neefektivně se úlohou sice zabývali, ale nebyli omezeni tím, že by museli cyklus použít efektivně. Pokud si uvědomovali použití bloku pro opakování, mohli řešení, byť neefektivní,

133

jednoduše zopakovat. To neudělal žádný z testovaných žáků. Žáci, kteří využili v předchozí úloze cyklus neefektivně jej v této použili už efektivně.

# 4.1.5.1 Časové řešení úlohy

Žáci, kteří úlohu úspěšně přeskočili neměli zaznamenaný čas řešení, stejně tak žačka, která úlohu vzdala a neúspěšně přeskočila. Časové rozložení představuje zbylých 20 žáků, kteří úlohu skutečně plnili a úspěšně splnili. Jedná se zejména o to, zda žáci rozlišili vzor a pochopili funkci cyklu.

Průměrný čas řešení byl 10:36. Nejdéle trvalo úlohu vyřešit 29:52 a nejrychleji vyřešil úlohu žák za 1:43. Dívky řešily úlohu v průměru za 13:28. Nejrychlejší dívka stihla úlohu vyřešit za 1:44, zatímco nejpomalejší dívka řešila úlohu 29:52. Chlapci řešili úlohu v průměru 8:16. Nejrychlejší chlapec vyřešil úlohu za 1:43 a nejpomalejší chlapec řešil úlohu 20:46. Výsledky úlohy ilustruje následující tabulka.

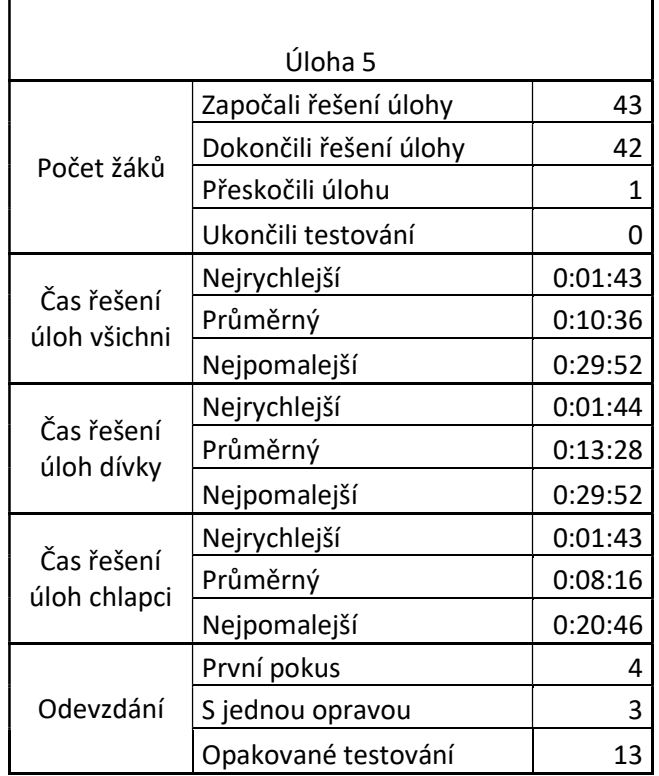

#### Tabulka 7 Výsledky řešení úlohy číslo 5 (Zdroj: Vlastní)

Časové řešení úlohy jsme doplnili o krabicový graf 5. První kvartil byl stanoven na 05:05 a třetí na 08:18. Medián byl 06:23. Maximální vous byl stanoven na 12:19 a minimální na 01:13. Většina žáků tedy řešila úlohu v čase mezi 05:05 a 08:18, což je celkový rozptyl 3:13, což je výrazně menší rozptyl než u předchozí úlohy. V grafu vznikly celkem tři odlehlé body. Dva menší z nich byly 16:02 a 13:08. Třetí a nejodlehlejší byl 28:50.

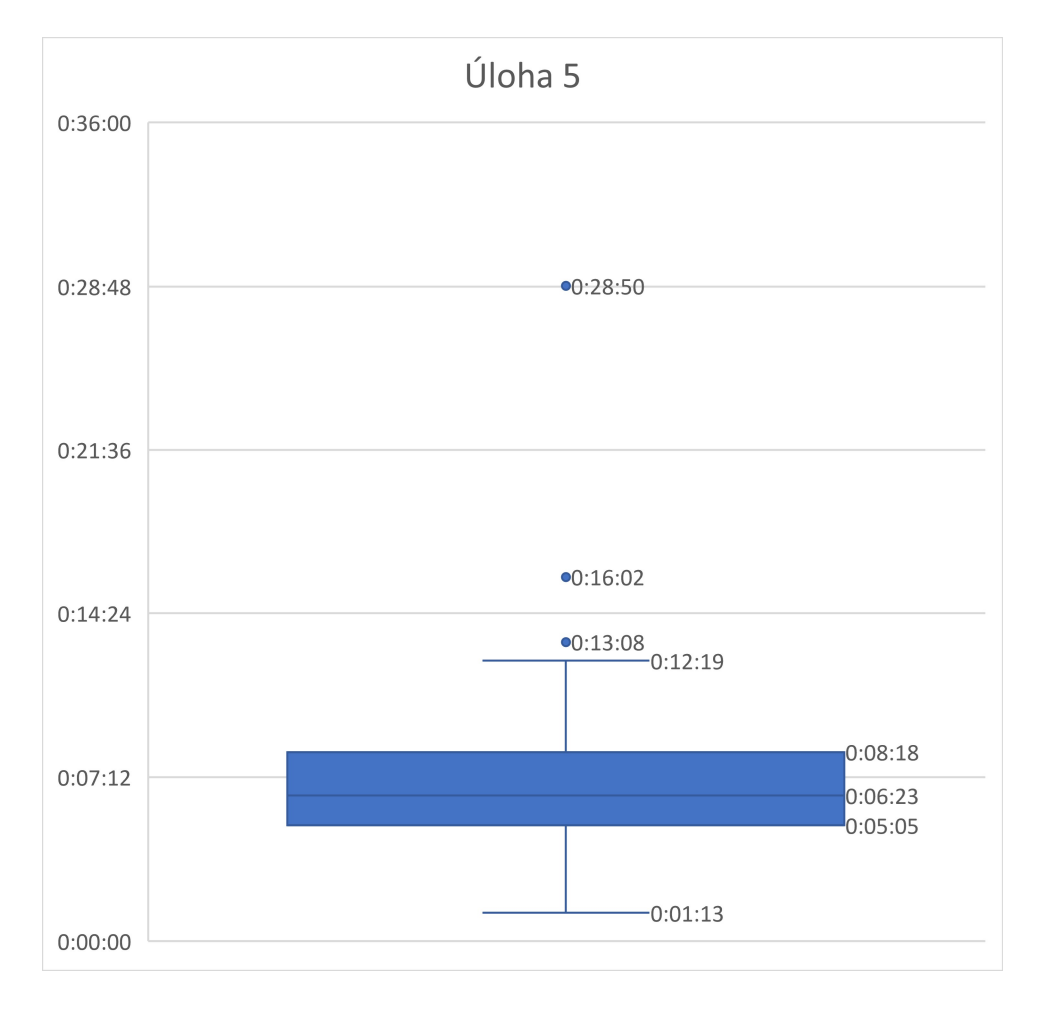

Graf 5 Krabicový graf úlohy 5 (Zdroj: Vlastní)

# 4.1.5.2 Chyby a problémy při řešení

Žáci se při řešení úlohy rozdělili na dvě poloviny. Přesně polovina žáků zvládla úlohu bez problémů, druhá polovina měla při řešení nějaké problémy. U jedné žákyně dosáhly problémy takové úrovně, že úlohu neúspěšně přeskočila. U jednoho žáka bylo při plnění úlohy ukončené testování.

Základním problémem se stala identifikace správného bloku pro opakování. Žáci používali ve velké míře blok pro opakuj stále. S tímto blokem někteří dosáhli řešení, kdy autobus kroužil stále dokola. Většina však byla zmatená ze stálého běhu programu. Žáci zároveň nechápali, že program probíhá pořád dokola a jejich změny se projevují, aniž by museli program spouštět.

Dalším problémem, který souvisí spíše s neznalostí prostředí se stalo tlačítko pro zastavení běhu programu. Žáci sice použili jakýkoli blok pro opakování, když ale zjistili, že netrefili první zastávku, rozhodli se program upravovat, aniž by běh programu zastavili. Autobus se pak choval nepředvídatelně. Na použití tlačítka stop byli žáci následně upozorněni výzkumníkem.

Žáci oproti předchozím úlohám nevěděli, kam umístit blok pro čekání v zastávce. Kvůli této chybě někteří žáci smazali celý program a začali s prací od začátku.

Posledním opakovaným problémem se stalo stanovení počtu opakování. Žáci si ve velké míře neuvědomovali, kolikrát mají daný kus kódu zopakovat. Problém vyřešili metodou pokus omyl. U některých žáků přetrvává problém s nastavením úhlů.

Z 20 žáků jich 16 zvládlo úlohu vyřešit s efektivním využitím cyklu. U 4 žáků bylo vyhodnoceno využití cyklu jako neefektivní. Jednalo se o nastavení průchodu cyklu 1x, kdy cyklus obsahoval celý čtverec, nebo o zatočení, nebo posun autobusu pomocí cyklu místo nastavení parametru bloku pro pohyb vpřed.

## 4.1.5.3 Opakované způsoby řešení

V žádném případě již nedochází k vrstvení bloků, všichni žáci používají úpravu parametrů. Všichni žáci zároveň přešli na použití bloku pro pohyb dopředu, žádný nepoužil skok na zastávku, a to ani v případě, kdy opisoval celý čtverec v jednom cyklu.

Žáci se snaží úlohu řešit rovnou v cyklu. Volili buď nekonečný cyklus, nebo opakování 10x. Opakování 10x nenastavují vědomě, pouze parametr nemění. Do cyklu se poté snaží vytvořit celý program. Používají vyzkoušenou techniku, kdy program nabalují. V případě, že žák nezná tlačítko pro ukončení běhu programu, práci mu zdržuje čekání na dokončení opakování. V případě, že tlačítko pro zastavení používá, skládá program do cyklu a po splnění jím předpokládaných bloku program zastavuje ručně. Tímto způsobem žáci nakonec problém vyřeší. Z 20 žáků, kteří úlohu řešili a úspěšně vyřešili, jich 5 umístilo blok pro čekání na začátku programu a 15 na konci.

#### 4.1.5.4 Srovnání s úlohou z výchozí sady

Úloha odpovídá 7. úloze z původní sady. Pro porovnání řešení s původní sadou využijeme 21 žáků, kteří úlohu řešili.

Stejně jako v naší sadě žáci v původní nepoužívali nadbytečné bloky. Zpravidla tedy použili ty, které byly zapotřebí. U původní sady není uvedeno, zda žáci úlohu přeskakovali z důvodu vyřešení při předchozí. Stejně jako v našem případě žáci využívají znalosti a zkušenosti z předchozí úlohy a je potřeba pouze identifikovat správnou opakující se část. (36)

V původním prostředí žáci často chybovali v umístění bloků mimo blok cyklu. V nově sadě úloh žáci tento problém neměli, bloky umisťovali intuitivně dovnitř bloku pro opakování. Naopak žáci v původním prostředí neměli problém s nekonečným cyklem, nebo potřebou program manuálně zastavit. V novém prostředí tvořilo manuální zastavení probíhajícího programu nejčastější problém. (36)

V původním prostředí žáci řešili úlohu v průměru 05:53. V nové sadě úloh byl průměrný čas řešení 10:36. V novém prostředí tedy trvalo řešení téměř dvojnásobnou dobu. Nejrychlejší řešení trvalo v původní sadě úloh 01:05, zatímco v nové sadě byl nejrychlejší čas 01:43. Nejpomalejší čas v původním prostředí byl 19:30, v novém sadě byl nejpomalejší čas 29:52. Všechny časy v nové sadě úloh byly tedy horší než v původní sadě. Zde je však potřeba upozornit, že měřené časy odpovídají pouze žákům, kteří úlohu úspěšně nepřeskočili díky jejímu vyřešení při předchozí úloze. V původní sadě se autor o přeskočení z důvodu vyřešení problému v předchozí úloze nezmiňuje. (36)

#### 4.1.6 Úloha 6

Úloha rozšiřuje předchozí rozšířením čtverce na obdélník. Žáci mají za úkol, obdobně jako v předchozí úloze objet zastávky, tentokrát do tvaru obdélníku. V každé zastávce mají za úkol 3 sekundy zastavit a poté pokračovat v jízdě dál. Konkrétní zadání znělo: "Zařiď, aby po stisku zelené vlajky, autobus projel všechny zastávky, jako je tomu na obrázku. Autobus vždy v zastávce počká 3 sekundy. Zastávky jsou do tvaru obdélníku."

#### 4.1.6.1 Časové řešení úlohy

Celkem započalo řešení úlohy 43 žáků. Z toho dokončilo úspěšně úlohu 37 žáků. Z celkového počtu řešilo úlohu 12 žáků s problémy a 31 žáků bylo zhodnoceno, že úlohu řešili bez problémů. Při řešení úlohy se promítly zkušenosti z předchozích úloh, zejména z práce na

137

čtverci. Nejvíc žáků celkem 23 řešilo úlohu pomocí opakovaného testování, kdy opakovaně volali výzkumníka ke kontrole. S jednou opravou řešilo úlohu 5 žáků a na první pokus splnilo úlohu 9 žáků. Šest žáků v úloze ukončilo testování.

V průměru žáci vyřešili úlohu za 11:55. Nejrychlejší žák úlohu vyřešil za 05:52, naopak nejpomalejší žák řešil úlohu 22:12. Dívky řešily úlohu v průměru 12:21. Nejrychlejší dívka vyřešila úlohu za 05:52, což je zároveň nejrychlejší čas vůbec. Nejpomalejší dívka řešila úlohu 22:02. Chlapci řešili úlohu v průměru 11:37. Nejrychlejší chlapec vyřešil úlohu za 06:09 a nejpomalejší chlapec řešil úlohu 22:12. Výsledky úlohy ilustruje následující tabulka.

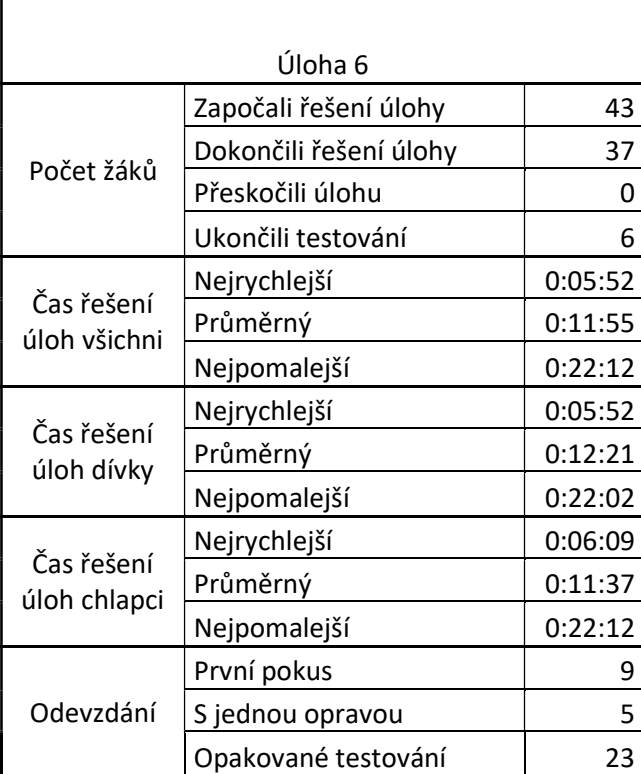

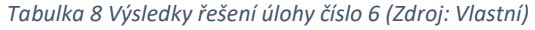

Časové řešení jsme doplnili o krabicový graf 6. První kvartil byl stanoven na 09:01 a třetí na 14:34. Medián byl 10:40. Maximální vous byl stanoven na 22:12 a minimální na 05:52. Většina žáků tedy řešila úlohu mezi 09:01 a 14:34, což dává rozptyl 05:33. Tento rozptyl je oproti předchozí úloze větší. V grafu 6 však poprvé nedošlo k výskytu odlehlých bodů.

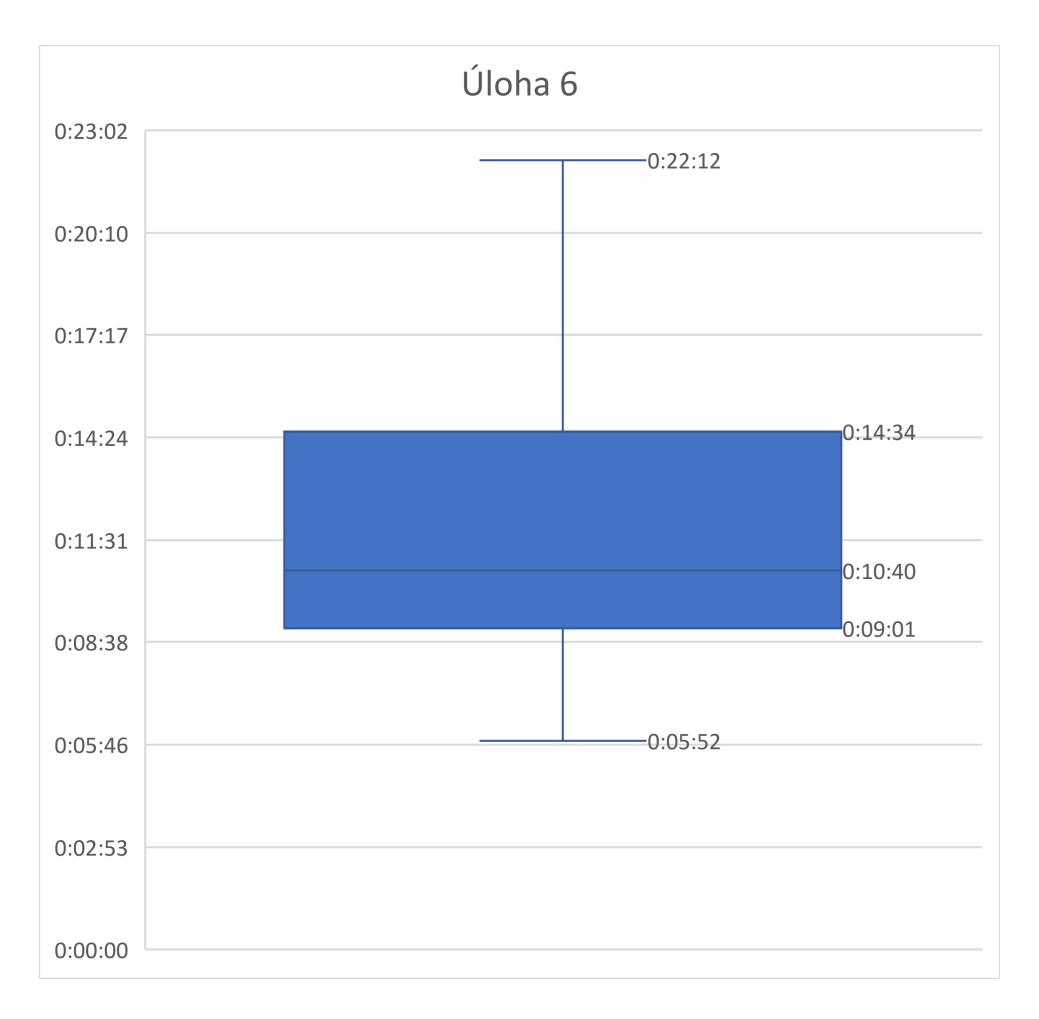

Graf 6 Krabicový graf úlohy 6 (Zdroj: Vlastní)

## 4.1.6.2 Chyby a problémy při řešení

Žáci se snažili využívat zkušenosti z předchozích úloh, zejména z řešení čtverce. Většina žáků se na začátku řešení pokusila využít cyklus. Bohužel řešení obvykle spočívalo v kompletním okopírování řešení z předchozí úlohy. Žáci tak místo obdélníku objeli čtverec. Po tomto zjištění žáci opouštějí ve velké míře použití cyklu a tvoří program postupně.

Největší chyby při řešení jsou způsobeny ztrátou orientace ve vlastním programu. Žáci vynechávají při řešení blok pro čekání. Zpětně však netuší, na jaké místo jej umístit. Někteří žáci mají opět problém s použitím úhlu 90°. Testují zatočení do té doby, než je zatáčka správně nastavena. I nadále se objevuje problém s během nezastaveného programu a jeho úpravou.

# 4.1.6.3 Opakované způsoby řešení

Oproti čtverci se žáci v případě obdélníku nerozhodli v takové míře pro použití cyklu. Z celkového počtu 37 žáků, kteří úlohu splnili, použilo cyklus 10 z nich. Všichni žáci, kteří použili cyklus jej použili efektivně. Zbylých 27 žáků cyklus nepoužilo i v případě, že jej v průběhu řešení zkusili použít. Všichni žáci již používají blok pro pohyb vpřed, žádný z nich nepoužívá blok pro skok přímo na zastávku.

Téměř všichni žáci používají k řešení úpravu parametru, pouze jeden v úloze vrstvil bloky za sebe. Z 37 žáků jich 18 vyřešilo úlohu přesně, u 13 žáků byla zaznamenána drobná nepřesnost a u 6 žáků bylo řešení nepřesné.

Krom 4 žáků, kteří testovali celý program najednou a následně měnili parametry, všichni postupně skládají program a testují výsledek přidaného bloku. U žáků, kteří nepoužívají cyklus zcela vymizelo testování přidávaného bloku mimo hlavní program. Žáci, kteří používají cyklus testují svá řešení mimo hlavní program a hledají konkrétní vzor, který zopakují dvakrát. Žádný z žáků tentokrát nevyužil cyklus s opakováním 1x, kdy je v cyklu kompletní řešení.

# 4.1.6.4 Srovnání s úlohou z výchozí sady

Úloha odpovídá původní úloze číslo 8. Stejně jako v našem případě měli někteří žáci s úlohou značné problémy i přes její podobnost s předchozí. V našem případě vycházely problémy právě z její podobnosti, kdy žáci opisovali místo obdélníku čtverec. Žáci v původní sadě úloh již neměli problém se zatáčením a věděli, jaké parametry je potřeba nastavit pro správné zatočení. V novém prostředí se někteří žáci stále potýkají s problémem, kdy neví o kolik stupňů zatočit a hodnoty postupně testují. V původní sadě někteří žáci nastavili robota tak, že místo obdélníku opsal čtverec. Původní úlohu vyřešilo 5 žáků pomocí cyklu. V našem případě to bylo 10 žáků.

V původní sadě úloh trvalo průměrné řešení úlohy 09:10. V nové sadě úloh byla průměrná doba řešení 11:55. V nové sadě úloh byl tedy průměrný čas delší. V původní sadě vyřešil nejrychlejší žák úlohu za 03:10, zatímco v nové sadě vyřešil nejrychlejší žák úlohu za 5:52, což je znovu pomalejší než při řešení původní sady. Nejpomalejší žák vyřešil původní úlohu za 28:10, kdežto v nové sadě úloh trvalo řešení nejdéle 22:12.

## 4.1.7 Úloha 7

Sedmá úloha, podobně jako tomu bylo u páté, vybízí žáky k řešení předchozí úlohy za pomocí cyklu. Oproti páté úloze je výrazně menší počet žáků, kteří úlohu úspěšně přeskočili, protože efektivně využili cyklus v předchozí úloze. Tentokrát přeskočilo úlohu 10 žáků z celkového počtu 37.

Konkrétní zadání, které žáci mělo znělo následovně: "Zařiď, aby po stisku zelené vlajky, autobus projel všechny zastávky, jako je tomu na obrázku. Autobus vždy v zastávce počká 3 sekundy. Zastávky jsou do tvaru obdélníku. Zkus tentokrát použít blok pro opakování."

## 4.1.7.1 Časové řešení úlohy

Z celkového počtu 37 žáků splnilo úlohu 32 žáků. Další 2 žáci kvůli nepřekonatelným problémům využili možnosti úlohu přeskočit. Tři žáci úlohu nedokončili a bylo jim ukončeno testování. Celkem 12 žáků řešilo úlohu s nějakými problémy a 25 žáků řešilo úlohu bez problémů. Mezi 25 žáků, kteří řešili úlohu bez problémů jsou zahrnuti i žáci, kteří úlohu úspěšně přeskočili. Z 25 žáků, kteří úlohu skutečně řešili, tedy nebyly zaznamenány problémy s jejím splněním u 15 žáků.

Průměrně trvalo řešení úlohy žákům 12:56. Nejrychlejší žák stihl úlohu vyřešit za 01:38 a nejpomalejší řešil úlohu 32:47. Dívky řešily v průměru úlohu 11:57. Nejrychlejší dívka stihla úlohu vyřešit za 01:38, což byl nejrychlejší čas vůbec. Nejpomalejší dívka úlohu řešila 22:23. Chlapci řešili v průměru úlohu 13:35. Nejrychlejší chlapec stihl úlohu vyřešit za 03:08, což je pomalejší než nejrychlejší dívka. Nejpomalejší chlapec vyřešil úlohu za 32:47, což je zároveň nejdelší čas vůbec. Celé rozložení úlohy ilustruje následující tabulka.

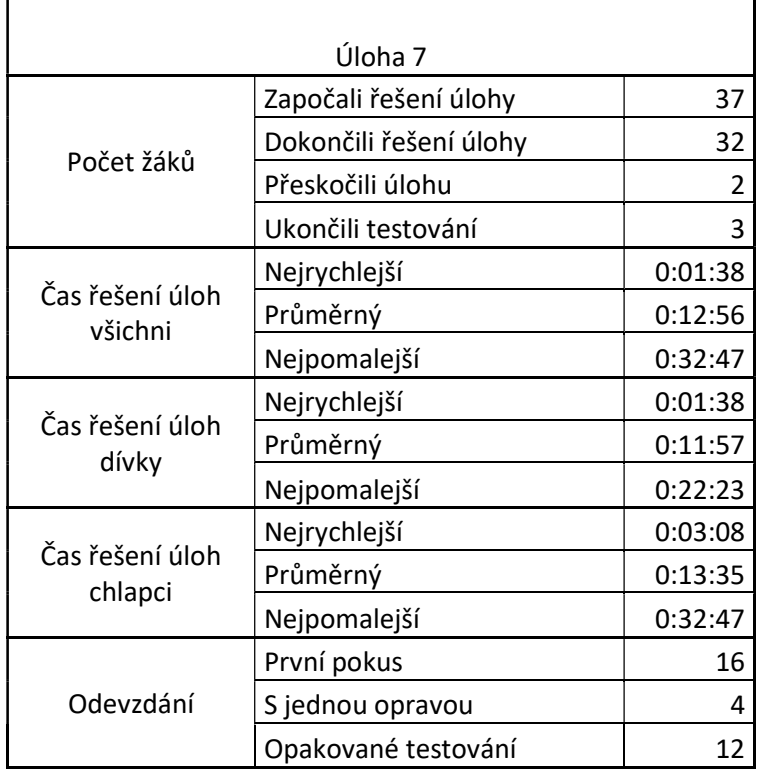

Tabulka 9 Výsledky řešení úlohy číslo 7 (Zdroj: Vlastní)

Časové řešení jsme doplnili krabicovým grafem 7. První kvartil jsme stanovili na 06:40 a třetí na 16:59. Medián byl 12:08. Hodnota maximálního vousu byla 26:25 a hodnota minimálního vousu byla 01:38. Žáci tedy nejčastěji řešili úlohu v časech mezi 06:40 a 16:59, což je rozptyl 10:19, což je výrazně větší rozptyl než v předchozí úloze. Srovnatelně velký rozptyl se vyskytl pouze v případě čtvrté úlohy. V případě grafu úlohy 7 se vyskytl jeden odlehlý bod s časem 32:47.

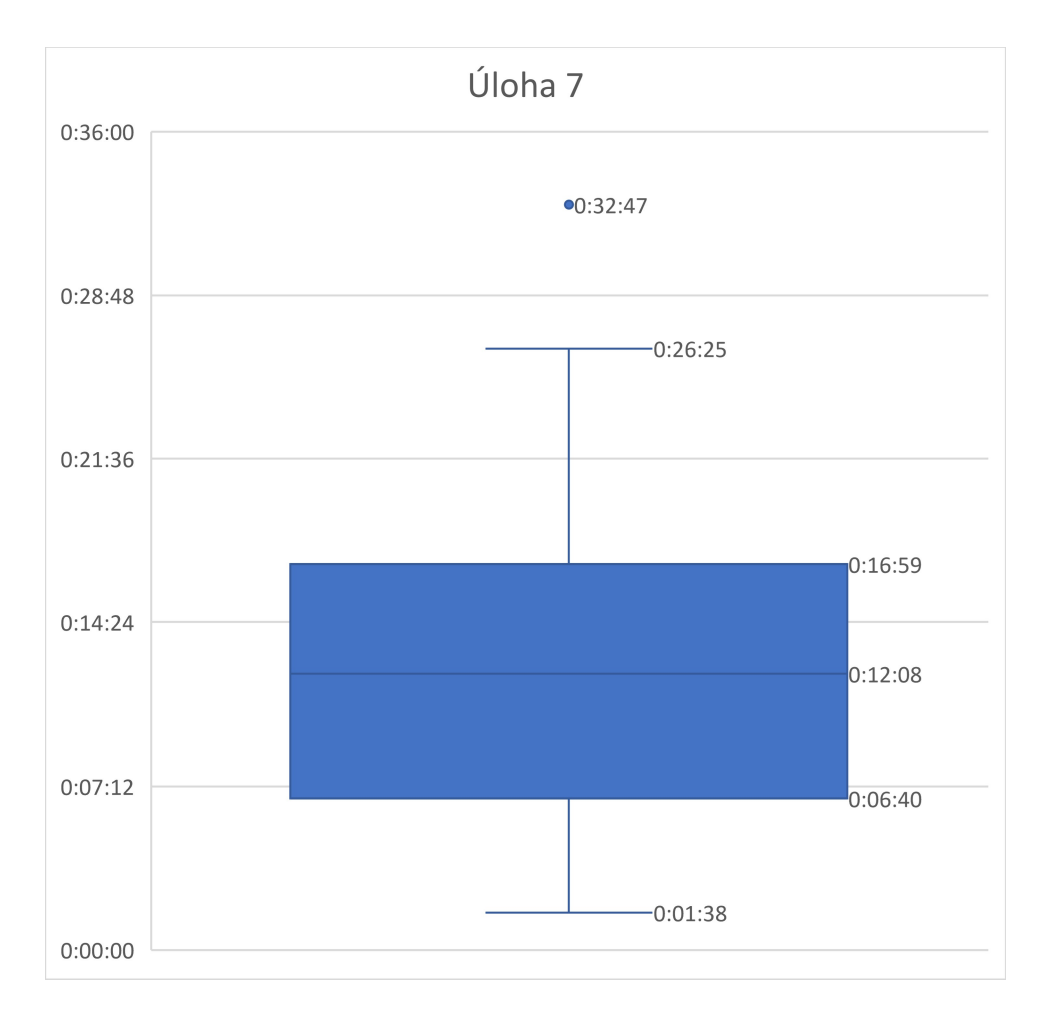

Graf 7 Krabicový graf úlohy 7 (Zdroj: Vlastní)

# 4.1.7.2 Chyby a problémy při řešení

Žáci měli při řešení problémy implementací bloku pro opakování. Opakujícím se problémem se ukázalo nastavení počtu opakování, kdy měli žáci tendenci nastavit počet opakování na 4, jako tomu bylo ve čtverci. Problémy v podstatě kopírují problémy žáků, kteří se rozhodli využít cyklus už při prvním řešení úlohy s obdélníkem.

Velkým problémem se ukázalo umístění bloku pro čekání v zastávce. Žáci stále opakovali chyby související s podobností úlohy s čtvercem. Veškeré chyby, které udělali, vycházeli právě z předpokládaných podobností.

Žákům opět dělá problém nezastavené provádění cyklu. Někteří žáci nechali cyklus nastavený na deset opakování. Výsledkem je dlouhé provádění nefunkčního programu, kteří se žáci pokoušejí bez zastavení upravovat. Program se pak chová nepředvídatelně.

Žáci měli při řešení problémy s přesností řešení. Vytvořili hrubé řešení, kdy autobus opisoval obdélník a čekal v zastávkách, pak bylo však potřeba doladit přesnost. Zde se ukázal problém v orientaci ve vlastním řešení, kdy žáci neměli zcela jasno, co který blok dělá.

V úloze se již neobjevuje problém s úhly. Žáci buď nastavují přímo 90°, nebo mají svůj vlastní postup, který je ke správnému zatočení dovede. Typicky se jedná o umístění otočení do cyklu a nastavení počtu průchodů.

#### 4.1.7.3 Opakované způsoby řešení

Žáci ve většině případů testují řešení úlohy přímo v cyklu. Cyklus nastavují nejprve na opakování 4x. Nastavení nechávají stejné do doby, než celý problém vyřeší a odhalí, že místo jednoho obdélníku opíší dva. V tu chvíli upravují počet opakování a program je následně v pořádku. V několik případech žáci skládají program mimo cyklus a sestavují vzor, který pak rovnou opakují pouze dvakrát. Případů tohoto řešení je minimum, konkrétně se jedná se celkem o 6 žáků. Jeden žák si nastavil cyklus na opakování pouze jednou. Uvnitř cyklu poskládá vzor, který rozeznává a následně nastaví opakování na 2x. Jeden ze žáků použil cyklus, který proběhl pouze jednou. Tím sice vyřešil požadavek na použití cyklu, ale použil jej neefektivně. V jednom případě byl pozorován u žáka vyložený odpor k cyklu.

Při řešení si žáci počínali v závěru poměrně přesně. Přes předchozí nepřesnosti upravili žáci své programy tak, že v případě 15 žáků bylo vyhodnoceno, že jejich řešení je přesné. V případě 13 žáků byly shledány drobné nepřesnosti. Pouze u 4 žáků bylo jejich řešení vyhodnocené jako nepřesné, protože autobus velkou měrou přesahoval zastávku.

Z 32 žáků, kteří úlohu dokončili se podařilo 16 žákům splnit úlohu hned na první pokus, tedy odevzdali úlohu ke kontrole a byla vyřešena správně, 4 žáci splnili úlohu po jedné opravě a 12 žáků muselo úlohu opakovaně testovat, než bylo jejich řešení přijato. Opakované testování bylo způsobeno zejména problémy s přesností u některých žáků.

U žáků se nadále objevují dva přístupy umístění bloku pro čekání. Nicméně už jen 8 žáků umisťuje blok pro čekání na začátek, tedy čekají i v první zastávce, zbytek umisťuje blok pro čekání na konec.

## 4.1.7.4 Srovnání s úlohou z výchozí sady

Úloha odpovídá 9. úloze v původní sadě. V původní sadě úloh tuto úlohu 5 žáků z 25 neřešilo, protože podobně jako v našem případě vyřešili předchozí úlohu cyklem. V případě původní sady úloh přeskočila úlohu pouze jedna žákyně, v našem případě přeskočili úlohu dva žáci. V původní úloze neukončil žádný žák při řešení této úlohy testování. V našem případě ukončili testování 3 žáci. V případě původní úlohy byl průměrný čas řešení 05:05. V případě nové sady úloh trvalo průměrně úlohu vyřešit 12:56. Průměrný čas řešení úlohy byl tedy víc než dvojnásobný u nové sady úloh. Nejrychleji vyřešil původní úlohu žák za 01:45, kdežto v nové sadě úloh trvalo úlohu vyřešit minimálně 01:38. Nejrychlejší čas řešení je tedy v nové sadě úloh nižší. Rozdíl je však pouhých 7 sekund. Nejdéle řešil původní úlohu žák 11:30, kdežto v nové sadě úloh to bylo 32:47. Maximální čas je tedy téměř trojnásobný. (36)

Stejně jako v našem případě tvořilo v původní sadě největší problém pochopení principu cyklu. V našem případě to dal žák dokonce přímo verbálně najevo. V původní úloze žáci často problém řešili tak, že zkopírovali původní program do cyklu celý a nastavili cyklus na jedno opakování, celkem takto vyřešilo úlohu 7 žáků. To v našem případě udělal pouze jeden žák. Dále se, stejně jako v našem případě, objevoval problém s počtem opakování, kdy žáci počet opakování experimentálně zjistili testováním.

## 4.1.8 Úloha 8

V předchozích čtyřech úlohách měli žáci za úkol projet dráhu, která představovala konkrétní obrazec. V osmé úloze mají žáci za úkol projet trasu, která je složena ze dvou protisměrných zatáček. Trasu je možné vidět na obrázku 57. Konkrétní zadání znělo následovně "Zařiď, aby po stisku zelené vlajky, autobus projel všechny zastávky, jako je tomu na obrázku. Autobus v prostřední zastávce počká 3 sekundy.".

## 4.1.8.1 Časové řešení úlohy

Přesto že předchozí úlohu dokončilo, nebo přeskočilo celkem 34 žáků, úlohu započalo řešit pouze 32 žáků. Je to proto, že někteří žáci předchozí úlohu sice úspěšně dokončili, ale neměli již čas na další. Tito žáci jsou zaznamenáni tak, že ukončili testování v úloze 8. Z 32 žáků, kteří
úlohu započali řešit ji dokončilo 30 žáků. Z těchto 32 žáků splnilo úlohu 30 žáků. Celkem tedy při řešení úlohy ukončili testování 4 žáci, dva řešení ani nezačali a dva řešení nedokončili.

Průměrně trvalo úlohu dokončit žákům 05:22. Nejrychleji vyřešil žák úlohu za 02:36 a nejpomalejšímu žákovi trvalo řešení 09:39. Průměrně trvalo dívkám vyřešit úlohu 05:59. Nejrychlejší dívka stihla úlohu vyřešit za 02:36, což je zároveň nejrychlejší čas vůbec. Nejpomalejší dívka řešila úlohu 09:39, což je zároveň nejpomalejší řešení. Chlapci řešili v průměru úlohu přesně 5 minut. Nejrychlejší chlapec stihl úlohu vyřešit za 03:04 a naopak nejpomalejší chlapec řešil úlohu 09:14. Celé rozložení úlohy ilustruje následující tabulka.

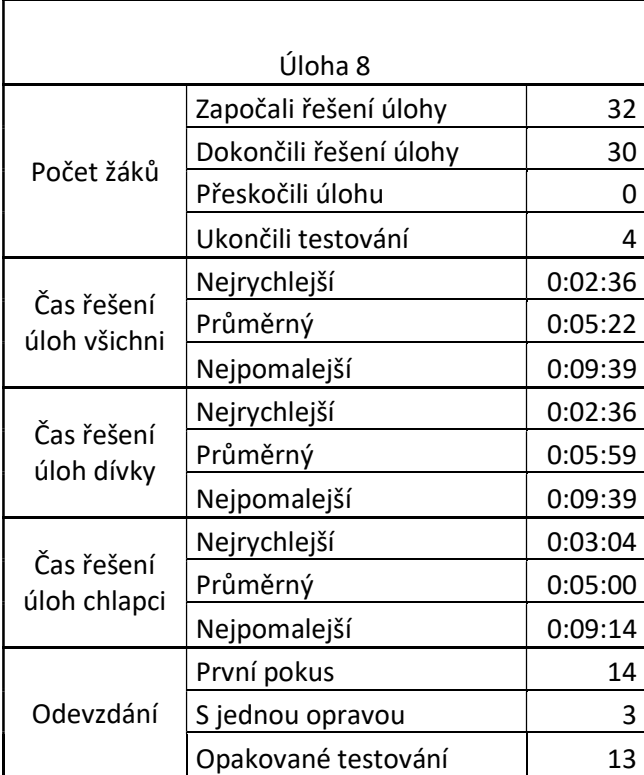

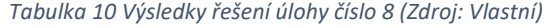

Časové řešení úlohy jsme doplnili krabicovým grafem 8. První kvartil byl stanoven na 03:58 a třetí na 05:57. Medián byl 05:05. Maximální hodnota vousů byla stanovena na 08:14 a minimální na 02:36. Nejvíc žáků tedy řešilo úlohu v rozmezí 03:58 a 05:57, což dává rozptyl 01:59. Tento rozptyl je výrazně menší než ten předchozí a je jeden z nejmenších. V grafu úlohy 8 se objevily čtyři odlehlé body, všechny v rámci jedné minuty. Vzestupně nabývali hodnot 09:00, 09:07, 09:14 a 09:39. Přesné časy odlehlých bodů uvádíme v tomto případě zejména proto, že software pro tvorbu grafu neumožňuje v době tvorby práce přesunutí jednotlivých konkrétních popisek a z důvodu blízkosti bodů se popisky překryly.

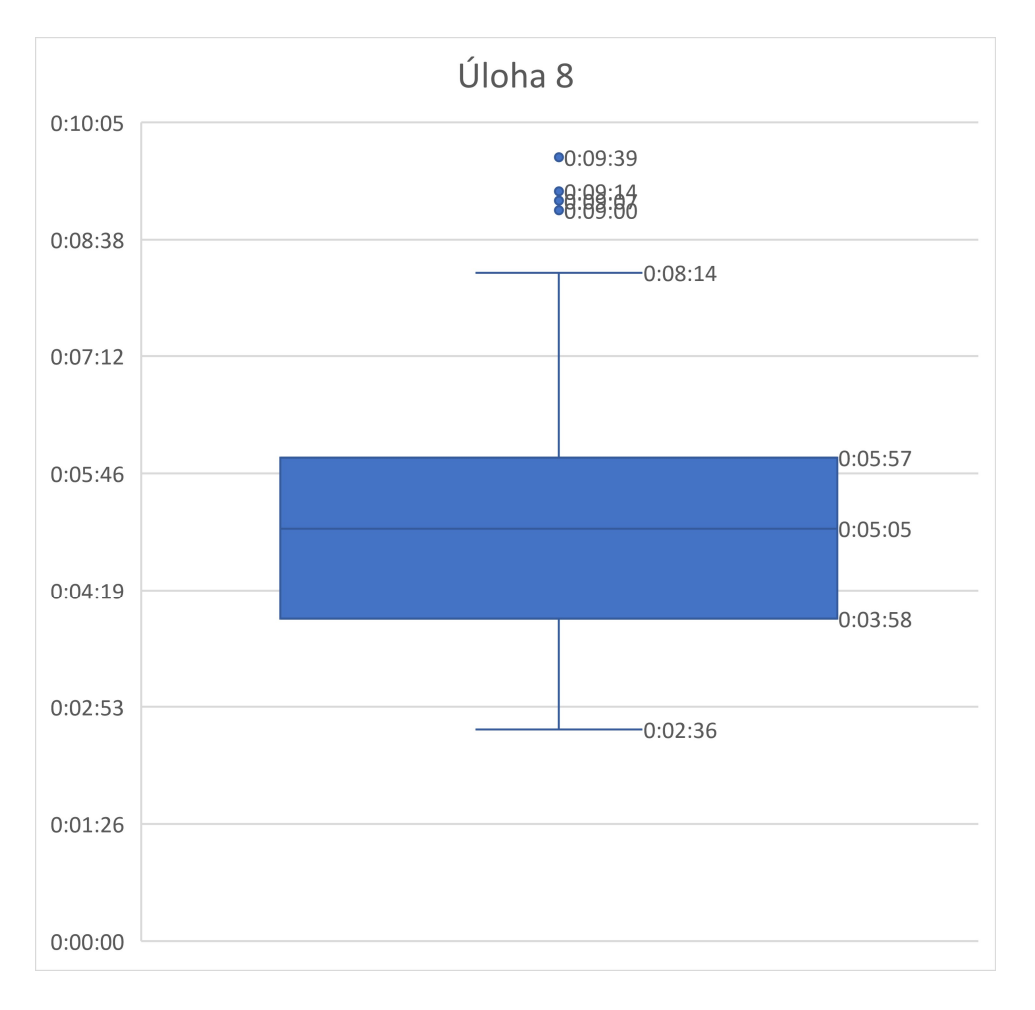

Graf 8 Krabicový graf úlohy 8 (Zdroj: Vlastní)

## 4.1.8.2 Chyby a problémy při řešení

Po zkušenostech z předchozích úloh žáci v 8. úloze nedělali zásadnější chyby. Jedna z žákyň se pokusila na základě absence opakovaného vzoru použít znovu blok skoč na. Po pokusu se navrátila k ověřeným blokům pro pohyb dopředu a otáčení. Žáci již ví, jakým způsobem funguje prostředí i jednotlivé bloky a problémy vznikají spíše z nepozornosti. Ukončení testování není z důvodů náročnosti úlohy, ale z důvodu ztráty času u předchozích úloh a nedostatku času nyní.

# 4.1.8.3 Opakované způsoby řešení

Z 30žáků splnilo 14 žáků úlohu na první pokus, 3 žáci museli úlohu po odevzdání ještě jednou upravit a 13 žáků muselo úlohu opakovaně testovat a upravovat. Důvodem pro opakované testování se stala nepřesnost při řešení úlohy.

Žáci postupně nabalují program a průběžně jej testují. U tří žáků se objevilo naklikávání bloků mimo hlavní program. Bloky nastavili na hodnotu 10 a podle počtu kliknutí následně upravili parametr v hlavním programu. Bloky pro spočítání finálního parametru nezařadili do hlavního programu, nechali si je stranou.

Žáci, kteří k úloze došli zároveň vykazovali zájem o řešení, které je vyloženě bavilo. Jedna z žákyň v průběhu testování začala na židli tancovat a jeden z žáků nahlas prohlásil, že ho řešení baví.

U dvou žáků bylo zaznamenáno využívání bloku pro nastavení směru. Žáky však nenapadlo blok zkopírovat, takže jej využili jen jednou. Blok umožňuje pomocí tažení šipkou nastavit přesný směr autobusu.

### 4.1.8.4 Srovnání s úlohou z výchozí sady

Úloha odpovídá původní úloze číslo 10. Původní úlohu řešili žáci poměrně bezproblémově, stejně jako v našem případě. Problémem v původním prostředí lego se stávala změna směru, robot nyní musel zatočit doleva, což žáci nikdy předtím nedělali. V prostředí Scratch tento problém nenastal. Žáci buď intuitivně použili blok pro zatočení doleva a nastavili 90°, nebo využili blok pro nastavení konkrétního směru. (36)

Žáci řešili původní úlohu v průměru 04:14, zatímco v novém prostředí trvalo žákům úlohu v průměru vyřešit 05:22, což je zhruba o minutu déle. Nejrychlejší žák vyřešil původní úlohu za 01:40, zatímco v novém prostředí to stihl nejrychlejší žák za 02:36, což je opět zhruba o minutu pomalejší. Nejpomalejší žák řešil původní úlohu 11:30. V prostředí Scratch řešil žák nejdéle úlohu 09:39. V tomto ohledu bylo prostředí Scratch zhruba o 2 minuty rychlejší než původní prostředí.

### 4.1.9 Úloha 9

Úloha 9 rozšiřuje další změny směru. Někteří žáci se rozhodli, že úlohu budou řešit se zapojením cyklu. Úspěšnost tohoto postupu byla různá. Konkrétní zadání znělo následovně "Zařiď, aby po stisku zelené vlajky, autobus projel všechny zastávky, jako je tomu na obrázku. Autobus v zastávkách počká 3 sekundy.". Dráha autobusu je zobrazena na obrázku 57. Řešení je ztíženo tím, že na ploše schválně chybí jeden blok pro zatočení doleva, je zde však připraveno nadbytečné množství bloků pro odbočení doprava, případně další jiné bloky, které je možné použít, ale žáci na ně nejsou tak zvyklí.

147

# 4.1.9.1 Časové řešení úlohy

K úloze se dostalo celkem 30 žáků, nicméně 2 z nich již neměli čas s jejím řešením ani začít, a proto jim bylo testování ukončeno. I s těmito žáky bylo testování ukončeno celkem 7 žákům. Ukončení testování bylo způsobeno nedostatkem času, nicméně žáci, kteří začali na úloze pracovat postupovali systematicky. Žádný z žáků tentokrát úlohu nechtěl přeskočit. Celkem splnilo úlohu 23 žáků.

V průměru řešili žáci úlohu 12:19. Nejrychleji úlohu vyřešil žák za 05:48 a naopak nejpomalejší byl žák, který úlohu řešil 30:28. Dívky řešily úlohu v průměru 13:52. Nejrychlejší dívka stihla úlohu vyřešit za 05:48, což je zároveň nejrychlejší čas vůbec. Naopak nejpomalejší dívka řešila úlohu 30:28, což je zároveň nejdelší čas. Chlapci řešili úlohu v průměru 11:38. Nejrychlejší chlapec vyřešil úlohu za 08:02 a nejpomalejší naopak za 17:39. Celé rozložení úlohy ilustruje následující tabulka.

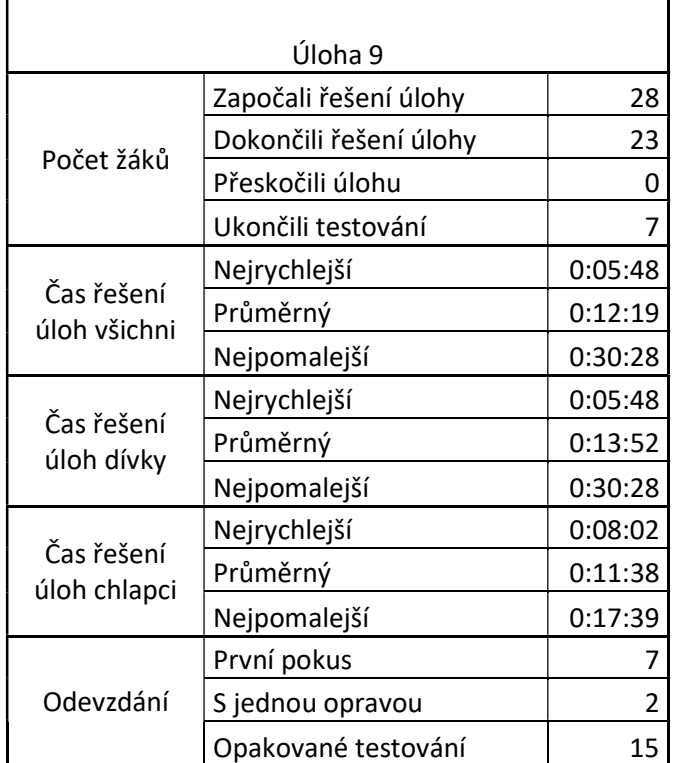

#### Tabulka 11 Výsledky řešení úlohy číslo 9 (Zdroj: Vlastní)

Časové řešení jsme doplnili o krabicový graf 9. První kvartil grafu byl stanoven na 09:24 a třetí kvartil na 13:33. Medián byl 11:24. Minimální vous byl stanoven na 05:48 a maximální na 17:39. Většina žáků tedy splnila úlohu mezi 13:33 a 09:24, což stanovuje rozptyl na 04:09, což je větší rozptyl než u předchozí úlohy. V grafu deváté úlohy vznikl jeden odlehlý bod s časem 30:28.

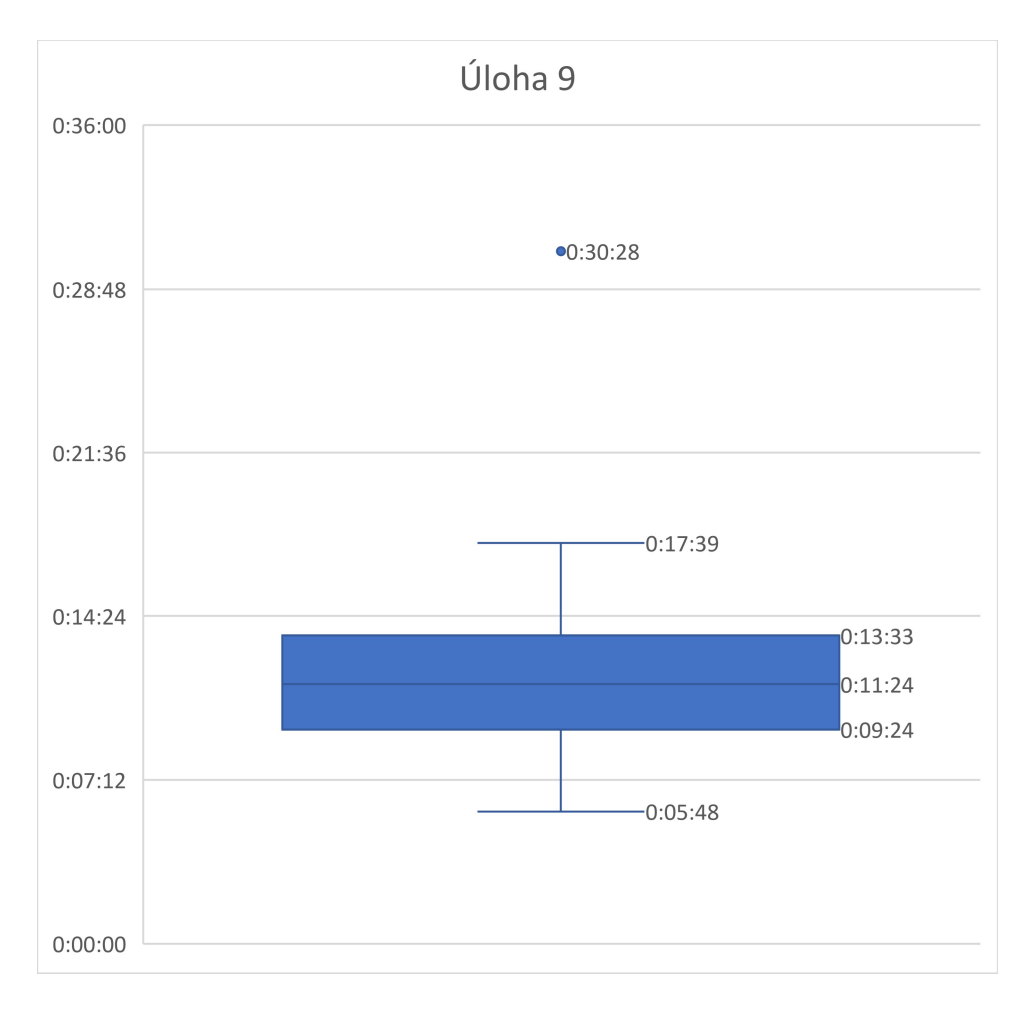

Graf 9 Krabicový graf úlohy 9 (Zdroj: Vlastní)

## 4.1.9.2 Chyby a problémy při řešení

Žáci po zkušenostech z předchozích úloh dělají chyby, které souvisí spíše s nepozorností. Opakovanou chybou je špatně nastavený blok pro čekání. Jeho umístění již nedělá problémy, protože žáci jej začali umisťovat rovnou v průběhu tvorby a testování programu, místo aby ho pak doplnili po složení celého programu. Někteří žáci chybovali ve směru otáčení. Byť jsou bloky označené, žáci zaměňovali bloky pro otočení doprava a doleva, a to ve všech pozicích. Někteří si proto bez otestování všech bloků ani nevšimli, že na závěr jim chybí blok pro zatočení doleva.

#### 4.1.9.3 Opakované způsoby řešení

Při řešení úlohy nás nejvíc zajímalo, jakým způsobem žáci vyřeší poslední chybějící zatáčku. Všichni žáci již postupně skládají program a průběžně jej testují. Už se neobjevují žáci, kteří by nevěděli, jak funguje prostředí, nebo co jednotlivé bloky dělají. Pouze z nepozornosti zaměňují zatočení doleva a doprava. Žáci se rozdělili na tři skupiny. Nejpočetnější skupina využívá pro zatočení doleva v poslední části zatočení doprava o 270°. Tuto hodnotu žáci nepočítají, ale experimentálně zvyšují počet stupňů, až je autobus otočený požadovaným směrem.

Druhá skupina žáků využívá otočení doprava o -90°. Tito žáci hodnotu zadávají ze zkušenosti z předchozích úloh a pouze testují, zda je možné zadat i mínusovou hodnotu. Úspěšní žáci projevili velké nadšení z možnosti zadávat i mínusové hodnoty.

Poslední skupinou, nejméně početnou skupinou se stali žáci, kteří využili alternativní bloky, se kterými neměli ještě zkušenosti. Žáci nejčastěji použili blok pro nastavení směru, kdy šipkou nastavili směr, kterým má být autobus natočen. Tento blok používali jako náhradu za poslední otočku na poslední zastávku.

Dva žáci využili při řešení úlohy cyklus. Místo skládání programu postupně za sebe objeli "horní odbočku" dvojnásobným cyklem, kdy ušetřili jeden blok. Následně pak museli použít buď nastavení směru, záporné otočení, nebo otočení o 270 °, což v případě těchto žáků nebyl problém.

Z 23 žáků byli žáci v 20 případech označeni, že neměli při řešení úlohy zásadní problémy. V případě tří žáků se problémy při řešení objevily. Všichni žáci použili pro vyřešení problému úpravu parametrů bloků a již žádný žák nevyužívá vrstvení bloků. V případě 10 žáků bylo jejich řešení označeno jako přesné, v 9případech bylo řešení drobně nepřesné a v případě 4 žáků bylo řešení nepřesné. Největší problém v přesnosti dělala žákům poslední zastávka.

Sedm žáků zvládlo vyřešit úlohu na první pokus, dva žáci potřebovali na vyřešení jednu opravu a 14 žáků potřebovalo využít pro vyřešení opakované testování. Příčinou opakovaného testování se stávala významná nepřesnost. Žáci pak velmi komplikovaně hledali ve vlastní rozsáhlém programu parametr, který je potřeba upravit.

### 4.1.9.4 Srovnání s úlohou z výchozí sady

Úloha odpovídá 11. úloze z původní sady. V původní sadě úloh se vyskytovaly problémy nejčastěji s problémem zatočení do druhé strany. V našem případě nešlo o nepochopení fungování bloku, ale o nepozornost, problém se však vyskytl. I u původní sady se objevili žáci, kteří k vyřešení úlohy chtěli použili cyklus. Pouze jednomu se to podařilo, druhému se nepodařilo identifikovat opakující se část. V původní sadě si žáci měli možnost naznačit pohyb robota přímo v ruce, tuto možnost prostředí Scratch vůbec nemá. Většina žáků však tento postup nepoužila. (36)

V případě původní sady úloh byl průměrný čas na vyřešení úlohy 09:14, v případě nové sady úloh byl průměrný čas 12:19. Průměrný čas v prostředí Scratch byl tedy opět delší. Nejrychlejší žák vyřešil původní úlohu za 04:25, novou úlohu vyřešil žák nejrychleji v čase 05:48, což je zhruba o minutu a půl delší čas. Nejdéle řešil původní úlohu žák 15:35, novou úlohu řešil žák nejdéle 30:28, což je téměř dvojnásobný čas. Všechny časy v nové prostředí jsou tedy delší než v původním prostředí.

## 4.1.10 Úloha 10

Úloha rozšiřuje předchozí prací s jinými úhly než 90°. Žáci měli opět za úkol projet všechny zastávky. Na trase jsme jim umístili "kužely", které měly sloužit pro lepší odhad, o kolik je potřeba si s autobus nadjet, aby bylo možné zastávku trefit. Žáky jsme při zadávání ústně navedli, že kužely mají objíždět.

Konkrétní zadání znělo následovně "Zařiď, aby po stisku zelené vlajky, autobus projel všechny zastávky, jako je tomu na obrázku. Autobus v prostřední zastávce počká 3 sekund.". Ilustrace k úloze je na obrázku 57.

## 4.1.10.1 Časové řešení úlohy

K úloze se dostalo celkem 23 žáků. Z 23 žáků začalo úlohu řešit 20, protože 3 žáci již neměli čas se úlohou začít zabývat, ale předchozí zvládli splnit. Z 20 žáků pak 3 žáci úlohu nedokázali vyřešit. Žáci, kteří se k řešení úlohy dostali postupovali systematicky a problémem se stal čas. S větší časovou dotací, by úlohy dokázali vyřešit.

Žáci řešili v průměru úlohu 08:37. Nejrychlejší z žáků stihl vyřešit úlohu za 04:51, naopak nejdéle trvala úloha vyřešit žákovi 16:54. Dívky řešily v průměru úlohu 07:03. Nejrychlejší dívka vyřešila úlohu za 05:11 a naopak nejpomalejší dívka řešila úlohu 10:58. Chlapci řešili v průměru úlohu 09:16. Nejrychlejší chlapec vyřešil úlohu za 04:51, což byl nejrychlejší čas řešení úlohy vůbec. Nejpomalejší chlapec řešil úlohu 16:54, což byl zároveň nejdelší čas řešení úlohy. Celé rozložení úlohy ilustruje následující tabulka.

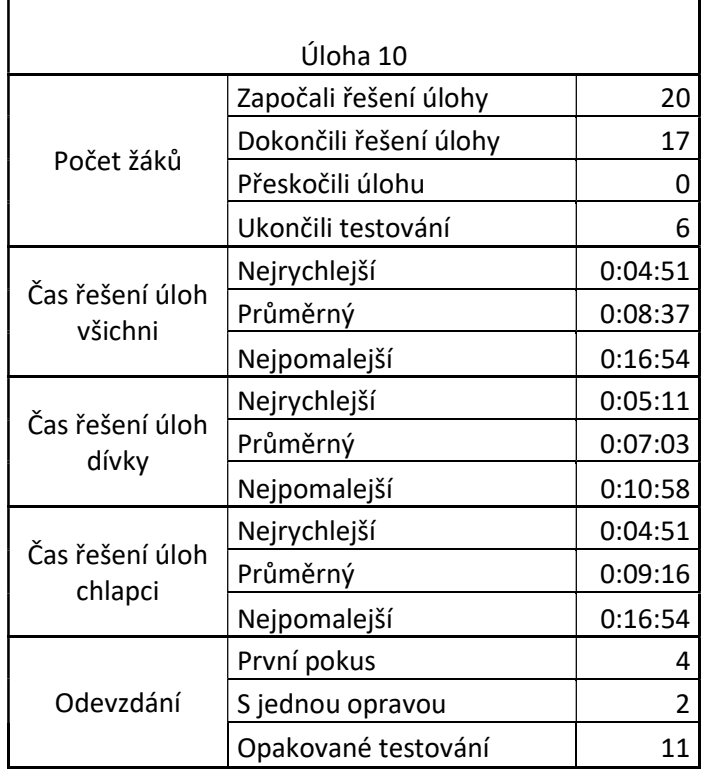

#### Tabulka 12 Výsledky řešení úlohy číslo 10 (Zdroj: Vlastní)

Časové řešení úlohy jsme doplnili krabicovým grafem 10. První kvartil byl stanoven na 05:56 a třetí kvartil na 09:47. Maximální vous byl stanoven na 14:40 a minimální na 04:51. Žáci tedy řešili úlohu nejčastěji v rozmezí 05:56 a 09:47, což znamená rozptyl 3:51, který je srovnatelný s rozptylem z předchozí úlohy. V grafu úlohy vznikl jeden odlehlý bod s hodnotou 16:54.

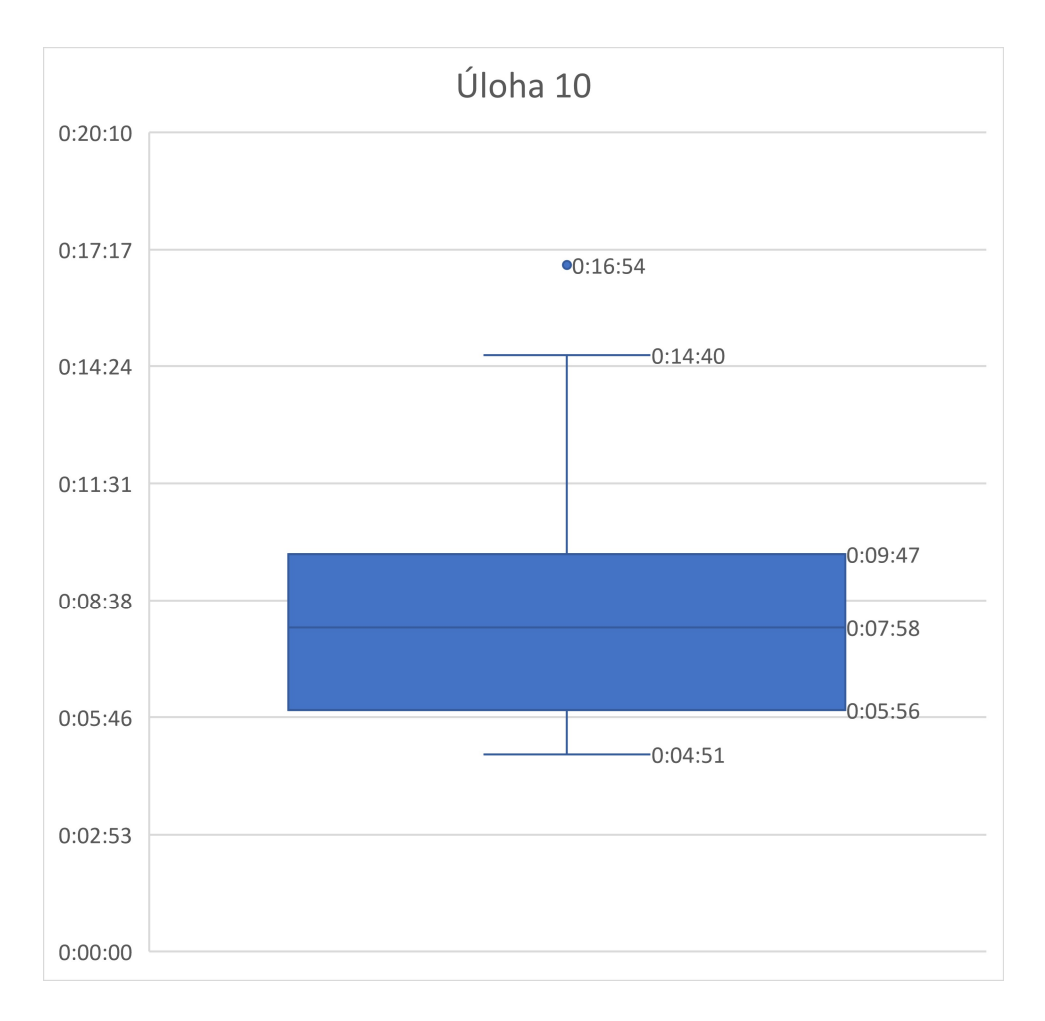

Graf 10 Krabicový graf úlohy 10 (Zdroj: Vlastní)

### 4.1.10.2 Chyby a problémy při řešení

Problémy žákům způsoboval jiný úhel než 90°. Při práci jsme zaznamenali nejen to, že žáci pochopitelně úhel nemusí trefit přesně, ale hlavně zcela nechápou práci s úhly jako takovou. Žáci tedy začínali s parametry od 30°a zvyšovali. Někteří žáci očekávali úhel velmi velký, což způsobilo, že přeskočili správný úhel a začali navyšovat od 350° což je významně zpomalilo. Pouze v případě jednoho žáka jsme zaznamenali, že si úhel naklikal po 10° na izolovaném bloku. V případě druhého žáka jsme zaznamenali, že žák úhel vyloženě vypočítával kvůli tomu, že si uvědomil, že startovací a koncová zastávka jsou rovnoběžné.

Ukázalo se, že žákům nepomohlo umístění zelených kuželů, které měli žáci objíždět. Místo toho byli žáci spíš zmatení z toho, proč tam vůbec kužely jsou, a to i přesto, že na to byli při zadání úlohy ústně upozornění.

### 4.1.10.3 Opakované způsoby řešení

Vzhledem k jednoduchosti řešení nebylo moc prostoru pro originální řešení. Krom dvou žáků jsme zaznamenali používání ověřeného bloku pro otáčení. Dva zbylí žáci pak používali blok pro nastavení směru pomocí šipky. Díky použití tohoto bloku se vyhnuli problémům s odhadem správného počtu stupňů pro otočení.

Všichni žáci řeší úlohu postupným doplňováním bloků do programu a průběžným testováním. Žáci zároveň rovnou používají i blok pro čekání, jehož absence a následné doplňování dělalo v minulých úlohách problémy.

Dva žáci řešili úlohu pomocí vícenásobně lomené čáry, aby nemuseli s autobusem najíždět tak daleko. Pouze jeden z těchto dvou žáků stihl úlohu vyřešit.

Pouze dva žáci umisťují blok pro čekání na začátek programu, čímž čekají i v první zastávce. Zbytek žáků již čeká pouze v prostřední zastávce. Úlohu vyřešilo s hodnocením přesně 7 žáků, drobné nepřesnosti byly zaznamenány u 17 žáků a nepřesné řešení odevzdali 3 žáci. Příčinou nepřesnosti byla pro žáky náročná práce s úhly a potřeba najet si daleko před prvním kuželem. Nepřesnou zastávkou se ve všech případech stala prostřední zastávka.

Žádný z žáků neřešil úlohu s využitím vrstvení bloků, případně s přítomností nadbytečných bloků. Všichni žáci již využili úpravu parametru. Zároveň všichni žáci použili blok pro pohyb dopředu, žádný nepoužil blok pro skok na zastávku.

Při odevzdávání úlohy zvládli 4 žáci splnit úlohu na první pokus, 2 žáci pak museli své řešení jednou opravit a 11 žáků muselo úlohu opakovaně testovat a opravovat, než bylo jejich řešení uznáno.

### 4.1.10.4 Srovnání s úlohou z výchozí sady

Úloha odpovídá původní úloze číslo 12. Při řešení původního zadání úlohy se stejně, jako v našem případě objevil jeden žák, který se snažil o matematické vyřešení potřebného úhlu pro zatočení. Ostatní žáci stejně jako v našem případě experimentovali a hledali testování správnou míru zatočení. V původním prostředí žáci vykazovali větší variabilitu ve způsobu zatáčení. V našem případě použili všichni žáci až na dva ověřený blok pro otáčení autobusem, pouze dva žáci použili nastavení směru pomocí šipky.

154

V případě původní úlohy trvalo průměrné řešení žákům 06:46. V případě transformované úlohy byl průměrný čas 08:37, což je zhruba o dvě minuty víc. Nejrychlejší žák zvládl původní úlohu vyřešit za 02:40, v případě nové úlohy splnil nejrychlejší žák úlohu za 04:51, což je opět zhruba o 2 minuty déle. Nejpomalejší žák pak původní úlohu řešil 12:50, v případě nové sady úloh řešil žák úlohu nejdéle 16:54, což je o 4 minuty déle. Všechny měřené časy byly tedy delší u nové úlohy než u původní.

## 4.1.11 Úloha 11

Úloha pokračuje ve využívání ostrého úhlu zatočené autobusu. Pro lepší orientaci jsme opět připravili na trasu kužely, které měli žáci za úkol objet. Tentokrát kužely žáci přijali bez problémů. Úlohu je možné řešit i s využitím cyklu, žáci k tomu však nejsou žádným způsobem naváděni.

Konkrétní zadání úlohy znělo následovně "Zařiď, aby po stisku zelené vlajky, autobus projel všechny zastávky, jako je tomu na obrázku. Autobus v zastávce vždy počká 3 sekund.". Ilustrace úlohy je na obrázku 59.

## 4.1.11.1 Časové řešení úlohy

K úloze se dostalo celkem 17 žáků. Jeden z žáků však úlohu z časových důvodů ani nezačal řešit a bylo mu ukončeno testování. Celkem tedy úlohu řešilo 16 žáků. Z 16 žáků dokončilo úlohu 15 žáků. Příčinou neúspěchu se nestala obtížnost úlohy, ale nedostatek času. Žáků, který úlohu nesplnil využíval klikání na bloky k počítání parametru, pokračoval systematicky, ale řešení předchozích úloh mu zabralo příliš mnoho času.

Žáci řešili úlohu v průměru 06:07. Nejrychleji vyřešil úlohu žák za 02:54, naopak nejpomalejší řešení trvalo 11:12. Dívky řešily úlohu v průměru 06:54. Nejrychlejší dívka vyřešila úlohu za 04:38. Nejpomalejší dívce trvalo řešení úlohy 11:12, což je zároveň nejdelší čas úspěšného řešení. Chlapci řešili úlohu v průměru za 05:43. Nejrychlejší chlapec vyřešil úlohu za 02:54, což je zároveň nejrychlejší čas vůbec. Nejpomalejší chlapec vyřešil úlohu za 09:20. Celé rozložení úlohy ilustruje následující tabulka.

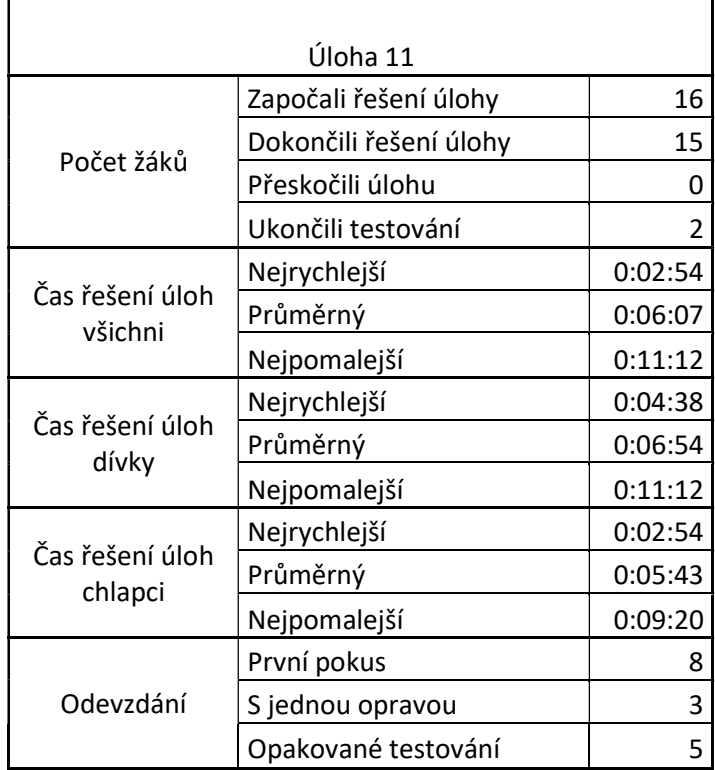

#### Tabulka 13 Výsledky řešení úlohy číslo 11 (Zdroj: Vlastní)

Časové řešení úlohy jsme doplnili o krabicový graf 11. První kvartil byl stanoven na 04:19 a třetí kvartil na 07:56. Medián byl 05:19. Maximální vous byl stanoven na 11:12 a minimální byl stanoven na 02:54. Žáci tedy řešili úlohu nejčastěji v rozmezí 04:19 až 07:56, z čehož vychází rozptyl 03:37. V grafu k úloze 11 se neobjevil žádný odlehlý bod.

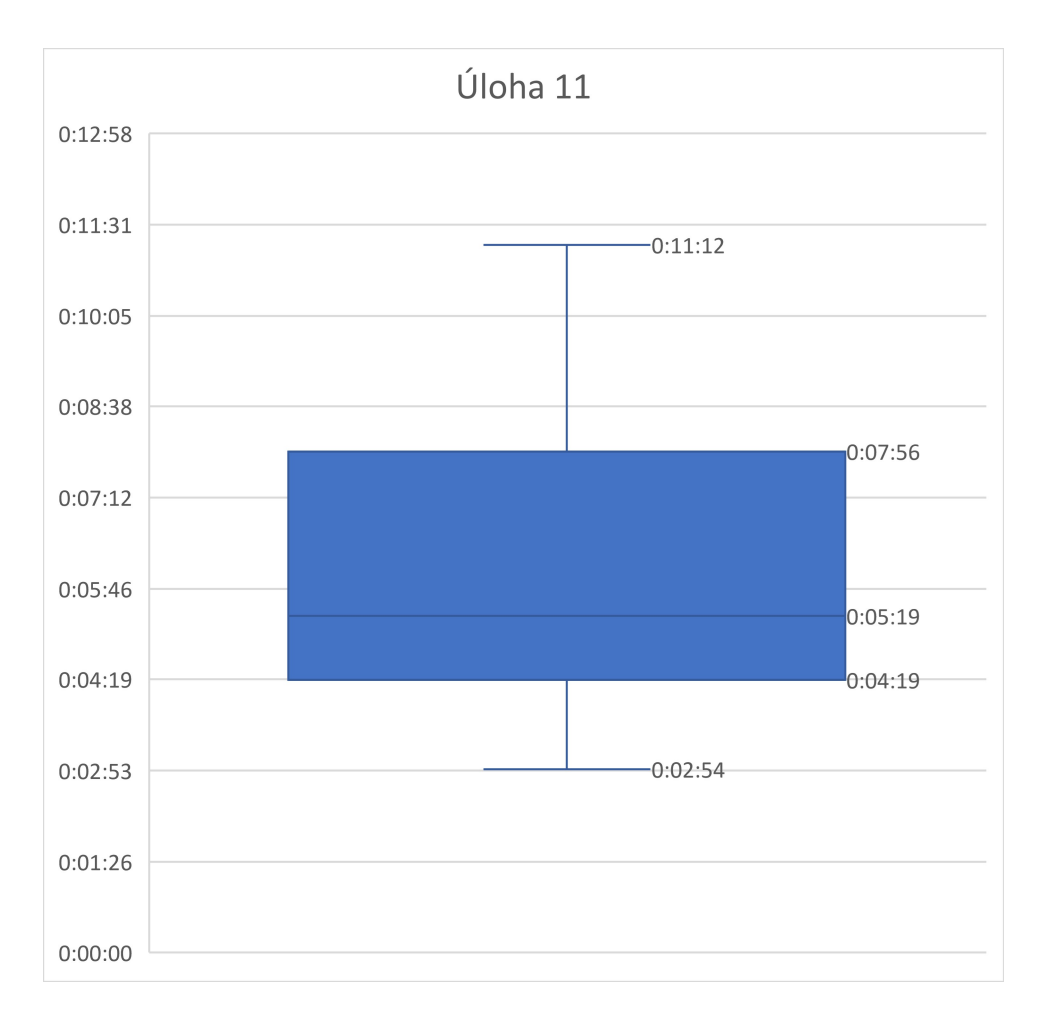

Graf 11 Krabicový graf úlohy 11 (Zdroj: Vlastní)

## 4.1.11.2 Chyby a problémy při řešení

Žáci měli při řešení úlohy největší problémy s prací s úhly. Neměli představu, jaký je úhel v trojúhelníku. Experimentální zjišťování správného úhlu žáky zdržuje. Žádný z nich už tentokrát nevyužil při testování úhel, který by byl neúměrně velký.

Žáci, kteří v minulosti použili nastav směr zaznamenali problémy, pokud zároveň chtěli použít pro řešení úlohy cyklus. Blok pro nastavení směru totiž ignoruje předchozí stav a vždy namíří autobus směrem, který je v parametru bloku. Směr je oproti bloku pro otáčení vždy stejný, při použití v cyklu autobus nezatočí. Žáci, kteří použili pro řešení cyklus, tento problém rychle opravují. Pokud neodhalili špatně použitý blok, odstranili cyklus a řešili úlohu bez něj.

Žáci dále opakují chybu v zaměňování bloku pro zatáčení po směru, nebo proti směru hodinových ručiček. Většina žáků blok okamžitě po odhalení chyby mění. Jeden z žáků místo výměny bloků použil matematicky spočítaný úhel 270°.

## 4.1.11.3 Opakované způsoby řešení

Žáci se při řešení úlohy rozdělili na dvě téměř stejně velké skupiny. První skupina řešila úlohu postupným testováním bez cyklu. Ve většině případů si dokonce všimli, že jsou parametry i bloky stále stejné, což jim práci zrychlilo. Těchto žáků bylo celkem 9. Druhá skupina se rozhodla pro řešení úlohy využít cyklus. Žáci, kteří použili pro finální řešení cyklus vytvořili program, kdy autobus precizně dojel do první zastávky. Následně celý program nechali v cyklu zopakovat 3x.

Jeden z žáků opět řešil problém s nastavením bloku pro čekání. Rozhodl se použít cyklus, ale zcela neměl jasno, kde se bude nacházet blok pro čekání. Situaci vyřešil originálním přístupem, kdy před začátek cyklu umístil jeden blok pro čekání 3 vteřiny. Dovnitř cyklu pak na začátek i na konec umístil čekání po dobu 1,5 vteřiny. Výsledným efektem bylo, že autobus ve výchozí zastávce čekal 4,5 vteřiny a obou další přesně 3 vteřiny tak, jak bylo v zadání. Přestože tento postup vypovídá, že žák zcela nerozpoznal ideální umístění čekání, velmi dobře pochopil funkci bloku pro čekání a problém vyřešil.

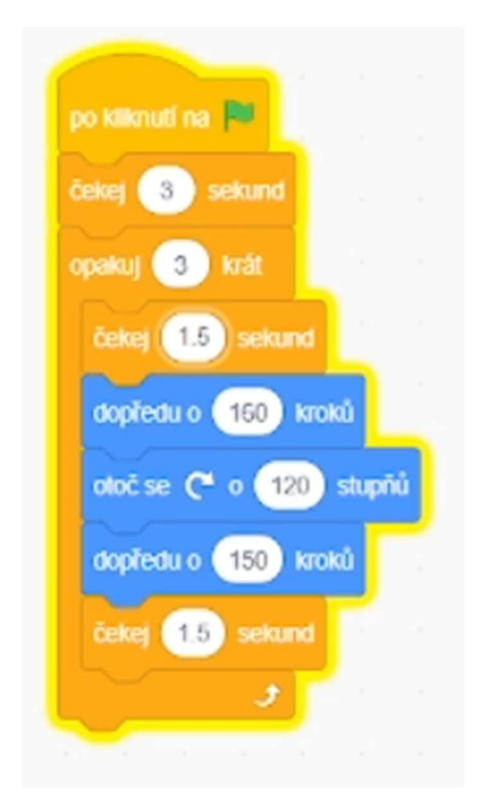

Obrázek 74 Originální řešení s blokem pro čekání na začátku i na konci (Zdroj: Vlastní)

Žáci v 12 případech řešili úlohu bez zaznamenaného problému, zbývající čtyři žáci vykazovali při řešení nějaký problém. Z 16žáků, kteří úlohu vyřešili ji vyřešilo 8 žáků na první pokus, 3 žáci vyřešili úlohu s jednou opravou a 5 žáků úlohu opakovaně odevzdávalo. Důvod pro opakované odevzdávání byla nejčastěji přesnost, případně špatně nastavený, nebo umístěný blok pro čekání. Všichni žáci v úloze využili blok pro pohyb vpřed, žádný žák už nevyužil blok pro skok přímo na zastávku. Žáci v 9 případech vyřešili úlohu přesně. Ve všech případech žáků, kteří pro řešení využili cyklus bylo jejich řešení přesné. V případě 6žáků bylo řešení drobně nepřesné a v případě jednoho žáka bylo řešení nepřesné. Nepřesnosti vznikaly v případě žáků, kteří nevyužili cyklus zejména různě nastavenými parametry při otáčení. U žáka, který řešil úlohu nepřesně bylo zároveň požadováno opakované testování a odevzdávání, aby přesnost dosáhla alespoň uznatelné úrovně.

### 4.1.11.4 Srovnání s úlohou z výchozí sady

Úloha odpovídá původní úloze číslo 13. Žáci v původní sadě úloh zaznamenali největší potíže při nastavení správné úrovně zatočení. Přestože v našem případě žáci neovládali robota, potýkali se stejným problémem, tedy nastavením úrovně, o kolik má autobus zatočit. Stejně jako v původní úloze i v našem případě žáci, kteří nerozpoznali cyklus, používali při zatáčení různé parametry a tím dosahovali drobně až velmi nepřesného řešení. Ze 17 žáků se v původním prostředí pokusili o řešení pomocí cyklu pouze 2 žáci. V našem případě to byla téměř polovina všech žáků, kteří úlohu vyřešili. (36)

V případě původní sady úloh trvalo průměrné řešení úlohy 07:39. V případě naší úlohy trvalo průměrné řešení 06:07, což je o víc jak minutu méně než v prostředí Lego. Nejrychlejší žák vyřešil původní úlohu v čase 02:35, zatímco v prostředí Scratch trvalo nejrychlejšímu žáku vyřešit úlohu 02:54. Nejrychlejší čas byl tedy kratší v případě původní sady úloh o zhruba 20 sekund. Nejpomalejší čas byl v případě původní úlohy 15:50, zatímco v novém prostředí byl nejpomalejší čas 11:12. Nejpomalejší žák byl tedy v případě použití nového prostředí o víc než 4 minuty rychlejší. Ve dvou případech byli žáci při řešení transformované úlohy rychlejší, v jediném případě, kdy byl žák rychlejší v prostředí Lego se jednalo a zhruba 20 sekund. (36)

### 4.1.12 Úloha 12

Úloha mění způsob, jakým se autobus uvede do pohybu. Žáci budou muset vyřešit, jak autobus rozpohybovat pomocí šipek. Žáci se poprvé setkají s jiným spouštěčem, než je zelená vlajka. Konkrétní zadání znělo následovně "Zařiď, aby při stisku šipky doprava odjel autobus do zastávky vpravo a při stisku šipky doleva odjel do zastávky vlevo.". Zadání úlohy ilustruje obrázek č. 61.

## 4.1.12.1 Časové řešení úlohy

K úloze se celkem dostal 15 žáků a všichni začali úlohu řešit. Úlohu následně dokončilo 12 žáků. Zbylým 3 bylo ukončeno testování. Důvodem ukončení testování se opět stal nedostatek času způsobený zdržením u předchozích úloh.

Žáci vyřešili úlohu v průměru za 05:09. Nejrychleji stihl vyřešit úlohu žák v čase 03:32 a naopak nejpomaleji vyřešil žák úlohu v čase 08:11. Dívky řešily úlohu v průměru 05:43. Nejrychlejší dívka vyřešila úlohu za 04:08 a nejpomalejší vyřešila úlohu za 08:11, což je zároveň nejdelší čas vůbec. Chlapci řešili úlohu v průměru 04:46. Nejrychlejší chlapec vyřešil úlohu za 03:32, což byl zároveň nejrychlejší čas vůbec. Nejpomalejší chlapec řešil úlohu 06:49. Celé rozložení úlohy ilustruje následující tabulka.

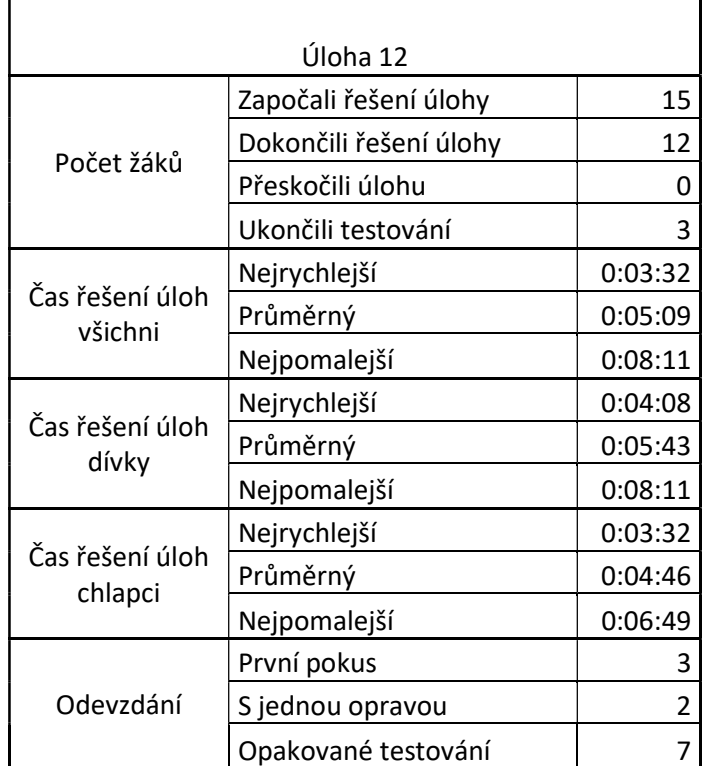

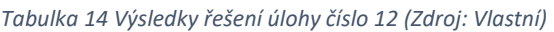

Časové řešení úlohy jsme doplnili o krabicový graf 12. První kvartil byl stanoven na 04:09 a třetí kvartil na 05:40. Medián byl 04:51. Maximální vous byl stanoven na 06:49 a minimální byl stanoven na 03:32. Nejvíce žáků tedy splnilo úlohu mezi 04:09 a 05:40, což udává rozptyl 01:31, který je menší než předchozí a zároveň jeden z nejmenších rozptylů vůbec. V grafu vznikl také jeden odlehlý bod v čase 08:11.

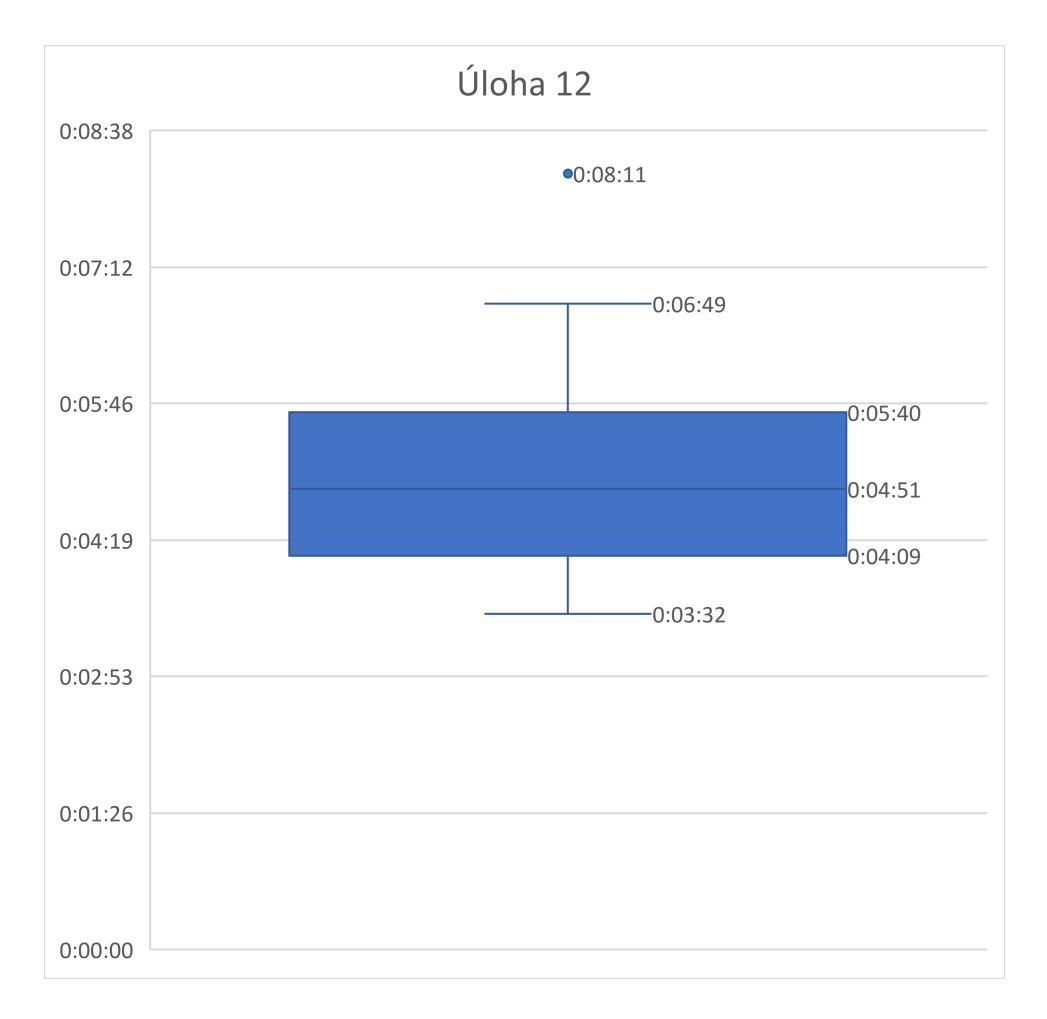

Graf 12 Krabicový graf úlohy 12 (Zdroj: Vlastní)

## 4.1.12.2 Chyby a problémy při řešení

Žáci při řešení úlohy naráželi na problém neznalosti různých spouštěčů. Celkem 3 žáci úlohu odevzdali s tím, že buď spouštěč úplně vynechali, nebo jej nahradili vlajkou. Žáci před prozkoumáním plochy nechápou, že je možné spouštět program jinak než pomocí vlajky. Jeden z žáků trval na využívání vlajky jako spouštěče a vyřešil úlohu tak, že autobus zajel do zastávky vlevo a pak odcouval do zastávky vpravo.

Všichni žáci předpokládali, že zastávky budou stejně daleko a bude stačit původní bloky zkopírovat pod druhý spouštěč se stejnými parametry. Autobus v takovém případě buď do zastávky nedojede, nebo ji přejede. Záleží na tom, kterou zastávku žáci vyřešili jako první.

## 4.1.12.3 Opakované způsoby řešení

Celkem 6 žáků používalo rovnou při testování spouštěče na šipku. Zbytek žáků testovali bloky mimo spouštěč, nebo testovali výsledný program pomocí vlaječky a pak jej přesunuli pod šipky, když byli s výsledkem spokojení. Všichni až na jednu žačku, která testovala přímo ve

spouštěči, testovali program postupně. Tato žačka umístila do programu všechny bloky správně a následně jen testovala úpravu jednotlivých parametrů.

Všichni žáci použili v úloze úpravu parametrů. Nedošlo k žádnému vrstvení ani výskytu zbytečných bloků. Všichni žáci využili očekávané bloky pro pohyb dopředu a otočení o počet stupňů. Žádný z žáků nepoužil blok pro nastavení směru šipkou, přestože v této úloze by jeho použití nezpůsobilo žádné problémy. Z celkového počtu 12 úspěšných řešitelů měl s úlohou problémy pouze jeden, zbytek řešil úlohu bez problémů. Většina žáků tentokrát využila opakované testování. Pouze 3 žáci vyřešili úlohu na první pokus, dva žáci vyřešili úlohu s jednou opravou a zbytek 7 žáků využil opakovaného testování. V případě 7 žáků bylo řešení shledání jako přesné, u 4 žáků bylo řešení označeno, jako drobně nepřesné a jeden žák splnil úlohu s hodnocením nepřesné. Nepřesnosti řešení vycházeli z předpokladu, že vzdálenost do zastávek je stejná. V případě žáků s drobnou nepřesností řešení a nepřesným řešením žáci chtěli postoupit k další úloze a chyběla jim motivace pro precizní řešení.

### 4.1.12.4 Srovnání s úlohou z výchozí sady

Úloha řešeným problémem odpovídá původní úloze číslo 14. Úloha je však v prostředí Scratch velmi zjednodušená díky možnosti použít spouštěče, které čekají na vstup uživatele. V původním prostředí bylo zapotřebí využít nekonečného cyklu, nebo bloku čekej se správným nastavením, a podmíněné vykonávání. V našem případě nic z toho nebylo potřeba díky spouštěčům. Úloha byla v prostředí Scratch významně jednodušší, a proto vznikla v novém prostředí nová úloha 14, která neřeší stejný problém, jako původní úloha. Nová úloha číslo 14 sice neřeší stejný problém, ale vyžaduje použít obdobné prostředky jako úloha z původní sady. (36)

Tvrzení, že úloha v novém prostředí byla zjednodušena dokládá porovnání úspěšnosti žáků a jejich postupy. V původní úloze žáci potřebovali vysvětlit opakovaně zadání a ujasnit strukturu bloku Switch. U dvou žáků se objevil problém z pochopení bloku pro opakování. Ani jeden z těchto požadavků žáci v nové úloze řešit nemuseli. Jeden z žáků začal náhodně přidávat bloky ze zásobníku, které ale s úlohou nijak nesouvisely. Ani tento problém jsme u žáků nezaznamenali. Vystačili si s připravenými bloky a úlohu řešili bez zásadních problémů. (36)

Původní úlohu řešili žáci v průměru 08:36. Novou úlohu v prostředí Scratch řešili žáci v průměru 05:09, což je o tři minuty rychlejší. Nejrychlejší žák vyřešil původní úlohu za 02:40.

162

V případě nové úlohy vyřešil nejrychlejší žák úlohu za 03:32, což je o necelou minutu pomalejší. Původní úlohu řešil žák nejdéle 25:10, zatímco nejdéle řešil novou úlohu žák v čase 08:11, což je téměř třetinový čas. (36)

## 4.1.13 Úloha 13

Třináctá úloha upravuje předchozí tak, že autobus již nejede pouze dopředu, ale i dozadu. Do této chvíle žáci vždy jezdili s autobusem pouze vpřed. Konkrétní zadání znělo následovně "Zařiď, aby při stisku šipky doprava odjel autobus do zastávky vpravo a při stisku šipky doleva odjel do zastávky vlevo.". Úlohu ilustruje obrázek č. 63.

## 4.1.13.1 Časové řešení úlohy

K úloze se dostalo celkem 12 žáků, z nichž jeden nestihl její řešení ani začít. Úlohu tedy řešilo celkem 11 žáků. Z těchto 11 žáků vyřešilo úspěšně úlohu 9. V případě žáků, kteří úlohu nestihli vyřešit, se jednalo o kombinaci problému s jízdou vlevo a nedostatkem času.

Žáci řešili úlohu v průměru za 04:46. Nejrychlejší z žáků pak vyřešil úlohu za 01:27, naproti tomu nejpomalejší řešil úlohu 09:34. Dívky řešily v průměru úlohu 05:56. Nejrychlejší dívka pak vyřešila úlohu za 02:54. Naproti tomu nejpomalejší dívka řešila úlohu 09:34, což je zároveň nejpomalejší čas vůbec. Chlapci řešili úlohu v průměru 03:50. Nejrychlejší chlapec vyřešil úlohu za 01:27, což je zároveň nejrychlejší čas vůbec. Nejpomalejší chlapec vyřešil úlohu za 07:35. Celé rozložení úlohy ilustruje následující tabulka.

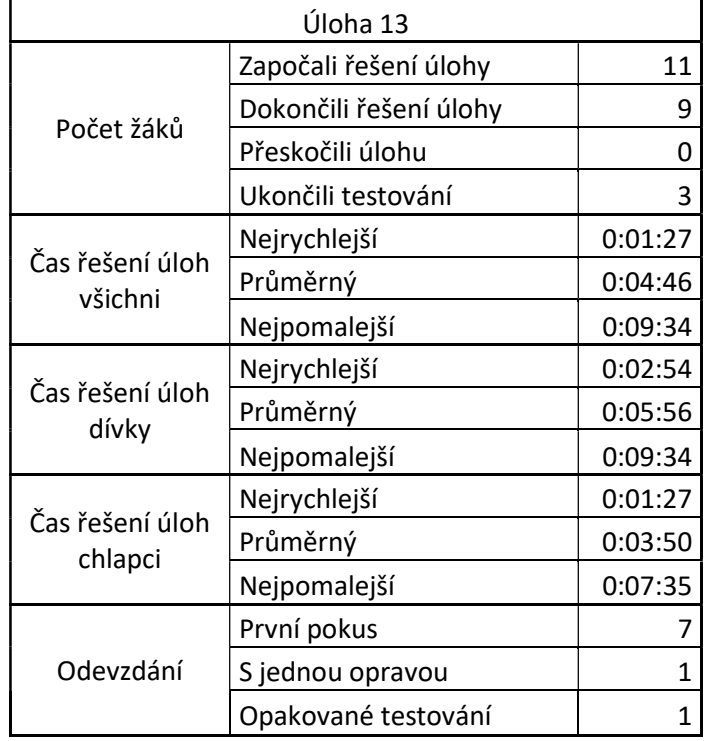

Tabulka 15 Výsledky řešení úlohy číslo 13 (Zdroj: Vlastní)

Časové řešení úlohy jsme doplnili o krabicový graf 13. První kvartil jsme stanovili na 02:54 a třetí na 06:25. Medián byl 04:52. Minimální vous byl stanoven na 01:27 a maximální na 09:34. Většina žáků tedy úlohu vyřešila v čase mezi 02:54 a 06:25. Rozptyl byl tedy vypočítán na 3:31, což je větší rozptyl než v předchozí úloze. V grafu úlohy 13 se neobjevil žádný odlehlý bod.

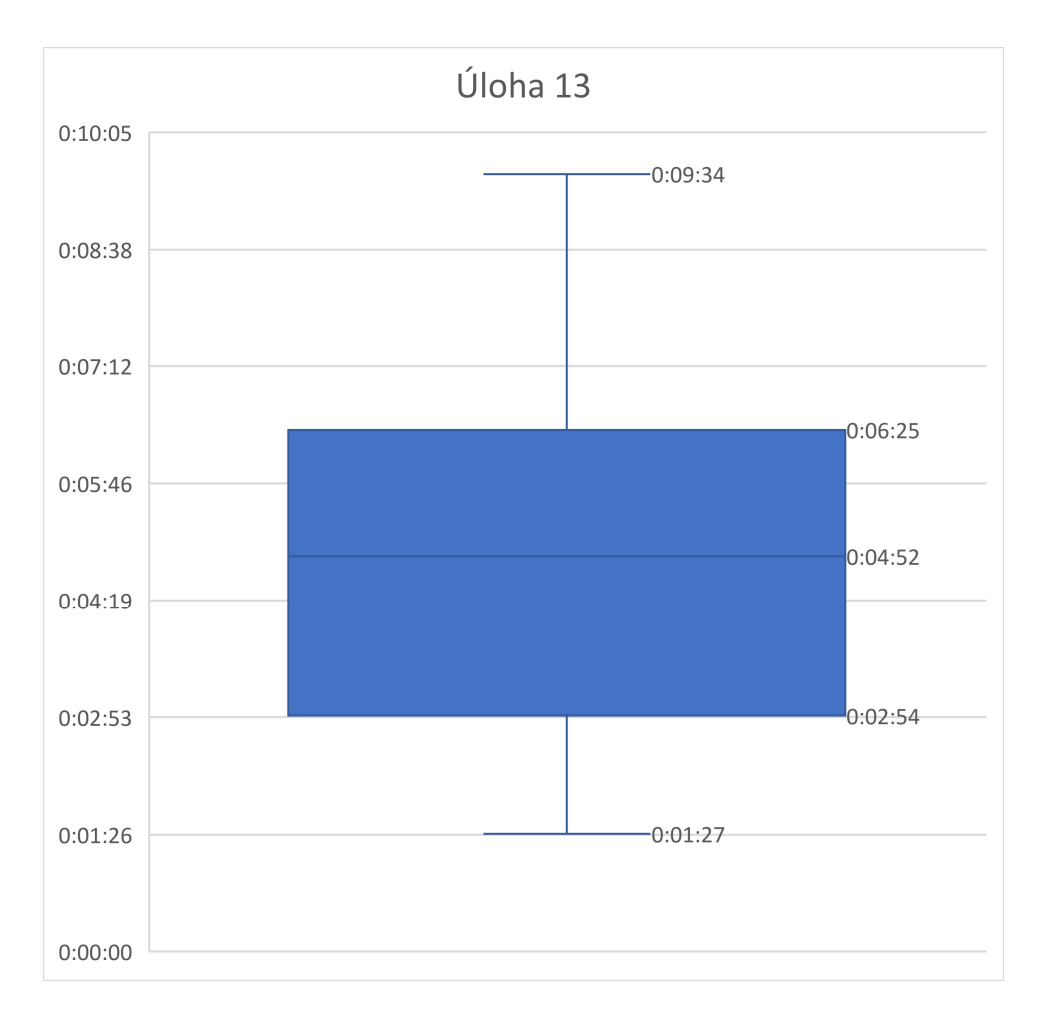

Graf 13 Krabicový graf úlohy 13 (Zdroj: Vlastní)

## 4.1.13.2 Chyby a problémy při řešení

Žáci při řešení nedělali zásadní chyby. Pět žáků se potýkalo s problémem, kdy nevěděli, jak zařídit, aby autobus couval doleva. Rozhodli se proto, že autobus otočí a dojedou do zastávky pohybem vpřed, tím však skončili v zastávce vzhůru nohama. Tento problém v jednom případě znamenal ukončení testování, protože žák nevěděl, jak problém vyřešit. Při otáčení autobusu se u jednoho žáka opět objevil problém při práci s úhly. Problém vyřešil použitím bloku pro nastavení směru pomocí šipky.

## 4.1.13.3 Opakované způsoby řešení

Všichni žáci začali řešení od zastávky vpravo. Zastávka vpravo nebyla problémem pro žádného z žáků, protože stačilo pouze použít blok pro pohyb dopředu tak, jak byli doteď zvyklí. Rozdíly v řešení se objevily při pohybu do zastávky vlevo.

Žáci, kteří úlohu úspěšně vyřešili se rozdělili na dvě skupiny podle způsobu řešení. Celkem 6 žáků řešilo úlohu tím, že použili blok pro pohyb vpřed. Pro pohyb do zastávky vpravo použili

kladnou hodnotu a pro pohyb do zastávky vlevo použili hodnotu zápornou. Jeden z těchto žáků začal používat souřadnicový systém, který je v prostředí k dispozici. Chytil autobus myší a přesunul do požadované pozice. Zde odečetl souřadnice, na kterých se autobus nachází a následně doplnil parametry do bloku tak, aby autobus skončil na požadované pozici. Všichni žáci, kteří používali zápornou hodnotu, vyřešili úlohu na první pokus.

Druhá skupina 3 žáků využila pro dosažení levé zastávky otáčení autobusem. Tito žáci se však setkali s problémem, že autobus dojel do zastávky vzhůru nohama. Pouze jeden žák z této skupiny vyřešil úlohu na první pokus. Zbytek autobus otáčel na zastávce vlevo buď s jednou opravou, nebo s opakovaným testováním.

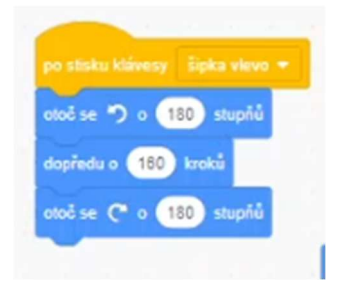

Obrázek 75 Otáčení autobusu pro jízdu vlevo a následné otočení na kola (Zdroj: Vlastní)

Všichni žáci úlohu vyřešili s hodnocením přesně. Všichni žáci využili pouze úpravu parametru. U dvou žáků, kteří úlohu splnili jsme zaznamenali při řešení problémy, zbylých sedm vyřešilo úlohu bez problémů. Sedm žáků vyřešilo úlohu na první pokus, jeden žák potřeboval pro vyřešení jednu opravu a jeden žák potřeboval úlohu opakovaně testovat, než ji vyřešil.

## 4.1.13.4 Srovnání s úlohou z výchozí sady

Úloha vychází z původní úlohy č. 15. Podobně jako tomu bylo s předchozí úlohou, došlo v případě úlohy č. 13 k jejímu zjednodušení od původní. Úloha řeší stejný problém, ale prostředí Scratch nabízí komplexní nástroj, jak problém vyřešit v podobě různých spouštěčů. Není tedy třeba ošetřovat čekání na stisk, využívat cyklus, nebo podmínku.

Původní úlohu řešili jen ti nejlepší žáci a všichni testovaní žáci ji vyřešili. Čtyři z šesti žáků původní úlohu dokonce vyřešili rychleji než 14. úlohu. Chyby při řešení úlohy souvisely spíše s nepozorností, kdy došlo k chybnému nastavení tlačítka na robotovi. V našem případě jsme žádné podobné problémy nezaznamenali. Jediným problémem, se kterým se žáci setkali bylo rozpohybování autobusu vlevo. (36)

Průměrně řešili žáci původní úlohu 04:21. V případě nové úlohy řešili žáci úlohu v průměru 04:46, což je o 25 sekund déle. Nejrychlejší žák vyřešil původní úlohu za 02:15, zatímco novou úlohu vyřešil nejrychlejší žák za 01:27. Nejpomalejší žák pak vyřešil původní úlohu za 07:15, kdy novou úlohu vyřešil nejpomalejší žák za 09:34.

### 4.1.14 Úloha 14

Úloha rozšiřuje předchozí o nutnost použití podmíněného vykonávání a opakované kontroly, zda je podmínka splněna. Žák má za úkol autobus dostat na zastávku až poté, co se pod ním rozsvítí obdélník zelenou barvou podobně, jako na semaforu. Žákům jsme na plochu přidali ještě druhý objekt, aby v případě, že se jim nebude dařit trefit zelenou barvu, měli možnost použít kapátko. Zelená barva byla součástí předdefinovaných barev, takže problém s volbou barvy by nastat neměl. Přesto byl umístěn druhý obdélník jako pojistka. Konkrétní zadání znělo následovně "Zařiď, aby po stisku zelené vlajky, autobus stál na místě do doby, než se pod ním rozsvítí zelená. Pak dojede na zastávku.". Úlohu ilustruje obrázek 65.

## 4.1.14.1 Časové řešení úlohy

K úloze se dostalo celkem 9 žáků. Jeden žák úlohu nezačal řešit z důvodu nedostatku času a bylo mu ukončeno testování. Úlohu začalo řešit 8 žáků. Z 8 žáků dokončilo úlohu úspěšně 5 žáků. Úloha už je z náročnější a předpokládá se její splnění spíše úspěšnějšími žáky. Zároveň se žáci potýkali s končícím časem na testování.

V průměru žáci řešili úlohu 07:30. Nejrychlejší žák stihl úlohu za 05:07, naopak nejpomalejší řešil úlohu 10:16. Dívky v průměru řešily úlohu 07:12. Nejrychlejší dívka vyřešila úlohu za 07:06, zatímco nejpomalejší vyřešila úlohu za 07:18. Chlapci řešili úlohu v průměru 07:42. Nejrychlejší chlapec vyřešil úlohu za 05:07, což byl nejrychlejší čas vůbec. Nejpomalejší chlapec vyřešil úlohu za 10:16, což byl zároveň celkově nejdelší čas řešení úlohy. Celé rozložení úlohy ilustruje následující tabulka.

| Úloha 14                   |                        |         |  |  |
|----------------------------|------------------------|---------|--|--|
| Počet žáků                 | Započali řešení úlohy  | 8       |  |  |
|                            | Dokončili řešení úlohy | 5       |  |  |
|                            | Přeskočili úlohu       | 0       |  |  |
|                            | Ukončili testování     | 4       |  |  |
| Čas řešení úloh<br>všichni | Nejrychlejší           | 0:05:07 |  |  |
|                            | Průměrný               | 0:07:30 |  |  |
|                            | Nejpomalejší           | 0:10:16 |  |  |
| Čas řešení úloh<br>dívky   | Nejrychlejší           | 0:07:06 |  |  |
|                            | Průměrný               | 0:07:12 |  |  |
|                            | Nejpomalejší           | 0:07:18 |  |  |
| Čas řešení úloh<br>chlapci | Nejrychlejší           | 0:05:07 |  |  |
|                            | Průměrný               | 0:07:42 |  |  |
|                            | Nejpomalejší           | 0:10:16 |  |  |
| Odevzdání                  | První pokus            | O       |  |  |
|                            | S jednou opravou       | 1       |  |  |
|                            | Opakované testování    | 4       |  |  |

Tabulka 16 Výsledky řešení úlohy číslo 14 (Zdroj: Vlastní)

Časové řešení úlohy jsme doplnili o krabicový graf 14. První kvartil byl stanoven na 07:06 a třetí na 07:43. Medián byl 07:18. Minimální i maximální vous byl roven hodnotě prvního a třetího kvartilu. Rozptyl hodnot byl tedy 37 sekund a většina žáků v tomto rozsahu splnila úlohu. Rozptyl je výrazně menší než v předchozí úloze a je vůbec nejmenší. V grafu úlohy 14 se objevily dva odlehlé body. V jednom případě se jednalo o bod odlehlý v čase 10:16, který převyšuje třetí kvartil s časem 07:43. Poprvé se objevil odlehlý bod, který měl nižší čas než první kvartil. Jednalo se o čas 05:07. V případě úlohy 14 se objevují problémy s použitím této metody. Úlohu splnilo pouze 5 žáků a ve třech případech se jednalo o velmi podobné časy. Přesto však můžeme vidět, jak velký rozptyl časů žáků v úloze byl naměřen. Počet žáků, kteří úlohu plnili je již však skutečně malý.

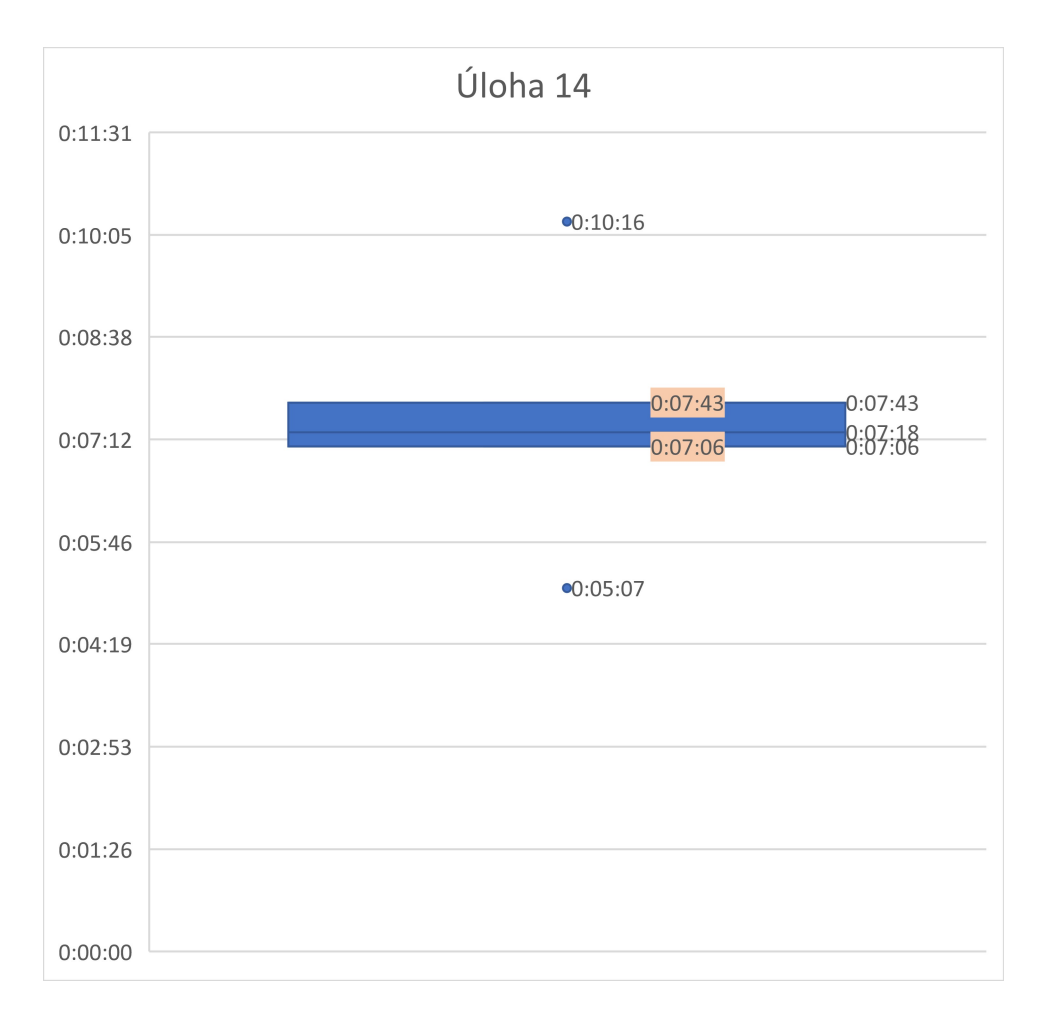

Graf 14 Krabicový graf úlohy 14 (Zdroj: Vlastní)

### 4.1.14.2 Chyby a problémy při řešení

Úloha se ukázala pro žáky jako problematická. Žáci se potýkali s problémem, že spustili program a autobus čekal na zastávce, ale po obarvení podkladu na zeleno se nerozjel. V případě, že stiskli vlajku hned znovu, když autobus stál na zeleném podkladu, autobus se rozjel. Žáci měli obrovské problémy s pochopením potřeby nekonečného cyklu, který by kontroloval, zda se objekt pod autobusem již obarvil. Někteří žáci se pokusili nahradit nekonečný cyklus známým cyklem s pevným počtem opakování. Cyklus nastavili na opakování 100x. V některých případech se autobus vůbec nerozjel, v jiných se vlivem pevného počtu opakování rozjel až později, než měl. Někteří žáci se pokusili místo barvy reagovat na dotyk s daným objektem. V takovém případě se autobus rozjel vždy, bez ohledu na barvu obdélníku.

### 4.1.14.3 Opakované způsoby řešení

Zadání úlohy nedávalo prostor pro originální řešení. Čtyři žáci z pěti začali řešení správným nastavením bloku pro pohyb dopředu. Nejprve otestovali cestu na zastávku a až pak začali přemýšlet, jak uvést autobus do pohybu až ve chvíli, kdy bude mít zelenou. Pouze jeden žák řešil nejprve podmínku pohybu a až pak vzdálenost, jakou je třeba urazit na zastávku, což zdržovalo vlivem náhodného rozsvěcení zelené barvy. Všichni žáci využili podmínku, ve které probíhala kontrola, zda se autobus dotýká zelené barvy. Problémem v úloze se stalo pochopení nekonečného cyklu.

### 4.1.14.4 Srovnání s úlohou z výchozí sady

Úloha staví na původních úlohách 14 a 15. Nestaví na konkrétním zadaném problému, ale na způsobu řešení a algoritmických konstruktech, které se snažíme v úloze v prostředí Scratch napodobit. Žáci skutečně přicházejí do podobných problémů, kdy v původní úloze se žáci potýkali s problémy nastavení bloku wait, nebo bloku pro opakování. Stejně tak je i řešení daleko podobnější, než v případě úloh 12 a 13, které byly postaveny na řešení stejného problému v jiném prostředí. (36)

## 4.1.15 Úloha 15

Úloha 15 je druhou přidanou úlohou, která cílí na využití daných algoritmických konstrukcí z úloh 14 a 15 původní sady úloh. Žáci mají za úkol naprogramovat autobus tak, aby dojel vpřed k překážce umístěné v náhodné vzdálenosti. Konkrétní zadání žákům znělo následovně "Zařiď, aby po stisku zelené vlajky, autobus vyrazil vpřed a zastavil se, když narazí na černou čáru. Pozor, čára při spuštění vždy změní svou pozici.". Úlohu ilustruje obrázek 69.

## 4.1.15.1 Časové řešení úlohy

Vypozorovali jsme, že pokud se žáci k řešení úlohy dostali a pokud na ní stihli začít pracovat, zvládli ji ve většině případů velmi dobře. K úloze se však dostali a měli čas na ní začít pracovat už jen ti nejúspěšnější žáci. Celkem se k úloze dostalo 5 žáků, s tím že jeden žák úlohu již nestihl začít plnit. Úlohu tedy začali plnit čtyři žáci a zároveň ji všichni čtyři žáci splnili.

Žáci řešili v průměru úlohu 02:23. Nejrychlejší žák vyřešil úlohu za 01:01, naopak nejpomalejší řešil úspěšně úlohu 05:55. Z důvodu velmi nízkého počtu žáků, kteří úlohu vyřešili si uvedeme všechny konkrétní časy žáků. K řešení úlohy se dostala pouze jedna dívka s druhým nejrychlejším časem 01:04. Nejrychlejším řešitelem byl chlapec, který úlohu vyřešil za 01:01, dalším byl chlapec s čas 01:33 a nejpomalejším řešitelem se stal chlapec s časem 05:55. Časové rozložení úlohy ilustrují následující dvě tabulky.

| Řešitel        | Čas   |
|----------------|-------|
| Chlapec        | 01:01 |
| Dívka          | 01:04 |
| <b>Chlapec</b> | 01:33 |
| Chlapec        | 05:55 |

Tabulka 17 Konkrétní časy řešitelů úlohy 15 (Zdroj: Vlastní)

| Úloha 15                   |                        |         |  |
|----------------------------|------------------------|---------|--|
| Počet žáků                 | Započali řešení úlohy  | 4       |  |
|                            | Dokončili řešení úlohy | 4       |  |
|                            | Přeskočili úlohu       | O       |  |
|                            | Ukončili testování     | 1       |  |
| Čas řešení úloh<br>všichni | Nejrychlejší           | 0:01:01 |  |
|                            | Průměrný               | 0:02:23 |  |
|                            | Nejpomalejší           | 0:05:55 |  |
| Čas řešení úloh<br>dívky   | Nejrychlejší           | 0:01:04 |  |
|                            | Průměrný               | 0:01:04 |  |
|                            | Nejpomalejší           | 0:01:04 |  |
| Čas řešení úloh<br>chlapci | Nejrychlejší           | 0:01:01 |  |
|                            | Průměrný               | 0:02:50 |  |
|                            | Nejpomalejší           | 0:05:55 |  |
| Odevzdání                  | První pokus            | 3       |  |
|                            | S jednou opravou       | ŋ       |  |
|                            | Opakované testování    | 1       |  |

Tabulka 18 Výsledky řešení úlohy číslo 15 (Zdroj: Vlastní)

Časové řešení úlohy jsme doplnili o krabicový graf 15. První kvartil byl stanoven na 01:03 a třetí kvartil na 02:38. Rozptyl byl vypočítán na 01:35 a je tak větší než v předchozí úloze. V tomto rozsahu mezi prvním a třetím kvartilem splnilo úlohu nejvíc žáků. Navzdory malému počty žáků, kteří úlohu splnili se objevila hodnota minimálního vousu, která reprezentuje nejrychlejšího řešitele s časem 01:01. Zároveň se objevil odlehlý bod s časem 05:55. S ohledem na malé množství žáků, celkem 4, kteří úlohu splnili je použití této metody problematické. Stále však můžeme i při tak malém počtu vzorků sledovat jejich rozptyl a srovnat jej s předchozí úlohou, kde byl počet žáků podobný.

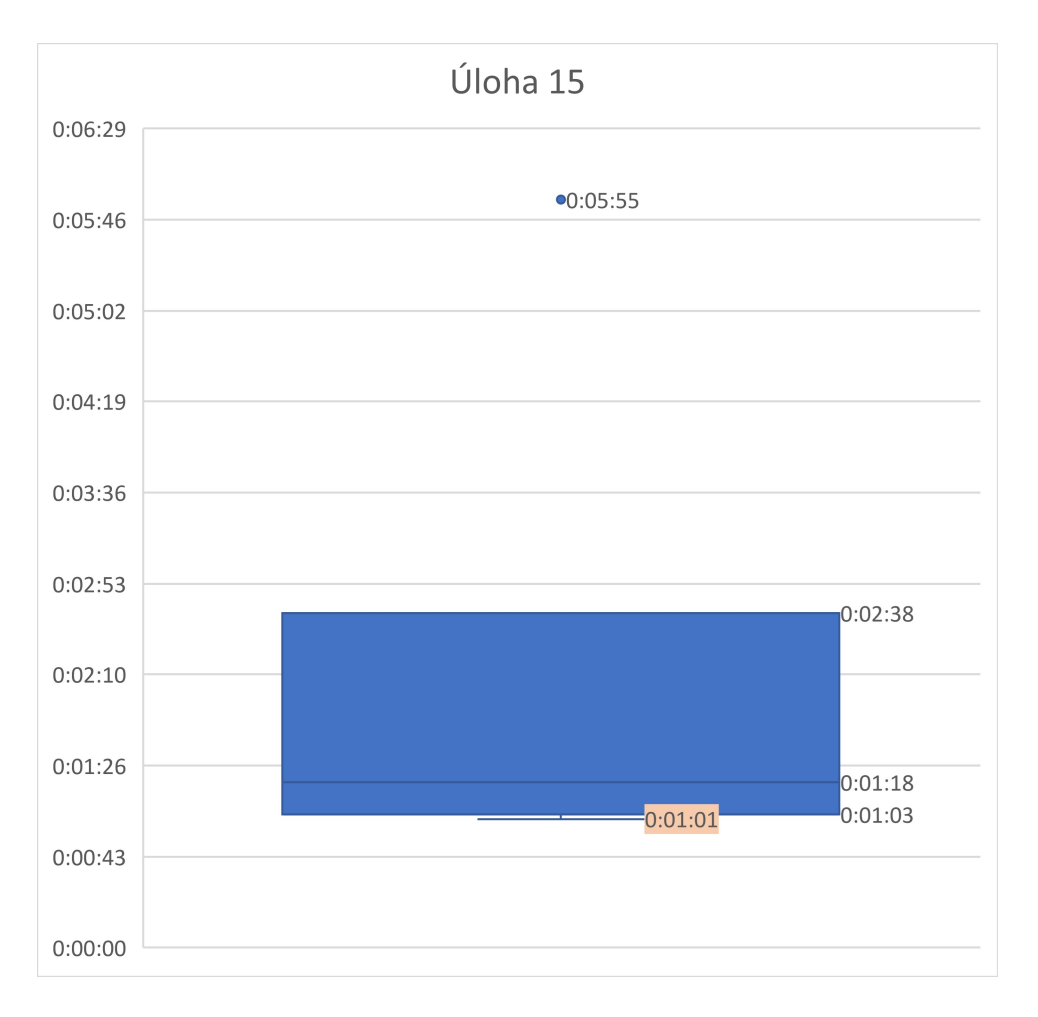

Graf 15 Krabicový graf úlohy 15 (Zdroj: Vlastní)

### 4.1.15.2 Chyby a problémy při řešení

Tři žáci ze čtyř neměli při řešení problém a úlohu bez problémů rychle vyřešili. Žák, který problémy vykazoval neměl jasno v podmíněném vykonávání. Pokusil se použít pro řešení cyklus s pevným počtem opakování, kdy jej nastavil na hodnotu 999. Následně autobus rozpohyboval pohybem vpřed o 10 kroků. Po deseti krocích umístil podmínku "Když dotýkáš se černé, jdi vpřed o 10 kroků". Autobus se sice rozjel, ale při kontaktu s čárou nezastavil a pokračoval dál. Žák úlohu řešil téměř 6 minut, ale nakonec ji vyřešil.

### 4.1.15.3 Opakované způsoby řešení

Žáci naprosto intuitivně ve 3 případech ze 4 použili podmíněné opakování. Podmíněné opakování je reprezentováno blokem, dokud nenastane. Žáci po předchozí zkušenosti se zelenou barvou v podmínce bez problémů doplnili podmíněné opakování podmínkou a dovnitř umístili pohyb vpřed o 10 kroků. Žádný žák zároveň vůbec průběžně netestoval a zkoušel celý program najednou. Všichni žáci použili úpravu parametrů. Žádný z žáků neměl v programu nadbytečné bloky. Z logiky zadání úlohy měli všichni úlohu vyřešenou přesně.

# 4.1.15.4 Srovnání s úlohou z výchozí sady

Úloha si kladla za cíl otestovat, zda žáci dokáží v novém prostředí využít algoritmické konstrukce, které museli žáci využívat v původních úlohách 14 a 15. Žáci v původní sadě úloh potřebovali využít podmíněné vykonávání, opakování, případně podmíněné opakování, což potřebovali využít i nově vytvořené úloze. Žáci se v obou posledních úlohách potýkali s podobnými problémy, které ale zvládli vyřešit. (36)

# 4.2 Hromadné vyhodnocení úloh

Po vyhodnocení každé úlohy jednotlivě nyní popíšeme trendy, které se objevovaly napříč úlohami. Mezi trendy patří časový vývoj řešení úloh, kolik žáků se dostalo, k jaké úloze, kolik žáků úlohu vyřešilo, nebo porovnání výsledků chlapců a dívek. Zároveň si popíšeme problémy, které mohly nastat napříč celým testováním, nebo technické potíže, které žáky v průběhu řešení provázely.

# 4.2.1 Sebehodnocení žáků v kontextu počtu vyřešených úloh

Žáci v úvodním formuláři uváděli, jaké mají zkušenosti se Scratchem. Tento údaj byl zcela na nich. Pro získání představy o vstupních zkušenostech jsme vytvořili škálu o čtyřech úrovních "Žádné, Nováček, Pokročilý, Expert". Záměrně jsme zvolili sudý počet úrovní, aby se žáci museli vymezit na některou stranu. V případě, že žáci neměli představu, co si pod pojmem představit, proběhlo rychlé přiblížení výzkumníkem.

Za experta se označil ve skupině 1 žák, za pokročilého se označilo 10 žáků, za nováčka se označilo 20 žáků a že nemá žádné zkušenosti prohlásilo 15 žáků.

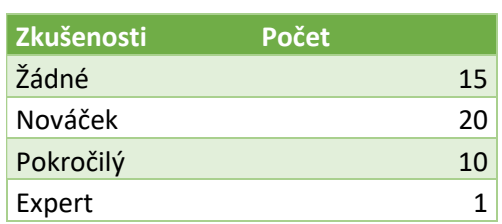

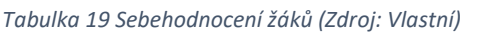

Sebehodnocení žáků se ukázalo jako problematické. Žáci často nevěděli, do jaké kategorie se zařadit, a to i v případě, že výzkumník škálu žákům přiblížil. Průměrný počet dokončených úloh byl 8,93 a nejčastěji žáci dokončili jako poslední úlohu číslo 9. Žák, který se označil jako expert však dokončil pouze 7 úloh. Což je méně než průměrně dokončený počet úloh, a i méně než nejčastěji poslední dokončená úloha. Oproti tomu hodnocení žáků, kteří se označili za pokročilé je přesnější. Žáci, kteří se označili za pokročilé splnili v průměru 10,2 úloh, nejčastěji dokončili jako poslední 13. úlohu. Nejslabší z pokročilých dokončil pouze 5 úloh a jeden z pokročilých dokončil všech 15 úloh. Žáci, kteří se označili za nováčka splnili v průměru 8,5 úlohy a nejčastěji dokončili jako poslední úlohu číslo 9. Dva nejlepší nováčci dokončili všech 15 úloh a dva nejslabší nováčci dokončili pouze 3 úlohy. Žáci, kteří prohlásili, že nemají žádné zkušenosti dosahovali v průměru splněných 8,8 úloh, nejčastěji však skočili testování dokončením 7 úlohy. Nejlepší jeden z těchto žáků dokázal splnit všech 15 úloh a nejslabší žák splnil pouze 3 úlohy. Dosažené výsledky jednotlivých kategorií jsou znázorněny v následující tabulce.

| <b>Kritérium</b>    | Vyřešených úloh |
|---------------------|-----------------|
| Expert průměr       | 7               |
| <b>Expert modus</b> | 7               |
| <b>Expert max</b>   | $\overline{7}$  |
| Expert min          | 7               |
| Pokročilý průměr    | 10,2            |
| Pokročilý modus     | 13              |
| Pokročilý max       | 15              |
| Pokročilý min       | 5               |
| Nováček průměr      | 8,5             |
| Nováček modus       | 9               |
| Nováček max         | 15              |
| Nováček min         | 3               |
| Žádné průměr        | 8,8             |
| Žádné modus         | 7               |
| Žádné max           | 15              |
| Žádné min           | 3               |

Tabulka 20 Sebehodnocení žáků a výkon kategorií (Zdroj: Vlastní)

Ze srovnání kategorií vyplynulo, že nejúspěšnější byla druhá nejméně početná skupina pokročilých. Žáci z této skupiny tvrdili, že Scratch umí ovládat. Dle vlastních slov v něm ale úlohy moc neřešili. Toto tvrzení se potvrdilo při analýze videí, kdy i žáci napříč skupinami naráželi na podobné problémy. Výhoda žáků ze skupiny pokročilých byla ve znalosti prostředí. Pro porovnání výsledků jednotlivých kategorií jsme využili modus splněných úloh. Na grafu "Modus splněných úloh v kategorii sebehodnocení" ilustrujeme výsledky.

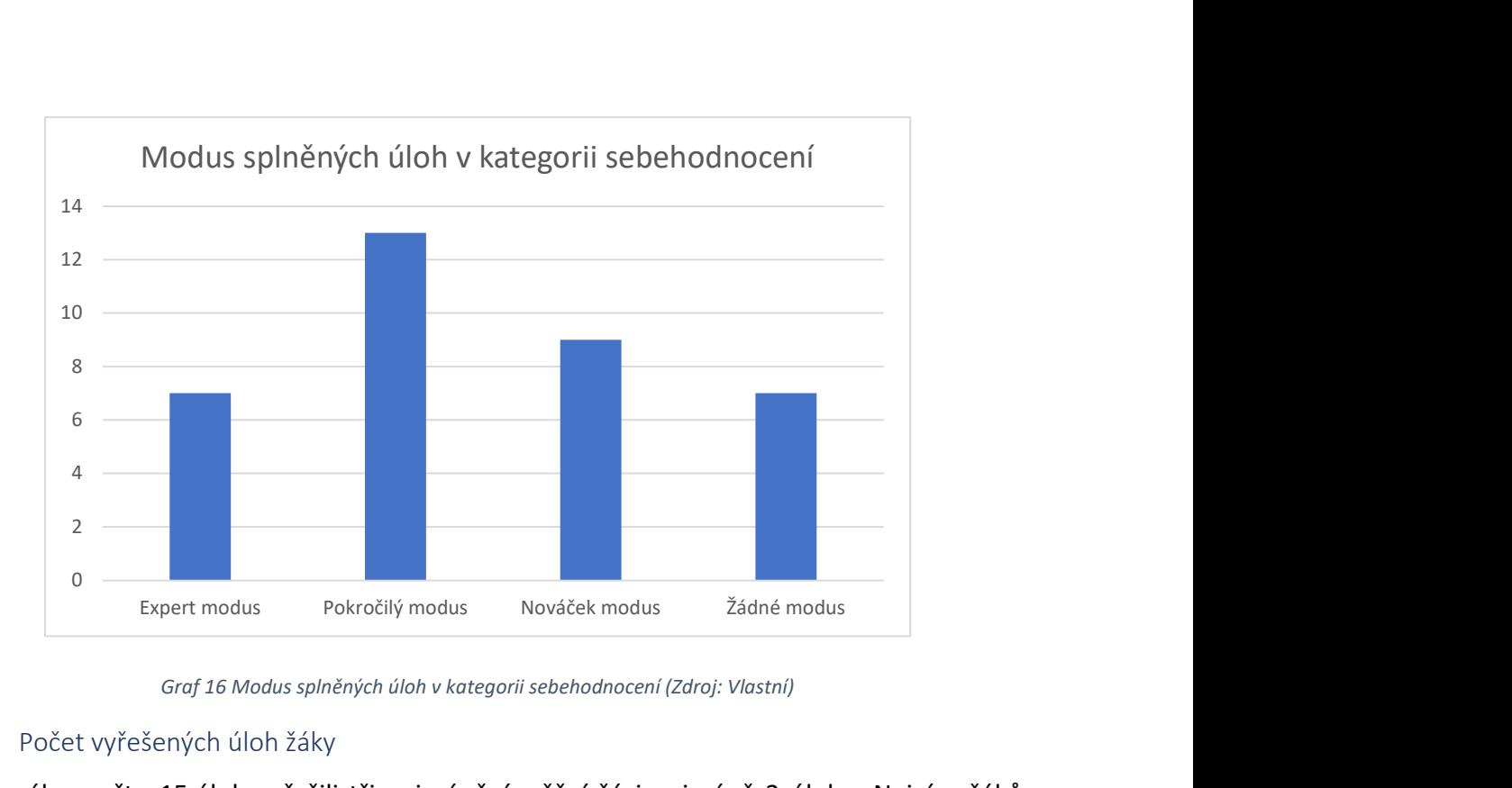

Graf 16 Modus splněných úloh v kategorii sebehodnocení (Zdroj: Vlastní)

## 4.2.2 Počet vyřešených úloh žáky

Z celkového počtu 15 úloh vyřešili tři nejméně úspěšní žáci nejméně 3 úlohy. Nejvíce žáků ukončilo řešení 9. úlohou a čtyři žáci vyřešili všech 15 úloh. Následující graf znázorňuje všech 46 žáků a počet úloh, které dokázali v průběhu testování splnit.

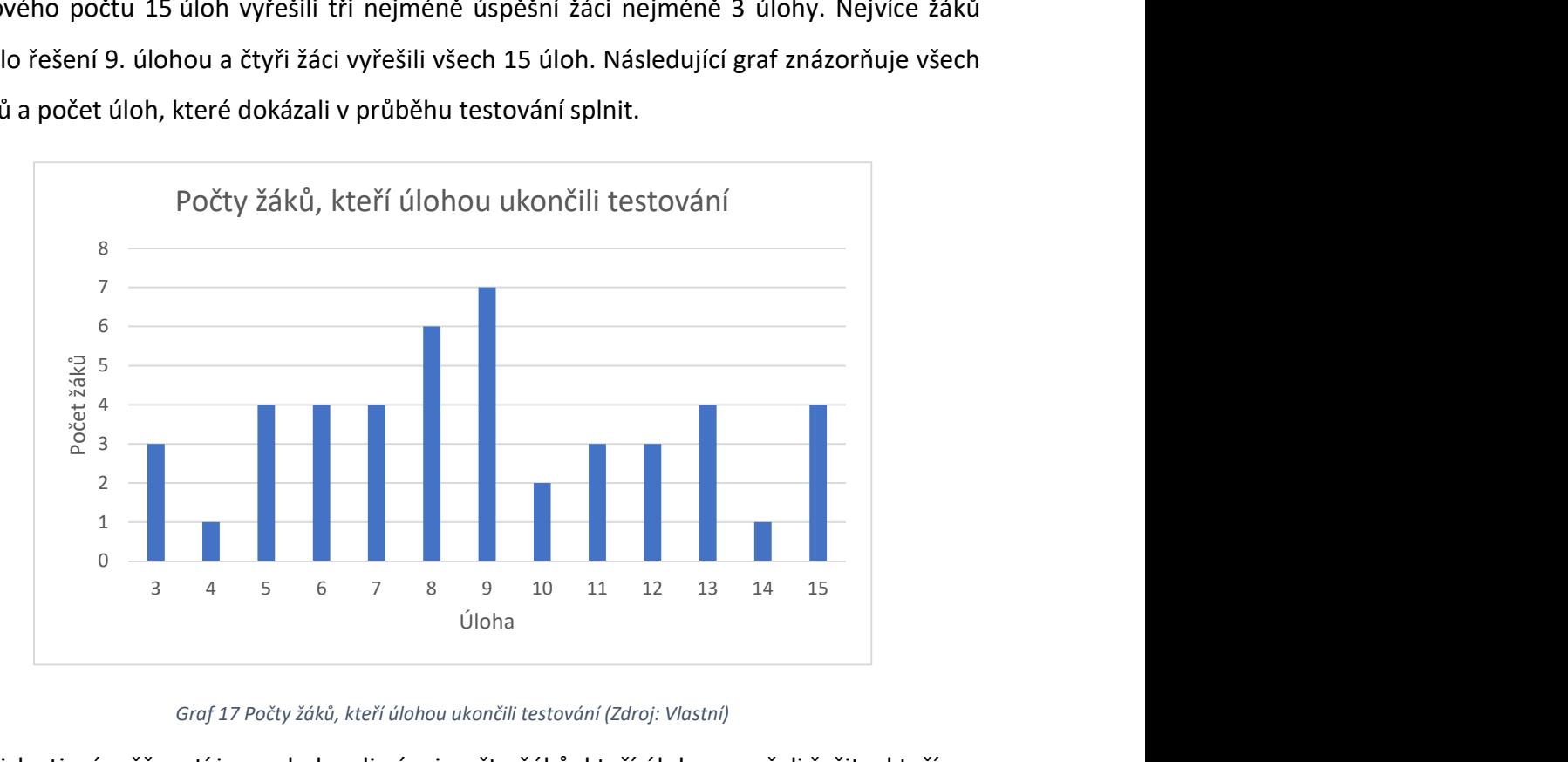

#### Graf 17 Počty žáků, kteří úlohou ukončili testování (Zdroj: Vlastní)

V souvislosti s úspěšností jsme sledovali vývoj počtu žáků, kteří úlohy započali řešit a kteří úlohu dokončili. Můžeme vidět, že do třetí úlohy splnili úlohu všichni žáci. Od čtvrté úlohy začal počet žáků, kteří úlohu vyřešili klesat a vždy už byl počet žáků, kteří úlohu započali řešit menší než počet žáků, kteří úlohu dokončili. Stejný počet žáků, kteří úlohu započali i vyřešili

se objevuje až v případě 15. úlohy, kde opět všichni 4 žáci, kteří úlohu započali ji i vyřešili. Pokud se tedy žáci k poslední úloze dostali a měli příležitost ji řešit, už ji vyřešili.

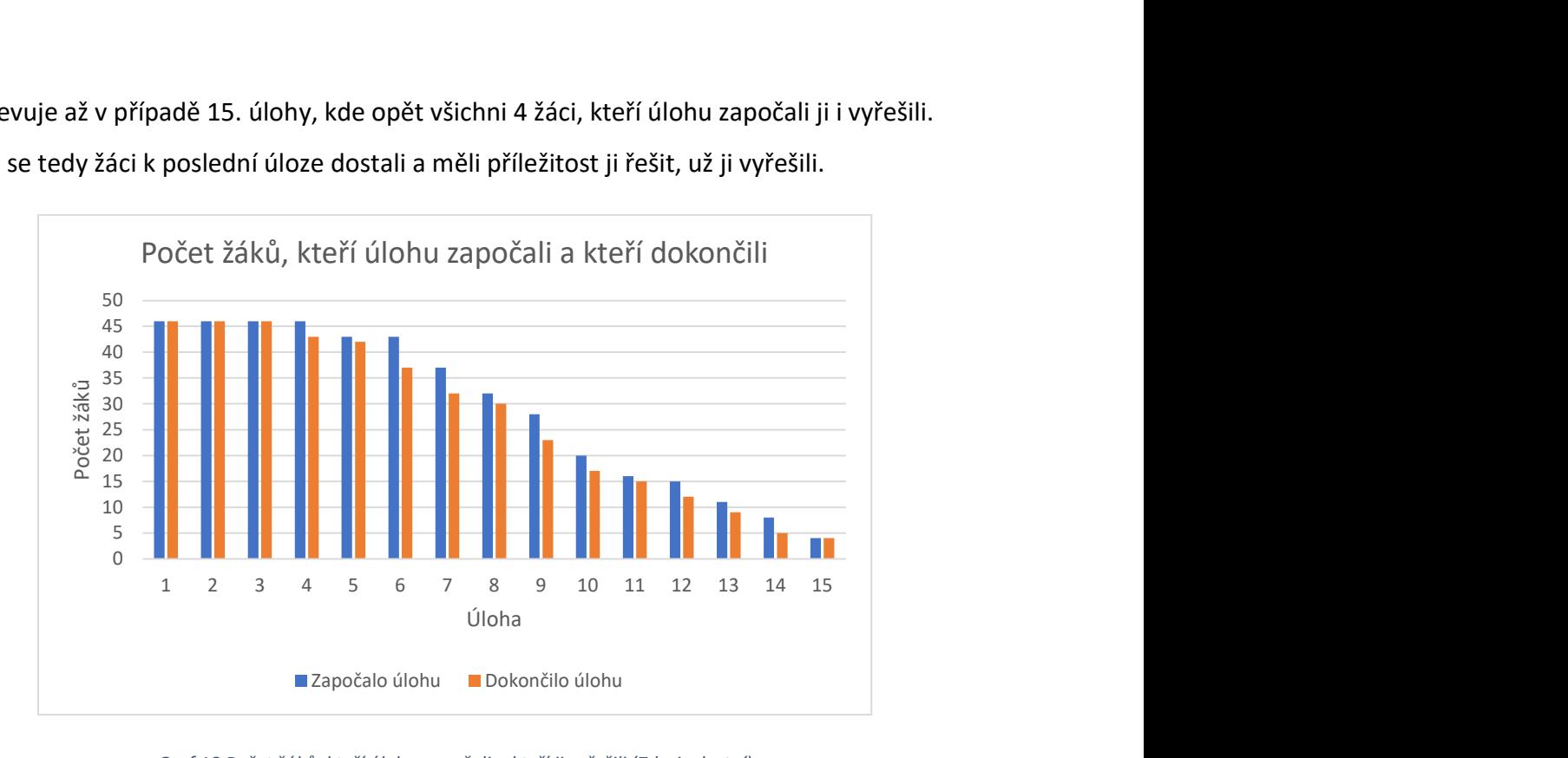

Graf 18 Počet žáků, kteří úlohu započali a kteří ji vyřešili (Zdroj: vlastní)

Dále máme ze souhrnných dat možnost porovnat výkony mezi chlapci a děvčaty. Jak chlapci, tak dívky dokázali vyřešit všechny úlohy. Nicméně v případě chlapců to dokázali 3 žáci v případě děvčat jen jedna. Nejhorším výsledkem u chlapců i děvčat bylo vyřešení tří úloh, kdy tohoto výsledku dosáhl jeden chlapec a dvě děvčata. Nejvíc dívek skončilo testování mezí šestou a devátou úlohou, nejvíc z nich pak skončilo konkrétně šestou, osmou a devátou, shodně vždy po třech dívkách na úlohu. Průměrně dívky splnily 8,09 úloh. Nejvíc chlapců skončilo svoje řešení mezi osmou a jedenáctou úlohou, konkrétně nejvíc chlapců skončilo testování devátou úlohou v počtu čtyř žáků. Průměrně splnili chlapci 9,64 úloh. Žádná z dívek neskočila testování v úloze 10 a 11. Podobně žádný z chlapců neskončil dokončením úlohy číslo 4 a 14. Úlohou číslo 14 pak skončila ze všech žáků jen jedna dívka. Porovnání ilustrujeme následujícím grafem.

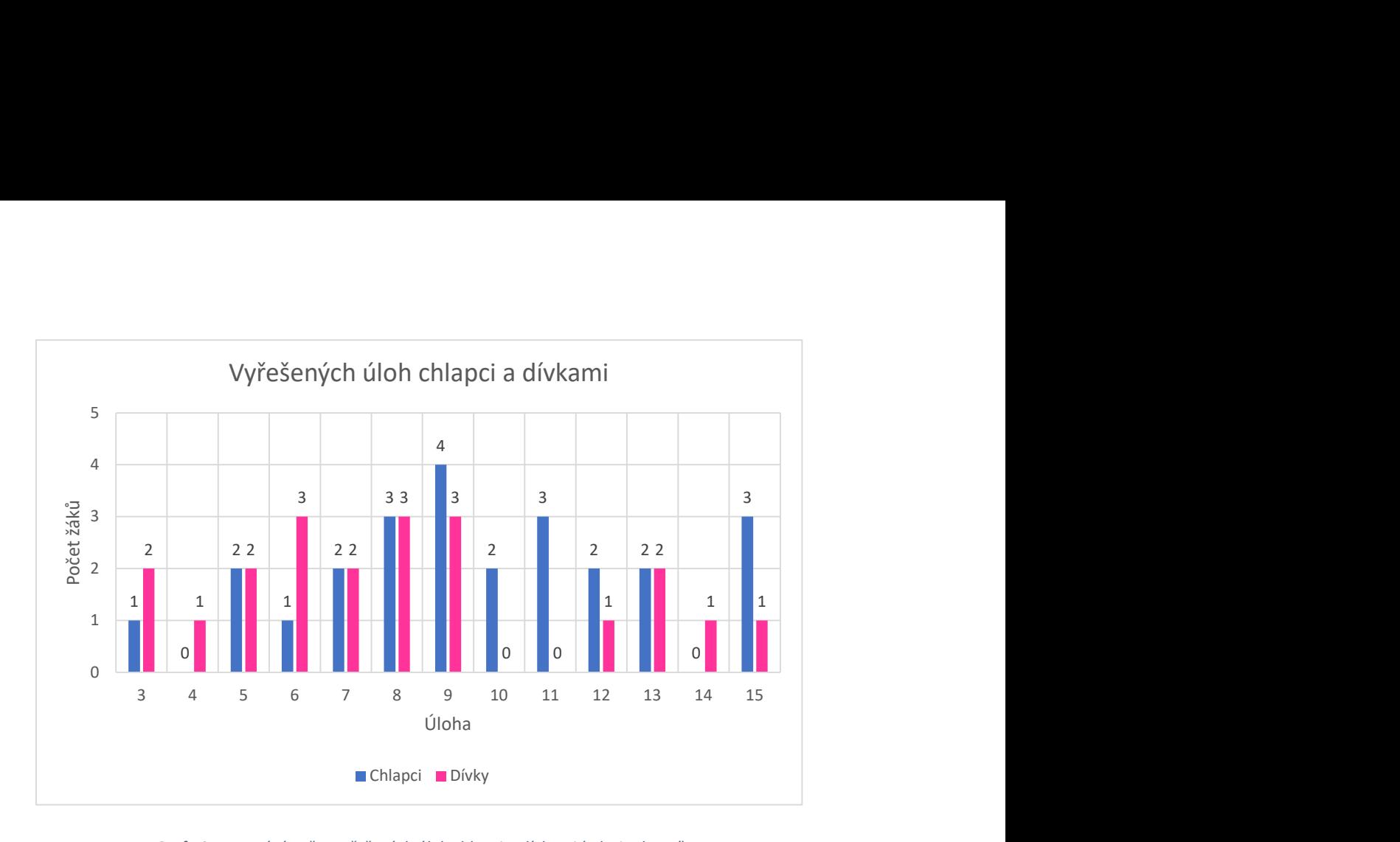

Graf 19 Porovnání počtu vyřešených úloh chlapci a dívkami (Zdroj: Vlastní)

### 4.2.3 Časový vývoj řešení úloh

Časový vývoj řešení úloh byl u žáků ovlivněn zejména zkušenostmi s ovládáním prostředí. Zatímco žáci, kteří se s prostředím nikdy nesetkali, řešili zejména u prvních úloh technické problémy spojené s ovládáním prostředí, pokročilí žáci rovnou řešili zadaný problém. Druhým faktorem, který ovlivňoval řešení úloh byly nabyté zkušenosti z průběžného řešení zadaných problémů. Časový vývoj pak obsahuje dvě úlohy, kde někteří žáci úlohu přeskočili. Jedná se o úlohy 5 a 7. Úlohy jsou oproti předchozím rozšířené pouze o využití cyklu. Pokud žáci vyřešili úlohu efektivně pomocí cyklu v předchozí úloze, rozšiřující úlohu přeskočili. Časové údaje tedy vychází z žáků, kteří tyto úlohy skutečně řešili. Průměrný časový vývoj řešení ilustruje následující graf.

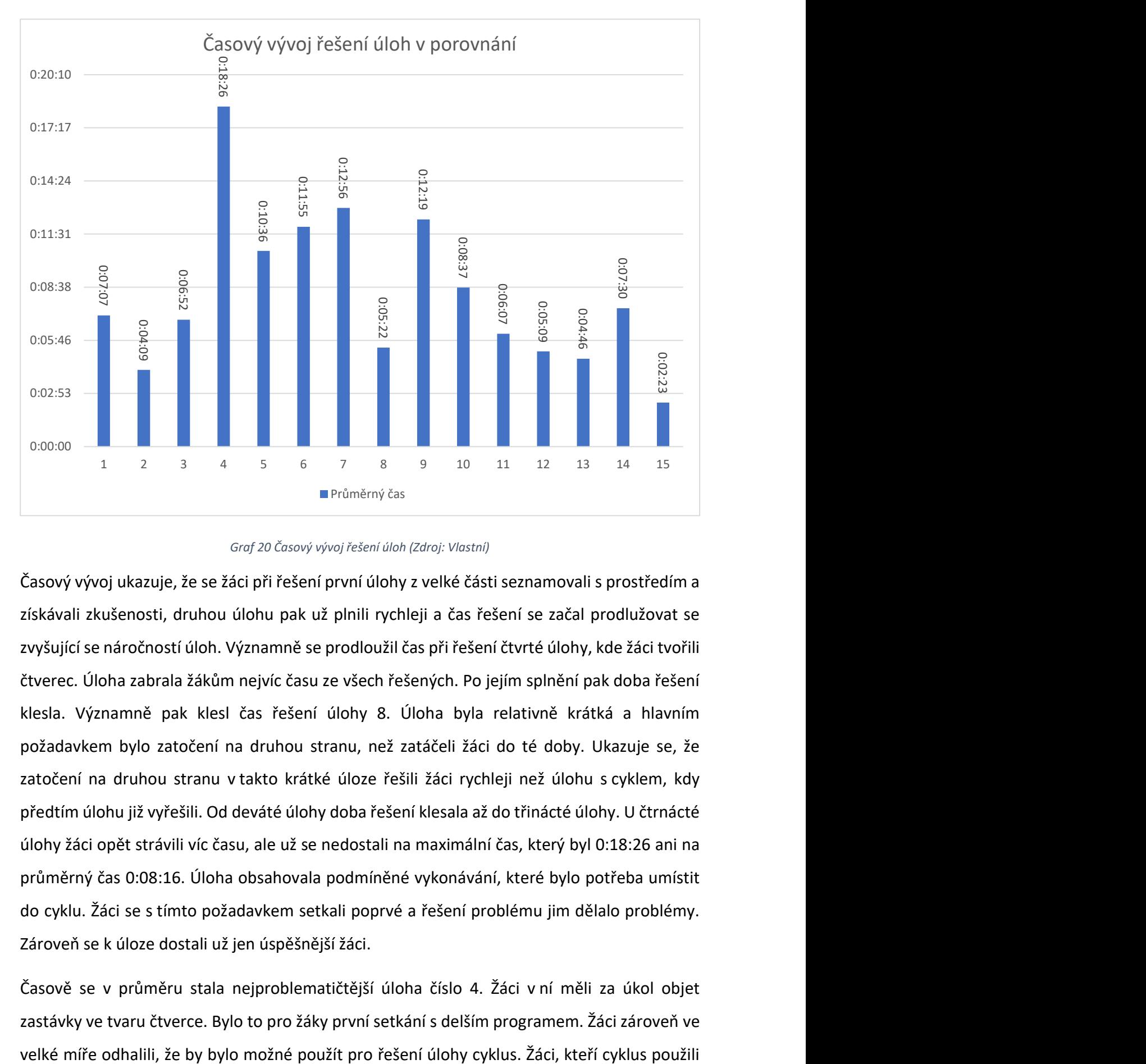

Graf 20 Časový vývoj řešení úloh (Zdroj: Vlastní)

Časový vývoj ukazuje, že se žáci při řešení první úlohy z velké části seznamovali s prostředím a získávali zkušenosti, druhou úlohu pak už plnili rychleji a čas řešení se začal prodlužovat se zvyšující se náročností úloh. Významně se prodloužil čas při řešení čtvrté úlohy, kde žáci tvořili čtverec. Úloha zabrala žákům nejvíc času ze všech řešených. Po jejím splnění pak doba řešení klesla. Významně pak klesl čas řešení úlohy 8. Úloha byla relativně krátká a hlavním požadavkem bylo zatočení na druhou stranu, než zatáčeli žáci do té doby. Ukazuje se, že zatočení na druhou stranu v takto krátké úloze řešili žáci rychleji než úlohu s cyklem, kdy předtím úlohu již vyřešili. Od deváté úlohy doba řešení klesala až do třinácté úlohy. U čtrnácté úlohy žáci opět strávili víc času, ale už se nedostali na maximální čas, který byl 0:18:26 ani na průměrný čas 0:08:16. Úloha obsahovala podmíněné vykonávání, které bylo potřeba umístit do cyklu. Žáci se s tímto požadavkem setkali poprvé a řešení problému jim dělalo problémy. Zároveň se k úloze dostali už jen úspěšnější žáci.

Časově se v průměru stala nejproblematičtější úloha číslo 4. Žáci v ní měli za úkol objet zastávky ve tvaru čtverce. Bylo to pro žáky první setkání s delším programem. Žáci zároveň ve přitom v průměru řešili úlohu kratší dobu. Důvodem pro dlouhé řešení se stala rozsáhlost programu ve spojení s dlouhým testováním. Pokud žáci doplňovali program postupně, zdržovalo je i čekání autobusu v zastávkách. Pokud žáci řešili úlohu pomocí cyklu, objevovala se řešení, kdy čekání v zastávkách vynechávali. Zároveň můžeme pozorovat, že od čtvrté úlohy začíná narůstat počet žáků, kteří ukončovali testování. Na velmi dlouhém času, který jsme u úlohy zaznamenali mohou mít podíl méně úspěšní žáci, kteří testování ukončili až od páté úlohy dál.

Nejrychleji žáci vyřešili úlohu číslo 15. Rychlost přikládáme zejména tomu, že žáci si měli možnost práci s podmíněným cyklem vyzkoušet v předchozí úloze a v úloze 15 mohli použít komplexní blok, který při pochopení úlohy 14 problém vyřešil. Zároveň se k řešení 15. úlohy dostali jen 4 nejúspěšnější žáci, kteří plnili všechny úlohy poměrně rychle.

Úloha 14 se stala výjimkou v klesajícím času na úlohu. Problémem v úloze se stalo nastavení nekonečného cyklu tak, aby kontroloval splnění podmínky stále. Žáci však dlouho dobu řešili problém, že podmínku buď umisťovali do cyklu s pevným počtem opakování, nebo podmínku neumístili do cyklu vůbec.

Pro lepší představu o času řešení ještě přikládáme následující graf, který znázorňuje nejdelší časy řešení, nejkratší časy řešení a znovu průměrný čas řešení. Dále jsou na grafu znázorněny spojnicovým grafem výkyvy jednotlivých dat. Na grafu můžeme sledovat rozptyl dvou extrémních hodnot a výsledného průměru.

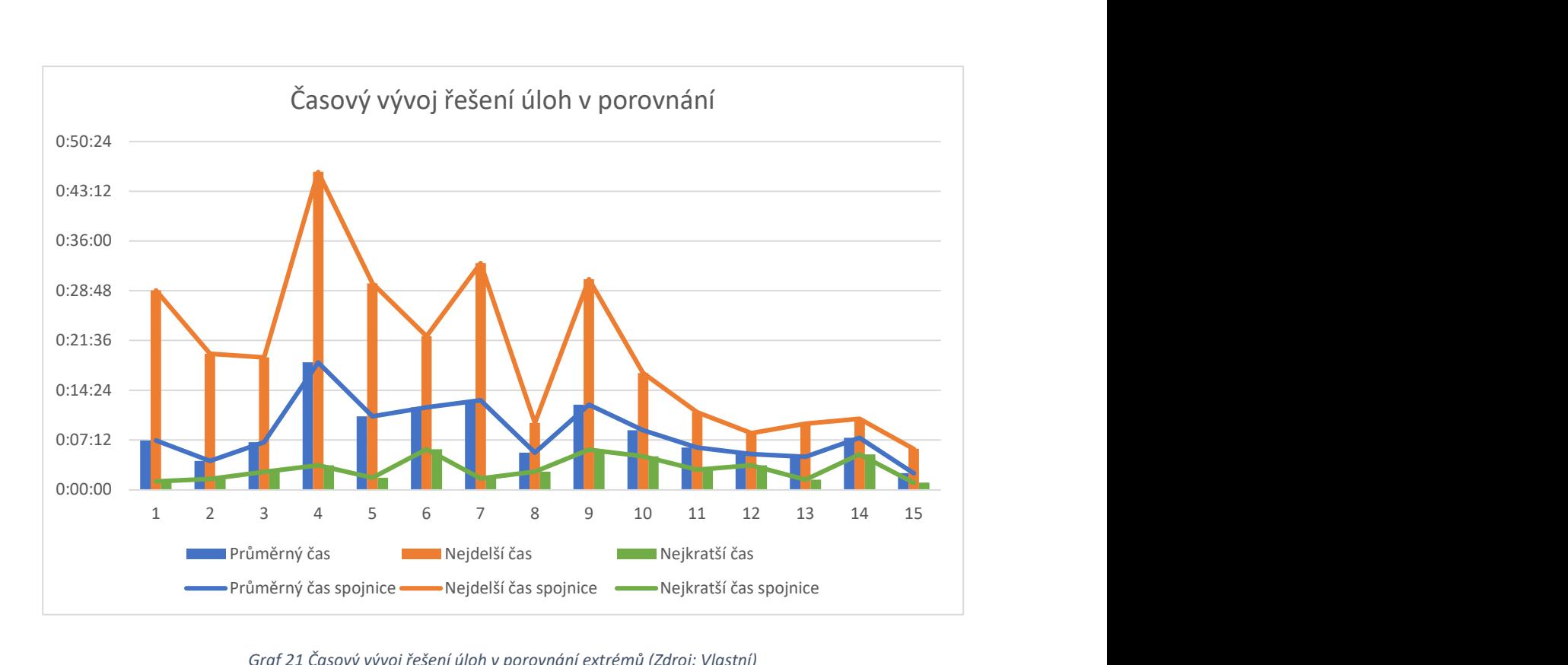

Graf 21 Časový vývoj řešení úloh v porovnání extrémů (Zdroj: Vlastní)

Můžeme vypozorovat, že nejdelší časy řešení jsou do úlohy 9 s relativně velkým nárůstem oproti průměru. Od úlohy číslo 10 se rozdíly snižují a časy se více přibližují. To může být způsobeno i tím, že nejvíc žáků ukončilo testování úlohou číslo 9. Další úlohy pak řešili spíše úspěšnější žáci. Můžeme také vypozorovat, že trend, který je nastaven nejdelším časem kopíruje křivka průměrného času. Křivka nejrychlejšího času je oproti zbylým dvěma nezávislá. Pokud porovnáme výkyvy v nejdelších časech a nejkratších, můžeme si všimnout větších výkyvů u nejdelších časů než u nejrychlejších. Ukázkou nezávislosti nejrychlejších časů a nejpomalejších může být výkyv v úloze 6. V úloze se nejdelší čas snížil, naproti tomu nejrychlejší čas se zvýšil. Nejrychlejší časy zůstávají až na dva výkyvy v úloze 6 a 9 poměrně stabilní.
#### Graf vychází z dat následující tabulky.

| Úloha        | Průměrný čas úloh | Nejdelší čas | Nejkratší čas |
|--------------|-------------------|--------------|---------------|
| $\mathbf{1}$ | 0:07:07           | 0:28:50      | 0:01:13       |
| 2            | 0:04:09           | 0:19:40      | 0:01:34       |
| 3            | 0:06:52           | 0:19:09      | 0:02:34       |
| 4            | 0:18:26           | 0:46:00      | 0:03:32       |
| 5            | 0:10:36           | 0:29:52      | 0:01:43       |
| 6            | 0:11:55           | 0:22:12      | 0:05:52       |
| 7            | 0:12:56           | 0:32:47      | 0:01:38       |
| 8            | 0:05:22           | 0:09:39      | 0:02:36       |
| 9            | 0:12:19           | 0:30:28      | 0:05:48       |
| 10           | 0:08:37           | 0:16:54      | 0:04:51       |
| 11           | 0:06:07           | 0:11:12      | 0:02:54       |
| 12           | 0:05:09           | 0:08:11      | 0:03:32       |
| 13           | 0:04:46           | 0:09:34      | 0:01:27       |
| 14           | 0:07:30           | 0:10:16      | 0:05:07       |
| 15           | 0:02:23           | 0:05:55      | 0:01:01       |

Tabulka 21 Časový vývoj řešení úloh v porovnání extrémů (Zdroj: Vlastní)

Pomocí krabicového grafu 22 všech úloh pak ilustrujeme vývoj rozptylu časů v jednotlivých úlohách a čas řešení úloh. Můžeme vidět, že do úlohy číslo 10 se objevují odlehlé body, které jsou poměrně daleko od maximálního vousu. Žáci, kteří dosahovali těchto hodnot zpravidla ukončili testování do 9. úlohy, protože na zbytek jim nezbyl čas. U úloh 4 a 7 můžeme vypozorovat největší rozptyl mezi prvním a třetím kvartilem. V případě čtvrté úlohy můžeme zároveň vypozorovat nejvyšší hodnotu maximálního vousu. Z grafu se jeví, že největší variabilita časů byla zaznamenána v úloze čtyři. Pokud u úlohy 9 pomineme jeden samostatný odlehlý bod, můžeme od té chvíle mluvit o jisté stabilizaci rozptylu, který zůstává poměrně podobný. Minimální rozptyly jsou pak u úloh 14 a 15. Tyto minimální rozptyly jsou však způsobeny i tím, že k úlohám se dostalo velmi malé množství žáků. Od deváté do čtrnácté úlohy můžeme vypozorovat pokles času a zrychlení řešení úloh. Toto zrychlení pak však skončí u úlohy číslo 14, kde se čas mírně zvedne.

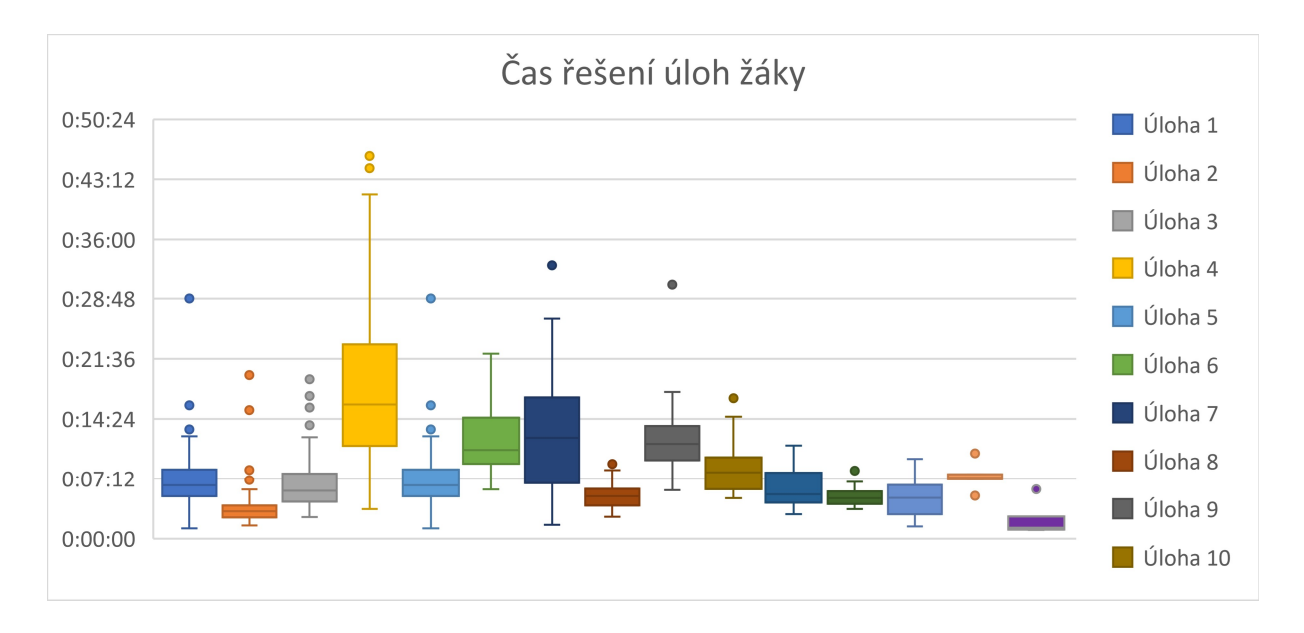

Graf 22 Souhrnný krabicový graf časového řešení úloh (Zdroj: Vlastní)

Zároveň jsme porovnali výsledky chlapců a dívek. Nejprve jsme porovnali maximální časy řešení úloh. Z grafu 23 vidíme, že v sedmi případech z patnácti měli chlapci delší maximální čas než dívky. Dívky pak měli horší čas v osmi zbylých případech. Maximální čas doznal velkého rozdílu v úlohách 1, 2, 7 a 9, kdy rozdíl byl víc jak 10 minut. V případě úlohy 5 byl rozdíl 9 minut. Okolo 5 minut byl pak rozdíl v úloze 3, 4, 10 a 15. V případě zbylých úloh byl rozdíl pod 3 minuty. Nejmenší rozdíl maximálních časů byl zaznamenán v úloze číslo šest, kde rozdíl činil 10 sekund.

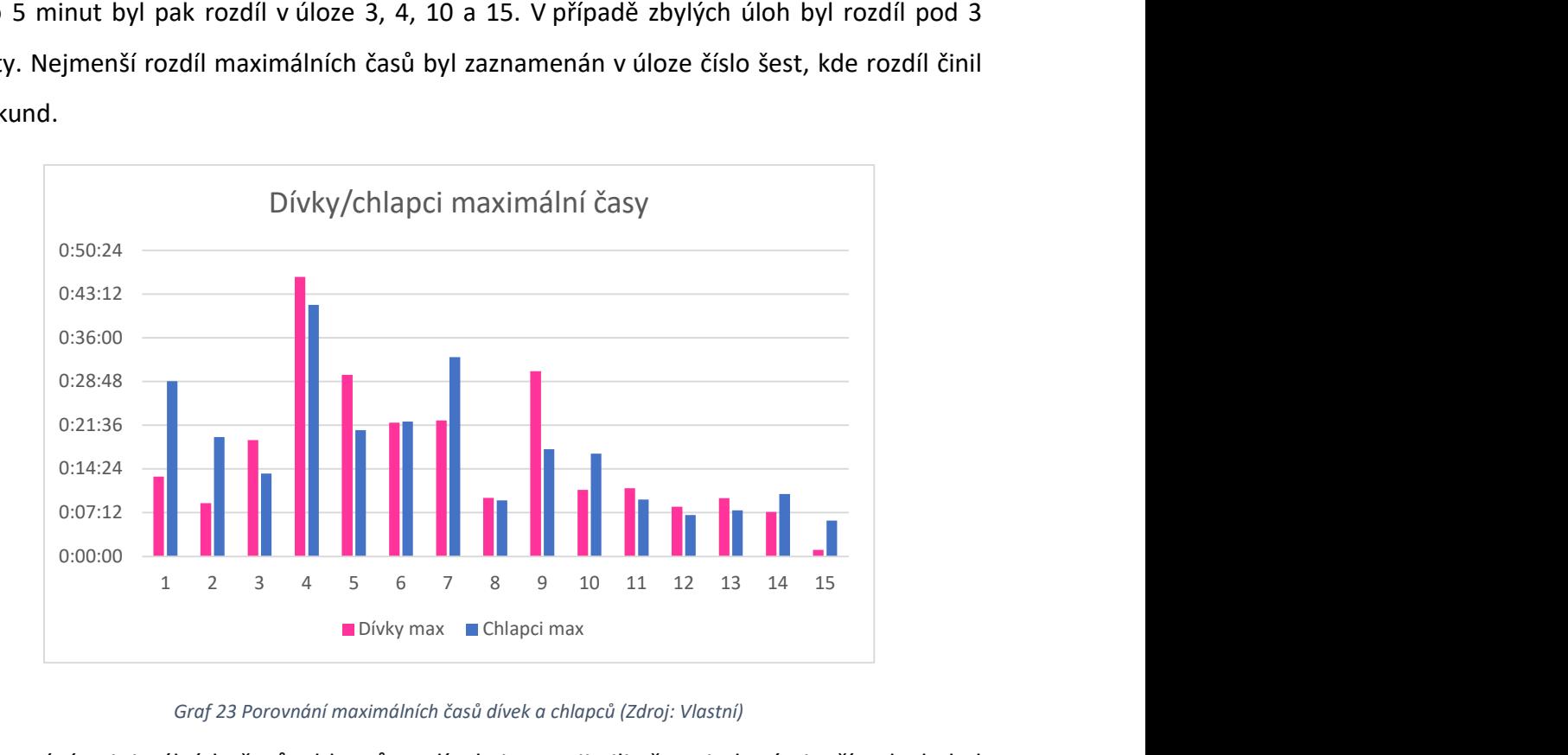

Graf 23 Porovnání maximálních časů dívek a chlapců (Zdroj: Vlastní)

Při srovnání minimálních časů chlapců a dívek jsme zjistili, že v jedenácti případech byl minimální čas dívek vyšší než minimální čas chlapců. V případě porovnávání minimálních časů

byl maximální rozdíl 2 minuty 14 sekund, a to u úlohy číslo 9. Nejmenší rozdíl pak byl 1 sekunda, což už může být v podstatě chyba měření. Rozdíl minimálních časů nad 2 minuty byl zaznamenán v úlohách 4 a 9. Nad jednu minutu a pod dvě minuty byl zaznamenán v šesti případech a sice u úloh 1, 3, 7, 11, 13 a 14. Kdy u úlohy 14 činil rozdíl 1 minutu a 59 sekund. U zbylých úloh 2, 5, 6, 8 10, 12, a 15 byl časový rozdíl pod 30 sekund. V případě úloh 15 a 5 byl časový rozdíl dokonce do 3 sekund. Srovnání minimálních časů ilustruje následující graf.

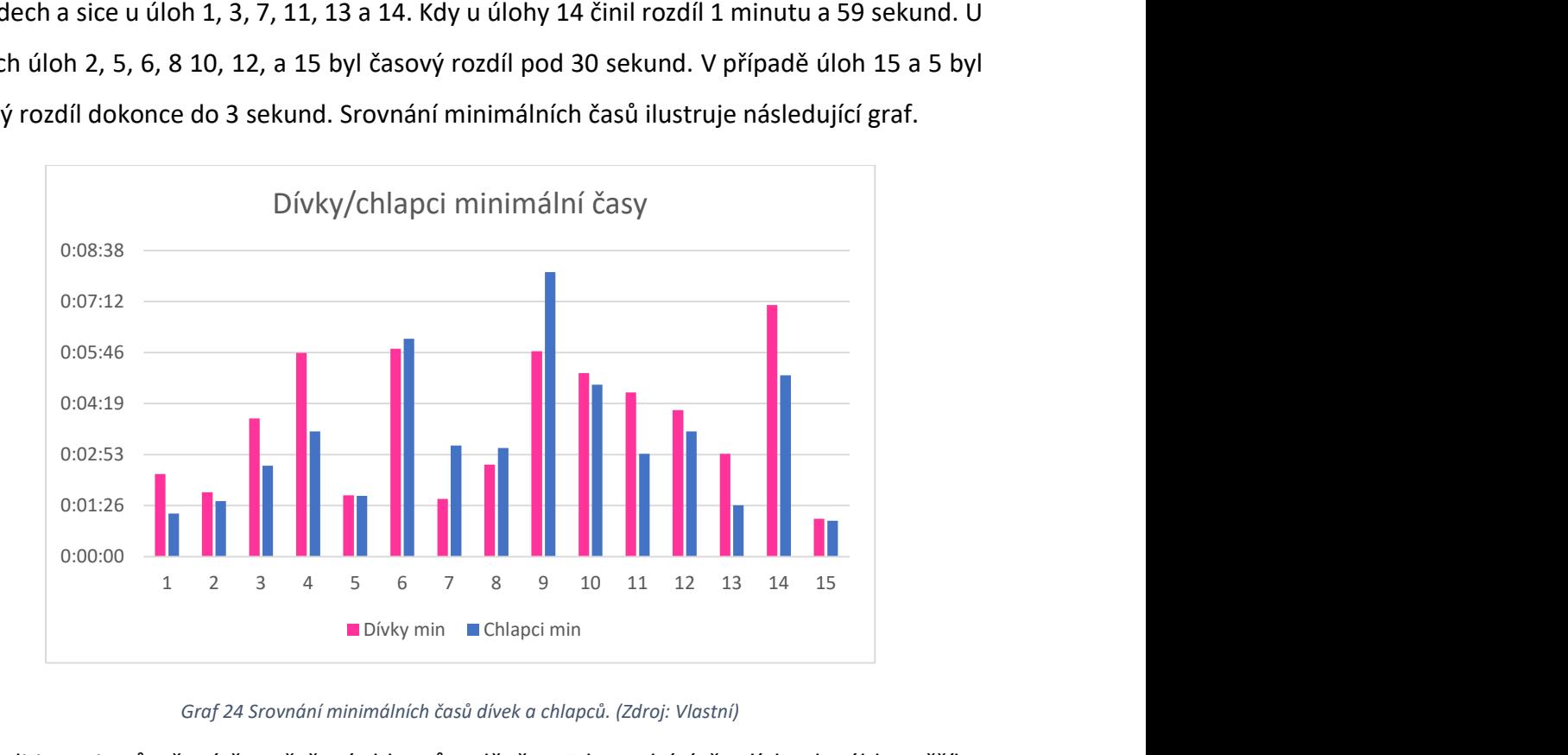

Graf 24 Srovnání minimálních časů dívek a chlapců. (Zdroj: Vlastní)

Srovnali jsme i průměrné časy řešení chlapců a děvčat. Zde vychází, že dívky dosáhly vyššího průměrného času v 10 případech z 15. Ve zbylých 5 případech trvalo úlohu vyřešit déle chlapcům. V případě první úlohy se jednalo o rozdíl dvou sekund v neprospěch chlapců. První úlohu tedy řešili chlapci i dívky v průměru v takřka stejném čase. Maximální rozdíl v průměrných čase byl zaznamenán v úloze 5 a jednalo se o 5 minut a 12 sekund. Mezi 2:56 a 5:12 byl rozdíl u tří úloh 3, 4 a 5. Mezi minutou a necelými třemi minutami byl rozdíl u šesti úloh a sice 7, 9, 10, 11, 13 a 15. Nejmenší rozdíly, které byly do jedné minuty byly u šesti zbylých úloh, kterými byly úlohy číslo 1, 2, 6, 8, 12 a 14. S tím že v případě první úlohy šlo o rozdíl dvou sekund a u druhé o rozdíl 13 sekund. Rozložení průměrných časů dívek a chlapců a jejich porovnání ilustruje následující graf.

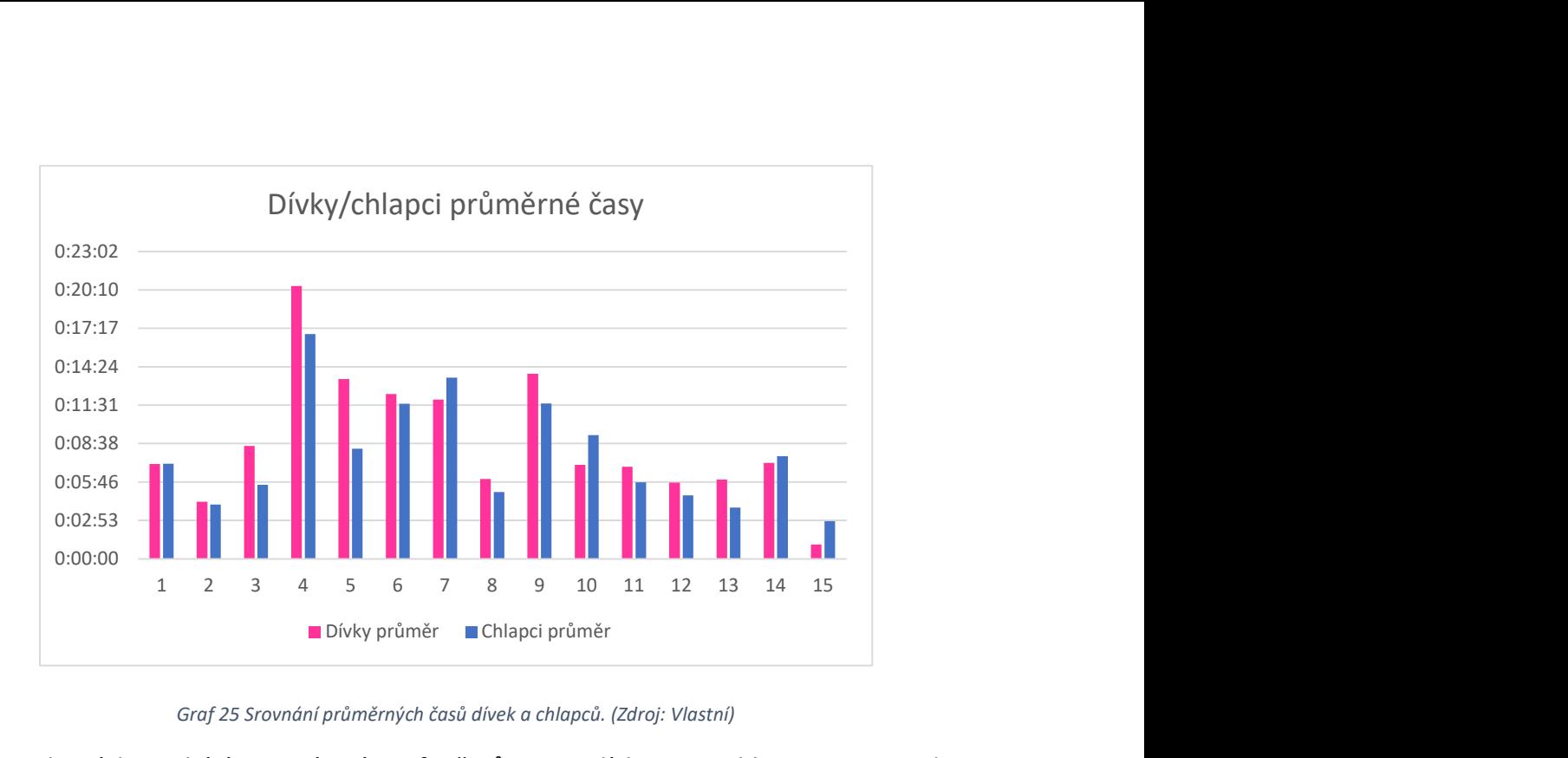

Graf 25 Srovnání průměrných časů dívek a chlapců. (Zdroj: Vlastní)

Časy, ze kterých vychází srovnávací grafy časů mezi dívkami a chlapci jsou uvedeny v následující tabulce.

|       | Dívky   | Dívky   | Dívky   | Chlapci | Chlapci | Chlapci | Rozdíl  | Rozdíl  | Rozdíl  |
|-------|---------|---------|---------|---------|---------|---------|---------|---------|---------|
| Úloha | max     | min     | průměr  | max     | min     | průměr  | max     | min     | průměr  |
| 1     | 0:13:08 | 0:02:20 | 0:07:06 | 0:28:50 | 0:01:13 | 0:07:08 | 0:15:42 | 0:01:07 | 0:00:02 |
| 2     | 0:08:46 | 0:01:49 | 0:04:16 | 0:19:40 | 0:01:34 | 0:04:04 | 0:10:54 | 0:00:15 | 0:00:13 |
| 3     | 0:19:09 | 0:03:54 | 0:08:28 | 0:13:39 | 0:02:34 | 0:05:32 | 0:05:30 | 0:01:20 | 0:02:56 |
| 4     | 0:46:00 | 0:05:45 | 0:20:26 | 0:41:25 | 0:03:32 | 0:16:50 | 0:04:35 | 0:02:13 | 0:03:36 |
| 5     | 0:29:52 | 0:01:44 | 0:13:28 | 0:20:46 | 0:01:43 | 0:08:16 | 0:09:06 | 0:00:01 | 0:05:12 |
| 6     | 0:22:02 | 0:05:52 | 0:12:21 | 0:22:12 | 0:06:09 | 0:11:37 | 0:00:10 | 0:00:17 | 0:00:44 |
| 7     | 0:22:23 | 0:01:38 | 0:11:57 | 0:32:47 | 0:03:08 | 0:13:35 | 0:10:24 | 0:01:30 | 0:01:38 |
| 8     | 0:09:39 | 0:02:36 | 0:05:59 | 0:09:14 | 0:03:04 | 0:05:00 | 0:00:25 | 0:00:28 | 0:00:59 |
| 9     | 0:30:28 | 0:05:48 | 0:13:52 | 0:17:39 | 0:08:02 | 0:11:38 | 0:12:49 | 0:02:14 | 0:02:14 |
| 10    | 0:10:58 | 0:05:11 | 0:07:03 | 0:16:54 | 0:04:51 | 0:09:16 | 0:05:56 | 0:00:20 | 0:02:13 |
| 11    | 0:11:12 | 0:04:38 | 0:06:54 | 0:09:20 | 0:02:54 | 0:05:43 | 0:01:52 | 0:01:44 | 0:01:10 |
| 12    | 0:08:11 | 0:04:08 | 0:05:43 | 0:06:49 | 0:03:32 | 0:04:46 | 0:01:22 | 0:00:36 | 0:00:57 |
| 13    | 0:09:34 | 0:02:54 | 0:05:56 | 0:07:35 | 0:01:27 | 0:03:50 | 0:01:59 | 0:01:27 | 0:02:06 |
| 14    | 0:07:18 | 0:07:06 | 0:07:12 | 0:10:16 | 0:05:07 | 0:07:42 | 0:02:58 | 0:01:59 | 0:00:30 |
| 15    | 0:01:04 | 0:01:04 | 0:01:04 | 0:05:55 | 0:01:01 | 0:02:50 | 0:04:51 | 0:00:03 | 0:01:46 |

Tabulka 22 Maximální, minimální a průměrné časy chlapců a dívek a jejich rozdíly (Zdroj: Vlastní)

### 4.2.4 Souhrnné problémy řešení úloh a prostředí

Při vyhodnocování úloh jsme zaznamenali, že pokud žák úlohu neúspěšně přeskočil, tedy řešil úlohu, ale nedařilo se mu ji vyřešit, a tak požádal o přeskočení, v následující úloze, nebo maximálně o jednu dál testování ukončil. Tento fakt přikládáme částečně problému se ztraceným časem při řešení úlohy a také narůstající náročností úloh. Pokud žák úlohu neúspěšně přeskočil, protože nevěděl, jak ji vyřešit, není pravděpodobné, že by úlohu se vzrůstající náročností vyřešil úspěšně.

Žáci při řešení úloh nečelili pouze zadaným problémům, jejichž řešení jsme si popsali při analýze konkrétních úloh. Žáci si zároveň vytvářeli vlastní problémy v podobě používání jiných bloků v průběhu řešení počátečních úloh. Typicky se problematickým blokem stal skok na objekt. Žáci, kteří takový blok použili, čelili při řešení dalších úloh větším problémům než jejich spolužáci, kteří použili pohyb vpřed. Je to proto, že žáci, kteří použili blok pro skok na objekt si v jednoduchých úlohách nevyzkoušeli napojování bloků a práci s parametry v takové míře, jako jejich spolužáci.

Žáci v průběhu práce naráželi i na problémy související se samotným prostředím. V podstatě všichni žáci pracovali opakovaně ve zmenšeném okně prostředí Scratch. V takovém případě měli značně zmenšenou pracovní plochu a neviděli celý sestavený program. Žáci pak museli plochou neustále posouvat, aby se dostali k požadovaným blokům. Pokud takové počítání zaznamenal výzkumník upozornil na to žáka, který zpravidla okamžitě okno zvětšil na celou obrazovku. Žáci, kteří pracovali delší dobu v malém okně pak zpravidla při rovnání bloků na ploše vyhodili blok do zásobníku. V takovém případě zpravidla zvedli ruku a problém řešili s výzkumníkem.

Dalším problémem se stala nemožnost zamknout postavy na ploše programovacího prostředí Scratch. Žáci při stisku tlačítka reset často tlačítko posouvali, nebo se do něj překlikli. V takovém případě žáci reagovali různě. Nejčastější reakcí bylo zvednutí ruky a dotázání výzkumníka, proč žákovi všechny bloky zmizely. Výzkumník pak situaci vysvětlil a situaci napravil. Žáci se pak uměli překlikávat z jiného objektu sami. V některých případech žáci při překliku do jiné postavy ruku nezvedli hned a prohledávali pracovní plochu v naději, že se jen posunuli někam jinam, následně kontaktovali výzkumníka. Jeden z žáků ruku nezvedal nikdy a pravidelně vypínal prostředí a zapínal jej znovu, aby se dostal zpět do správné postavy. Přitom ale přišel o veškerý dosavadní postup a musel začínat znovu.

Při opakování výzkumu by bylo vhodné dosadit na plochu více nadbytečných bloků, ale zároveň je lépe organizovat. Někteří žáci nebyli spokojení s neuspořádanými bloky na ploše,

ve kterých se špatně orientovali. Tuto situaci řešili tak, že než začali pracovat, prozkoumávali celou plochu a bloky si uspořádali podle svého systému. Zároveň by bylo vhodné modifikovat prostředí pro testovací účely. Zamezit přepínání do jiných postav, skrýt zásobník bloků, čímž by žáci získali více prostoru na práci a zamezit na ploše posouvání jiných postav, než je autobus. Vzhledem k tomu, že projekt Scratch je open source, je možné si prostředí upravit (41).

#### 4.3 Pozornost a chování žáků v průběhu testování

Většina žáků se dle vlastních slov s programovacím prostředím již setkala, ale seznámila se pouze se samotným prostředím. Problémy v prostředí žáci neřešili a neprošli ucelenou výukou v něm. Reakce žáků jsme sledovali přímo při testování, ale zároveň jsme ještě doplnili informace v průběhu analyzování video záznamu. Díky tomu jsme mohli zaznamenat nejen rozpoložení žáků před zadáním problému a po jeho vyřešení, ale mohli jsme zároveň sledovat, jak se žáci chovají v průběhu řešení. Bylo možné vysledovat, zda mají z řešení úlohy obavy, zda je řešení baví, nebo jak se mění motivace a snaha úlohu vyřešit v případě, že narazí žáci na problém.

Před začátkem řešení úloh, v průběhu úvodní instruktáže, se všichni žáci projevovali pozitivně naladění, odpočatí a připravení úlohy řešit. V proběhu testování se však jejich přístup měnil. Ve chvíli, kdy začalo samotné testování a žáci otevřeli první úlohu, zaznamenali jsme u 22 žáků nervozitu a v některých případech dokonce slovní sebepodceňování. U zbytku žáků, tedy 24 se dobrá nálada a pozitivní naladění nezměnilo a s nadšením se pustili do řešení úlohy. V průběhu řešení pak byli všichni žáci soustředění a zcela ponoření do práce. U pěti žáků jsme zaznamenali jistou nervozitu a v případě jedné žákyně byla zjevná frustrace z problémů při řešení úlohy. Přitom se byl čas jejího řešení nižší než průměrný čas. Frustrace pramenila z používání bloku nastav směr k a skoč na. Žákyně měla problémy s tím, že autobus byl v zastávce křivě a nepřesně a dlouho nemohla přesnost zlepšit. V jednom případě jsme zaznamenali u žákyně vyložené otrávení a nechuť se testování účastnit, a to i poté, co úlohu úspěšně vyřešila. Po vyřešení úlohy byli žáci ve většině případů již pozitivně naladění. Devět z nich jsme označili za sebevědomé. Stále však zůstalo 6 žáků, kteří se podceňovali a jedna žákyně, která byla řešením otrávená. V jednom případě bylo nadšení projeveno verbálním výkřikem. V jednom případě pak byla žákyně zmatená z úspěchu v první úloze. Při odevzdání úlohy šlo o pouhý pokus, kdy nevěřila, že bude úspěšná. Po úspěchu její sebevědomí vzrostlo.

Do druhé úlohy vcházeli všichni až na dvě žákyně pozitivně naladění, případně dokonce sebevědomí. V případě dvou výjimek se jednalo v jednom případě o sebepodceňování, které se táhlo celým řešením úlohy i přes soustředěnost. V druhém případě se jednalo o žákyni, která k celému testování přistupovala otráveně. Stejný přístup měli žáci až do čtvrté úlohy, ke které všichni žáci až na otrávenou žačku, přistoupili pozitivně naladění. V průběhu řešení byli všichni žáci soustředění na práci, krom žákyně, která nebyla testováním zaujatá. V případě 3 žáků mluvíme po vyřešení úlohy o vyložené radosti, kterou projevovali různou verbální formou. V úloze se objevili první žáci, kteří ukončili testování včetně nezaujaté žačky. Nezaujatá žačka zůstala i nadále otrávená. V případě zbylých dvou žáků byla vidět již v průběhu práce nervozita z obtížnosti úlohy. V páté úloze se rozdělili žáci na dvě skupiny. Žáci, kteří vyřešili předchozí úlohu bez zásadních problémů byli pozitivně naladění a sebevědomí. Žáci, kteří měli s čtvrtou úlohou potíže naopak znervózněli a začali se podceňovat. U některých žáků jsme zaznamenali zmatení ze stejného zadání jako v předchozí úloze. Po splnění úlohy byli všichni žáci pozitivně naladění a někteří dokonce sebevědomí díky vyřešení úlohy. Pozitivní naladění a sebevědomí vydrželo až do sedmé úlohy, kde začala být na prvních žácích patrná únava z testování. Žáci však nadále působí pozitivně a sebevědomě, a to i v případě, že testování ukončili bez splnění všech úloh. Stejný přístup trvá až do deváté úlohy, kdy u čtyř žáků byla vidět nervozita, v případě většiny žáků se časově jednalo o závěr testování. Nervózní žáci si přáli splnit více úloh, v ideálním případě všechny. Od desáté úlohy dál už zůstali pouze žáci, kteří se projevovali sebevědomě, byli pozitivně naladění k řešení úloh, v některých případech projevovali vyložené nadšení. Ani v případech, kdy žáci nestihli všechny úlohy, žáci nebyli nešťastní, naštvaní, nebo jinak negativně naladění. Naopak si se zaujetím prohlíželi úlohy, které už bohužel nestihli a zamýšleli se, jaké by bylo jejich řešení.

### 4.4 Faktory ovlivňující výsledky žáků

V rámci vstupního formuláře jsme se žáka kromě věku ptali i na jeho zájmy, vysněné povolání, prospěch a zda plánuje v příštím roce nastoupit na víceleté gymnázium. Zajímalo nás, zda tyto faktory mají vliv na žákovu úspěšnost při řešení úloh. Nástup na gymnázium nás zajímal i kvůli tvrzení zástupce ředitele, který tvrdil, že po odchodu žáků na gymnázium zaznamenává odliv nadanějších žáků a výsledky ročníků se zhorší.

#### 4.4.1 Zájmy a vysněné povolání žáka

Ze všech 46 žáků nejčastěji žáci uvedli jako svůj koníček nějakou sportovní aktivitu, celkem ve 33 případech. Druhou nejčastější kategorií byla nějaká forma umění, kde žáci uváděli zpěv, kreslení, tanec nebo hru na nějaký hudební nástroj. Nějakou formu umění uváděly spíše dívky. Zároveň však dívky ve většině případů uvedly zájem o umění a některý ze sportů. Tři dívky uvedly ve svých zájmech péči o zvířata, kde ve dvou ze tří případů se jednalo o koně. V případě chlapců se pak objevily i zmínky o zálibě v počítačích, počítačových hrách, případně informatice. Tyto zájmy dívky neuváděly. V jednom případě odpověděla jedna z dívek, že žádné zájmy nemá.

Volba vysněného povolání ve většině případů nesouvisela přímo s koníčky. Žáci uváděli širokou paletu, v některých případech velmi specifických, profesí. V jednom případě uvedla žákyně, že nemá představu o vysněném povolání. V 6 případech pak odpověděli pouze chlapci, že by se chtěli zaměřit na práci s počítačem v informatice. Uváděli práci programátora, testera, elektrotechnika a v jednom případě slangově "Ajťák". Zbytek povolání je velmi problematické shrnout do kategorií, protože žáci byli skutečně velmi konkrétní. Počínaje interiérovou designerkou, přes nutričního terapeuta, řidiče záchranky, paleontologa, pilota F1 až po hajného, nebo policistu.

V případě žáků, kteří dokončili alespoň 13. úlohu a lépe, byli dva zástupci žáků, kteří uvedli ve svých zájmech nebo vysněném povolání oblast, která souvisela s informatikou. V jednom případě se dokonce jednalo o žáka, který jako vysněné povolání uvedl "IT specialista" a mezi jeho zájmy patří programování. Tento žák splnil všech 15 úloh. Další tři žáci, kteří splnili všechny úlohy pak uvedli jako vysněné povolání paleontolog, návrhář vojenských letadel a doktorka. V zájmech pak byl uveden zeměpis a horolezectví, bicí a čtení a basketbal a kolo. Žáci, kteří dosáhli uvedených výsledků však ani v jedné z kategorií neuváděli, až na zmíněné výjimky, zájem o informatiku a techniku.

Žáci, kteří ukončili testování po dokončení úloh 10, 11 a 12 se ve dvou případech chtěli v budoucím životě stát programátory. Tito žáci dokončili úlohy 10 a 11. Třetí žák, projevil zájem o výpočetní techniku ve svém volném čase. Tento žák ukončil testování dokončením 10. úlohy. Zbytek žáků neuvedl ve svých zájmech ani snech o budoucím povolání technicky zaměřené oblasti. Tři nejlepší žáci z kategorie vyřešili 12 úloh a jejich vysněným povoláním jsou malířka, golfista a doktor.

Ve skupině žáků, kteří ukončili testování dokončením úloh 7, 8 a 9 se nacházel jeden žák, který projevil zájem o techniku. Jednalo se o žáka, který ve svých koníčcích uvedl "Pc" a chtěl by se stát "Ajťákem". Tento chlapec byl zároveň jedním z nejslabších ve skupině, protože ukončil testování dokončením úlohy 7. Zbylí žáci se nevyznačovali zájmem o výpočetní techniku.

V poslední skupině žáků, kteří ukončili testování dokončením úloh 3, 4, 5 a 6 se nenacházel žádný žák, který by projevoval v budoucím povolání nebo zájmech zájem o technické obory nebo výpočetní techniku. Nejlepších výsledků dosáhli žáci, kteří jako své budoucí povolání uvedli manažer, dirigent a chůva. Jejich zájmy byly box, kolo, gymnastika, malování, zpívání, plavání, klavír, pingpong, malování a deskové hry.

Z uvedeného rozboru nemůžeme jednoznačně prokázat, zda zájmy žáků a jejich volba budoucího povolání měli zásadní vliv na jejich výsledky při testování. Žáci, kteří projevili zájem o technické oblasti, nebo přímo výpočetní techniku se objevili v různých uvedených kategoriích. Stejných výsledků však dosahovali i žáci, kteří zájem o techniku neprojevili.

#### 4.4.2 Nástup na gymnázium

Z celkového počtu dotazovaných 46 žáků, plánuje 14 žáků nastoupit v příštím roce na gymnázium a 32 nástup na gymnázium neplánuje.

Pokud zaneseme data o splněných úlohách a informace o tom, zda žáci plánují přechod na gymnázium, do krabicového grafu číslo 26, můžeme zjistit, jaký rozptyl počtu splněných úloh nastal. U ani jedné skupiny nevznikly odlehlé body a obě skupiny mají svá maxima na 15 a minima na 3 splněných úlohách. Rozdíly se projevují už u prvních kvartilů. První kvartil budoucích gymnazistů byl stanoven na 8,25, zatímco v případě žáků, kteří zůstanou na ZŠ byl první kvartil stanoven na 6. Z tohoto hlediska dosahovali tedy budoucí gymnazisté lepších výsledků.

Medián budoucích gymnazistů byl 9,5 a třetí kvartil 12,75. Medián budoucích gymnazistů byl blíže prvnímu kvartilu, můžeme z toho tedy usoudit, že většina těchto žáků splnila víc úloh, než kolik udává medián. Rozdíl mezi prvním kvartilem a mediánem byl 1,25. V případě žáků, kteří zůstanou na ZŠ byl medián 8 a třetí kvartil byl stanoven na 11. I v tomto případě byl medián blíž prvnímu kvartilu, takže většina žáků splnila víc úloh, než kolik stanovil medián. Rozdíl mezi mediánem a prvním kvartilem byl v tomto případě 2. Počet žáků, kteří si vedli ještě lépe, než medián byl tedy méně výrazný než v případě budoucích gymnazistů. U žáků, kteří na

ZŠ zůstanou byl třetí kvartil opět nižší, což značí, že si vedli v řešení úloh hůř. Předpoklad zástupce ředitele školy, že na gymnázia odchází nadanější žáci se tedy v naší testovací sadě úloh potvrdil.

Zároveň můžeme porovnat konzistenci obou skupin. V případě budoucích gymnazistů byl rozptyl mezi prvním a třetím kvartilem 4,5. V případě žáků, kteří na škole zůstanou i v následujícím roce byl rozptyl 5. Rozdíl je 0,5 a řešení úloh v obou skupinách bylo podobně konzistentní.

Zajímavé také je, že když jsme si zobrazili vnitřní body v grafu, zjistili jsme, že budoucí gymnazisté sice měli své minimum stejně, jako žáci, kteří zůstanou na ZŠ na úloze 3. Budoucí gymnazisté pak však neukončovali testování až do úlohy 7. Následně pokračovali v ukončování až do úlohy 13. Úlohu 14 opět neukončil žádný z nich a následně se zastavili na 15. úloze. V případě žáků, kteří na ZŠ zůstanou je ukončování průběžné ve všech úlohách od 3. do 15. Tyto body jsme v uvedeném grafu skryli, protože jejich přítomnost činila graf již nepřehledným.

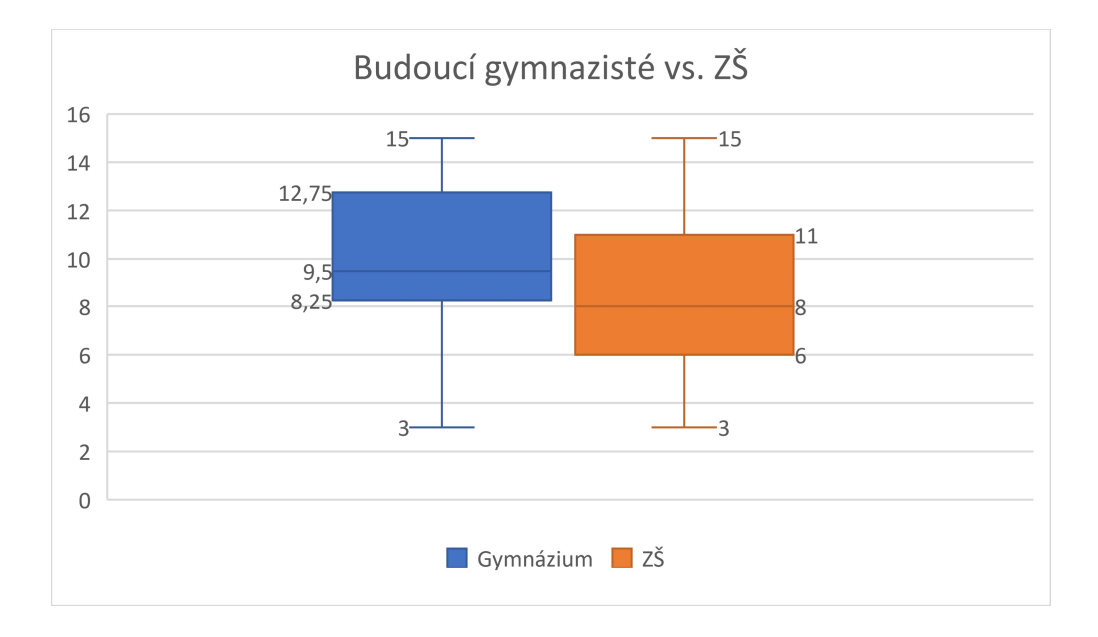

Graf 26 Porovnání výsledků budoucích gymnazistů a žáků, kteří na škole zůstanou (Zdroj: Vlastní)

### 4.4.3 Prospěch

V této části si popíšeme prospěch v jednotlivých předmětech a jeho potenciální vliv na splněné úlohy. Popisovat budeme prospěch v předmětech matematika, český jazyk, informatika a anglický jazyk. Pro možnost porovnání prospěchu a vyřešených úloh vždy vykreslíme krabicový graf, který bude znázorňovat rozptyl známek, které žáci, kteří úlohu vyřešili měli z daného předmětu.

V případě matematiky vidíme na grafu 27, že žáci, kteří vyřešili všech 15 úloh měli převážně jedničku. Pouze v jednom případě měl žák trojku. Všichni žáci, kteří skončili testování úlohou 14 měli z matematiky za jedna. Zde je nutno připomenout, že úlohou 14 skončila testování pouze jedna žačka. Data na grafu jsou tedy podle toho zkreslená. V případě žáků, kteří skončili řešení úlohou 12 a 11 již vidíme odklon spíše ke dvojkám. V případě úlohy 10 již měli žáci pouze dvojky. V úloze 9 se žáci pohybovali mezi dvojkou a jedničkou. Pouze v jednom případě měl žák čtyřku. Rozptyl se nám však oproti složitějším úlohám zvětšuje. V případě úlohy 8 ubývá žáků, kteří by měli z matematiky jedničku a přibývá žáků, kteří mají z matematiky dvojku. Jeden žák byl ohodnocen z matematiky trojkou, tentokrát se už však vešel do maximální vousu grafu. V případě úloh 6 a 7 se zmenšil rozptyl známek a žáci měli dvojky a vždy v jednom případě měli z matematiky trojku, která se v tomto případě projevila už jako odlehlý bod. V případě úlohy 5 se situace přesně obrátila oproti úlohám 6 a 7 a došlo k odklonu prospěchu žáků směrem k trojkám. Pouze v jednom byl žák hodnocen známkou dvě a projevil se na grafu jako odlehlý bod. V případě 4. úlohy byl jediný žák, který u ní skončil klasifikován známkou dvě. Úlohou číslo 3 skončili žáci, kteří dosahovali ve většině případů dvojky. V jednom případě měl žák z matematiky jedničku.

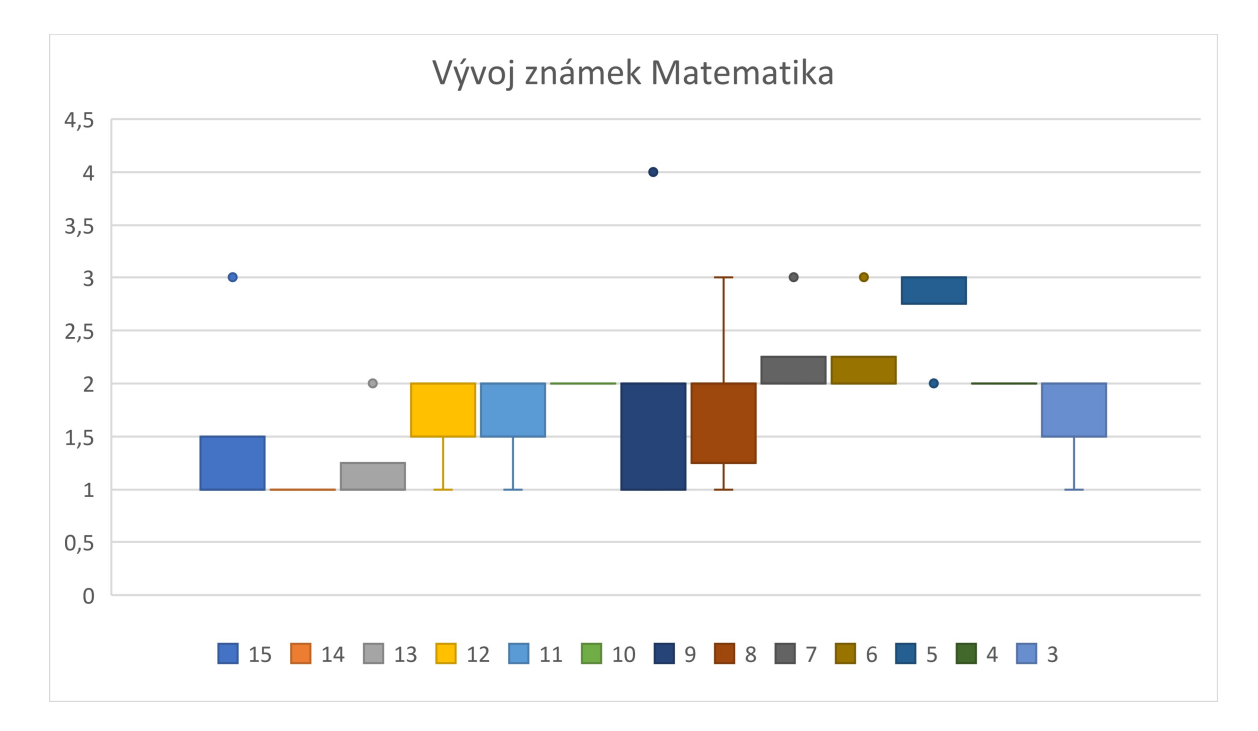

Graf 27 Známky žáků z matematiky (Zdroj: Vlastní)

V grafu 27 je zajímavé, že pokud bychom postupovali zleva doprava, tedy od úlohy 15 k úloze 3, můžeme sledovat trend, kdy se prospěch postupně zhoršuje až k úloze 5. V úlohách 4 a 3 pak dojde ke zlepšení prospěchu, ale stále se nedostane na úroveň úloh v závěru testovací sady. Zároveň je potřeba upozornit, že prospěch žáků v případě úloh 4 a 3 je tvořen 4 žáky a jednou z nich byla žačka, která byla naprosto demotivovaná v průběhu celého testování. Také můžeme vypozorovat, že čím víc se blížíme k úloze 9, rozptyl známek mezi první a třetím kvartilem se nám zvětšuje. Na obě strany od úlohy devět se pak rozptyl zmenšuje s tím, že směrem ke složitějším úlohám je celkový prospěch lepší a směrem k úlohám ze začátku sady je celkový prospěch horší. Známky, které žáci měli z matematiky, se sice zlepšují s náročnějšími úlohami, ale zároveň se snižuje počet žáků, kteří úlohu řešili.

V případě češtiny, kterou znázorňuje graf 28 vidíme, že většina žáků, kteří splnili úlohu 15 měli dvojku. Pouze jeden žák měl jedničku, která je znázorněna odlehlým bodem. V případě úlohy 14 měl žák dvojku. Touto úlohou dokončila testování jedna žačka. V případě úlohy 13 došlo ke zlepšení prospěchu a žáci měli ve stejné míře jedničky i dvojky. Narostl zde však rozptyl známek. V případě úlohy 12 měl žáci známky od jedničky do trojky, a to rovnoměrně zastoupené. V případě úlohy 11 se nám rozptyl opět zmenšil a žáci měli spíš dvojku a v jednom případě jedničku. V případě úlohy 10 měli všichni žáci dvojku. V případě úlohy 9 je rozptyl největší od jedničky až po trojku s tím, že nejvíc žáků mělo jedničku, dva žáci měli dvojku a dva trojku. U úlohy 8 můžeme vidět opět velký rozptyl známek. Tentokrát se více žáků přesouvá k horším známkám než v úloze 9. Tento trend pokračuje i v úloze 7, kde minima a maxima dosáhla na jedničku a čtyřku. Žáci jsou z hlediska prospěchu v této úloze zcela rozptýleni. Prospěch žáků, kteří skončili testování dokončením úlohy číslo 6 je převážně dvojka. Maxima a minima se však dostala vždy v jednom případě na trojku a jedničku. V 5. úloze žáci dosahovali nejčastěji dvojky, v jednom případě žák měl z českého jazyka jedničku. Žák, který ukončil testování úlohou 4 měl z českého jazyka dvojku. Žáci, kteří ukončili testování úlohou 3 měli pak ve dvou případech dvojku a v jednom trojku.

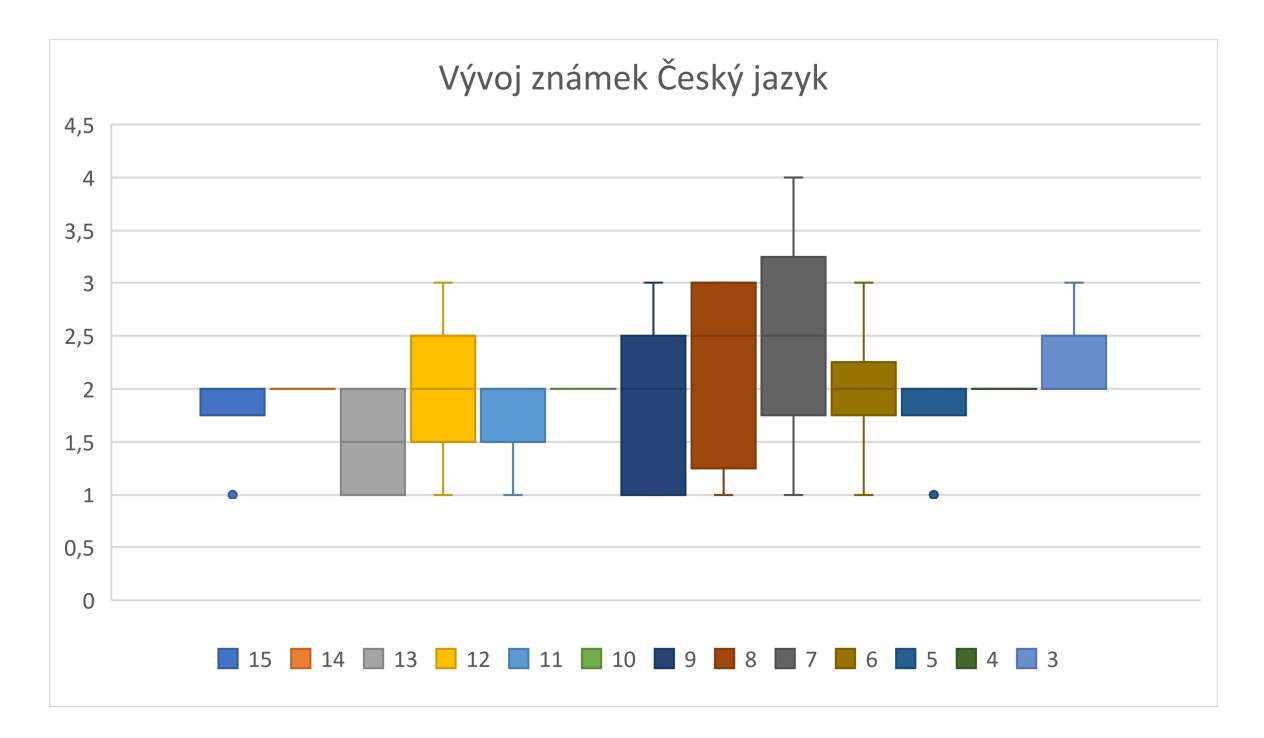

#### Graf 28 Známky žáků z českého jazyka (Zdroj: Vlastní)

V případě prospěchu z českého jazyka je velmi problematické nalézt nějaký trend, který by zde byl nastaven. Žáci v nejčastějším případě mají z českého jazyka dvojku, a to napříč všemi úlohami nelze tedy jednoznačně prokázat závislost mezi klasifikací z českého jazyka a výsledky dosažené při testování. Z grafu můžeme vyčíst spíš než takovýto provázaný trend zvětšování a zmenšování rozptylu v okolí úloh 7, 8 a 9. V těchto úlohách také ukončilo testování největší množství žáků.

V případě známek z informatiky měli všichni žáci jedničku, jak znázorňuje graf 29. Z toho důvodu není možné prokázat jakoukoli pozitivní, či negativní závislost.

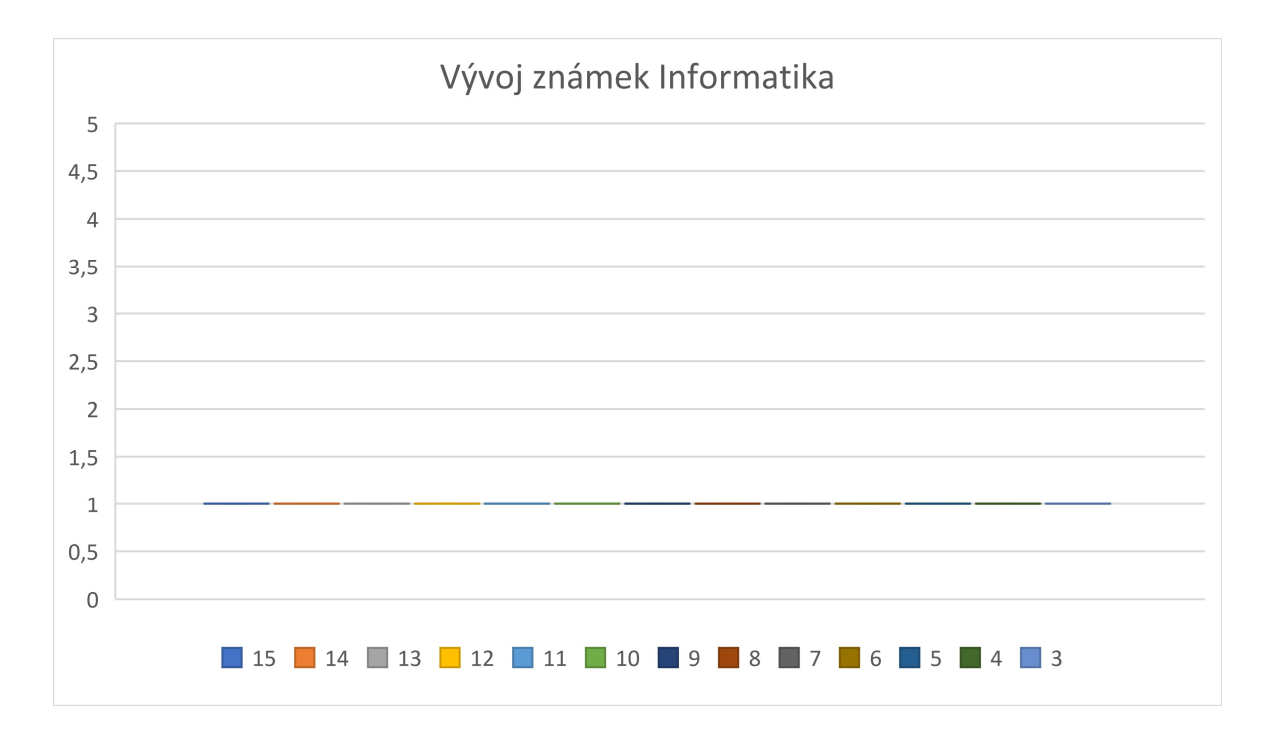

#### Graf 29 Známky žáků z informatiky (Zdroj: Vlastní)

Rozložení známek z anglického jazyka můžeme sledovat na grafu 30. Žáci, kteří splnili všechny úlohy mají ve většině případů z angličtiny jedničku. V jednom případě dvojku, která je reprezentována odlehlým bodem. V případě úloh 14 a 13 měli všichni žáci z angličtiny jedničku. Stejné rozložení, včetně maximálních hodnot a rozptylu můžeme pozorovat i u úloh 12 a 11, kde většina žáků má z angličtiny jedničku a jeden žák pak dvojku, která je tentokrát ještě spadá do hodnoty maximálního vousu. Úlohou 10 ukončili testování žáci, kteří ve všech případech mají z angličtiny dvojku. V úloze 9 došlo opět k největšímu rozptylu, který je způsoben tím, že pouze jeden žák byl ohodnocen dvojkou, dva žáci trojkou a zbytek jedničkou. V případě 8. úlohy má stejný počet žáků z angličtiny dvojku a jedničku. U 7. úlohy se opět objevil větší rozptyl způsobený dvěma jedničkami, jednou dvojkou a jednou trojkou. V případě úlohy 6 je většina žáků ohodnocena z angličtiny známkou 2 a pouze jeden žák má z angličtiny jedničku. Tato jednička je reprezentována odlehlým bodem. Žáci, kteří ukončili testování dokončením úlohy číslo 5 měli ve všech případech, krom jednoho z angličtiny jedničku. Žák, který ukončil testování úlohou 4 má z angličtiny dvojku a žáci, kteří ukončili testování úlohou číslo 3 mají ve většině případů z angličtiny dvojku a v jednom případě jedničku.

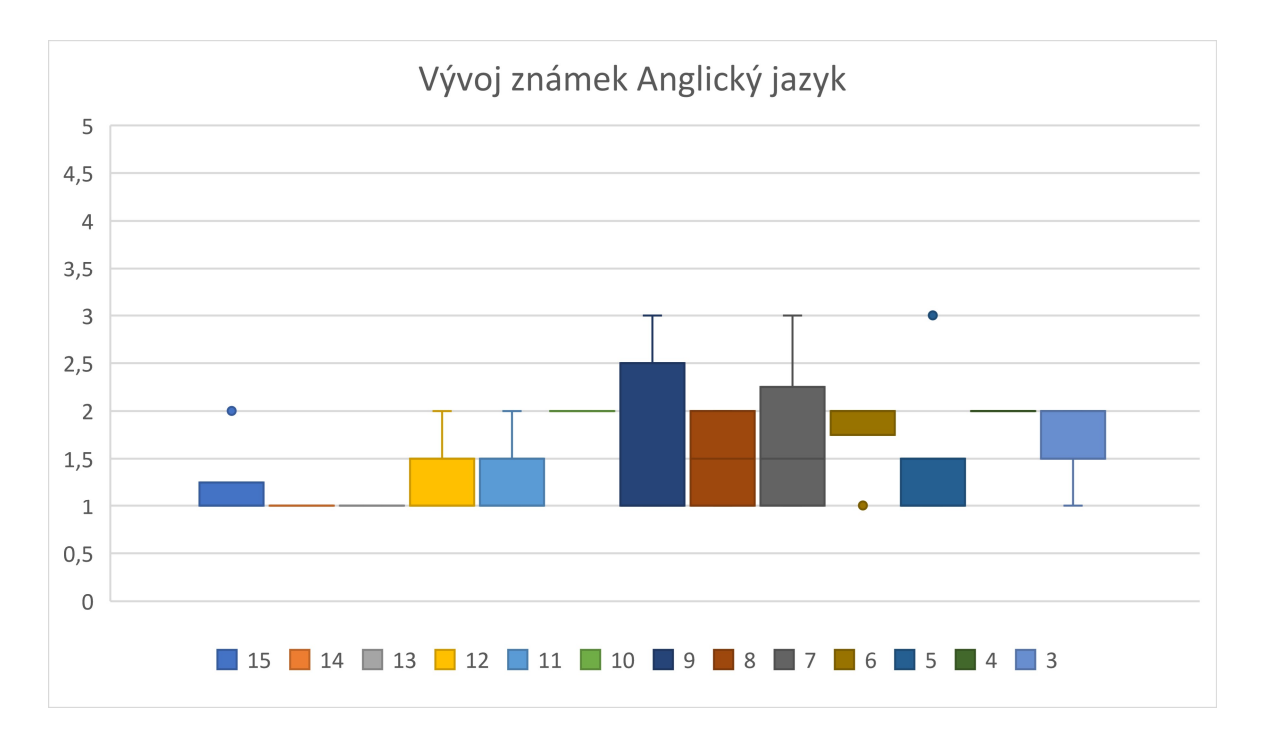

#### Graf 30 Známky žáků z anglického jazyka (Zdroj: Vlastní)

Většina žáků má v testovací skupině z angličtiny jedničku, nebo dvojku, stále však převažují jedničky. Rozptyly, které jsou způsobeny zejména čtyřmi trojkami graf z důvodu malého počtu žáků u každé úlohy zkreslují. Žáci napříč úlohami měli průměrnou známku okolo 1,5. Nelze tedy prokázat závislost mezi známkou z anglického jazyka a výsledky při řešení testovací sady úloh.

Při vyhodnocování úloh pomocí krabicového grafu jsme krom matematiky, kde se objevuje zhoršující se prospěch žáků s klesajícím počtem vyřešených, nekonstatovali závislost mezi prospěchem z daného předmětu a počtem vyřešených úloh z testovací sady.

### 4.5 Výsledky výstupního formuláře

Součástí výstupního formuláře byly otázky, které měli zhodnotit nejen žákovu práci, ale také jeho postoj a názor na testování a sadu úloh. Zajímalo nás zejména, které otázky považují žáci za obtížené, které naopak za snadné. Při tvorbě úloh byla snaha o to, aby úlohy byly postupně náročnější. Někteří žáci však označili úlohy dřívější za složitější.

### 4.5.1 Jak šlo žákovi řešení úloh

Součástí výstupního formuláře bylo zhodnocení, jak se žákovi dařilo souhrnně v průběhu testování. Informaci vyplňoval výzkumník. Nešlo pouze o zhodnocení, jak daleko žák došel, ale jakým způsobem řešil problémy a zda postupoval systematicky.

V případě 10 žáků jsme zhodnotili, že žákům šlo hodnocení bezproblémově, u 25 žáků byly zaznamenány drobné problémy, u 7 žáků byly zaznamenány velké problémy a u 4 nepřekonatelné problémy.

Žáci, kteří měli nepřekonatelné problémy se projevovali tak, že v jejich řešení nebyla pozorována žádná systematičnost, nebo pochopení, jakým způsobem fungují bloky nebo celé prostředí. Ve dvou případech dokončili naposledy 3. úlohu. V případě druhých dvou žáků bylo testování ukončeno shodně při šesté úloze. V jednom případě se však jednalo žákyni, která využila přeskočení úlohy číslo pět, takže její poslední splněnou úlohou byla úloha číslo 4. Ve třech případech se jednalo o nováčky a v jednom případě neměla žákyně vůbec žádné zkušenosti. Shodou okolností v případě žákyně, která neměla žádné zkušenosti a skončila třetí úlohou se jedná o žákyni, která byla testováním znechucována a neprojevovala žádný zájem o řešení úloh.

Žáci, kteří měli velké problémy zpravidla pochopili, jakým způsobem funguje programovací prostředí, ale nedařilo se jim správně pracovat s bloky. V případě některých bloků neměli jasno co bloky dělají. Řešení žáků se projevovalo výskytem nadbytečných bloků a nepracovali zcela systematicky. Dva z těchto žáků dokončili naposledy úlohu číslo 8, tři žáci dokončili naposledy úlohu číslo 6, jeden dokončil úlohu 5 a jeden z žáků skončil testování dokončením úlohy číslo 3. Ve čtyřech případech žáci zhodnotili své zkušenosti se Scratchem jako nováčci, ve dvou případech se jednalo o pokročilé žáky a v jednom případě neměl žák zcela žádné zkušenosti. Zajímavé je, že žák, který o sobě prohlásil, že nemá vůbec žádné zkušenosti se Scratchem, si vedl ze skupiny, shodně s jedním pokročilým, nejlépe.

Žáci, kteří měli drobné problémy, věděli v případě většiny bloků, jakým způsobem fungují. Nevyužívali nadbytečných bloků, postupovali systematicky a dokázali úlohu vyřešit, ale v některých případech se jednalo o řešení metodou pokus omyl a u některých úloh ztratili čas při testování špatného řešení. Dva žáci s drobnými problémy dokonce vyřešili všechny úlohy. Další dva žáci skončili řešení úlohou číslo 12, tři žáci dokončili naposledy úlohu 11. V jednom případě dokončil žák jako poslední úlohu 10, v případě pěti žáků to byla úloha 9. Čtyři žáci dokončili jako poslední úlohu číslo 8, čtyři žáci dokončili jako poslední úlohu 7. Jeden žák skončil úlohou 6 a dva dokončili poslední úlohu 5. Ve skupině žáků byli zařazení žáci ze všech kategorií zkušeností se Scratchem. Skupina obsahovala jednoho experta, čtyři pokročilé, devět nováčků a jedenáct žáků, kteří neměli se Scratchem před testováním žádné zkušenosti. Zajímavé je, že zatímco žák, který se označil za experta a tvrdil, že se Scratchem běžně pracuje, skončil 7. úlohou. Všechny úlohy splnili v této skupině dva žáci, kdy jeden se označil za nováčka a druhý prohlásil, že se Scratchem nemá žádné zkušenosti.

Poslední skupinou byli žáci, kteří byli označení jako bez problémů. Tito žáci se vyznali v jednotlivých blocích, uměli s nimi dobře pracovat. Věděli, jakým způsobem bloky fungují. Postupovali systematicky a volili strategie, jak úlohu vyřešit. Jejich řešení se nezakládalo na řešení metodou pokus omyl, ale na řešení, které dopředu promysleli. V některých případech promýšlení mohlo znamenat částečnou ztrátu času, ale řešení bylo přesto promyšlené. Celkem se jednalo o deset žáků. Z toho dva žáci vyřešili všech 15 úloh. Jeden z nich se označil jako nováček a druhý z nich jako pokročilý. Jedna žákyně skončila řešení úloh vyřešením 14. úlohy, jednalo se zároveň o jediný případ, kdy žák, který dokončil 14. úlohu nesplnil všechny úlohy. Čtyři žáci pak dokončili jako poslední úlohu 13, jeden žák dokončil jako poslední úlohu 10 a dva dokončili jako poslední úlohu 9.

#### 4.5.2 Které úlohy byly nejsnazší?

V závěrečném formuláři jsme se žáků zeptali, které úlohy považovali za nejsnazší. Žáci mohli vybrat víc úloh, které usoudili, že byly skutečně snadné. V následující tabulce uvádíme, kolik žáků zvolilo, kterou úlohu, jako jednoduchou. Na hodnocení úloh je možné se dívat dvojím způsobem. Buď můžeme vyhodnocovat data v absolutních číslech, kdy nebudeme brát v potaz počty žáků, kteří úlohu započali, nebo budeme data vyhodnocovat v relativních číslech, s ohledem na počty žáků, kteří úlohu započali. V případě úloh, které žáci považují za snadné vidíme v obou přístupech, že první úlohy považovali žáci za nejsnazší a postupně úlohy považovali za méně a méně snadné. Za nejsnazší považovali žáci v absolutních číslech i relativních úlohy 1 a 2. Kdy Úlohu 1 označilo za jednoduchou 33 žáků, což odpovídá 72 %. V případě úlohy 2 to bylo 22 žáků, kteří odpovídali 48 %. K lehkému výkyvu došlo v absolutních i relativních číslech v úloze 8, kdy stoupl počet žáků, kteří ji označili za snadnou oproti předchozí úloze o 2 žáky víc, což bylo 6 žáků a to odpovídalo 19 %. Druhým výkyvem se stala 13. úloha, kde se zvedl počet žáků, kteří považovali úlohu za snadnou o 1 na hodnotu 2. V relativních číslech, s ohledem na počet žáků, kteří úlohu započali řešit, se však jednalo o 18 %. Vyhodnocení dat v absolutních číslech ilustruje graf 10.

|             | Úlohy, které byly snadné |     |    |    |                                       |    |    |    |                 |                 |    |    |          |    |     |
|-------------|--------------------------|-----|----|----|---------------------------------------|----|----|----|-----------------|-----------------|----|----|----------|----|-----|
| Úloha       |                          |     | 3  | 4  | 5                                     | 6  |    | 8  | 9               | 10 <sup>1</sup> | 11 | 12 | 13       | 14 | 15  |
| Započalo    | 46                       | 46  | 46 | 46 | 43                                    | 43 | 37 | 32 | 28 <sub>1</sub> | 20              | 16 | 15 | 11       | 8  | 4   |
| Četnost     | 33                       | 22  | 14 | 11 | 8                                     | 6  |    | 6  | 3               | $\mathbf{a}$    |    |    |          |    |     |
| Četnost v % | 72% l                    | 48% |    |    | 30% 24% 19% 14% 11% 19% 11% 15% 6% 7% |    |    |    |                 |                 |    |    | 18%   0% |    | 25% |

Tabulka 23 Úlohy, které žáci považovali za snadné (Zdroj: Vlastní)

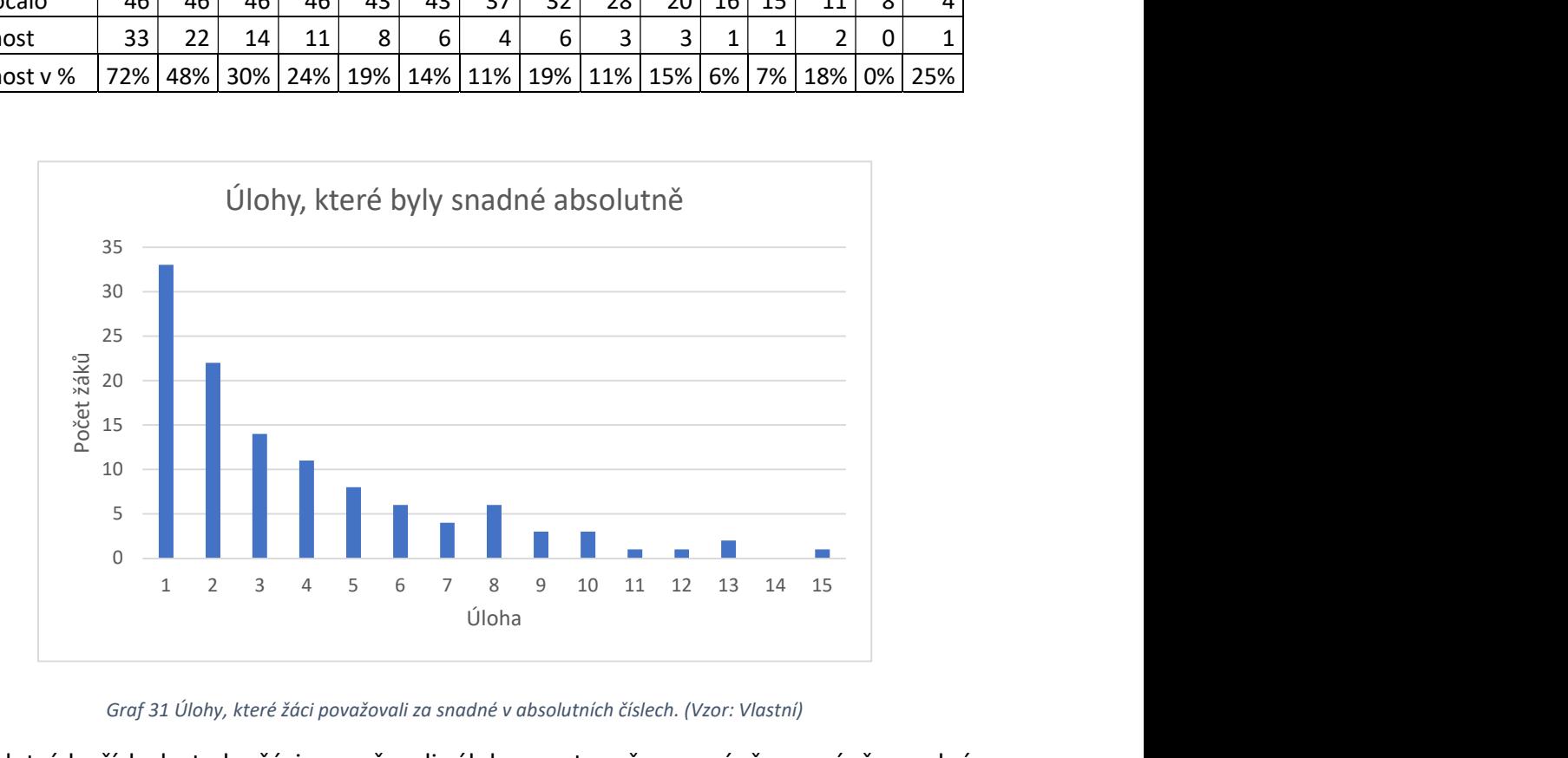

Graf 31 Úlohy, které žáci považovali za snadné v absolutních číslech. (Vzor: Vlastní)

V absolutních číslech tedy žáci považovali úlohy postupně za méně a méně snadné. V relativních číslech můžeme vidět, že žáci považovali úlohy za méně a méně snadné, ovšem s méně výrazným poklesem. Dokonce žák, který považoval za snadnou i úlohu 15 vytváří v přístupu, kdy bereme v potaz počet žáků, kteří úlohu započali řešit, výrazný vzestup. Relativní počet žáků považujeme za vhodné uvést i proto, že s ubývajícím počtem žáků v průběhu řešení, ubývá i počet žáků, kteří mohou úlohu prohlásit za snadnou. Nicméně ve vyhodnocení úloh, které žáci pokládají za snadné, se jedná o podobný vývoj. Vývoj relativního počtu žáků, kteří úlohu považují za snadnou ilustruje graf 32.

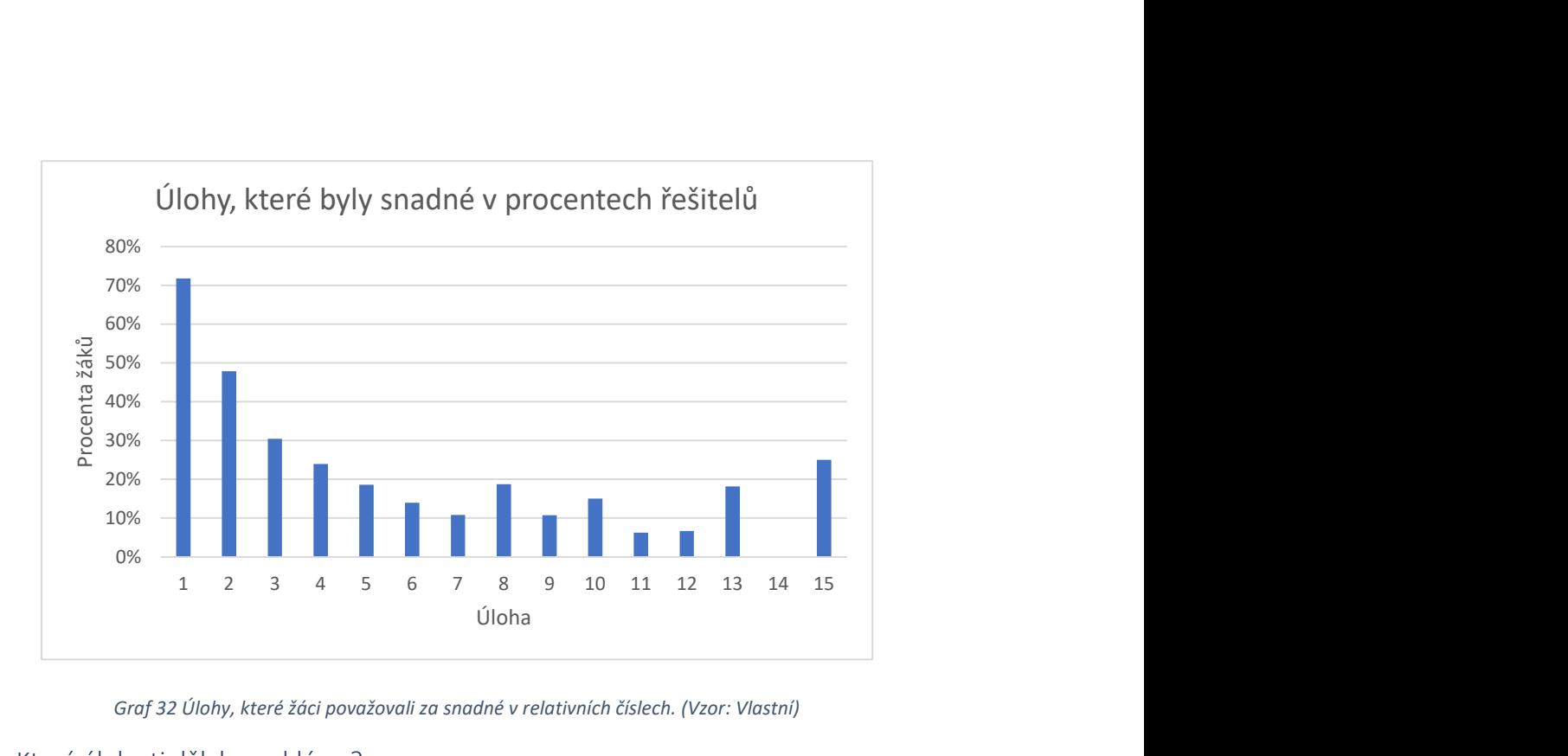

Graf 32 Úlohy, které žáci považovali za snadné v relativních číslech. (Vzor: Vlastní)

### 4.5.3 Které úlohy ti dělaly problémy?

Žáků jsme se zároveň zeptali, které úlohy jim dělaly největší problémy. Žáci opět uváděli více možností. V následující tabulce uvádíme, kolik žáků zvolilo, kterou úlohu, jako problematickou. Opět přistupujeme k vyhodnocení dat pomocí absolutních i relativních čísel.

|             | Úlohy, které dělaly problémy |    |    |           |    |    |                             |    |    |    |    |                         |    |    |    |
|-------------|------------------------------|----|----|-----------|----|----|-----------------------------|----|----|----|----|-------------------------|----|----|----|
| Úloha       |                              |    | ͻ  |           |    | 6  |                             | 8  | 9  | 10 | 11 | 12                      | 13 | 14 | 15 |
| Započalo    | 46                           | 46 | 46 | 46        | 43 | 43 | 37                          | 32 | 28 | 20 | 16 | 15                      | 11 | 8  |    |
| Četnost     |                              |    |    | 10        |    | 12 | 12                          | 4  | 6  | q  |    | C                       | っ  |    |    |
| Četnost v % | <b>7%</b>                    |    |    | 4% 0% 22% |    |    | 16%   28%   32%   13%   21% |    |    |    |    | 45% 31% 33% 27% 63% 25% |    |    |    |

Tabulka 24 Úlohy, které žáci považovali za problematické (Zdroj: Vlastní)

V případě vyhodnocení pomocí absolutních čísel, kdy nebereme v potaz počet žáků, kteří započali řešení, můžeme vidět, že žáci označili jako nejproblematičtější úlohy číslo 6 a 7. Jednalo se o úlohy, kde nejprve žáci objížděli zastávky ve tvaru obdélníku a následně se měli pokusit vyřešit stejný problém s využitím cyklu. Obě úlohy označilo za problematickou shodně 12 žáků. Druhou nejproblematičtější úlohou se stala úloha 4, kterou označilo za obtížnou 10 žáků. Třetí nejobtížnější byla úloha 10, kterou označilo za obtížnou 9 žáků, a to i přesto, že k řešení úlohy se dostala méně než polovina žáků. Vývoj absolutního počtu žáků, kteří úlohu označili za problematickou ilustruje graf 12. Z grafu se může jevit, že od úlohy 7 úlohy již nebyly

tak náročné. Tvar grafu je však zkreslený tím, že počet žáků začal klesat a žáci, kteří se k úlohám nedostali je nemohli označit za obtížné.

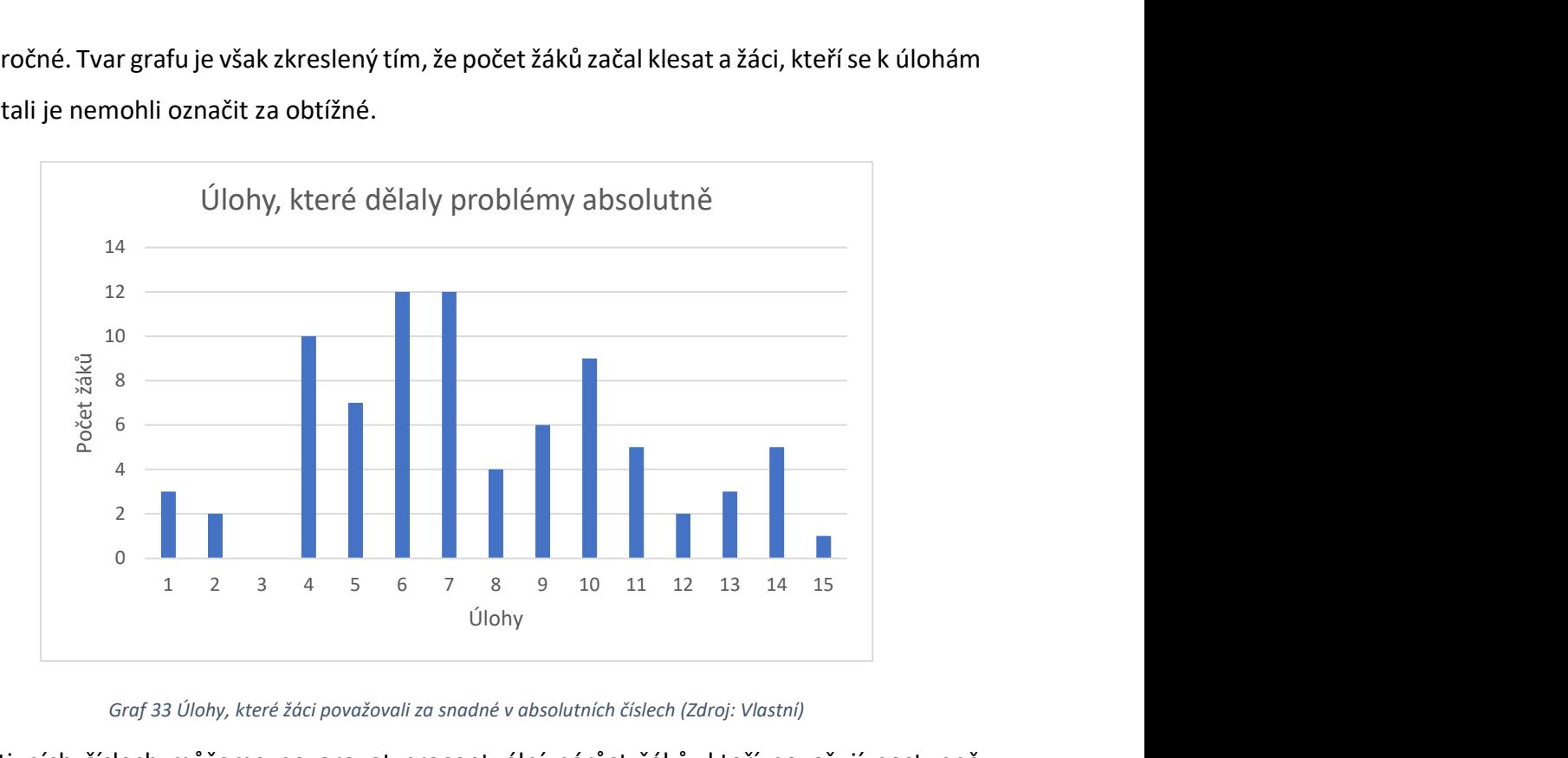

Graf 33 Úlohy, které žáci považovali za snadné v absolutních číslech (Zdroj: Vlastní)

V relativních číslech můžeme pozorovat procentuální nárůst žáků, kteří považují postupně další úlohy za náročné. Vrcholu dosáhneme u úlohy číslo 14, kterou považuje za problematickou 63 % žáků, kteří úlohu začali řešit. Úloha číslo 10 je pak s 45 % druhou nejproblematičtější z celé sady. Vývoj relativního počtu žáků, kteří úlohu označili za problematickou ilustruje graf 34

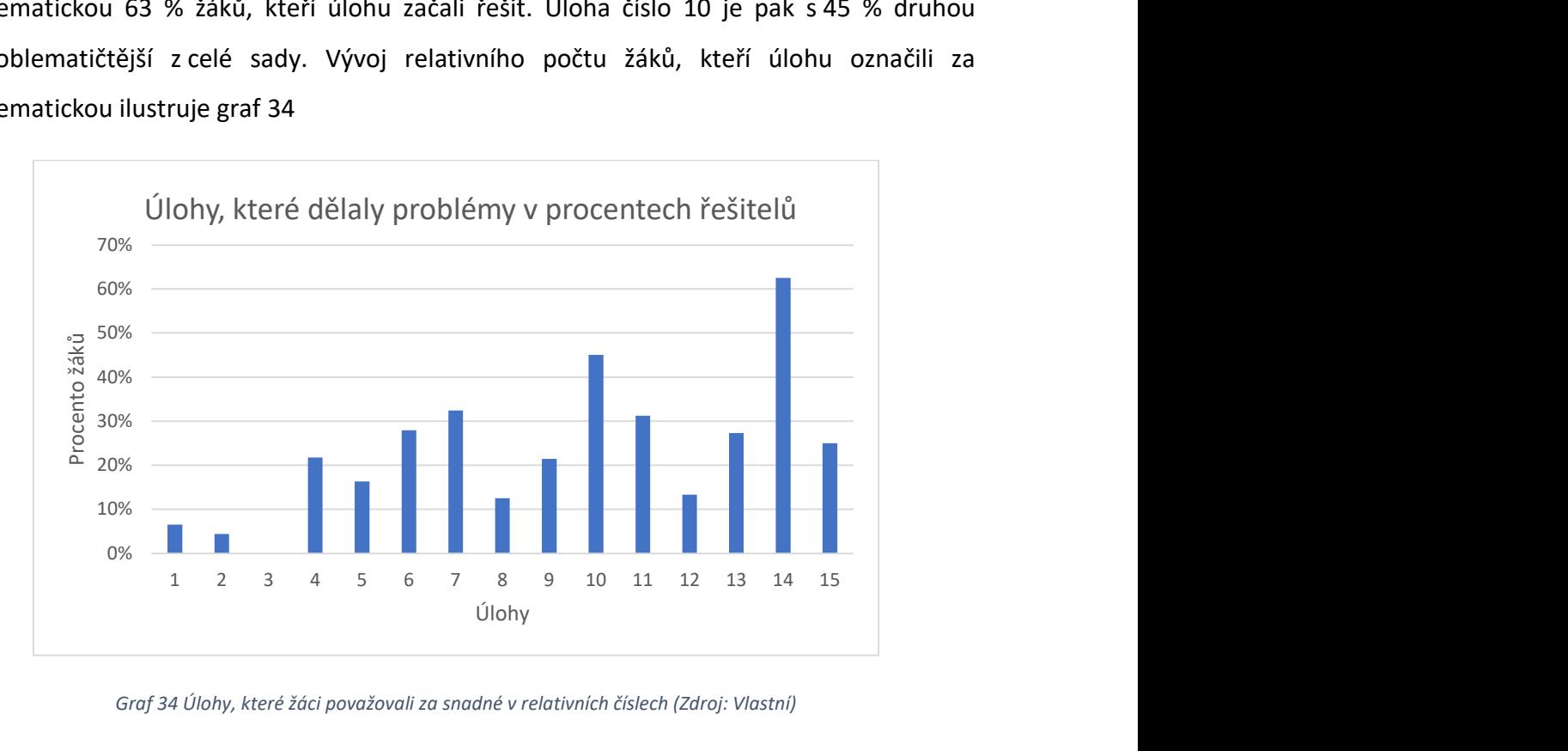

Graf 34 Úlohy, které žáci považovali za snadné v relativních číslech (Zdroj: Vlastní)

### 4.5.4 Bavilo tě řešení testování?

Na úplný závěr jsme se žáků zeptali, jestli je testování bavilo. Ze 46 žáků odpovědělo 42 žáků, že je testování bavilo. Zbylí čtyři žáci odpověděli, že je testování nebavilo. Ve všech případech, kdy testování žáky nebavilo, se jednalo o dívky. Odpovědi na otázku, zda žáky testování bavilo, byly bez ohledu na výsledek vždy jednoznačné a bez zaváhání.

### 4.6 Srovnání výsledků s předchozím výzkumem

Protože jsme při tvorbě sady úloh vycházeli z existující sady pro robotickou stavebnici Lego, můžeme v některých případech porovnat výsledky, kterých žáci dosáhli. S ohledem na to, že některé úlohy nebylo možné transformovat zcela, musíme takové části vynechat.

### 4.6.1 Počet vyřešených úloh

Při srovnání počtu vyřešeních úloh je potřeba spárovat správně úlohy vůči sobě. Ne všechny úlohy z nové sady odpovídají přesně předchozímu umístění úloh. Problém, který se v nich řeší, však odpovídá. V případě úloh 15 a 14 jsme postupovali modifikací do prostředí Scratch stejným způsobem jako u předchozích. Jednalo se tedy o řešení stejného problému, při využití nástrojů, které prostředí poskytuje. Následně jsme ještě vytvořili další dvě úlohy, které neřešily stejný problém, ale způsob jeho řešení více odpovídal původnímu postupu. Tabulka 25 znázorňuje, jak si vzájemně úlohy odpovídají.

Tabulka 25 Provázání původních a modifikovaných úloh. (Zdroj: Vlastní)

| Nová úloha                                                                        |  |  | 1 2 3 4 5 6 7 | $\overline{8}$ |  |  |  | 9 10 11 12 13 14 15 |
|-----------------------------------------------------------------------------------|--|--|---------------|----------------|--|--|--|---------------------|
| Původní úloha   1   4   5   6   7   8   9   10   11   12   13   14   15   14   15 |  |  |               |                |  |  |  |                     |

V původní sadě úloh žáci splnili v průměru 11 úloh, šest nejúspěšnějších žáků vyřešilo všechny úlohy a dva nejméně úspěšní žáci vyřešili pouze 5 úloh (36). V případě modifikované sady úloh zvládli žáci splnit v průměru 9 úloh z 15. Čtyři nejúspěšnější žáci pak vyřešili všechny úlohy a tři nejméně úspěšní skončili dokončením 3. úlohy.

Pokud úlohy porovnáme vůči sobě, zjistíme, že v původní sadě úloh odpovídala 11. úloha 9. úloze. Žáci sice v průměru splnili početně méně úloh, ale co se týče vzrůstající náročnosti, skončili na stejném stupni. Stejná situace pak nastala i u nejméně úspěšných žáků. V původní sadě úloh dokončili nejhůř úlohu 5, v případě nové sady to byla úloha 3. Tyto úlohy si opět v rámci vzrůstající náročnosti odpovídají.

Pokud chceme srovnat počty žáků, kteří jednotlivé úlohy splnili, je potřeba převést absolutní počty žáků, na relativní čísla, protože vzorky byly rozdílně velké. Konkrétně původní testování obsahovalo 39 žáků, kdežto nové 46 žáků. Z grafu 35 můžeme vyčíst, že žáci, kteří plnili původní sadu úloh se ve větší míře dostali při řešení k posledním úlohám, zatímco žáci, kteří řešili modifikovanou úlohu, skončili nejčastěji úlohou 9. V případě původní sady žáci nejčastěji končili vyřešením úlohy 13. V případě původní sady úlohy vyřešilo všechny úlohy procentuálně více žáků než v případě nové sady úloh. Celkově vzato v případě původní sady úloh dosahovali žáci lepších výsledků než v případě nové sady.

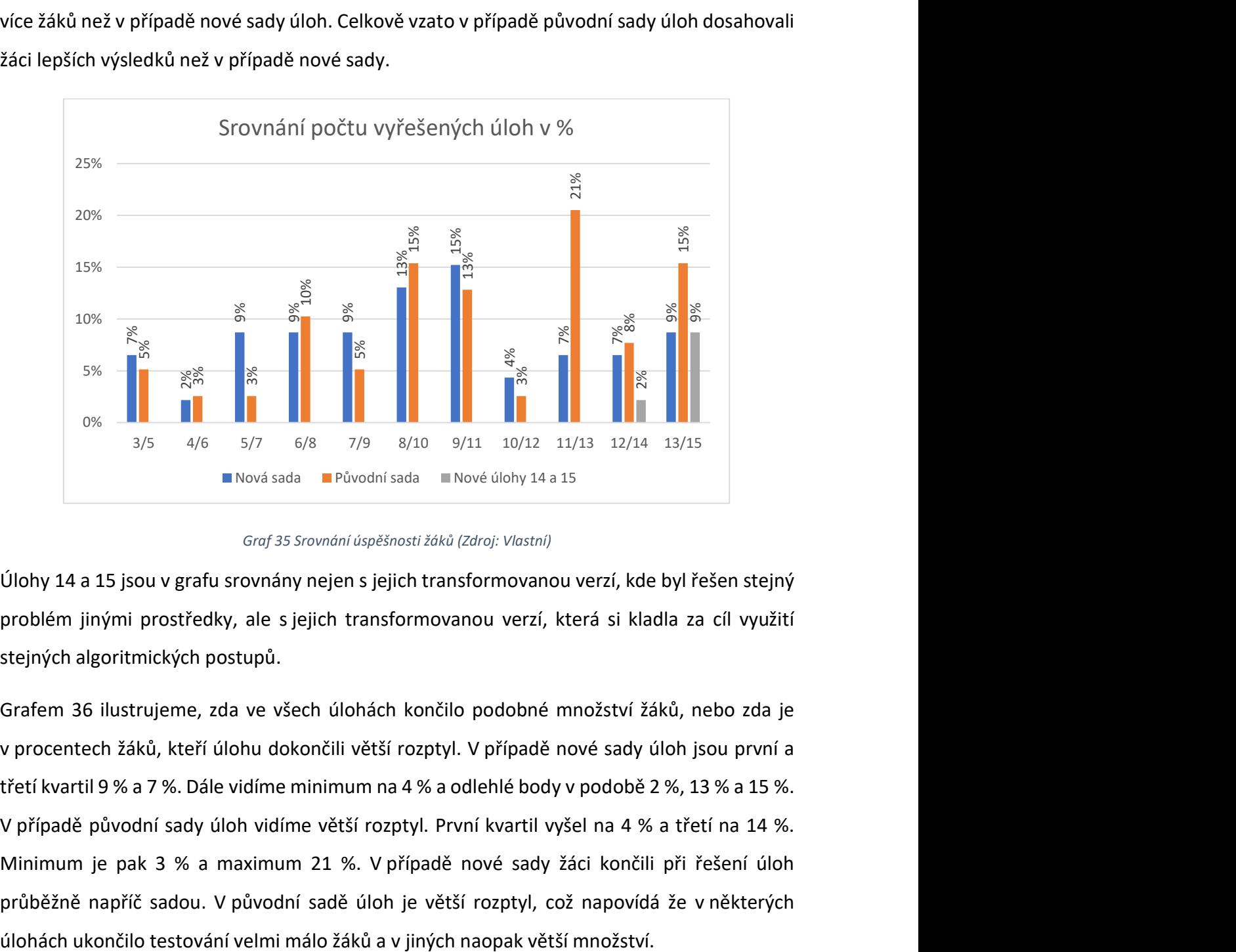

Graf 35 Srovnání úspěšnosti žáků (Zdroj: Vlastní)

Úlohy 14 a 15 jsou v grafu srovnány nejen s jejich transformovanou verzí, kde byl řešen stejný problém jinými prostředky, ale s jejich transformovanou verzí, která si kladla za cíl využití stejných algoritmických postupů.

Grafem 36 ilustrujeme, zda ve všech úlohách končilo podobné množství žáků, nebo zda je v procentech žáků, kteří úlohu dokončili větší rozptyl. V případě nové sady úloh jsou první a třetí kvartil 9 % a 7 %. Dále vidíme minimum na 4 % a odlehlé body v podobě 2 %, 13 % a 15 %. V případě původní sady úloh vidíme větší rozptyl. První kvartil vyšel na 4 % a třetí na 14 %. Minimum je pak 3 % a maximum 21 %. V případě nové sady žáci končili při řešení úloh průběžně napříč sadou. V původní sadě úloh je větší rozptyl, což napovídá že v některých

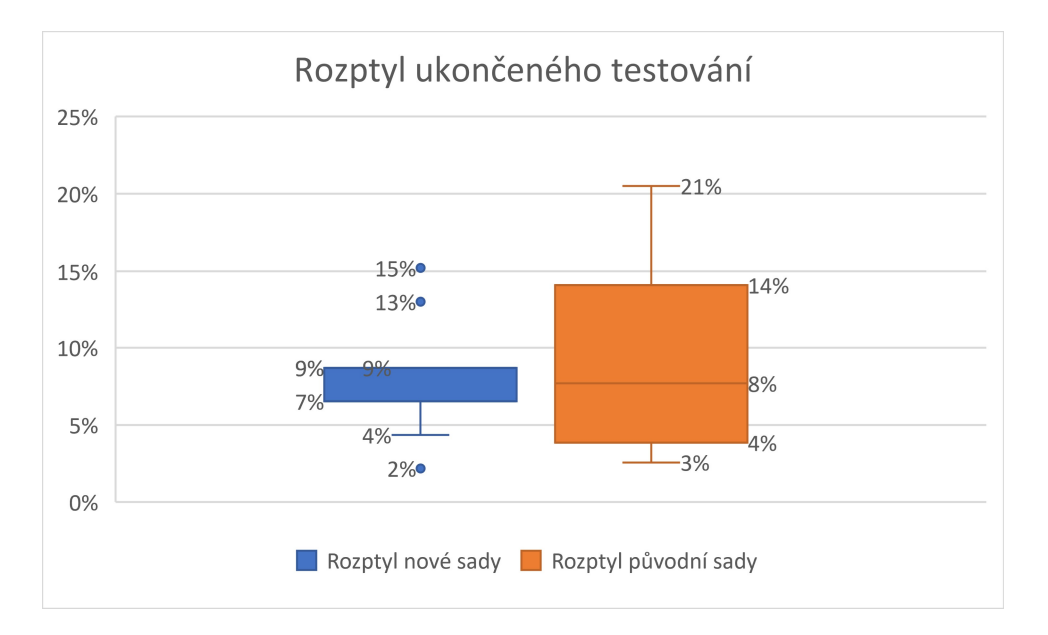

Graf 36 Rozptyl ukončení testování (Zdroj: Vlastní)

### 4.6.2 Čas řešení úloh

V původní sadě úloh byly z časového hlediska pro žáky nejnáročnější úlohy 5 a 6. Průměrné časy řešení těchto úloh byly 12:25 a 13:18. Naopak z časového hlediska nejsnadnější byly pro žáky úlohy 2, 3 a 4. Z původní práce už však nedokážeme zjistit, jaký byl rozptyl časů u jednotlivých úloh. (36)

Nejpomalejší úlohy 5 a 6 odpovídají novým úlohám 3 a 4. V případě úlohy 3 se v našem případě nejednalo o čas řešení, který by byl nějak zvlášť dlouhý. V případě úlohy 4, která odpovídala úloze 6 už můžeme najít shodu v nejdelším čase. Úlohy z obou sad se staly nejdéle řešenými.

Úlohy 2 a 3, které patřily v původní sadě mezi trojici nejrychlejších není možné porovnat k jejímu adekvátnímu protějšku. Úloha 4 už má svůj protějšek v úloze 2. V našem případě se však nejedná o nejrychlejší čas, ale o druhý nejrychlejší.

Z časového hlediska se opakovalo i zrychlení žáků při řešení po splnění první úlohy. Toto zrychlení přikládáme seznámení žáků s prostředím. Následná práce už byla rychlejší.

Na grafu 37 vidíme, že v 10 případech žáci řešili odpovídající úlohu déle v nové sadě než v té původní. V původní sadě úloh řešili žáci úlohu déle ve zbylých 5případech. Zajímavá je v tomto ohledu úloha číslo 3. Žáci úlohu vyřešili o hodně rychleji v nové sadě úloh než v původní sadě. Konkrétně řešili žáci původní úlohu průměrně 12:25, zatímco v novou úlohu vyřešili v průměru za 06:52. Ve zbylých případech, kdy byli žáci rychlejší v nové sadě úloh je rozdíl výrazně menší.

Při tvorbě grafu bylo potřeba vyřešit zobrazení nových úloh 14 a 15. Původním úlohám totiž z hlediska problému odpovídají nové úlohy 12 a 13, ale z hlediska očekávaného řešení a potřeby algoritmických konstruktů pro řešení úlohy si nové i původní úlohy 14 a 15 odpovídají také. Proto v grafu zobrazujeme nové úlohy 14 a 15 k úlohám 12 a 13, jako třetí sloupec.

V případě úloh 12, 13, 14 a 15 vidíme, že v případě úlohy 12 se skutečně jednalo oproti původní sadě o zrychlení. Z toho můžeme usuzovat, že pro žáky byla úloha skutečně snadnější. Žáci byli rychlejší i v případě, kdy byla měřena úloha 14 (v grafu reprezentována šedým sloupce u úlohy 12). V případě úlohy 13 trvalo paradoxně průměrné řešení úlohy v nové sadě déle než v případě původní úlohy, a to i přes předpokládané zjednodušení v novém prostředí. Naopak úloha 15 (v grafu reprezentována šedým sloupcem u úlohy 13), kde došlo k úpravě z důvodu předpokládaného zjednodušení, zabrala žákům nejkratší dobu z celé trojice.

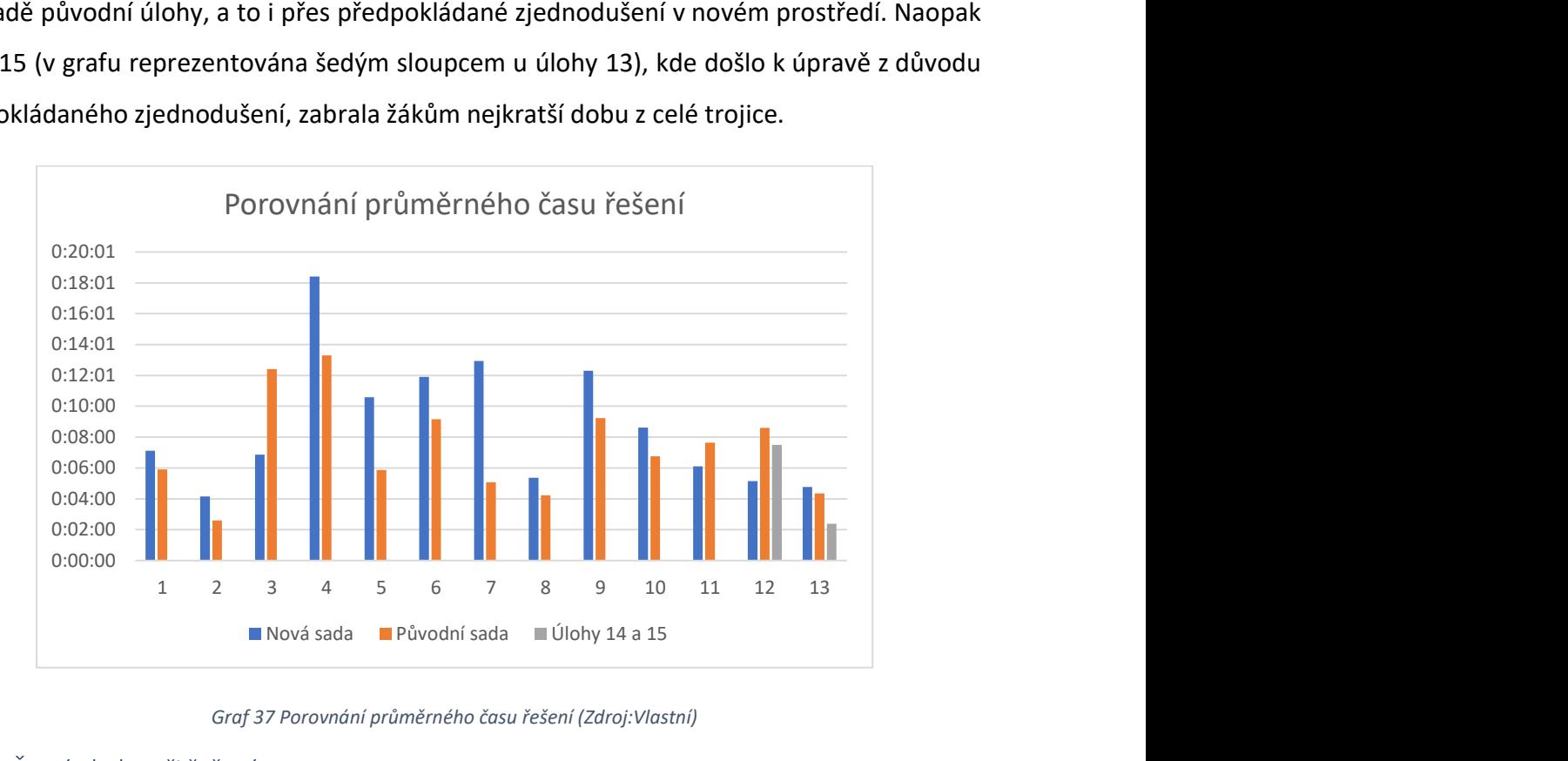

Graf 37 Porovnání průměrného času řešení (Zdroj:Vlastní)

### 4.6.3 Časté chyby při řešení

V původním prostředí měli žáci dva problémy, které se vyskytly tak často, že jsou zmíněny v častých chybách. První z nich byla chyba, kdy žáci do kódu umisťovali nadbytečné bloky navíc. To způsobovalo pohyby robota navíc a dělalo to program složitější. Druhou opakovanou chybou bylo špatné nastavení portů, což mělo za následek, že motor nepracoval, i když byl zbytek bloku nastavený správně. (36)

S prvním chybou jsme se v našem případě setkali také. Žáci však v prostředí Scratch měli možnost přidat nadbytečné bloky a program stále fungoval korektně. To je způsobeno tím, že zatímco Lego robot sebou mezi jednotlivými bloky cuká, Scratch vykonává bloky bez pauzy. V našem případě tedy žáci mohli umístit více bloků, než bylo potřeba, ale přesto bylo řešení v pořádku. S druhou chybou jsme se v našem případě setkat nemohli, protože Scratch nedisponuje žádnou možností nastavování portů.

# 5 Závěr

Hlavním cílem disertační práce bylo zjistit a popsat, jakým způsobem žáci, bez předchozích zkušeností s prostředím Scratch, řeší úlohy z testovací sady v kontextu algoritmického pilíře informatického myšlení. Zároveň nás zajímaly postoje žáků k řešení problémů, které vyvstaly v průběhu řešení testovací sady. Abychom mohli tento cíl naplnit, proběhla analýza informatického myšlení, kurikulárních dokumentů, učebnice pro rozvoj informatického myšlení pomocí programovacího prostředí Scratch a vznikla sada testovacích úloh.

Na základě analýzy pojetí informatického myšlení několika autorů se nám podařilo stanovit podmínky informatického myšlení. Pro lepší zkoumání jsme sloučili některé části informatického myšlení do výsledných pěti pilířů informatického myšlení. Pilíře informatického myšlení jsme pojmenovali: "Pilíř nekonvenční řešení efektivita a práce s chybou", "Algoritmický pilíř", "Pilíř abstrakce", "Formulačně komunikační pilíř" a "Pilíř organizace a analýzy dat". Z těchto pilířů jsme se rozhodli zabývat algoritmickým pilířem informatického myšlení. Rozhodli jsme se popsat míru rozvoje algoritmického pilíře informatického myšlení u žáků pomocí blokového programovacího prostředí Scratch, bez předchozích zkušenost a výuky v prostředí.

V práci jsme popsali učebnici z projektu PRIM, která si klade za cíl rozvíjet informatické myšlení jako celek. V průběhu zpracovávání jsme došli k závěru, že nelze vybrat pouze části učebnice a použít ji jako testovací sadu. Jednotlivé úlohy na sebe navazují a pokud se část vynechá, není zvyšování obtížnosti pozvolné. Pro otestování žáků jsme použili sadu, která byla použita při testování žáků na rozvoj abstraktního myšlení s využitím robotické stavebnice Lego. Při transformaci úloh z prostředí Lego do prostředí Scratch jsme dvě úlohy museli vynechat a zároveň na závěr dvě úlohy přidat. Vynechané úlohy nelze při zachování náročnosti realizovat v prostředí Scratch. Přidané úlohy naopak nahrazovaly významné zjednodušení u posledních dvou úloh. Přidané úlohy předpokládají použití stejných algoritmických postupů jako původní úlohy.

Před nasazením transformované sady úloh proběhla pilotáž celého řešení výzkumu. Byly konstatovány zejména problémy s technickým řešením úloh, které se v některých případech povedlo vyřešit. Pilotní testování potvrdilo nutnost úvodní instruktáže a přineslo dalších několik námětů na její obsah.

Samotné nasazení testovací sady proběhlo pro možnost porovnání s předchozím výzkumem na stejné škole a ve stejné věkové skupině žáků. V průběhu testování byl zaznamenáván obraz webkamery, obraz plochy i zvuk v místnosti. Žáci zároveň vyplnili s výzkumníkem před započetím řešení vstupní formulář a po skončení testování výstupní formulář. Z porovnání původních výsledků a námi získaných vychází mimo jiné, že v původní sadě úloh žáci vypadávali spíše u složitějších úloh. Počet žáků, kteří ukončili testování dosažením dané úlohy velmi kolísal. V případě nové sady úloh ukončovali žáci testování průběžně ve všech úlohách počínaje třetí úlohou a rozptyl není tak patrný.

Výsledky práce ukazují, jakými dovednostmi a znalostmi žáci disponují ještě před samotnou výukou a rozvojem informatického myšlení. Na základě našich zjištění může být možné lépe volit úlohy, které budou použity ve výuce. Výsledky zároveň ukazují možné problematické úlohy a limity žáků. V budoucnu by bylo možné výzkum zopakovat a sledovat, jakým směrem se vzdělávání žáků posunulo po nasazení revidovaného RVP. Nové RVP cíleně informatické myšlení, a tedy i algoritmický pilíř informatického myšlení, rozvíjí. Porovnání výsledků by pak ukázalo rozdíly v předchozí a nové výuce.

### 6 Resumé

Disertační práce se věnuje rozvoji algoritmické složky informatického myšlení. Hlavním cílem bylo zjistit, jak si žáci bez předchozí výuky a zkušeností poradí s testovací sadou úloh. Testovací sada obsahovala úlohy jejichž obtížnost průběžně mírně stoupala. Na základě dosažených výsledků v testovací sadě, pozorování, audio i video záznamu žáka, jeho obrazovky a výsledků ze vstupního a výstupního formuláře jsme popsali, jakým způsobem žáci úlohy řeší a jaký k řešení problémů mají postoj. Zároveň jsme informace propojovali do souvislostí s výsledky z předmětů, pohlavím nebo žáky stanovenou úrovní zkušeností a dalšími. Dále jsme výsledky porovnali s původní testovací sadou úloh, která sloužila pro zkoumání rozvoje abstraktního myšlení u stejně starých žáků. Výsledky žáků z jednotlivých úloh jsme pak porovnali napříč sadami. V případě porovnání jsme popisovali problémy, které žáci při řešení úloh měli, typické řešení úloh a jak daleko se v řešení úloh dostali. Zároveň jsme porovnali souhrnné výsledky z celého testování. Testování probíhalo u stejně starých žáků a na stejné škole, jako proběhl původní výzkum, aby byl zajištěn co nejpodobnější výzkumný vzorek.

## 7 Summary

The dissertation focuses on the development of the algorithmic component of computational thinking. The main objective was to determine how students, without prior teaching or experience, would handle a testing set of tasks. The testing set included tasks with gradually increasing difficulty. Based on the results obtained from the testing set, observations, audio and video recordings of the students and their screens, as well as the input and output form results, we described how students approach solving tasks and their problem-solving attitudes. Additionally, we connected this information to results from subjects, gender, student-assessed levels of experience, and more. Furthermore, we compared the results with the original testing set of tasks, which was used to study the development of abstract thinking in students of the same age. We then compared the students' results across different sets of tasks. In the case of comparisons, we described the problems students encountered during task-solving, typical solutions to the tasks, and how far they progressed in solving them. We also compared the overall results from the entire testing process. The testing was conducted with students of the same age and at the same school as the original research to ensure the most similar research sample possible.

# Citovaná literatura

1. Wang, Paul. From computing to computational thinking. Ohio : CRCPress, 2016. 978-1- 4822-1766-7.

2. Wing, Jeanett M. www.cs.cmu.edu. Carnegie Mellon University. [Online] 17. 11. 2010. [Citace: 22. 6. 2021.] Dostupné z:<https://www.cs.cmu.edu/~CompThink/resources/TheLinkWing.pdf>.

3. Lessner, Daniel. Informatické myšlení. Učíme informatiku. [Online] 16. 9. 2014. [Citace: 23. 6. 2021.] Dostupné z:<http://ucime-informatiku.blogspot.cz/2014/09/informatickemysleni.html>.

4. Rámcový vzdělávací program pro základní vzdělávání. [Online] 1. 2021. [Citace: 14. 7. 2021.] http://www.nuv.cz/file/4982/.

5. Pollak, Michael a Ebner, Martin. The Missing Link to Computation Thinking. MDPI Open Access Journals. [Online] 16. Prosinec 2019. [Citace: 12. Leden 2022.] https://www.mdpi.com/1999-5903/11/12/263/htm.

6. CSTA a ISTE. Computational thinking teachers resources second edition. CSTEACHERS. [Online] 2011. [Citace: 23. 6. 2021.] Dostupné z:<https://cdn.iste.org/www-root/2020- 10/ISTE\_CT\_Teacher\_Resources\_2ed.pdf?\_ga=2.200371053.252746453.1642002432- 1624121181.1642002432>.

7. JSI. Na úvod. JSI. [Online] Jednota školských informatiků. [Citace: 1.. 7. 2021.] Dostupné z:<http://www.jsi.cz/>.

8. Jednota školských informatiků. Informatické myšlení. digivzdelavani.jsi.cz. [Online] Jednota školských informatiků. [Citace: 1. 7. 2021.] Dostupné z:<http://digivzdelavani.jsi.cz/slovnicek/informaticke-mysleni>.

9. Jihočeská univerzita v Českých Budějovicích. O nás. Informatické myšlení. [Online] Jihočeská univerzita v Českých Budějovicích, 2018. [Citace: 1. 7. 2021.] https://imysleni.cz/oprojektu/o-nas.

10. Jihočeská univerzita v Českých Budějovicích. Co je informatické myšlení. Informatické myšlení. [Online] Jihočeská univerzita v Českých Budějovicích, 2018. [Citace: 1. 7. 2021.] https://imysleni.cz/informaticke-mysleni/co-je-informaticke-mysleni.

11. Bati, Kaan. Computational Thinking Test (CTT) for Middle School Students. Mediterranean Journal of Educational Research. 2018, 12.

12. Pšeničková, Jana. Algoritmizace. Kralice na Hané : Computer media s.r.o., 2007. 80-86686- 80-9.

13. Thorová, Kateřina. Vývojová psychologie. Praha : Portál, s. r. o., 2015. 978-80-262-0714- 6.

14. Lurija, Alexander Romanovich. Ob istoričeskom razvitiji poznavatelnych procesov. Moskva : Nauka, 1974.

15. Hayes, Nicky. Psychologie práce v týmu. Praha : Portal, 2005. 80-7178-983-6.

16. Krüger, Wolfgang. Vedení týmů: Jak sestavit, organizovat a povzbuzovat pracovní tým. Praha : Grada Publishing, 2004. 80-247-0780-2.

17. Hartl, Pavel a Hartlová, Helena. Velký psychologický slovník. Praha : Portál, 2010. 978-80-7367-686-5.

18. Vrbík, Václav. Programování 1. Plzeň : Západočeská univerzita v Plzni, 2008. 978-80-7082- 663-7.

19. Virius, Miroslav. Základy algoritmizace. Praha : České vysoké učení technické. Fakulta jaderná a fyzikálně inženýrská, 2008. 978-80-01-04003-4.

20. Mačák, Karel. Tři středověké sbírky matematických úloh. Praha : Prometheus, 2001. 80-7196-215-5.

21. OMG. OMG Unified Modeling Language (OMG UML), Superstructure. OMG. [Online] 2. 2009. [Citace: 8. 7. 2021.] https://www.omg.org/spec/UML/2.2/Superstructure/PDF.

22. Rámcové vzdělávací programy. Národní ústav pro vzdělávání. [Online] Národní ústav pro vzdělávání. [Citace: 14. 7. 2021.] http://www.nuv.cz/t/rvp.

23. Postupné zahájení vzdělávání se ŠVP upraveným podle RVP ZV s novou vzdělávací oblastí Informatika s účinností od 1. září 2021. Revize RVP edu.cz. [Online] 23. 3. 2021. [Citace: 14. 7. 2021.] https://revize.edu.cz/files/nabeh-rvpzv-2021-informatika.pdf.

24. Vaníček, Jiří, Nagyová, Ingrid a Tomcsányiová, Monika. Programování ve Scratch pro 2. stupeň základní školy. iMyšlení. [Online] Jihočeská univerzita v Českých Budějovicích, 2018. [Citace: 15. 7. 2021.] https://imysleni.cz/ucebnice/programovani-ve-scratchi-pro-2-stupenzakladni-skoly.

25. Vaníček, Jiří, Nagyová, Ingrid a Tomcsányiová, Monika. Úvod do programování Sestavení scénáře. *iMyšlení.* [Online] 2018. [Citace: 2. 2. 2022.] https://imysleni.cz/images/vzdelavaci\_materialy/Scratch2st\_kapitoly/Kap1\_zakovske\_listy.p df.

26. Scratch. O Scratchi. Scratch. [Online] Scratch. [Citace: 20. 7. 2021.] https://scratch.mit.edu/about.

27. Vaníček, Jiří, Nagyová, Ingrid a Tomcsányiová, Monika. Opakování bloků. iMyšlení. [Online] 2018. [Citace: 7. 2. 2022.] https://imysleni.cz/images/vzdelavaci\_materialy/Scratch2st\_kapitoly/Kap2\_zakovske\_listy.p df.

28. Vaníček, Jiří, Nagyová, Ingrid a Tomcsányiová, Monika. Vlastní bloky. *iMyšlení.* [Online] 2018. [Citace: 8. 2. 2022.] https://imysleni.cz/images/vzdelavaci\_materialy/Scratch2st\_kapitoly/Kap3\_zakovske\_listy.p df.

29. Vaníček, Jiří, Nagyová, Ingrid a Tomcsányiová, Monika. Opakování s podmínkou. iMyšlení. [Online] 2018. [Citace: 10. 2. 2022.] https://imysleni.cz/images/vzdelavaci\_materialy/Scratch2st\_kapitoly/Kap4\_zakovske\_listy.p df.

30. Vaníček, Jiří, Nagyová, Ingrid a Tomcsányiová, Monika. Myš a klávesnice. iMyšlení. [Online] 2018. [Citace: 16. 2. 2022.] https://imysleni.cz/images/vzdelavaci\_materialy/Scratch2st\_kapitoly/Kap5\_zakovske\_listy.p df.

31. Vaníček, Jiří, Nagyová, Ingrid a Tomcsányiová, Monika. Posílání zpráv. *iMyšlení.* [Online] 2018. [Citace: 24. 2. 2022.] https://imysleni.cz/images/vzdelavaci\_materialy/Scratch2st\_kapitoly/Kap6\_zakovske\_listy.p df.

32. Vaníček, Jiří, Nagyová, Ingrid a Tomcsányiová, Monika. Rozhodování. iMyšlení. [Online] 2018. [Citace: 10. 3. 2022.] https://imysleni.cz/images/vzdelavaci\_materialy/Scratch2st\_kapitoly/Kap7\_zakovske\_listy.p df.

33. Vaníček, Jiří, Nagyová, Ingrid a Tomcsányiová, Monika. Souřadnice. iMyšlení. [Online] 2018. [Citace: 11. 3. 2022.] https://imysleni.cz/images/vzdelavaci\_materialy/Scratch2st\_kapitoly/Kap8\_zakovske\_listy.p df.

34. Vaníček, Jiří, Nagyová, Ingrid a Tomcsányiová, Monika. Parametry. *iMyšlení.* [Online] 2021. [Citace: 24. 3. 2022.] https://imysleni.cz/images/vzdelavaci\_materialy/Scratch2st\_kapitoly/Kap9\_zakovske\_listy.p df.

35. Vaníček, Jiří, Nagyová, Ingrid a Tomcsányiová, Monika. Proměnné. *iMyšlení.* [Online] 2018. [Citace: 28. 3. 2022.] https://imysleni.cz/images/vzdelavaci\_materialy/Scratch2st\_kapitoly/Kapi10\_zakovske\_listy. pdf.

36. Baťko, Jan. Robotická stavebnice jako prostředek pro rozvoj abstraktního myšlení žáků základní školy. Plzeň : Západočeská univerzita v Plzni, 2020.

37. Švaříček, Roman, Šeďová, Klára a a kol. Kvalitativní výzkum v pedagogických vědách. Praha : Portál, 2014. ISBN 978-80-262-0644-6.

38. Chráska, Miroslav. Metody pedagogického výzkumu. Praha : Grada, 2016. 978-80-247- 5326-3.

39. Hendl, Jan. Kvalitativní výzkum. Praha : Portál, 2012. 978-80-262-0219-6.

40. Lain. OBS Studio. OBS Studio. [Online] 2023. [Citace: 3. Srpen 2023.] https://obsproject.com/.

41. Scratch. Scratch pro vývojáře. Scratch. [Online] [Citace: 24. Srpen 2023.] https://scratch.mit.edu/developers#projects.

# Seznam obrázků

Obrázek 1 Algoritmus pro počet ulovených zvířat (Zdroj: Pšeničková, Jana. Algoritmizace. Kralice na Hané: Computer media s.r.o., 2007. 80-86686-80-9. str.85) .................................. 19 Obrázek 2 První fáze tvoření algoritmu (Zdroj: Vrbík, Václav. Programování 1. Plzeň: Západočeská univerzita v Plzni, 2008. 978-80-7082-663-7.) ................................................... 25 Obrázek 3 Druhá fáze tvorby algoritmu (Zdroj: Vrbík, Václav. Programování 1. Plzeň: Západočeská univerzita v Plzni, 2008. 978-80-7082-663-7) .................................................... 25 Obrázek 4 Třetí fáze tvorby algoritmu (Zdroj: Vrbík, Václav. Programování 1. Plzeň: Západočeská univerzita v Plzni, 2008. 978-80-7082-663-7) .................................................... 26 Obrázek 5 Výchozí stav vlka, kozy, zelí a převozníka (Zdroj: Vlastní)....................................... 27 Obrázek 6 Stavový diagram vlka, kozy a zelí. (Zdroj: Říhová, Ema. Prezentace zadání a řešení teorie grafů. In: Slideplayer.cz. [online].[cit. 8. 7. 2021]. Dostupné z:<https://slideplayer.cz/slide/2376139/>) ............................................................................. 28 Obrázek 7 Prostředí Scratch (Zdroj: Scratch. Editor [online].[20. 7. 2021]. Dostupné z: <https://scratch.mit.edu/projects/554616546/editor>) ......................................................... 34 Obrázek 8 Ukázka z kapitoly úvod do programování (Zdroj: Úvod do programování Sestavení scénáře. iMyšlení. [Online] 2018. [Citace: 2. 2. 2022.] https://imysleni.cz/images/vzdelavaci\_materialy/Scratch2st\_kapitoly/Kap1\_zakovske\_listy.p df) ............................................................................................................................................. 36 Obrázek 9 Anetin scénář (Zdroj: Úvod do programování Sestavení scénáře. iMyšlení. [Online] 2018. [Citace: 2. 2. 2022.] https://imysleni.cz/images/vzdelavaci\_materialy/Scratch2st\_kapitoly/Kap1\_zakovske\_listy.p df) ............................................................................................................................................. 36 Obrázek 10 Vykreslení písmena R (Zdroj: Úvod do programování Sestavení scénáře. iMyšlení. [Online] 2018. [Citace: 2. 2. 2022.]

https://imysleni.cz/images/vzdelavaci\_materialy/Scratch2st\_kapitoly/Kap1\_zakovske\_listy.p df) ............................................................................................................................................. 37 Obrázek 11Psaní jmen obrázkovými písmeny (Zdroj: Úvod do programování Sestavení scénáře. iMyšlení. [Online] 2018. [Citace: 2. 2. 2022.] https://imysleni.cz/images/vzdelavaci\_materialy/Scratch2st\_kapitoly/Kap1\_zakovske\_listy.p df) ............................................................................................................................................. 37 Obrázek 12Názvy komponent (Zdroj: Opakování bloků. iMyšlení. [Online] 2018. [Citace: 7. 2. 2022.] https://imysleni.cz/images/vzdelavaci\_materialy/Scratch2st\_kapitoly/Kap2\_zakovske\_listy.p df) ............................................................................................................................................. 39 Obrázek 13 Blok pro opakování (Zdroj: Opakování bloků. iMyšlení. [Online] 2018. [Citace: 7. 2. 2022.] https://imysleni.cz/images/vzdelavaci\_materialy/Scratch2st\_kapitoly/Kap2\_zakovske\_listy.p df) ............................................................................................................................................. 40 Obrázek 14 Změněné parametry (Opakování bloků. iMyšlení. [Online] 2018. [Citace: 7. 2. 2022.] https://imysleni.cz/images/vzdelavaci\_materialy/Scratch2st\_kapitoly/Kap2\_zakovske\_listy.p df) ............................................................................................................................................. 40 Obrázek 15 Složitější obrazce (Opakování bloků. iMyšlení. [Online] 2018. [Citace: 7. 2. 2022.] https://imysleni.cz/images/vzdelavaci\_materialy/Scratch2st\_kapitoly/Kap2\_zakovske\_listy.p df) ............................................................................................................................................. 41 Obrázek 16 Trasa ke slonovi (Zdroj: Vaníček, Jiří, Nagyová, Ingrid a Tomcsányiová, Monika. Vlastní bloky. iMyšlení. [Online] 2018. [Citace: 8. 2. 2022.] https://imysleni.cz/images/vzdelavaci\_materialy/Scratch2st\_kapitoly/Kap3\_zakovske\_listy.p df.) ............................................................................................................................................ 43 Obrázek 17 Vlastní bloky (Zdroj: Vaníček, Jiří, Nagyová, Ingrid a Tomcsányiová, Monika. Vlastní bloky. iMyšlení. [Online] 2018. [Citace: 8. 2. 2022.] https://imysleni.cz/images/vzdelavaci\_materialy/Scratch2st\_kapitoly/Kap3\_zakovske\_listy.p df.) ............................................................................................................................................ 44 Obrázek 18 Opakování vlastního bloku (Zdroj: Vaníček, Jiří, Nagyová, Ingrid a Tomcsányiová, Monika. Vlastní bloky. iMyšlení. [Online] 2018. [Citace: 8. 2. 2022.]

https://imysleni.cz/images/vzdelavaci\_materialy/Scratch2st\_kapitoly/Kap3\_zakovske\_listy.p df.) ............................................................................................................................................ 44 Obrázek 19 Ornament (Zdroj: Vaníček, Jiří, Nagyová, Ingrid a Tomcsányiová, Monika. Vlastní bloky. iMyšlení. [Online] 2018. [Citace: 8. 2. 2022.] https://imysleni.cz/images/vzdelavaci\_materialy/Scratch2st\_kapitoly/Kap3\_zakovske\_listy.p df.) ............................................................................................................................................ 44 Obrázek 20 Dominikův vlak (Zdroj: Vaníček, Jiří, Nagyová, Ingrid a Tomcsányiová, Monika. Vlastní bloky. iMyšlení. [Online] 2018. [Citace: 8. 2. 2022.] https://imysleni.cz/images/vzdelavaci\_materialy/Scratch2st\_kapitoly/Kap3\_zakovske\_listy.p df.) ............................................................................................................................................ 45 Obrázek 21 Způsob vykreslení přerušované čáry. (Zdroj: Vlastní) ........................................... 45 Obrázek 22 Slunce s 12paprsky a s moha parsky (Zdroj: Vaníček, Jiří, Nagyová, Ingrid a Tomcsányiová, Monika. Vlastní bloky. iMyšlení. [Online] 2018. [Citace: 8. 2. 2022.] https://imysleni.cz/images/vzdelavaci\_materialy/Scratch2st\_kapitoly/Kap3\_zakovske\_listy.p df.) ............................................................................................................................................ 46 Obrázek 23Květiny tloušťkou pera (Zdroj: Vaníček, Jiří, Nagyová, Ingrid a Tomcsányiová, Monika. Vlastní bloky. iMyšlení. [Online] 2018. [Citace: 8. 2. 2022.] https://imysleni.cz/images/vzdelavaci\_materialy/Scratch2st\_kapitoly/Kap3\_zakovske\_listy.p df.) ............................................................................................................................................ 47 Obrázek 24 Pavouček skončí na výchozí pozici. (Zdroj: Vaníček, Jiří, Nagyová, Ingrid a Tomcsányiová, Monika. Vlastní bloky. iMyšlení. [Online] 2018. [Citace: 8. 2. 2022.] https://imysleni.cz/images/vzdelavaci\_materialy/Scratch2st\_kapitoly/Kap3\_zakovske\_listy.p df.) ............................................................................................................................................ 47 Obrázek 25 Domek s přechodem (Zdroj: Vaníček, Jiří, Nagyová, Ingrid a Tomcsányiová, Monika. Vlastní bloky. iMyšlení. [Online] 2018. [Citace: 8. 2. 2022.] https://imysleni.cz/images/vzdelavaci\_materialy/Scratch2st\_kapitoly/Kap3\_zakovske\_listy.p df.) ............................................................................................................................................ 48 Obrázek 26 Opakování do stisku (Zdroj: Vaníček, Jiří, Nagyová, Ingrid a Tomcsányiová, Monika. Opakování s podmínkou. iMyšlení. [Online] 2018. [Citace: 10. 2. 2022.] https://imysleni.cz/images/vzdelavaci\_materialy/Scratch2st\_kapitoly/Kap4\_zakovske\_listy.p df.) ............................................................................................................................................ 50

Obrázek 27 Ověření znalostí (Zdroj: Vaníček, Jiří, Nagyová, Ingrid a Tomcsányiová, Monika. Opakování s podmínkou. iMyšlení. [Online] 2018. [Citace: 10. 2. 2022.] https://imysleni.cz/images/vzdelavaci\_materialy/Scratch2st\_kapitoly/Kap4\_zakovske\_listy.p df.) ............................................................................................................................................ 51 Obrázek 28 Vandin most (Zdroj: Vaníček, Jiří, Nagyová, Ingrid a Tomcsányiová, Monika. Opakování s podmínkou. iMyšlení. [Online] 2018. [Citace: 10. 2. 2022.] https://imysleni.cz/images/vzdelavaci\_materialy/Scratch2st\_kapitoly/Kap4\_zakovske\_listy.p df.) ............................................................................................................................................ 52 Obrázek 29 Balónek na kaktusu (Zdroj: Vaníček, Jiří, Nagyová, Ingrid a Tomcsányiová, Monika. Opakování s podmínkou. iMyšlení. [Online] 2018. [Citace: 10. 2. 2022.] https://imysleni.cz/images/vzdelavaci\_materialy/Scratch2st\_kapitoly/Kap4\_zakovske\_listy.p df.) ............................................................................................................................................ 52 Obrázek 30 Martinův scénář (Zdroj: Vaníček, Jiří, Nagyová, Ingrid a Tomcsányiová, Monika. Opakování s podmínkou. iMyšlení. [Online] 2018. [Citace: 10. 2. 2022.] https://imysleni.cz/images/vzdelavaci\_materialy/Scratch2st\_kapitoly/Kap4\_zakovske\_listy.p df.) ............................................................................................................................................ 53 Obrázek 31 Lukášův scénář (Zdroj: Vaníček, Jiří, Nagyová, Ingrid a Tomcsányiová, Monika. Opakování s podmínkou. iMyšlení. [Online] 2018. [Citace: 10. 2. 2022.] https://imysleni.cz/images/vzdelavaci\_materialy/Scratch2st\_kapitoly/Kap4\_zakovske\_listy.p df.) ............................................................................................................................................ 53 Obrázek 32 Scénáře k diskusi (Zdroj: Vaníček, Jiří, Nagyová, Ingrid a Tomcsányiová, Monika. Opakování s podmínkou. iMyšlení. [Online] 2018. [Citace: 16. 2. 2022.] https://imysleni.cz/images/vzdelavaci\_materialy/Scratch2st\_kapitoly/Kap5\_zakovske\_listy.p df) ............................................................................................................................................. 56 Obrázek 33 Analyzovaný scénář (Zdroj: Vaníček, Jiří, Nagyová, Ingrid a Tomcsányiová, Monika. Opakování s podmínkou. iMyšlení. [Online] 2018. [Citace: 16. 2. 2022.] https://imysleni.cz/images/vzdelavaci\_materialy/Scratch2st\_kapitoly/Kap5\_zakovske\_listy.p df) ............................................................................................................................................. 57 Obrázek 34 Chování tanečníka (Zdroj: Vaníček, Jiří, Nagyová, Ingrid a Tomcsányiová, Monika. Posílání zpráv. iMyšlení. [Online] 2018. [Citace: 24. 2. 2022.] https://imysleni.cz/images/vzdelavaci\_materialy/Scratch2st\_kapitoly/Kap6\_zakovske\_listy.p df.) ............................................................................................................................................ 60

Obrázek 35 Bludiště Zdroj:(Vaníček, Jiří, Nagyová, Ingrid a Tomcsányiová, Monika. Rozhodování. iMyšlení. [Online] 2018. [Citace: 10. 3. 2022.] https://imysleni.cz/images/vzdelavaci\_materialy/Scratch2st\_kapitoly/Kap7\_zakovske\_listy.p df.) ............................................................................................................................................ 62 Obrázek 36 Diskuse o scénářích (Zdroj: Vaníček, Jiří, Nagyová, Ingrid a Tomcsányiová, Monika. Souřadnice. iMyšlení. [Online] 2018. [Citace: 8. 2. 2022.] https://imysleni.cz/images/vzdelavaci\_materialy/Scratch2st\_kapitoly/Kap8\_zakovske\_listy.p df) ............................................................................................................................................. 65 Obrázek 37 Vzdálenost od postavy (Zdroj: Vaníček, Jiří, Nagyová, Ingrid a Tomcsányiová, Monika. Souřadnice. iMyšlení. [Online] 2018. [Citace: 8. 2. 2022.] https://imysleni.cz/images/vzdelavaci\_materialy/Scratch2st\_kapitoly/Kap8\_zakovske\_listy.p df.) ............................................................................................................................................ 67 Obrázek 38 Davidův scénář (Zdroj: Vaníček, Jiří, Nagyová, Ingrid a Tomcsányiová, Monika. Parametry. iMyšlení. [Online] 2021. [Citace: 24. 3. 2022.] https://imysleni.cz/images/vzdelavaci\_materialy/Scratch2st\_kapitoly/Kap9\_zakovske\_listy.p df.) ............................................................................................................................................ 69 Obrázek 39 Zadané tvary (Zdroj: Vaníček, Jiří, Nagyová, Ingrid a Tomcsányiová, Monika. Parametry. iMyšlení. [Online] 2021. [Citace: 24. 3. 2022.] https://imysleni.cz/images/vzdelavaci\_materialy/Scratch2st\_kapitoly/Kap9\_zakovske\_listy.p df.) ............................................................................................................................................ 70 Obrázek 40 Porovnání scénářů (Zdroj: Vaníček, Jiří, Nagyová, Ingrid a Tomcsányiová, Monika. Parametry. iMyšlení. [Online] 2021. [Citace: 24. 3. 2022.] https://imysleni.cz/images/vzdelavaci\_materialy/Scratch2st\_kapitoly/Kap9\_zakovske\_listy.p df.) ............................................................................................................................................ 70 Obrázek 41 Textura na pozadí (Zdroj: Vaníček, Jiří, Nagyová, Ingrid a Tomcsányiová, Monika. Parametry. iMyšlení. [Online] 2021. [Citace: 24. 3. 2022.] https://imysleni.cz/images/vzdelavaci\_materialy/Scratch2st\_kapitoly/Kap9\_zakovske\_listy.p df.) ............................................................................................................................................ 71 Obrázek 42 Analyzované scénáře (Zdroj: Vaníček, Jiří, Nagyová, Ingrid a Tomcsányiová, Monika. Proměnné. iMyšlení. [Online] 2018. [Citace: 28. 3. 2022.] https://imysleni.cz/images/vzdelavaci materialy/Scratch2st\_kapitoly/Kapi10\_zakovske\_listy. pdf.) .......................................................................................................................................... 73
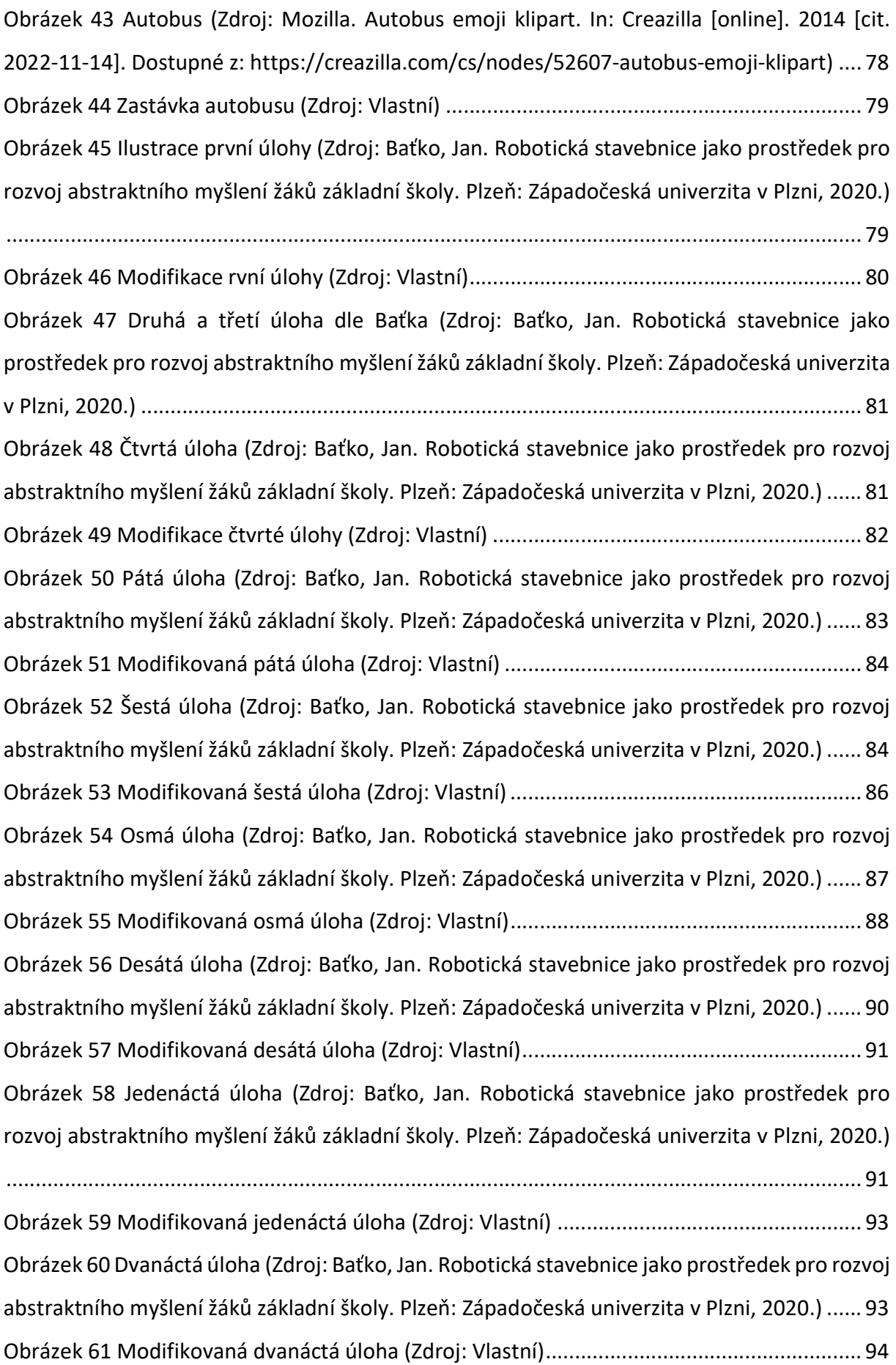

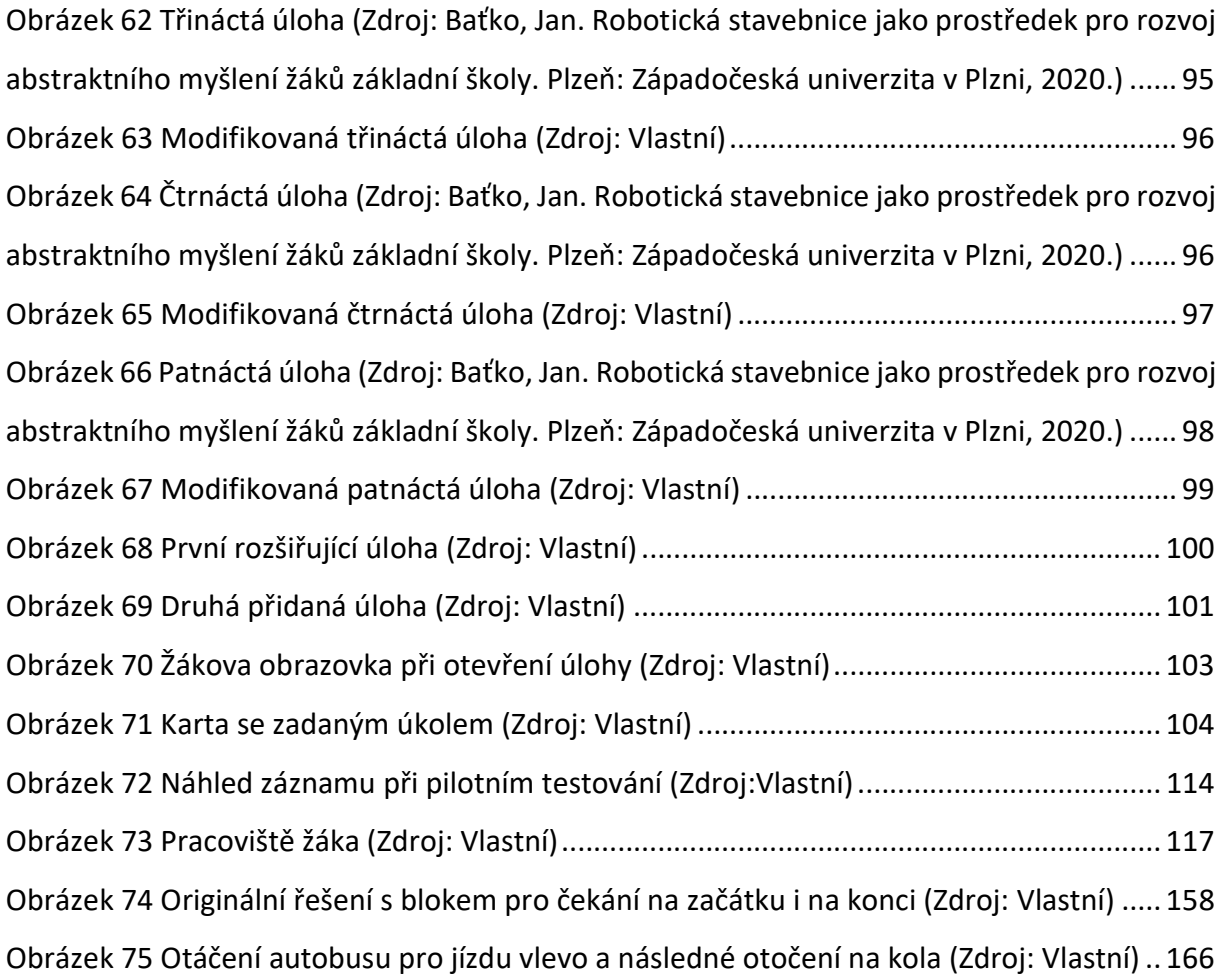

# Seznam tabulek

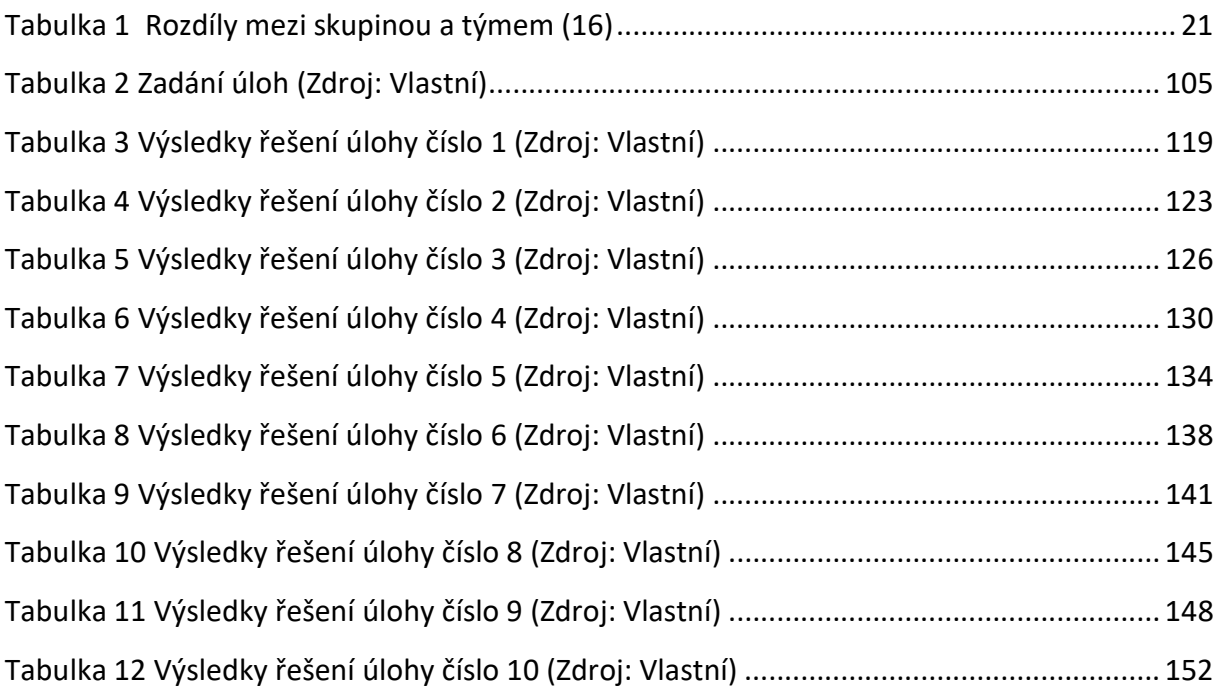

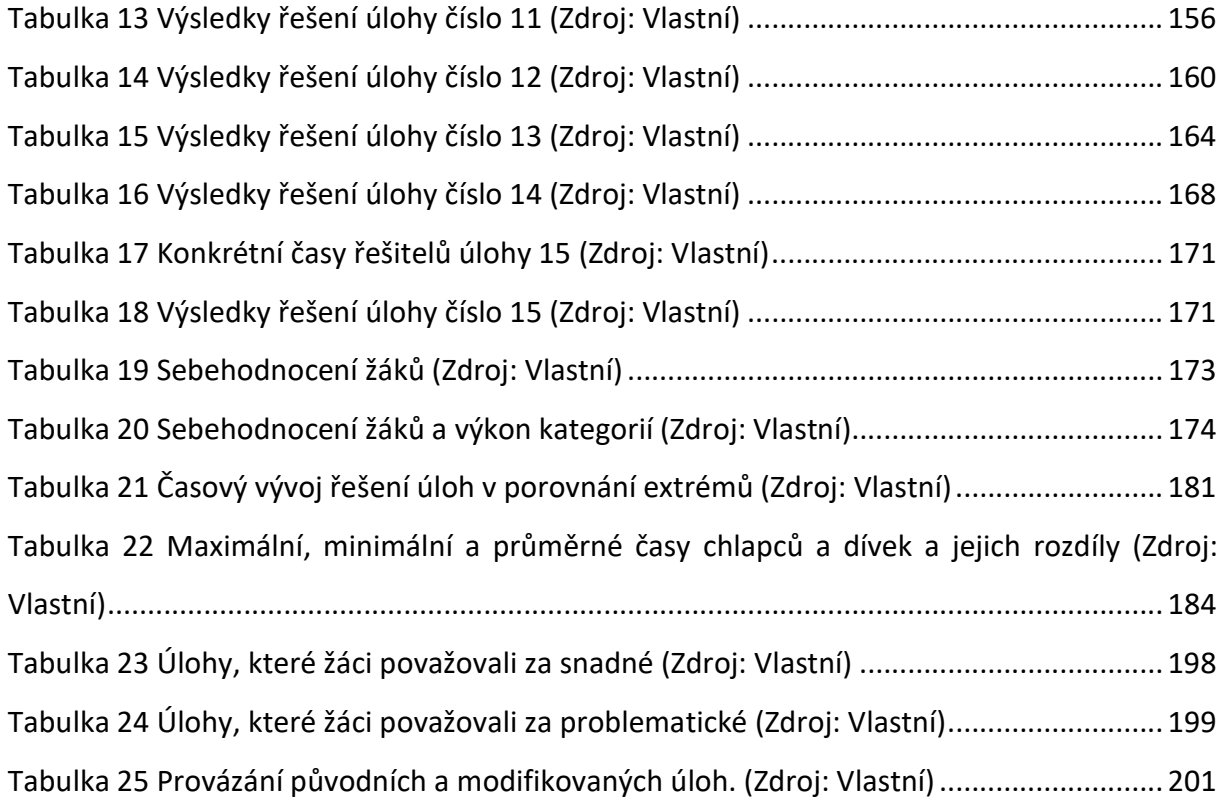

# Seznam grafů

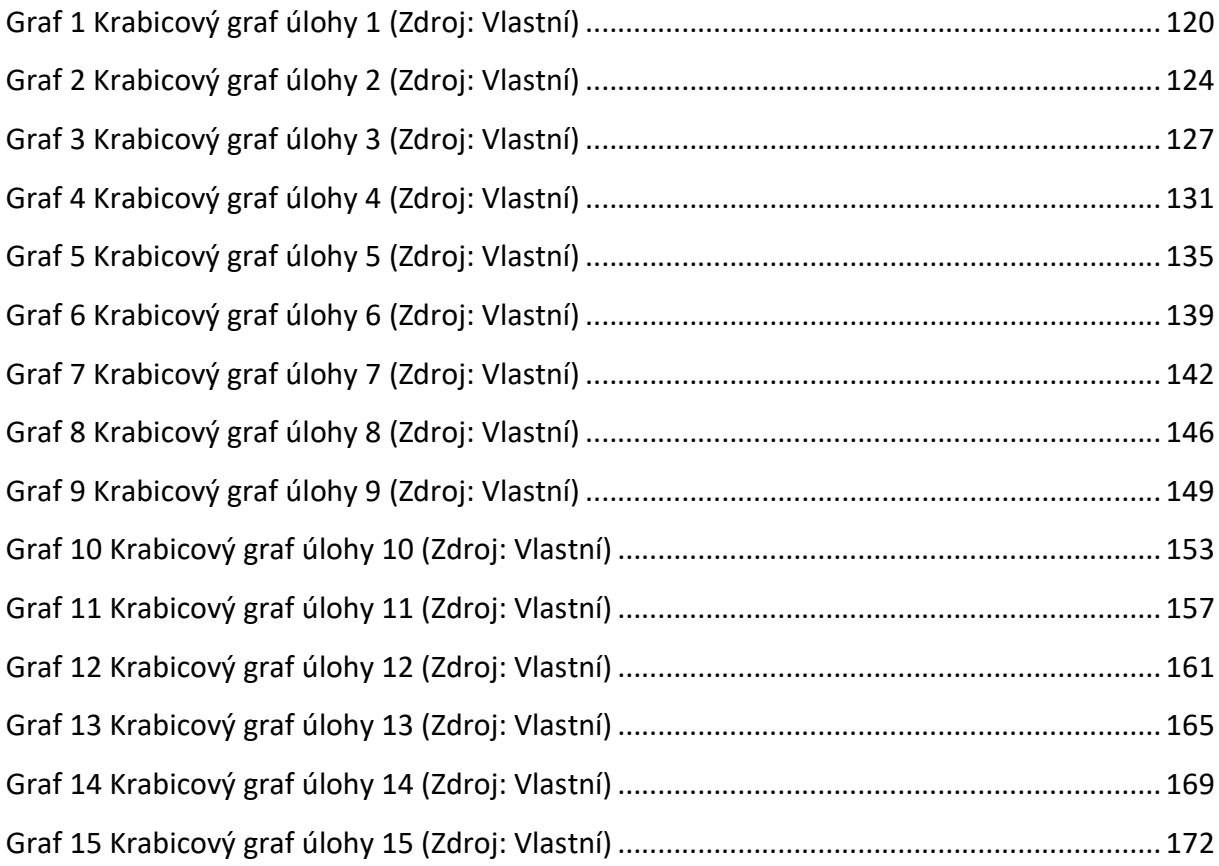

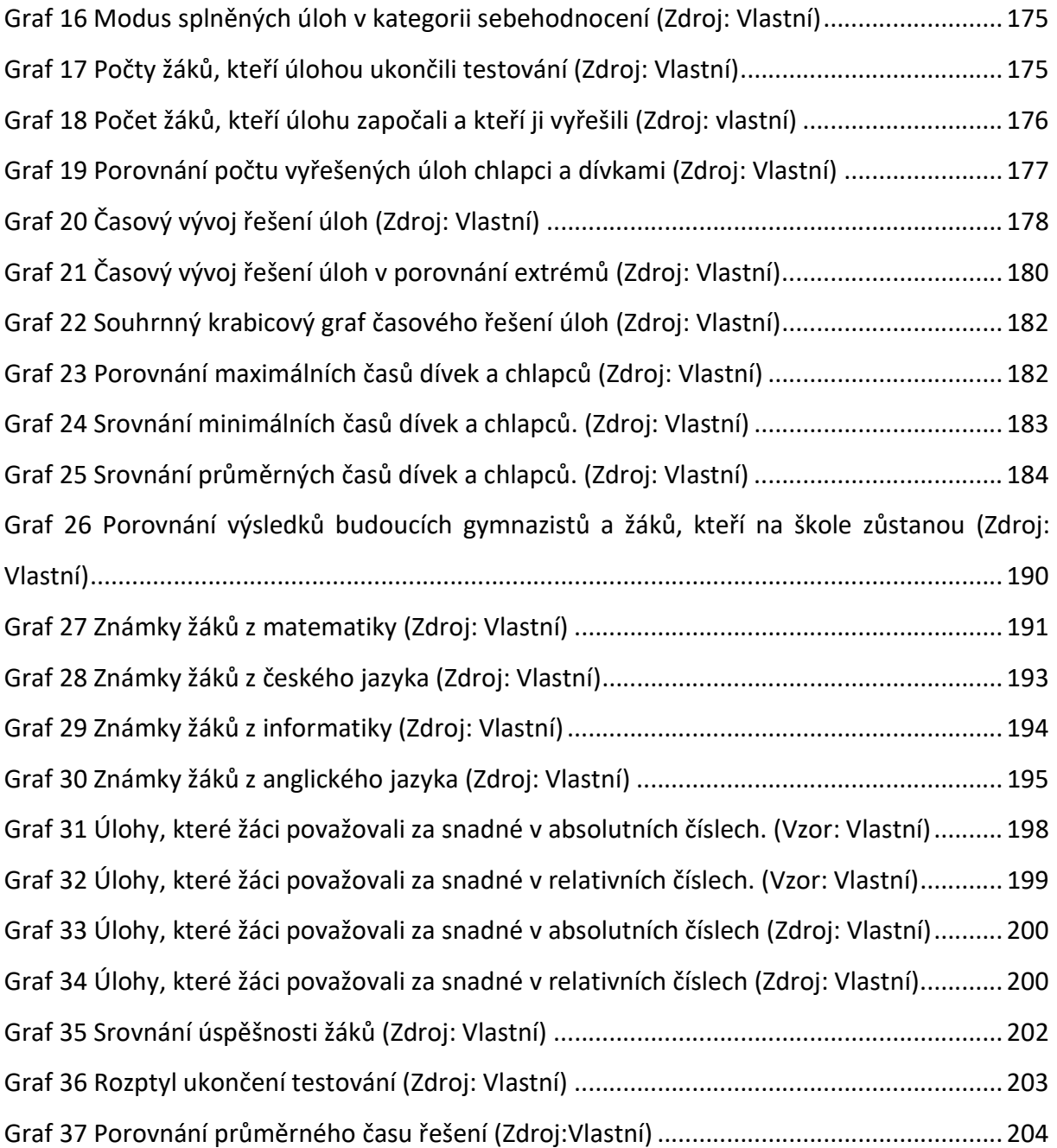

# Přílohy

# Tištěné:

Vstupní formulář, Formulář pro záznam průběhu testování úlohy 1, Výstupní formulář

Zadávací karta úlohy 1

## Elektronické:

Vstupní formulář, Formulář pro záznam průběhu testování úloh 1–15, Výstupní formulář

Zadávací karty úloh 1–15

# Testování 28. ZŠ

# 80

Záznamy z testování.

\* Povinné

#### Před testováním

#### 1. ID $*$

Hodnotou musí být číslo.

#### 2. Věk\*

Hodnotou musí být číslo.

#### 3. Zkušenosti se Scratchem \*

○ Žádné

◯ Nováček

- Pokročilý
- $\bigcirc$  Expert

## 4. Zájmy žáka \*

#### 5. Vysněné povolání \*

#### 6. Půjde na Gymnázium?\*

 $\bigcirc$  Ano

 $\bigcirc$  Ne

#### 7. Známky\*

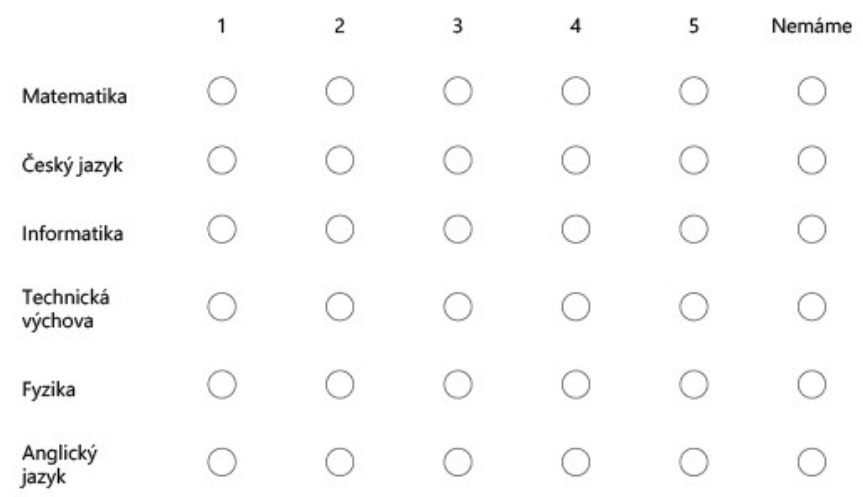

## 8. Psychické rozpoložení \*

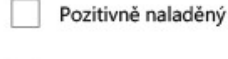

Neutrální

Nervózní

Sebepodceňování

Sebevědomý T

## 9. Vlastní poznámka

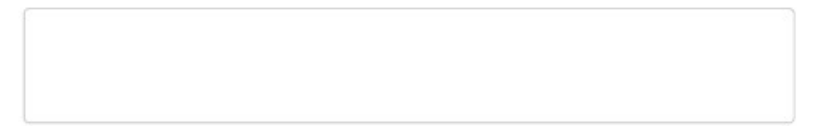

## Průběh testování Úloha - 1

Zadávejte rozpoložení u jednotlivých úloh a zda byly splněny na první pokus, druhý nebo opakované testování. Za pokus považujeme stisknutí vlaječky.

#### 10. Splnění \*

- ◯ První pokus
- $\bigcirc$  S jednou opravou
- Opakované testování  $\bigcirc$
- Přeskočil
- ◯ Ukončené testování

#### 11. Využití cyklu

- $\bigcirc$  Ne
- Ano, neefektivně
- Ano, efektivně

#### 12. Problémy (jiné je využito pro poznámku o zásahu vyýzkumníka)

- Bez problémů
- S problémy
- Jiné  $\bigcirc$

#### 13. Psychické rozpoložení

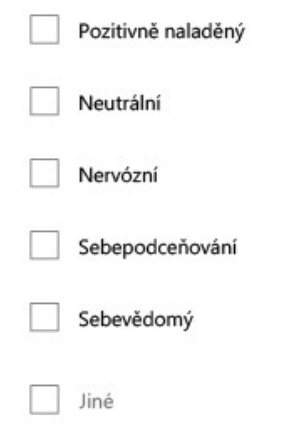

#### 14. Poznámky, zásah výzkumníka

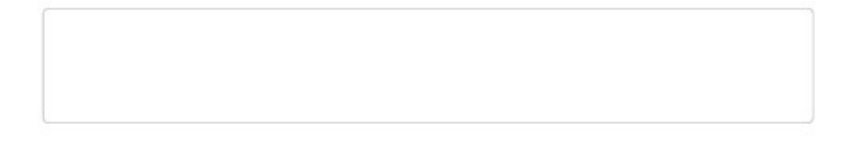

## Závěrečné dotazování

Dotazování po ukončení testování

#### 85. Jak šlo testování? \*

- $\bigcirc$  Nepřekonatelné problémy
- $\bigcirc$  Velké problémy
- O Drobné problémy
- Bez problémů

86. Které úlohy byly nejsnazší? \*

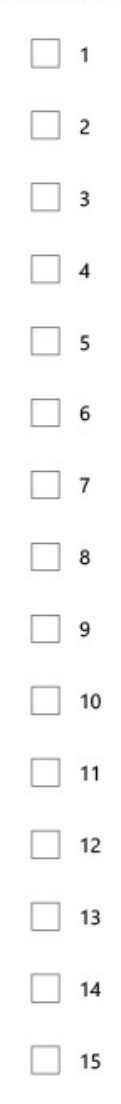

87. Které úlohy ti dělaly problémy? \*

 $\Box$  1  $\Box$  2  $\Box$  3  $\Box$  4  $\Box$  5  $\Box$  6  $\Box$  7  $\Box$  8  $\Box$  9  $\Box$  10  $\Box$  11  $\Box$  12  $\Box$  13  $\Box$  14  $\Box$  15

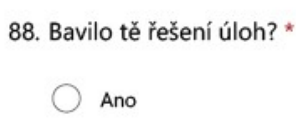

 $\bigcirc$  Ne

Microsoft tento obsah nevytvořil ani neschválil. Data, která odešlete, se pošlou vlastníkovi formuláře.

**Elli** Microsoft Forms

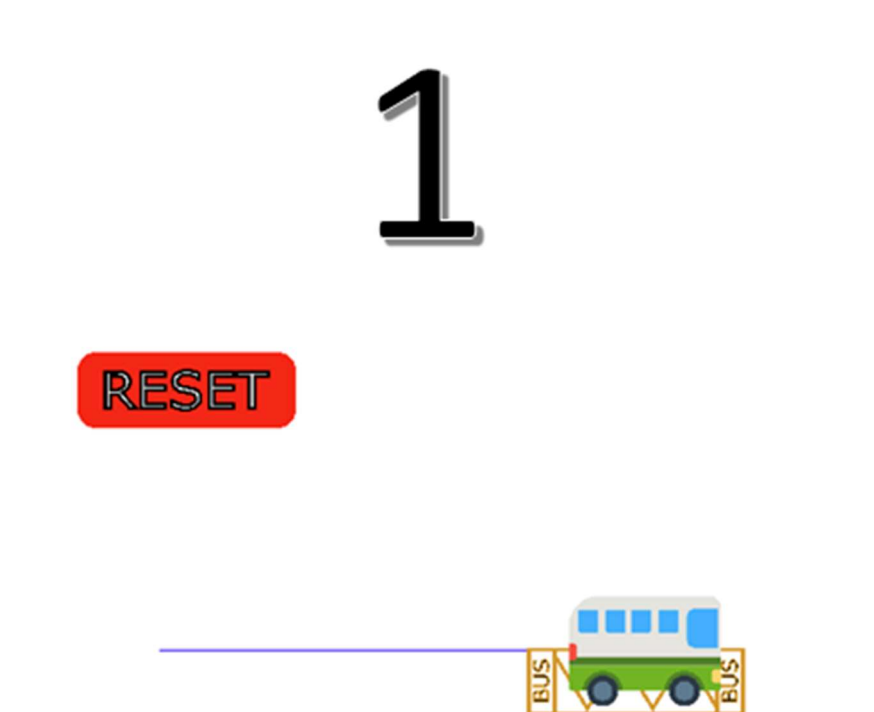

Zařiď, aby po stisku zelené vlajky, autobus dojel na zastávku, jako je tomu na obrázku.

Stopu za sebou autobus nechává automaticky.